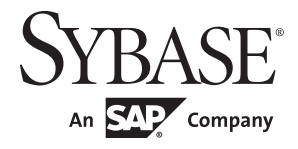

实用程序指南

# **Adaptive Server® Enterprise**

15.7 ESD #2

#### 文档 ID: DC32967-01-1572-01

最后修订日期:2012 年 7 月

版权所有 © 2012 by Sybase, Inc. 保留所有权利。

本出版物适用于 Sybase 软件及所有后续版本,除非在新版本或技术说明中另有说明。此文档中的信息如有更改,恕不另行 通知。此处说明的软件按许可协议提供,其使用和复制必须符合该协议的条款。

仅在定期安排的软件发布日期提供升级。未经 Sybase, Inc. 的事先书面许可,本书的任何部分不得以任何形式、任何手段 (电子的、机械的、手动、光学的或其它手段)进行复制、传播或翻译。

Sybase 商标可在 the Sybase trademarks page (http://www.sybase.com/detail?id=1011207) 处进行查看。Sybase 和列出的标记均是 Sybase, Inc. 的商标。 ® 表示已在美国注册。

SAP 和此处提及的其它 SAP 产品与服务及其各自的徽标是 SAP AG 在德国和世界各地其它几个国家/地区的商标或注册商标。

Java 和所有基于 Java 的标记都是 Oracle 和/或其分公司在美国和其它国家/地区的商标或注册商标。

Unicode 和 Unicode 徽标是 Unicode, Inc. 的注册商标。

IBM 和 Tivoli 是 International Business Machines Corporation 在美国和/或其它国家/地区的注册商标。

提到的所有其它公司名和产品名均可能是与之相关联的相应公司的商标。

Use, duplication, or disclosure by the government is subject to the restrictions set forth in subparagraph (c)(1)(ii) of DFARS 52.227-7013 for the DOD and as set forth in FAR 52.227-19(a)-(d) for civilian agencies.

Sybase, Inc., One Sybase Drive, Dublin, CA 94568.

# 目录

第1章

第2章

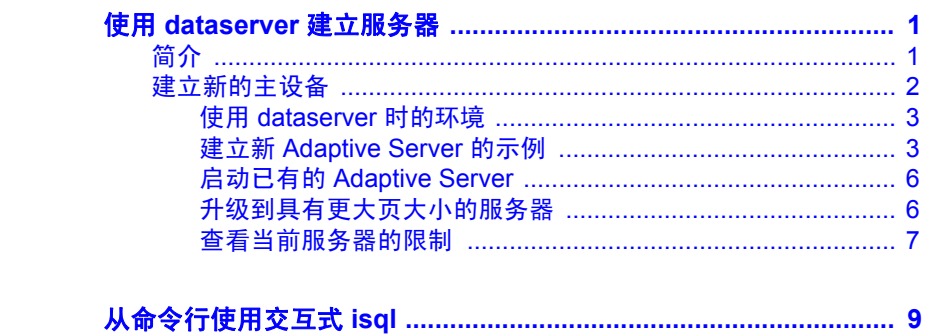

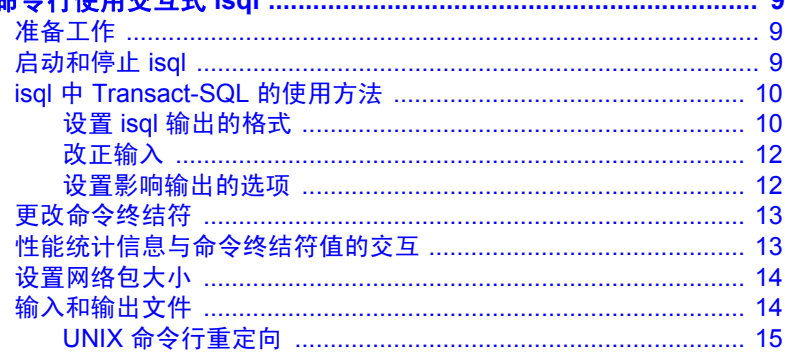

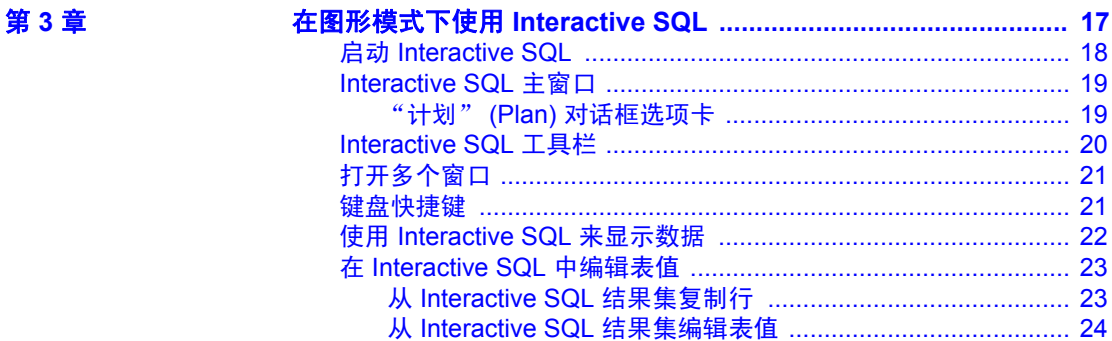

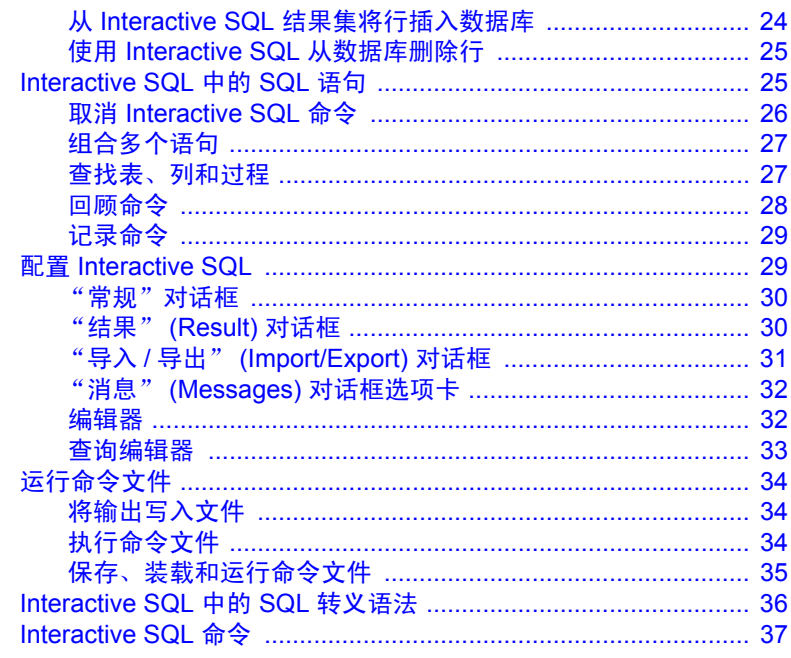

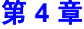

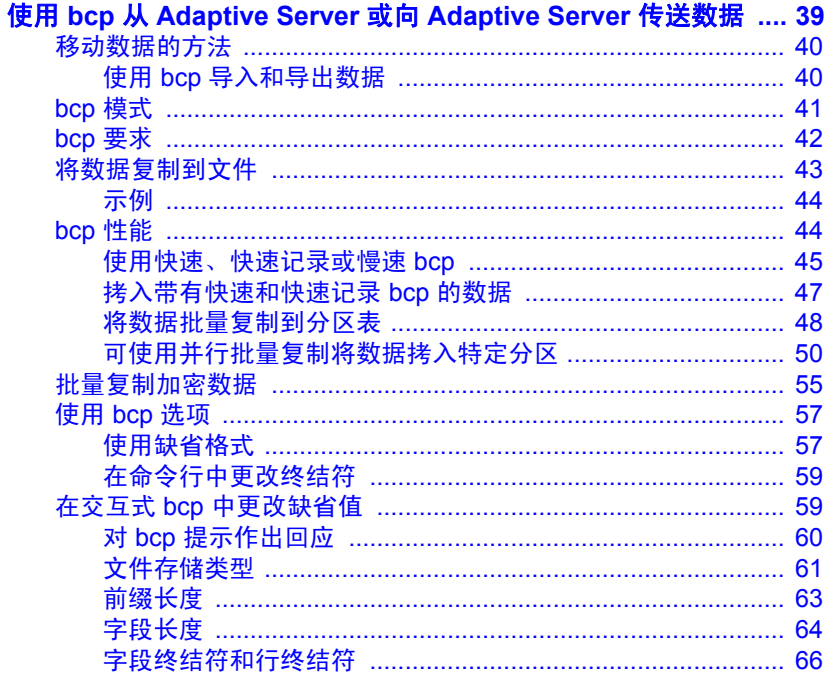

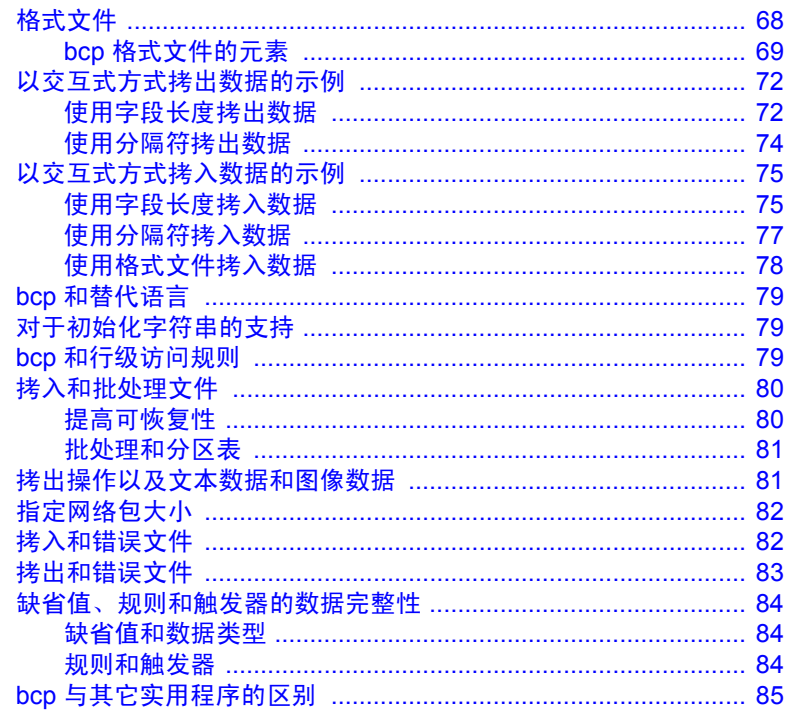

第5章

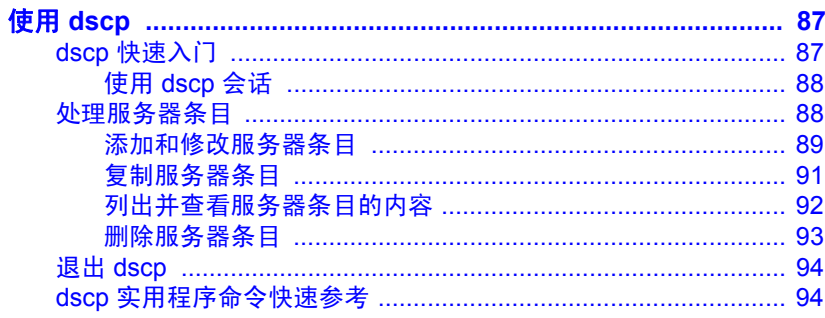

第6章

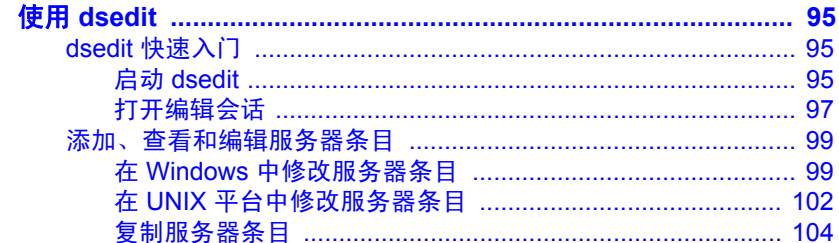

第7章

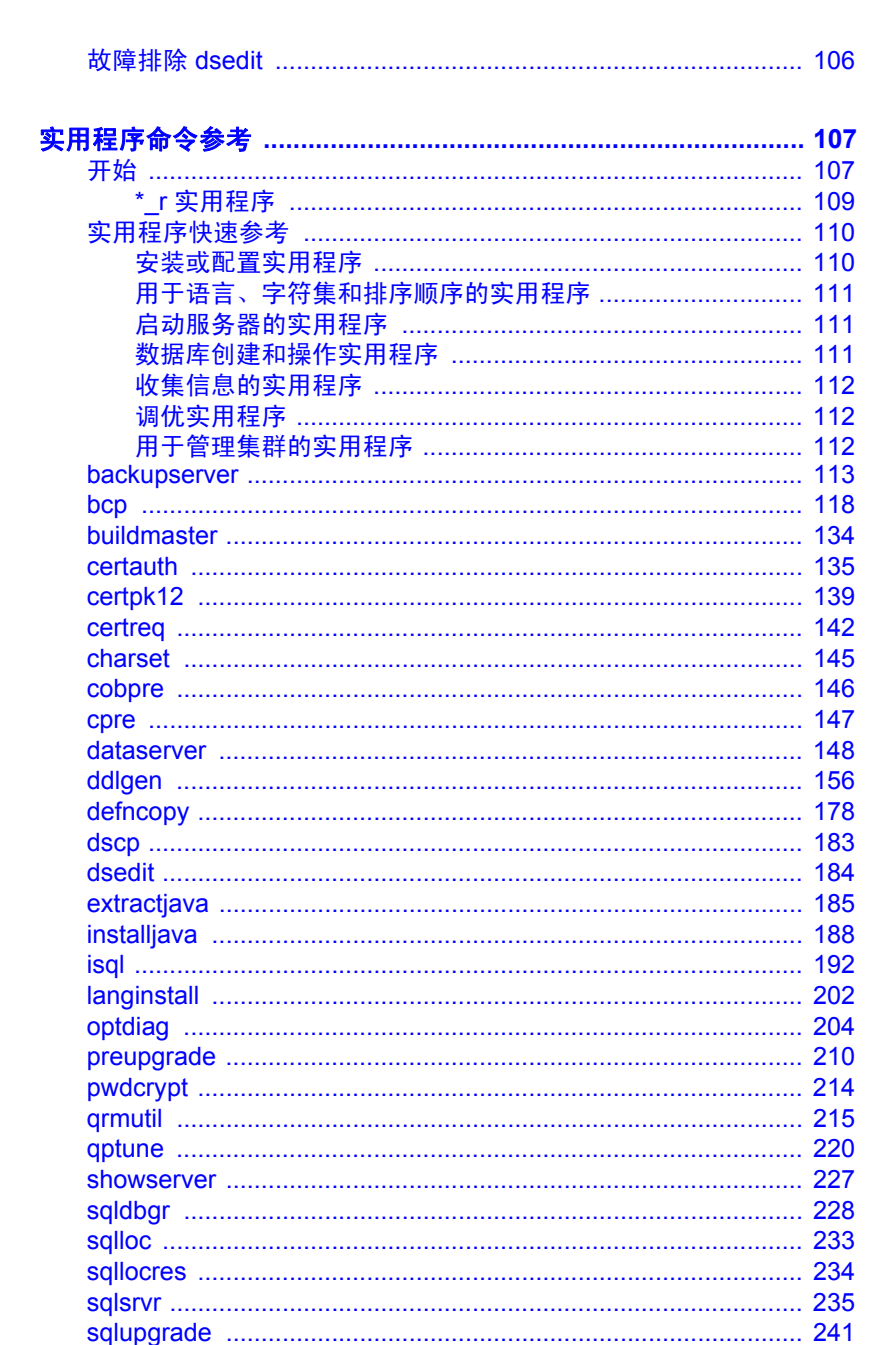

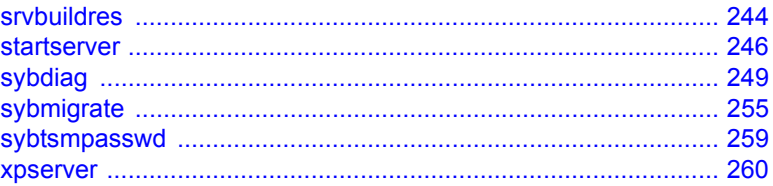

第8章

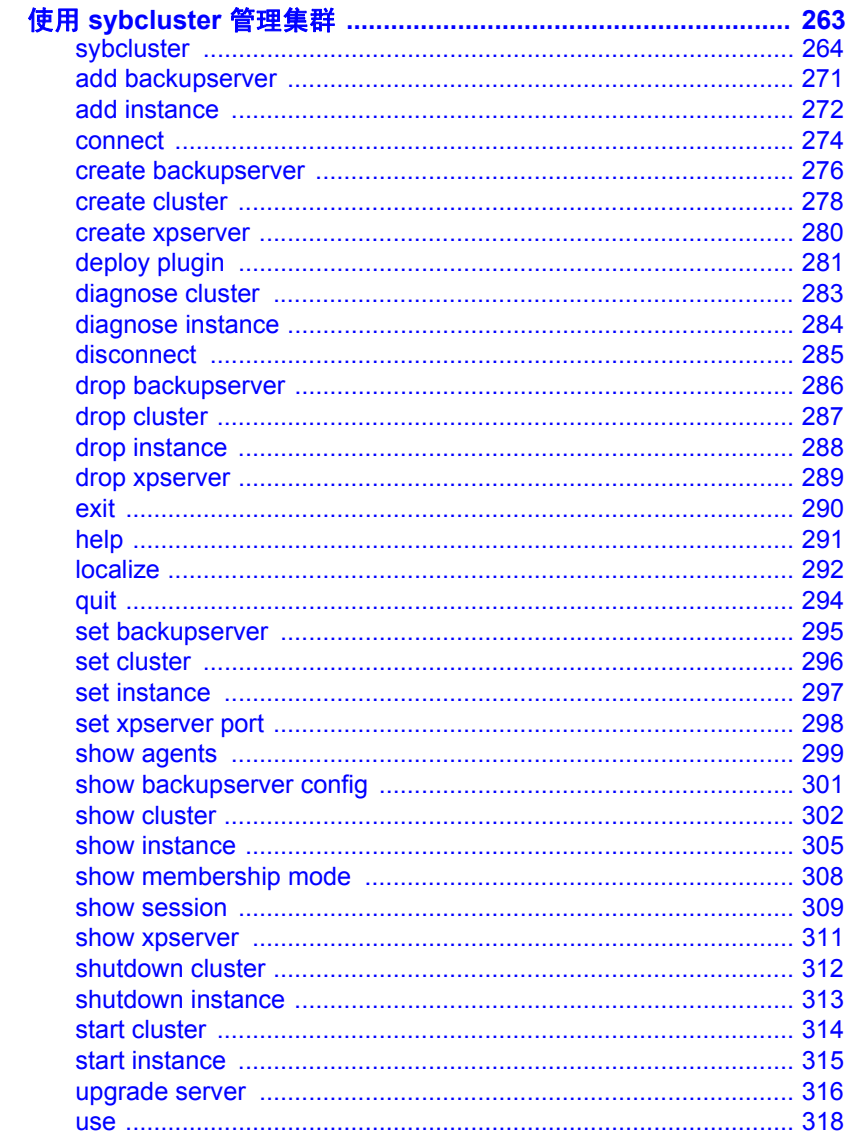

### 第9章

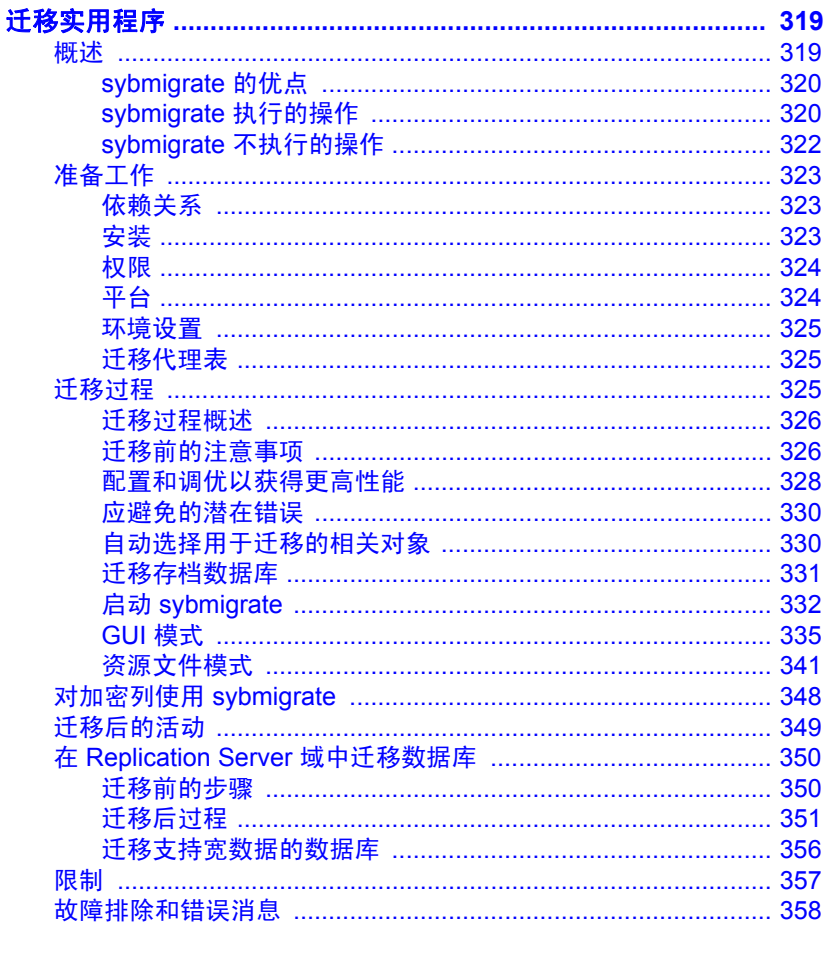

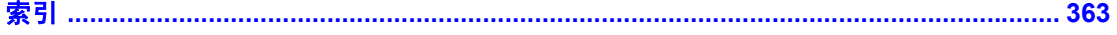

## <sub>第 1 章</sub> 使用 *dataserver* 建立服务器

<span id="page-8-0"></span>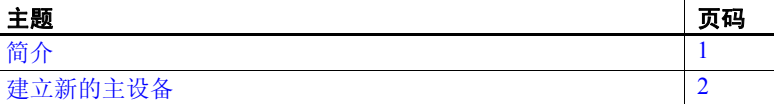

Adaptive Server™ 并不使用 buildmaster 二进制程序来建立主设备。 Sybase™ 已将 buildmaster 功能整合到 dataserver 二进制中。本章将讨 论如何使用 dataserver 建立服务器。

注释 dataserver 二进制程序在 Windows 中称作 sqlsrvr.exe。如果您 使用的是 Windows 平台, 请用 salsrvr 替换本章中提到的所有 dataserver。

有关 [dataserver](#page-155-0) 语法的详细说明, 请参见第 148 页的dataserver。有 关 [sqlsrvr](#page-242-0) 语法的详细说明, 请参见第 235 页的sqlsrvr。

<span id="page-8-2"></span><span id="page-8-1"></span>简介

dataserver 命令可用于创建逻辑页大小为 2K、 4K、 8K 或 16K 的主 设备和数据库。逻辑页越大,所允许创建的行就越大,这会提高性 能,因为 Adaptive Server 在每次读取一页时可访问到更多的数据。 例如, 16K 页可以容纳的数据量是 2K 页的八倍, 8K 页可以容纳的 数据量是 2K 页的四倍,各种大小的逻辑页可依此类推。

逻辑页大小是一个全服务器范围的设置;在同一服务器内,不能有 具有不同大小逻辑页的数据库。因此,所有的表都会相应地进行大 小调整,以便行大小不会超过服务器当前的页大小。也就是说,一 行不能占据多页。

## <span id="page-9-1"></span><span id="page-9-0"></span>建立新的主设备

这一节描述使用 dataserver 实用程序创建新的主设备的过程。主设备是 使用 dataserver 中的建立模式建立的。建立主设备后, 服务器将关闭。 接下来,必须在启动模式下手工启动服务器。此后,就可以根据需要随 时启动、停止和重新启动 Adaptive Server,而无需重建主设备。

注释 在建立主设备时,应为配置块提供另外 8K。

Adaptive Server 使用三种页面大小:

- 逻辑页大小 这些是用来建立数据库对象的页。数据库及其任何 相关对象必须使用相同的逻辑页大小。逻辑页大小分为 2K、 4K、 8K 和 16K。
- 虚拟页大小 这是磁盘级别的物理页分配, 始终按 2K 页来计算。 所有磁盘 I/O 都是按虚拟页大小的倍数来计算的。
- 内存页大小 在 Adaptive Server 中分配和管理的内存。内存页大小 总是以 2K 页为单位。

以下语法使用 dataserver 创建新的主设备:

dataserver -d*device\_name*

```
. . . 
    b [master_device_size [k|K|m|M|g|G]
    [-z logical_page_size [k|K]
-h
```
其中:

-d *device name* - 是 master 数据库设备的完整路径名。 master 数据库设 备必须可以由启动 Adaptive Server 的用户执行写操作。缺省 master 数据 库设备名为 d\_master。

-b - 指示 dataserver 处于建立模式并在创建新的主设备,同时指示主设 备的大小。如果没有为设备大小提供单位指示符 (k、 m、 g), dataserver 会以虚拟页作为大小单位。虚拟页的大小始终为 2K。例如:

- -b 51204 指定一台具有 51,204 个虚拟页的设备 (100.0078125MB)。
- -b 100M 指定一台 100 MB 的设备

-z - 指定逻辑页大小, 始终为 2K、4K、8K 或 16K。此参数在建立阶段 是可选的,在启动模式过程中将被忽略。如果在建立模式下不包括 -z 参 数, 那么将用 2K 逻辑页来建立主设备。

-h – 显示 dataserver 命令的语法。

有关 dataserver 参数及其定义的完整列表,请参见第 148 [页的](#page-155-0) "[dataserver](#page-155-0)"。

### <span id="page-10-0"></span>使用 *dataserver* 时的环境

使用 dataserver 程序启动 Adaptive Server 时, Adaptive Server 将从以下来 源获取其运行环境:

- 在 -c *configuration\_file* 中指定的配置文件
- 缺省配置文件 *servername.cfg* (如果没有指定 -c 参数)
- 缺省值 (如果没有指定 -c *configuration\_file* 或 *servername.cfg*)

有关这些配置参数的详细信息,请参见 《系统管理指南》第 17 章 "设 置配置参数"。

### <span id="page-10-1"></span>建立新 **Adaptive Server** 的示例

若要创建新的 Adaptive Server, 请执行使用 -b 和 -z 选项的 dataserver。 例如,若要:

• 使用缺省逻辑页大小 (2K) 建立 100MB 的主设备并启动服务器:

dataserver -d /var/sybase/masterdb.dat -b100M -sMASTER2K

• 使用 4K 大小的逻辑页建立 100MB 的主设备:

dataserver -d /var/sybase/masterdb.dat -b100M -z4K -sMASTER4K

- 建立具有 102,400 个 2K 大小虚拟页的主设备, 创建逻辑页为 8K 大 小的数据库,并启动服务器:
- dataserver -d /var/sybase/masterdb.dat -b102400 -z8K -sMASTER8K

如果请求的总空间 (102.400 x 2K = 200 MB) 不足,则无法使用指定逻辑 页大小来建立所有必需的系统数据库,并将报告一条错误消息,同时进 程将失败。

示例 下面是 dataserver 用 2K 逻辑页大小,建立一个称为 personnel2k 的 200MB 设备的输出样本:

dataserver -d /var/sybase/personnel2k.dat -b200M -z2k -sPERSONNEL2K

如果没有指定配置文件, dataserver 将使用缺省配置文件:

00:00000:00000:2001/04/16 10:24:31.73 kernel Warning:Using default file '/var/sybase/PERSONNEL2K.cfg' since a configuration file was not specified. Specify a configuration file name in the RUNSERVER file to avoid this message.

> 若要指定自己的配置文件,请使用 dataserver 的 -c 参数。有关详细信 息,请参见 《系统管理指南》第 11 章 "设置配置参数"。

Adaptive Server 将所有安装均视为升级,而不管您是否已拥有 Adaptive Server 的现有版本。因此,当运行 dataserver 时您会看到以下输出内容:

00:00000:00001:2001/04/16 10:24:32.63 server Database 'master' appears to be at an older revision than the present installation; SQL Server will assess it, and upgrade it as required.

00:00000:00001:2001/04/16 10:24:32.66 server Database 'master':beginning upgrade step [ID 1]: Initialize disk and create empty allocation units on master device.

00:00000:00001:2001/04/16 10:24:34.74 server Database 'master':beginning upgrade step [ID 2]:Bootstrap basic system catalogs in database.

> dataserver 继续创建 master 数据库,包括它的所有表,例如 systypes、 sysobjects 和 sysusages:

00:00000:00001:2001/04/16 10:24:35.21 server Database 'master':beginning upgrade step [ID 3]:creating index (table systypes, index ncsystypes)

00:00000:00001:2001/04/16 10:24:35.36 server Database 'master':beginning upgrade step [ID 4]:creating index (table sysobjects, index ncsysobjects)

00:00000:00001:2001/04/16 10:24:35.44 server Database 'master':beginning upgrade step [ID 20]:creating table (table sysusages)

[...]

dataserver在创建 master 数据库后, 将创建 model 数据库:

[...]

00:00000:00001:2001/04/16 10:24:43.14 server Database 'model' appears to be at an older revision than the present installation; SQL Server will assess it, and upgrade it as required.

00:00000:00001:2001/04/16 10:24:43.14 server Database 'model':beginning upgrade step [ID 1]: Initialize disk and create empty allocation units on master device.

00:00000:00001:2001/04/16 10:24:43.83 server Database 'model':beginning upgrade step [ID 2]:Bootstrap basic system catalogs in database.

00:00000:00001:2001/04/16 10:24:43.89 server Database 'model':beginning upgrade step [ID 3]:creating index (table systypes, index ncsystypes)

00:00000:00001:2001/04/16 10:24:43.91 server Database 'model':beginning upgrade step [ID 4]:creating index (table sysobjects, index ncsysobjects)

[...]

dataserver 在创建 model 数据库后, 将创建 tempdb 和 sybsystemdb 数据库:

#### $[1, 1]$

00:00000:00001:2001/04/16 10:24:45.23 server CREATE DATABASE:allocating 1024 logical pages (2.0 megabytes) on disk 'master'.

00:00000:00001:2001/04/16 10:24:46.79 server Database sybsystemdb successfully created.

#### [...]

```
如果服务器更改了缺省排序顺序并正常关闭,则表明 dataserver 执行成功:
```
#### $[1, 1]$

00:00000:00001:2001/04/16 10:24:47.23 server Now loading SQL Server's new default sort order and character set

 $[\ldots]$ 

00:00000:00001:2001/04/16 10:24:47.31 server Default Sort Order successfully changed.

00:00000:00001:2001/04/16 10:24:47.37 server SQL Server shutdown after verifying System Indexes.

00:00000:00001:2001/04/16 10:24:47.37 kernel ueshutdown:exiting

错误消息 如果 dataserver 没有成功,则您将无法在主设备上启动服务器,并会看 到下面的错误消息:

00:00000:00001:2001/04/16 19:02:39.53 kernel Use license file /var/sybase/SYSAM-1\_0/licenses/license.dat.

00:00000:00001:2001/04/16 19:02:39.54 kernel The master device's configuration area appears to be corrupt.The server needs this data to boot, and so cannot continue.The server will shut down.

如果使用用户指定的配置文件运行 dataserver, 但该文件中的某些选项 可能禁止分配共享段和启动服务器,那么 dataserver 将会失败并显示一 条错误消息, 您将无法在主设备上启动服务器:

00:00000:00001:2001/04/16 19:04:010.11 kernel Use license file /var/sybase/SYSAM-1\_0/licenses/license.dat.

00:00000:00000:2001/02/09 19:04:01.25 kernel Using config area from primary master device.

00:00000:00001:2001/04/16 19:04:01.36 server The value of the 'max total*\_*memory' parameter (33792) defined in the configuration file is not high enough to set the other parameter values specified in the configuration file. 'max total memory' should be greater than the logical memory '34343'.

### <span id="page-13-0"></span>启动已有的 **Adaptive Server**

#### ❖ 启动已有的 **Adaptive Server**

• 执行不带 -b 和 -z 选项的 dataserver:

dataserver -d /sybase/masterdb.dat

### <span id="page-13-1"></span>升级到具有更大页大小的服务器

早于 12.5 版本的 Adaptive Server 使用 2K 逻辑页大小。不能通过升级的 方法更改安装的 Adaptive Server 的页大小。也就是说, 如果当前的 Adaptive Server 使用 2K 逻辑页, 那么只能升级到使用 2K 逻辑页的 Adaptive Server。

不过, 可以从 Adaptive Server 早期版本迁移具有 2K 逻辑页的数据库。 有关如何使用 sybmigrate 数据迁移工具的信息, 请参见第9[章 "迁移实](#page-326-0) [用程序"](#page-326-0)

## <span id="page-14-0"></span>查看当前服务器的限制

显示有关 Adaptive Server 的限制信息:

- dbcc serverlimits 可在其输出中包括服务器的逻辑页大小。例如,输入: dbcc serverlimits
- 在错误日志中搜索字符串 "logical page size"。
- 全局变量 @@*maxpagesize* 可显示服务器的逻辑页大小。在 isql 提示 符下,执行:

select @@maxpage size ----------- 8192

# <sup>第</sup> 2 <sup>章</sup> 从命令行使用交互式 **isql**

<span id="page-16-0"></span>本章介绍了命令行 SQL 实用程序 isql。

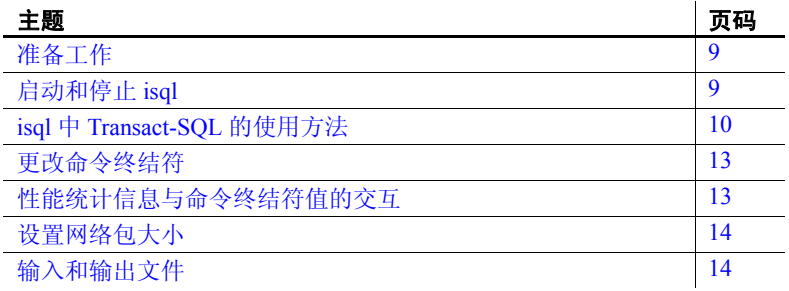

有关 isql 语法的详细说明, 请参见第 192 [页的](#page-199-0)isql。

## <span id="page-16-3"></span><span id="page-16-1"></span>准备工作

如果您现在运行的是 Open Client 版本 11.1 或更高版本,并使用一个外 部 Sybase 配置文件, 则必须将以下内容添加到配置文件中以启用 isql:

[isql]

## <span id="page-16-4"></span><span id="page-16-2"></span>启动和停止 **isql**

#### ❖ 启动 *isql*

1 在操作系统提示符下输入以下命令:

isql

2 提示输入口令时,输入口令。 输入的口令不会出现在屏幕上。出现 isql 提示符:

 $1$ 

此时可以发出 Transact-SQL 命令。

```
❖ 停止 isql
```
• 另起一行输入以下两个命令之一: quit exit

## <span id="page-17-2"></span><span id="page-17-0"></span>**isql** 中 **Transact-SQL** 的使用方法

isql 将 Transact-SQL 命令发送到 Adaptive Server, 以设置结果的格式并将 结果打印到标准输出。 isql 语句没有最大长度限制。有关使用 Transact-SQL 的详细信息, 请参见 《Transact-SQL 用户指南》。

注释 要直接从带有 isql 实用程序的操作系统中使用 Transact-SOL, 必 须在 Adaptive Server 上拥有一个帐户或登录名。

```
若要执行 Transact-SQL 命令,请在新的一行上键入缺省命令终结符
"go".
例如:
   isql
   Password:
   1> use pubs2
   2 > qo1> select *
   2> from authors
   3> where city = "Oakland"
   4 > 90
```
### <span id="page-17-1"></span>设置 **isql** 输出的格式

isql 输出的宽度会根据字符集扩展或字符宽度进行调整,并会显示一个 宽度为最大允许字节的输出列。例如,对于 UTF8 字符集,每个字符最 多可使用 4 个字节, 因此输出列宽度为字符数与 4 的乘积。但是, 输出 列宽度不能大于该列定义的值,因此可使用以下公式计算该列的宽度:

Min(*character\_number* X *max\_character\_width*, *column\_defined\_width*)。

例如, 如果列 co11 定义为 varchar(10), 则 left(col1, 2) 所返回的列宽度 为 8, 每个字符包含四个字节。值为 left(col1.5) 时所返回的列宽度为 10, 虽然根据公式 5 X 4 = 20, 但该宽度不能大干定义的长度。

表 [2-1](#page-18-0) 描述了用于更改 isql 输出格式的选项:

| 选项              | 缺省值    | 含义                   |
|-----------------|--------|----------------------|
| -h headers      |        | 列标题之间显示的行数           |
| -s colseparator | 一个空格   | 更改列的分隔符              |
| -w columnwidth  | 80 个字符 | 更改行窟                 |
| -е              |        | 在输出中包含发送给 isql 的每个命令 |
| -n              |        | 删除编号和提示符。            |

<span id="page-18-0"></span>表 **2-1**:**isql** 的格式选项

在以下示例中,查询结果放置在一个称作 *output* 的文件中:

isql -Uuser\_name -Ppassword -Sserver -e -n -o output use pubs2 go select \*

from authors where city = "Oakland" go quit

若要查看 *output* 的内容,请输入:

• 在 Windows 中:

type output

• 在 UNIX 平台中:

cat output

```
select *
from authors
where city = "Oakland"
au id au lname au fname phone address
   city state country postalcode
----------- ---------- -------- ------------- -------------------------------
------------- ---- ----------- -----------
213-46-8915 Green Marjorie 415 986-7020 309 63rd St. #411
   Oakland CA USA 94618
274-80-9391 Straight Dick 415 834-2919 5420 College Av.
   Oakland CA USA 94609
724-08-9931 Stringer Dirk 415 843-2991 5420 Telegraph Av.
   Oakland CA USA 94609
724-80-9391 MacFeather Stearns 415 354-7128 44 Upland Hts.
   Oakland CA USA 94612
```
756-30-7391 Karsen Livia 415 534-9219 5720 McAuley St. Oakland CA USA 94609

注释 *output* 文件不包括命令终结符。

## <span id="page-19-0"></span>改正输入

如果在键入 Transact-SOL 命令时出现错误, 可以:

- 按 Ctrl-c 或在单独一行上键入单词"reset", 即可清除查询缓冲区 并返回到 isql 提示符。
- 在单独一行上键入文本编辑器的名称,打开一个文本文件以在其中 编辑查询。在编写完查询并保存文件之后, 将返回到 isql, 此时将 显示改正后的查询。键入 "go"执行该查询。

### <span id="page-19-1"></span>设置影响输出的选项

表 [2-2](#page-19-2) 列出了影响 Transact-SQL 输出的 set 选项。有关详细信息,请参 见 《参考手册》中的 set。

**set** 选项 缺省值 含义 char\_convert | Off | 打开和关闭 Adaptive Server 与客户端之间的字符集转换;还可启动服务器字 符集与不同的客户端字符集之间的相互转换。 fipsflagger off off the 中用任何对初级 SOL92 的 Transact -SOL 扩展时,系统将出现警告。此选项 不禁用 SQL 扩展。处理过程将在您发出非 ANSI SQL 命令时完成。 flushmessage Off <br> 在生成消息后发送消息。 language lus\_english 设置系统消息使用的语言。 nocount off | 关闭有关受影响行数的报告。 noexec **Off** 间编译每个查询但不执行;通常与 showplan 一起使用。 parseonly | Off | 检查查询的语法并返回错误消息, 但不编译或执行查询。 showplan | Off | 生成查询处理计划的说明; 在存储过程或触发器内部使用此选项时, 不输 出结果。 statistics io statistics time Off 有每次执行完成后显示相应的性能统计信息。 statistics subquerycache Off **booth** 为每个子查询显示子查询高速缓存中高速缓存命中次数、未命中次数和行数。 textsize | 32K | 控制返回的 text 或 image 数据的字节数。

<span id="page-19-2"></span>表 **2-2**:影响 **Transact-SQL** 输出的 **set** 选项

## <span id="page-20-2"></span><span id="page-20-0"></span>更改命令终结符

如果使用命令终结符参数 (-c), 则可以选择自己的终结符; 此选项的缺 省值为 go。应始终直接输入命令终结符,而不要在其前加空格或制表符。

例如,若要将句点用作命令终结符,请按如下方式调用 isql:

 $isql -c.$ 

以下是使用此命令终结符的 isql 会话示例:

```
1> select name from sysusers
2 \rightarrow.
name
-----------
sandy
kim
leslie
(3 rows affected)
```
如果要在脚本中使用 isql 命令终结符选项,则要求事先进行计划:

- Adaptive Server 提供了使用 "go"的脚本, 如 installmaster。不要更 改使用这些脚本的任何会话的命令终结符。
- 用户自己的脚本中可能已包含了 "go"终结符。应记住更新自己的 脚本,以便在其中包含计划使用的终结符。

## <span id="page-20-3"></span><span id="page-20-1"></span>性能统计信息与命令终结符值的交互

isql 提供了一个性能统计信息选项 (-p)。

例如,此语法返回以下统计信息:

```
isql -p
1> select * from sysobjects
2 > 90Execution Time (ms.):1000 Clock Time (ms.):1000
1 xact:
```
这表示执行一个事务需要 100 毫秒。时钟时间值表示整个事务的执行时 间 (从 Client-Library™ 建立查询开始, 到 Client-Library 从 Adaptive Server 返回信息时为止)。

可以根据一个或多个事务的执行情况收集性能统计信息。若要收集多个 事务的统计信息,请在命令终结符后指定一个数字。

例如,以下命令指示 Adaptive Server 执行三个 select \* 事务,并报告性能 统计信息:

isql -p 1> select \* from sysobjects  $2 > qo$  3 Execution Time (ms.):1000 Clock Time (ms.):1000 Execution Time (ms.):1000 Clock Time (ms.):2000 Execution Time (ms.):1000 Clock Time (ms.):1000 Execution Time (ms.):1000 Clock Time (ms.):4000 3xact:

## <span id="page-21-2"></span><span id="page-21-0"></span>设置网络包大小

通过正确设置网络包大小,可以极大地提高 Adaptive Server 的性能。

-A size 选项指定 isql 会话使用的网络包大小。缺省值为 2048 个字节。若 要将当前 isql 会话的包大小设置为 4096 字节,请输入:

isql -A 4096

若要检查网络包大小,请键入:

select \* from sysprocesses

此 isql 会话的值显示在 sysprocesses 表中的 network\_pktsz 标题下面。 有关设置网络包大小的详细信息,请参见 《系统管理指南》。

## <span id="page-21-3"></span><span id="page-21-1"></span>输入和输出文件

可以在命令行使用 -i 和 -o 选项来指定输入和输出文件。

isql 不提供输出的格式设置选项。但是,可以使用 -n 选项消除 isql 提示 符,然后再使用其它工具重新设置输出的格式。

如果使用 -e 选项, isql 将在输出中显示输入。因此生成的输出文件会同 时包含查询及查询结果。

### <span id="page-22-0"></span>**UNIX** 命令行重定向

UNIX 重定向符号"<"和">"提供了与 -i 和 -o 选项类似的机制, 如 下所示:

isql -Usa < input > output

可以指示 isql 接受来自终端的输入,如下例所示:

```
isql -Usa -Ppassword -Sserver_name << EOF > output
use pubs2
go
select * from table
go
EOF
```
"<<EOF"指示 isql 接受来自终端的输入,直到遇到字符串 "EOF"。 可使用任何字符串替代 "EOF"。同样,以下示例使用 Ctrl-d 表示输入 结束:

isql -Usa << > output

# <sup>第</sup> 3 <sup>章</sup> 在图形模式下使用 **Interactive SQL**

<span id="page-24-0"></span>本章讨论如何运行和使用基于 GUI 的 Interactive SQL 实用程序。

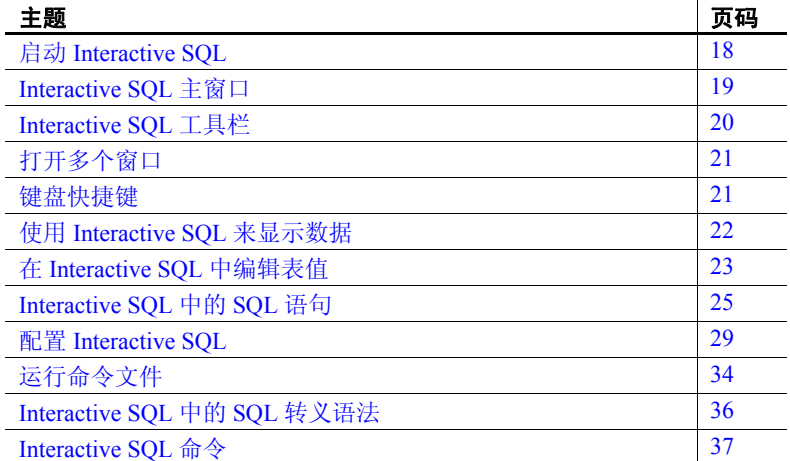

使用 Interactive SQL 可以执行 SQL 语句、建立脚本以及向服务器显 示数据库数据。可以使用它来:

- 浏览数据库中的信息。
- 对希望包含到应用程序中的 SQL 语句进行测试。
- 将数据装载到数据库并执行管理任务。

此外, Interactive SQL 还可运行命令文件或脚本文件。例如,可以 建立要对数据库运行的可重复执行的脚本,然后用 Interactive SQL 以批处理形式执行这些脚本。

## <span id="page-25-1"></span><span id="page-25-0"></span>启动 **Interactive SQL**

"打开 Interactive SQL"(Open Interactive SQL) 菜单项会打开与服务器的 连接。不过,在为某一服务器选择该菜单项后, Interactive SQL 将打开 与该服务器的缺省数据库的连接。从 "打开 Interactive SQL" (Open Interactive SQL) 菜单中选择特定数据库后, Interactive SQL 将打开所选 数据库。

#### ❖ 从 **Sybase Central** 启动 **Interactive SQL**

- 您可以:
	- 选择 Sybase Central 中的某一数据库, 然后选择"文件"(File) | "打开 Interactive SQL"(Open Interactive SQL)。Interactive SQL 就会连接到数据库。也可以右键单击该数据库,然后选择"打 开 Interactive SQL" (Open Interactive SQL)。
	- 要启动 Interactive SQL 而不连接到服务器,请选择 "工具" (Tools) | "Adaptive Server Enterprise" | "打开 Interactive SQL" (Open Interactive SQL)。将出现 "连接" (Connect) 对话框。

#### ❖ 从命令行启动 **Interactive SQL**

从命令行启动 Interactive SQL 的方式取决于所用操作系统。

如果独立启动 Interactive SQL, 那么就像在 Sybase Central 中那样, 会出 现用于连接到数据库的 "连接" (Connect) 对话框。

• 对于 UNIX,不必在 *\$SYBASE* 下安装 Sybase Central 和 Interactive SQL (甚至不必存在 *\$SYBASE* 就可以启动 Sybase Central 和 Interactive SQL),而是在 *\$SYBROOT* (由安装程序设置的环境变 量)下安装 Sybase Central 和 Interactive SQL。移到 *\$SYBROOT*,并 输入:

dbisql

在 Windows 上,转到 *%SYBROOT* 目录,并输入:

dbisql.bat

在"连接" (Connection) 对话框中, 输入信息以连接到"连接" (Connect) 对话框中的数据库,然后单击 "确定" (OK)。

打开新的 Interactive SQL 窗口:

- 1 选择"窗口"(Window) | "新建窗口"(New Window)。 将显示"连 接"对话框。
- 2 在 "连接" (Connect) 窗口中,输入连接选项,然后单击 "确定" (OK) 进行连接。

连接信息 (包括数据库名、用户 ID 和数据库服务器)显示在 "SQL 语句" (SQL Statements) 窗格上方的标题栏中。

使用 SQL 菜单中的 "连接" (Connect) 和 "断开连接" (Disconnect) 命 令,或者在 "SQL 语句" (SQL Statements) 窗格中执行 connect 或 disconnect 语句, 也可以连接到数据库或断开与数据库的连接。

## <span id="page-26-2"></span><span id="page-26-0"></span>**Interactive SQL** 主窗口

Interactive SQL 窗口包含下列窗格:

- SQL 语句 (SQL Statement) 提供用于键入 SQL 语句的位置。
- 结果 (Results) 显示所执行的命令的结果。例如, 如果使用 SQL 语句搜索数据库中的特定数据,此窗格中的 "结果" (Results) 选项 卡会显示符合搜索条件的列和行。如果信息超过窗格的大小,则会 自动显示滚动条。可以在 "结果" (Results) 选项卡上编辑结果集。
- 消息 (Messages) 显示来自数据库服务器的消息。
- 计划 (Plan) 显示 SQL 语句的查询优化程序的执行计划。有关详细 信息,请参见下面的"计划"(Plan) [对话框选项卡](#page-26-3)。

窗口标题显示连接名称。对于 Adaptive Server, 连接名称为服务器名称 (由服务器的 interfaces 文件条目确定)或者在连接时用户输入的主机名 和端口号。

### <span id="page-26-3"></span><span id="page-26-1"></span>"计划" **(Plan)** 对话框选项卡

"计划"(Plan) 选项卡显示当前运行的 SQL 文本的执行引擎计划的 GUI 表示形式,并帮助您了解当前运行的查询的性能和统计特性。

注释 只有连接到 Adaptive Server 版本 15.0 和更高版本才会显示 "计 划" (Plan) 选项卡。

"计划" (Plan) 选项卡的上半部分显示基于树的、分层结构的计划中使用 的运算符的逻辑流,且每个运算符都是树的单独节点。每个运算符的开 销都基于查询处理器所使用的开销模型。树中的每个运算符节点都相对 于其它节点进行开销计算,这使得根据运算符开销标识运算符更加简便。

每个节点都包括工具提示文本 (将鼠标指针移到节点上方时显示的文 本),该文本提供有关每个运算符的详细信息,因此您不必选择节点来 比较运算符之间的详细信息。

"计划" (Plan) 选项卡包括下列选项卡:

- 详细信息 (Details) 将运算符统计信息的详情显示为两个表:
	- 节点统计信息 (Node Statistics) 对所有运算符显示节点统计信 息,并包括如行计数、逻辑 I/O 和物理 I/O 的统计信息。
	- 子目录树统计信息 (Subtree Statistics) 下面的所有运算符的集 合汇总,对非叶运算符显示子目录树统计信息,并包括如行计 数、逻辑 I/O 和物理 I/O 的统计信息。
- XML 将结果集显示为 XML 输出。
- 文本 (Text) 显示查询计划的文本版本 (与 showplan 的输出相同)。
- 高级 (Advanced) 包括以下选项:
	- 抽象查询计划 (Abstract query plan) 显示查询使用的抽象查询 计划。
	- 资源使用情况 (Resource utilization) 介绍计划使用的资源, 包括线程数、辅助会话描述符 (SDES,每个表扫描需要一个 会话描述符号来跟踪扫描)。
	- 开销 (Cost) 列出与计划相关的开销,包括逻辑 I/O、物理 I/O 和 CPU 使用率。
	- 优化程序指标 (Optimizer Metrics) 列出查询计划统计信息, 包括查询的运行时间、第一个计划的运行时间、已评估的计划 数、有效的计划数和过程高速缓存的使用量。
	- 优化程序统计信息 (Optimizer Statistics) 列出在表上最后一 次运行 update statistics 的时间、所有缺少的直方图梯级以及梯 级密度。

## <span id="page-27-1"></span><span id="page-27-0"></span>**Interactive SQL** 工具栏

Interactive SQL 工具栏显示在 Interactive SQL 窗口的上部。此工具栏上 的按钮可用于:

- 回顾紧邻历史记录列表中当前位置以前的已执行的 SQL 语句。
- 查看多达 50 个以前执行的 SQL 语句的列表。
- 回顾紧邻历史记录列表中当前位置以后的已执行的 SQL 语句。
- 执行在 "SQL 语句" (SQL Statements) 窗格中显示的 SQL 语句。
- 中断执行当前的 SQL 语句。

## <span id="page-28-2"></span><span id="page-28-0"></span>打开多个窗口

可以打开多个 Interactive SQL 窗口。每个窗口对应于一个单独的连接。 可以同时连接到不同服务器上的两个 (或更多个)数据库,或者打开 单个数据库的并发连接。

## <span id="page-28-3"></span><span id="page-28-1"></span>键盘快捷键

Interactive SQL 提供下列键盘快捷键。

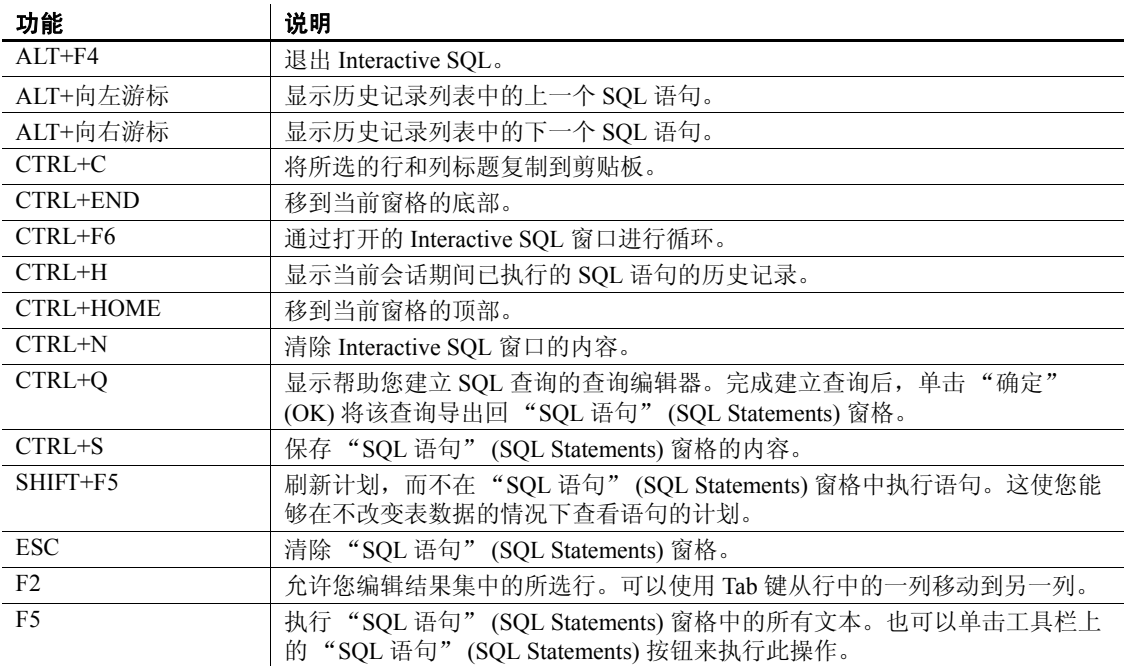

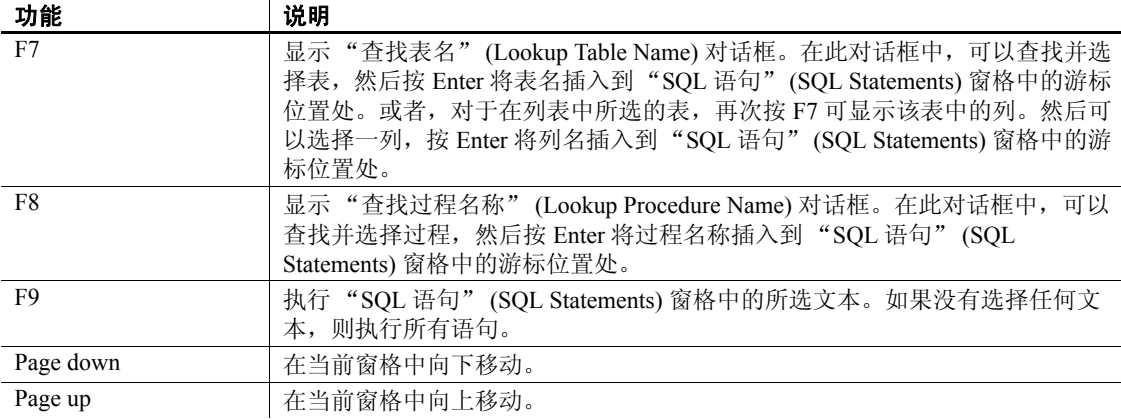

## <span id="page-29-1"></span><span id="page-29-0"></span>使用 **Interactive SQL** 来显示数据

使用 Interactive SQL 可以浏览数据库中的信息。

可以使用 Interactive SQL 中的 select 语句显示数据库信息。输入语句后, 单击工具栏上的 "执行 SQL 语句" (Execute SQL Statement) 按钮。

执行语句后, "结果" (Results) 窗格中会显示结果集。可以使用滚动条 查看当前窗格视图以外的表的区域。

#### ❖ 列出 *authors* 表的所有列和行

- 1 启动 Interactive SQL 并连接到 pubs2 数据库。
- 2 在 "SQL 语句" (SQL Statements) 窗格中输入下面的语句: select \* from authors
- 3 单击工具栏上的 "执行 SQL 语句" (Execute SQL Statement) 按钮。 可以在结果集中添加、删除和更新行。

## <span id="page-30-2"></span><span id="page-30-0"></span>在 **Interactive SQL** 中编辑表值

在 Interactive SQL 中执行查询后,可以编辑结果集以修改数据库。也可 以从结果集中选择行,然后复制这些行,以便用于其它应用程序。 Interactive SQL 支持编辑、插入和删除行。上述操作与执行 update、 insert 和 delete 语句的结果相同。

可以复制、编辑、插入或删除行之前,必须在 Interactive SQL 中执行一 个查询,该查询在"结果"(Results) 窗格的"结果"(Results) 选项卡上 返回结果集。直接编辑结果集时, Interactive SQL 将创建和执行对数据 库表进行更改的 SQL 语句。

若要在结果集中编辑行或值,必须具有对要修改其值的表或列的适当权 限。例如,若要删除行,必须具有对行所属的表的 delete 权限。

如果执行下列操作,则编辑结果集可能会失败:

- 试图编辑不具有权限的行或列。
- 从具有主键的表中选择列,但不选择所有主键列。
- 试图编辑 join 的结果集 (例如,包含结果集中的多个表的数据)。
- 输入无效值 (例如,在数字列输入字符串或在不允许有 NULL 的列 中输入 NULL)。

如果编辑失败,则会显示解释错误的 Interactive SQL 错误消息,数据库 表值保持不变。

对表值进行更改后,必须输入 commit 语句使其成为永久更改。若要撤 消更改,必须执行 rollback 语句。

### <span id="page-30-1"></span>从 **Interactive SQL** 结果集复制行

可以直接从 Interactive SOL 的结果集中复制行, 然后将这些行粘贴到其 它应用程序。复制行的同时也复制列标题。因为复制的数据是逗号分隔 的形式,所以其它应用程序 (如 Microsoft Excel)可以正确地设置复制 的数据的格式。缺省情况下,复制的数据是 ASCII 格式的,而且所有字 符串都用单引号引起来的。仅可以选择结果集中连续的行。

- ❖ 从 **Interactive SQL** 结果集复制行
	- 1 选择要复制的行。可通过以下操作选择行:
		- 按住 Shift 键同时单击行,或者
		- 按住 Shift 键同时使用向上键或向下键。

2 右键单击结果集,并从弹出菜单中选择 "复制" (Copy)。也可以通 过按 CTRL+C 来复制所选的行。

将所选的行 (包括其列标题)复制到剪贴板。可以选择"编辑" (Edit) | "粘贴" (Paste) 或按 CTRL+V 将所选的行粘贴到其它应用 程序。

### <span id="page-31-0"></span>从 **Interactive SQL** 结果集编辑表值

使用 "编辑" (Edit) 命令可以更改行中单个的值。可以更改数据库表现 有行中的任意值或所有值。必须具有对所修改的列的 update 权限。编辑 结果集时,每次只能对一行中的值进行更改。

#### ❖ 编辑结果集中的行

- 1 选择要编辑的行
- 2 右键单击结果集,并从弹出菜单中选择 "编辑" (Edit)。也可以按 F2 编辑结果集。
- 3 行的第一个值上将显示闪动的游标。
- 4 按 Tab 将游标从行中的一列移动到另一列。也可以单击所选行中的 值来编辑值。
- 5 输入新值。
- 6 无法将无效数据类型输入到列中。例如,无法将 string 数据类型输 入到配置为 int 数据类型的列中。
- 7 执行 commit 语句,使所做更改成为永久更改。

### <span id="page-31-1"></span>从 **Interactive SQL** 结果集将行插入数据库

"插入" (Insert) 命令将新的空白行添加到数据库表中。使用 Tab 键在结 果集的列之间移动,以便将值添加到行中。将值添加到表时,会像输入 字符一样存储字符。必须具有对表的 insert 权限才能添加新行 (有关 insert 权限的信息, 请参见《参考手册: 命令》中的 insert)。

#### ❖ 将新行插入结果集

1 右键单击结果集,并从弹出菜单中选择 "添加" (Add)。 将在结果集中显示新的空白行,该行的第一个值上有闪动的游标。 按 Tab 将游标从行中的一列移动到另一列。也可以单击所选行中的 相应字段来插入值。

2 输入新值。

无法将无效数据类型输入到列中。例如, 无法将 string 数据类型输 入到接受 int 数据类型的列中。

3 执行 commit 语句,使所做更改成为永久更改。

### <span id="page-32-0"></span>使用 **Interactive SQL** 从数据库删除行

"删除" (Delete) 命令可以从数据库表删除所选的行。必须具有对表的 delete 权限才能删除行。

#### ❖ 从结果集删除行

- 1 选择要删除的行。选择行:
	- 按住 Shift 键同时单击行。
	- 按住 Shift 键同时使用向上键或向下键。
		- 若要删除非连续的行,则必须分别删除每一行。
- 2 右键单击结果集,并从弹出菜单中选择 "删除" (Delete)。也可以 按 "删除" (Delete) 键来删除所选的行。

所选的行已经从数据库表中删除。

3 执行 commit 语句,使所做更改成为永久更改。

## <span id="page-32-2"></span><span id="page-32-1"></span>**Interactive SQL** 中的 **SQL** 语句

可以将所有 SQL 语句作为命令输入 Interactive SQL 窗口顶部的窗格。完 成键入后,执行语句以运行它。

#### ❖ 执行 **SQL** 语句

- 1 按"执行 SQL 语句" (Execute SQL Statement) 按钮, 或者
- 2 选择 F5。

若要清除 "SQL 语句" (SQL Statements) 窗格,请选择 "编辑" (Edit) | "清除 SQL" (Clear SQL) 或按 ESC。

注释 如果运行的是运行时间很长的查询,则 Interactive SQL 会显示一 个介绍一些诊断技巧的初始屏幕。

### <span id="page-33-0"></span>取消 **Interactive SQL** 命令

使用 Interactive SQL 工具栏上的 "中断" (Interrupt) 按钮来取消命令。

"停止" (Stop) 操作会停止当前的处理,并提示进行下一个命令。如果 正在处理命令文件,则系统会提示您要执行的操作 ("停止命令文件" (Stop Command File)、"继续" (Continue) 或 "退出 Interactive SQL" (Exit Interactive SQL))。可以使用 Interactive SQL ON\_ERROR 选项控制 这些操作。

如果检测到中断,会根据检测到中断的时间来报告三个不同的错误之一。 如果检测到中断:

如果 Interactive SOL 正在处理请求 (而不是数据库服务器), 将显 示下面的消息

ISQL command terminated by user

Interactive SQL 立即停止处理过程, 当前数据库事务不更新。

• 如果数据库服务器正在处理数据操作命令 (select、 insert、 delete 或 update), 将显示下面的消息:

Statement interrupted by user.

当前命令的作用未完成,但其余事务保持不变。

• 如果数据库服务器正在处理数据定义命令 (create *object*、 drop *object*、 alter *object* 等),将显示下面的消息:

Terminated by user -- transaction rolled back

因为在开始命令之前, 数据定义命令全部自动执行 commit, 所以 rollback 仅取消当前命令。

如果数据库服务器正在以批量操作模式运行来执行修改数据库的命 令 (insert、 update 和 delete),也将显示此消息。在这种情况下, rollback 不但取消当前的命令,而且还会取消上一个 commit 以后执行 的所有操作。在某些情况下,数据库执行自动 rollback 可能会需要 相当长的时间。

### <span id="page-34-0"></span>组合多个语句

使用 Interactive SQL 可以同时输入多个语句。每个语句都以 Transact-SQL 命令 go 结尾。

1 在"SQL 语句"(SQL Statements) 窗格中输入由 go 分隔的多个语句:

```
update titles
set price = 21.95where pub_id = "1389"go
update titles
set price = price + 2.05where pub_id = "0736"go
update titles
set price = price+2.0
where pub id = "0877"go
```
2 在工具栏上,单击 "执行 SQL 语句" (Execute SQL Statement) 按钮 (或选择 F9)。将执行所有三个语句。完成执行后,命令保留在 "SQL 语句" (SQL Statements) 窗格中。若要清除此窗格,请按 Esc 键。

可以输入 rollback 并执行该语句来回退更改。

## <span id="page-34-1"></span>查找表、列和过程

注释 必须安装 jConnect for JDBC 才能使用本节所述的功能。

选择"工具"(Tools) | "查找表名和工具"(Lookup Table Name and Tools) |"查找过程名称"(Lookup Procedure Name) 实用程序来查找存储 当前数据库中的表名、列名或过程名称,并将它们插入到游标位置。

在 "查找表名" (Lookup Table Name) 和 "查找过程名称" (Lookup Procedure Name) 对话框中输入表、列或过程的第一个字符。此列表仅显 示以所输入字符开头的项。

可以使用标准 SQL 通配符 % 表示 "匹配任何内容"。清除搜索区域以 显示所有项。

#### ❖ 查找数据库中的表名

- 1 选择 "工具" (Tools) | "查找表名" (Lookup Table Name)。
- 2 查找并选择表。
- 3 单击"确定"(OK) 将表名插入"SQL 语句"(SQL Statements) 窗格。

#### ❖ 查找数据库中的列名

- 1 选择 "工具" (Tools) | "查找表名" (Lookup Table Name)。
- 2 查找并选择包含列的表。
- 3 单击 "显示列" (Show Columns)。
- 4 选择列,单击 "确定" (OK) 将列名插入 "SQL 语句" (SQL Statements) 窗格。

#### ❖ 查找数据库中的过程名称

- 1 选择"工具"(Tools) |"查找过程名称"(Lookup Procedure Name)。
- 2 查找并选择过程。
- 3 单击"确定"(OK) 将过程名称插入"SQL 语句"(SQL Statements) 窗格。

### <span id="page-35-0"></span>回顾命令

执行命令时, Interactive SQL 会自动将命令保存到历史记录列表中,该 列表在当前会话期间一直存在。Interactive SQL 会保留多达 50 个最近的 命令的记录。您可以在 "命令历史记录" (Command History) 对话框中 查看完整的命令列表。

若要访问 "命令历史记录" (Command History) 对话框,请按 Ctrl+H, 或选择工具栏中的书图标。

最近的命令显示在该列表的底部。若要回顾一个命令,请突出显示该命 令,然后单击 "确定" (OK)。该命令会显示在 "SQL 语句" (SQL Statements) 窗格中。

也可以不通过 "命令历史记录" (Command History) 对话框来回顾命 令。使用工具栏中的箭头在命令中向后和向前滚动,或按 Alt+向右键和 Alt+向左键。

可以将命令保存到文本文件中,并在后续的 Interactive SQL 会话中使用 这些命令。
## 记录命令

使用 Interactive SQL 的记录功能, 可以在执行命令时记录它们。在停止 记录进程或终止当前会话之前, Interactive SQL 会一直进行记录。记录 的命令存储在日志文件中。

#### ❖ 开始记录 **Interactive SQL** 命令

- 1 选择 "SQL" | "开始记录" (Start Logging)。
- 2 在 "保存" (Save) 对话框中,指定日志文件的位置和名称。
- 3 完成后单击 "保存" (Save)。

若要停止记录 Interactive SQL 命令,请选择 "SQL" | "停止记录" (Stop Logging)。

若要在 "SQL 语句" (SQL Statements) 窗格中键入时开始记录,请输入 并执行 start logging "c:\*file\_name*.sql",其中 c:\*file\_name*.sql 是 日志文件的路径、文件名和扩展名。日志文件的扩展名必须为 *.sql*。如 果路径中包含嵌入的空格,则应包括单引号。若要停止记录,请输入并 执行 stop logging。

注释 命令 start logging 和 stop logging 不是 Transact-SQL 命令, 在 Interactive SQL 对话框以外使用时不受 Adaptive Server 支持。

开始记录后,所有尝试执行的命令都会被记录,包括未正确执行的命令。

# 配置 **Interactive SQL**

可以在 "选项" (Options) 对话框中配置 Interactive SQL,该对话框提供 用于命令、外观、导入/导出功能和消息的设置。

做出选择后,选择 "确定" (OK) 或 "使其永久" (Make Permanent)。 如果选择"使其永久"(Make Permanent), 则 Interactive SOL 会以所选 的配置作为开始。

可以使用 GUI 或使用 set option 语句设置每个选项。

若要访问 "选项" (Options) 对话框,请选择 "工具" (Tools) | "选项" (Options)。

## "常规"对话框

"常规"对话框包含下列组件:

• 提交 (Commit) – 允许您在提交事务时进行选择。执行每个语句后 或只有在退出 Interactive SQL 会话时,才可以自动提交事务。

也可以在适当的时候输入显式的 commit 命令来手动提交。缺省行为 是在退出 Interactive SQL 时提交事务。

- 命令文件 (Command files) 确定 Interactive SQL 在发生错误时所采 取的操作。发生错误时:
	- 继续 (Continue) Interactive SQL 在"结果"(Results) 窗格中显 示错误消息,但不退出。纠正问题,然后重新发出命令。
	- 退出 (Exit) 发生错误时, 退出 Interactive SQL。
	- 通知并继续 (Notify and Continue) Interactive SQL 在对话框中 显示错误消息并描述错误,但不退出。
	- 通知并退出 (Notify and Exit) Interactive SQL 在对话框中显示 错误消息并描述错误,然后退出。
	- 通知并停止 (Notify and stop) Interactive SQL 显示错误消息并 描述错误。
	- 提示 (Prompt) 缺省设置。 Interactive SQL 显示消息框, 询问 是否要继续。
	- 停止 (Stop) Interactive SQL 在"结果" (Results) 窗格中显示 错误消息。纠正问题,然后重新发出命令。

将命令文件复制到日志 (Echo Command Files to Log) – 如果启用记录 功能, 此选项会使从脚本文件 (或命令文件)执行的 SOL 语句以及 以交互方式输入的 SQL 语句都被复制到日志中。如果禁用此选项, 则在开始记录时,只有交互输入的 SQL 语句才会被复制到日志中。

文件夹 确定浏览器应在哪个目录中开始查找文件。选择 "上次使用的文件夹" (Last folder used) 或 "当前文件夹" (Current folder)。

## "结果" **(Result)** 对话框

"结果" (Results) 对话框具有下列组件:

- 显示空值 (Display null values) 允许您在浏览数据时指定希望如何 在表列中显示空值。缺省设置为 (NULL)。
- 要显示的最大行数 (Maximum number of rows to display) 限制所显 示的行数。缺省设置为 500 行。
- 截断长度 (Truncation length) 限制 Interactive SQL "结果" (Results) 窗格的每列中显示的字符数。缺省设置为 30 行。
- 显示多个结果集 (Show multiple result sets) 允许或禁止显示多个结 果集。例如,在创建包含多个 select 语句的过程时,可以使用此功 能。如果启用了此选项,则在调用过程时可以在 "结果" (Results) 窗格的单独的选项卡上看到每个结果集。

如果使用的是 jConnect 驱动程序,并且选择显示多个结果集,则需 要 Interactive SQL 在显示任何行之前,先等待检索整个结果集。对 于较大结果集,可能需要等待较长时间。缺省情况下, 此选项处于 关闭状态。

- 显示行号 (Show row number) 如果希望在结果集中显示行号, 则 选中此选项。
- 自动获取结果 (Automatically refetch result) 启用或禁用 Interactive SQL 在您执行 insert、update 或 delete 语句后自动重新生成最新结果集 的功能。例如, 如果根据"结果" (Results) 窗格中的"结果" (Results) 选项卡 (显示要受影响的行) 来更新表, 此选项可使 Interactive SQL 自动刷新 "结果" (Results) 选项卡来反映已执行的 更改。缺省情况下,此选项处于打开状态。
- 主控台模式 (Console Mode) 选择希望结果集在主控台的显示方式; 仅显示最新结果集、显示所有结果集或者不显示结果集。
- 字体 (Font) 选择希望用于结果集的字体。

#### "导入**/**导出" **(Import/Export)** 对话框

- "导入/导出" (Import/Export) 对话框具有下列组件:
	- 缺省导出格式 (Default export format) 选择用于导出的缺省文件格 式。在"保存"(Save) 对话框的"文件类型"(Files of Type) 字段中 会自动选择此格式,但是您仍可以选择其它格式。如果未指定格 式, 则当 Interactive SQL 解读 output 语句时, 也使用缺省格式。缺 省设置为 ASCII。
	- 缺省导入格式 (Default import format) 选择用于导入的缺省文件格 式。在 "打开" (Open) 对话框的 "文件类型" (Files of Type) 字段 中会自动选择此格式,但是您仍可以选择其它格式。如果未指定格 式, 则当 Interactive SQL 解释 input 语句时, 也使用缺省格式。缺省 设置为 ASCII。

• ASCII 选项 (ASCII options) – 指定以 ASCII 格式导入或导出数据 时,字段分隔符、引号字符串、转义字符和缺省编码数据类型使用 的缺省符号。缺省设置为字段分隔符使用逗号 (,)、引号字符串使用 撇号(')、转义字符使用反斜杠(\)。

缺省情况下, Interactive SQL 使用服务器的缺省数据类型。

## "消息" **(Messages)** 对话框选项卡

"消息" (Messages) 对话框具有下列组件:

- 测量 SQL 语句的执行时间 (Measure execution time for SQL statements) – 启用或禁用 Interactive SQL 测量执行语句所需时间的 功能。如果启用此选项 (缺省设置), "消息" (Messages) 窗格中 将显示时间。
- 显示单独的 "消息"窗格 (Show separate Messages pane) 用于指 定在何处显示来自数据库服务器的信息。缺省情况下,消息显示在 "结果" (Results) 窗格中的 "消息" (Messages) 选项卡上。如果选 择此选项,数据库服务器信息将显示在 Interactive SQL 窗口中单独 的 "消息" (Messages) 窗格中。
- "消息"窗格中的缺省行数 (Default number of lines in Messages pane) -用于指定 "消息" (Messages) 窗格的初始高度 (行数)。缺省设置 为 7 行。

## 编辑器

- "编辑器" (Editor) 对话框具有下列组件:
- 编辑器 (Editor) 选择滚动条样式的首选项:垂直、水平或两者 兼有。
- 制表符 (Tabs) 此窗格确定如何在 SQL 文本中使用制表符:
	- 制表符大小 (Tab size) 输入希望每个制表符包含的空格数。
	- 缩进大小 (Indent size) 输入每个缩进的空格数。
	- 制表符单选按钮 (Tab radio buttons) 选择 "插入空格" (Insert spaces) 可在缩进 SQL 文本时将制表符转换为空格。选择 "保留 制表符" (Keep tabs) 可在缩进 SQL 文本时将制表符保留为空格。
	- 自动缩进 (Auto indent) 可选择以下不同选项:
- 如果不希望自动缩进 SQL 文本, 请选择"无"(None)
- 如果希望使用缺省制表符和缩进设置,请选择 "缺省" (Default)
- 如果希望 Interactive SQL 自动缩进 SQL 文本,请选择 "智 能" (Smart)。选择"缩进左大括号"可缩进左大括号,选 择 "缩进右大括号"可缩进右大括号。 Interactive SQL 会 显示这些决定对按钮下窗口中的文本有哪些影响。
- 格式 (Format) 确定 SQL 文本的外观。
	- 突出显示文本 (Text Highlighting) 从列表 (关键字、注释、字 符串等)中选择要突出显示的文本类型。
	- 前景 (Foreground) 选择文本的前景颜色。
	- 背景 (Background) 选择文本背景字段的颜色。
- 样式 (Style)
	- 字体大小 (Font size) 选择字体大小。
	- 补注号颜色 (Caret color) 确定补注号的颜色。
	- 全部重新设置 (Reset All) 将所有样式返回到原始选择。
- 打印 (Print) 自定义打印作业:
	- 页眉 (Header) 输入页眉文本。
	- 页脚 (Footer) 输入页脚文本。
	- 字体大小 (Font size) 选择字体大小。

#### 查询编辑器

"查询编辑器" (Query Editor) 对话框具有下列组件:

- 完全限定表和列名 (Fully qualify table and column names) 选择此选 项可使 Interactive SQL 将所有者用作表名前缀 (如 dbo.authors), 将所有者和表名用作列名前缀 (如 dbo.titles.price)。
- 用引号将名称引起来 (Quote names) 选择此选项可自动在表名和 列名两边加上引号,以避免与保留字发生冲突。
- 启动时获取表的列表 (Get list of tables on startup) 选择此选项可在 启动查询编辑器时自动获取数据库中表的列表。

# 运行命令文件

本节介绍如何处理包含一组命令的文件。

## 将输出写入文件

在 Interactive SQL 中, 执行下一个命令之前, 每个命令的输出都将保留 在 "结果" (Results) 窗格中。若要保留数据的记录,可以将每个语句的 输出保存到单独的文件中。

如果 statement1 和 statement2 是两个 select 语句,则可以使用下面的命令 分别将它们输出到 file1 和 file2 中:

```
Statement1; OUTPUT TO file1
go
statement2; OUTPUT TO file2
go
```
例如,下面的命令可以保存查询的结果:

```
select * from titles
go
output to "C:\My Documents\Employees.txt"
```
## 执行命令文件

可以通过下列操作执行命令文件:

• 使用 Interactive SQL read 命令执行命令文件。以下语句执行 temp.sql 文件:

read temp.SQL

• 将命令文件装载到 "SQL 语句" (SQL Statements) 窗格,并从该位 置直接执行它。

可以选择"文件"(File) | "打开"(Open) 将命令文件装载回"SQL 语句" (SQL Statements) 窗格。系统提示您输入文件名时, 请输入 *transfer.sql*。

• 将命令文件作为 Interactive SQL 命令行参数提供。

Interactive SQL 的 "SQL 语句" (SQL Statements) 窗格最多可包含 500 行。对于超过此限制的命令文件,应使用能够处理较大文件的一般编辑 器,并使用 read 命令将它导入到读取行数无限制的 Interactive SQL 中。

## 保存、装载和运行命令文件

可以保存当前显示在"SQL 语句" (SQL Statements) 窗格中的命令, 以 便能够在以后的 Interactive SQL 会话中使用它们。保存命令的文件称为 命令文件。

命令文件是包含 SQL 语句的文本文件。可以使用任何您喜欢的编辑器 来创建命令文件。命令文件可以包括注释行和要执行的 SQL 语句。这 些命令文件通常被称为脚本。

开始新会话时,可将命令文件的内容装载到 "SQL 语句" (SQL Statements) 窗格中, 或者立即运行这些内容。

#### ❖ 将命令从 "**SQL** 语句" **(SQL Statements)** 窗格保存到文件

- 1 选择"文件"(File) | "保存"(Save)。
- 2 在 "保存" (Save) 对话框中,指定文件的位置、名称和格式。完成 后单击 "保存" (Save)。

#### ❖ 将命令从文件装载到 "**SQL** 语句" **(SQL Statements)** 窗格

- 1 选择 "文件" (File) | "打开" (Open)
- 2 在 "打开" (Open) 对话框中,找到并选择相应文件。完成后单击 "打开" (Open)。

#### ❖ 立即运行命令文件

- 1 选择 "文件" (File) | "运行脚本" (Run Script)。
- 2 "运行脚本" (Run Script) 菜单项与 read 语句的功能等同。例如, 在 "SQL 语句" (SQL Statements) 窗格中, 也可以键入下面的命令 (其中 *c:\filename.sql* 是文件的路径、名称和扩展名)来运行命令文 件。只有路径包含空格时,才需要使用单引号 (如下所示):

READ "*c:\filename.sql*"

3 在 "打开" (Open) 对话框中,找到并选择相应文件。完成后单击 "打开" (Open)。

"运行脚本" (Run Script) 菜单项与 READ 语句的功能等同。例如, 在"SOL 语句" (SOL Statements) 窗格中, 也可以键入下面的命令 (其中 *c:\filename.sql* 是文件的路径、名称和扩展名)来运行命令文 件。只有路径包含空格时,才需要使用单引号 (如下所示):

READ 'c:\filename.sql'

# **Interactive SQL** 中的 **SQL** 转义语法

Interactive SQL 支持 JDBC 转义语法。使用此转义语法可以从 Interactive SQL 调用存储过程,无论使用的是什么数据库管理系统。转义语法的一 般形式为:

{{ keyword parameters }}

大括号必须是两个。这种两个大括号的形式是 Interactive SQL 专有的。 在连续的大括号之间决不能有空格: 可以接受"{{",但不能接受"{ {"。另外,不能在语句中使用新行字符。转义语法无法用于存储过程, 因为 Interactive SQL 无法执行转义语法。

可以使用转义语法访问由包括 number、 string、 time、 date 和 system 函 数的 JDBC 驱动程序实现的函数库。

例如,若要以数据库管理系统中立方式获取当前用户的名称,应输入下 面的命令:

select {{ fn user() }}

可用的函数取决于所用的 JDBC 驱动程序。 jConnect 支持的数值函数有:

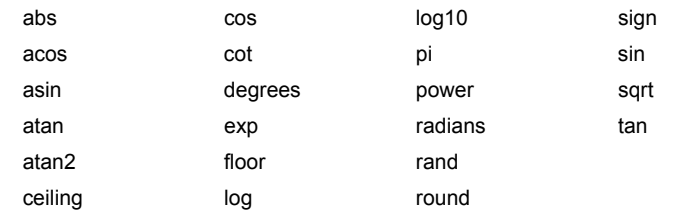

jConnect 支持的字符串函数有:

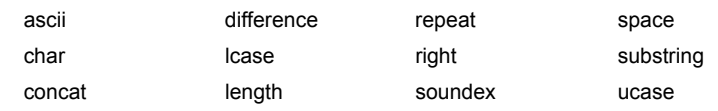

#### jConnect 支持的系统函数有:

database ifnull user convert

#### jConnect 支持的系统函数有:

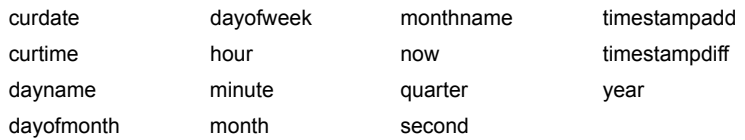

使用转义语法的语句应用于 Adaptive Server Anywhere、 Adaptive Server Enterprise、 Oracle、 SQL Server 或从 Interactive SQL 进行连接的其它数 据库管理系统。例如, 若要通过使用 SQL 转义语法的 sa\_db\_info 过程来 获取数据库属性,请在 Interactive SQL 的"SQL 语句"(SQL Statements) 窗格中键入下面的语句:

```
((CANN sa db info(1)))
```
# **Interactive SQL** 命令

Interactive SQL 包括一组在 Interactive SQL 显示的顶部窗格中输入的命 令。这些命令仅用于 Interactive SQL,不会发送到 Adaptive Server 来执 行。可用于 Interactive SQL 的命令有:

- clear 清除 Interactive SQL 窗格。
- configure 打开 Interactive SQL 的 "选项" (Options) 对话框。
- connect 与数据库建立连接。
- disconnect 删除与数据库的当前连接。
- exit 退出 Interactive SOL。
- input 将数据从外部文件或键盘导入数据库表中。
- output 将数据从外部文件或键盘导入数据库表中。
- parameters 指定 Interactive SQL 命令文件的参数。
- read 从文件中读取 Interactive SQL 语句。
- set connection 将当前数据库连接更改到另一台服务器。
- set option 使用此语句可更改 Interactive SQL 选项的值。
- start logging 使用此语句可开始将执行的 SQL 语句记录到日志文件 中。
- stop logging 使用此语句可停止在当前会话中记录 SQL 语句。
- system 使用此语句可从 Interactive SQL 内启动可执行文件。 请参见 《参考手册:命令》中的 "使用 DBISQL 命令"。

# <sup>第</sup> 4 <sup>章</sup> 使用 *bcp* 从 **Adaptive Server** 或向 **Adaptive Server** 传送数据

本章说明如何使用批量复制实用程序 bcp 在 Adaptive Server 与操作 系统文件之间移动数据。

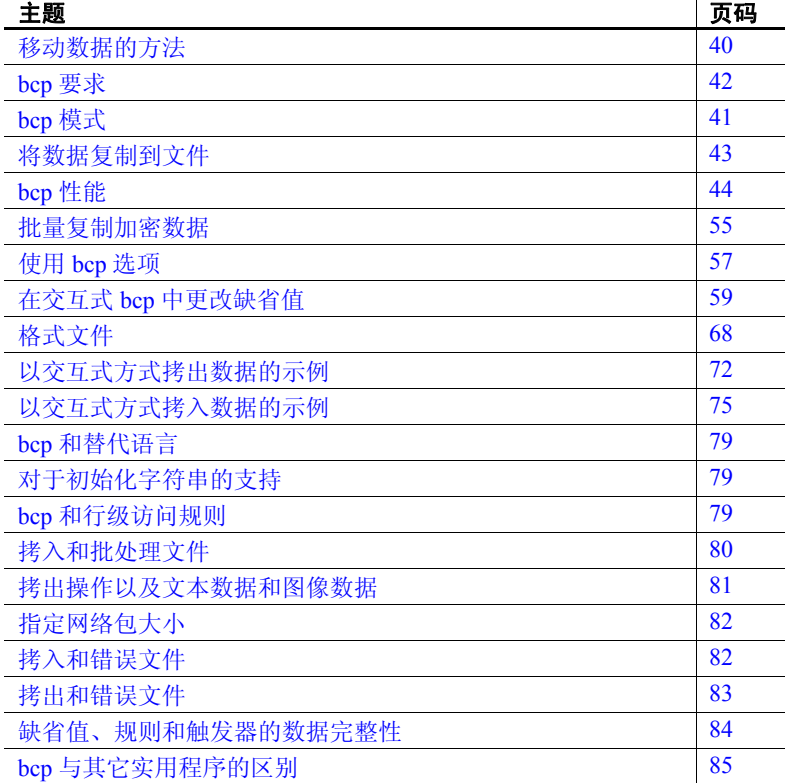

bcp 为在数据库表或视图与操作系统文件之间传送数据提供了一种 方便快捷的方法。 bcp 可以读取或写入多种格式的文件。从文件拷 入时, bcp 将数据插入现有的数据库表; 拷出到文件时, bcp 将覆 盖文件以前的任何内容。

有关 bcp 语法的详细说明, 请参见第 118 [页的 "](#page-125-0)bcp"。

早于 15.0.3 的版本不允许对具有非聚簇索引或触发器的表运行快速 bcp。 Cluster Edition 15.0.3 版及更高版本取消了这一限制。

# <span id="page-47-0"></span>移动数据的方法

可以使用以下方法从 Adaptive Server 数据库移出数据或向 Adaptive Server 数据库移入数据:

- 从操作系统中将 bcp 作为一个单独的程序运行。本章提供了这种方 法的指导。
- 使用

Client-Library 调用批量库例程。有关 Client-Library 的详细信息,请 参见 《Open Client 和 Open Server 通用库参考手册》。

## 使用 *bcp* 导入和导出数据

Transact-SQL 命令不能批量传送数据。因此,任何大批量的传送都必须 使用 bcp。可以使用 bcp 来:

• 导入以前与另一程序相关联的数据,如来自另一数据库管理系统的 记录。这是 bcp 最常见的用途。

使用 bcp 之前,必须创建要导入记录的文件。常规步骤为:

- a 将要传送的数据置于一个操作系统文件中。
- b 从操作系统命令行运行 bcp。
- 在各 Adaptive Server 之间或 Adaptive Server 与其它数据源 (可以生 成操作系统文件的数据源)之间移动表。
- 从视图拷出数据。有关使用 bcp 从视图拷出数据的语法说明,请参 见第 118 [页的](#page-125-0)bcp。

注释 不能使用 bcp 将数据拷入视图。

- 传送数据供其它程序使用,例如供电子表格程序使用。传送数据的 常规步骤为:
	- a 使用 bcp 将数据从 Adaptive Server 移入某个操作系统文件, 其 它程序再从此文件导入数据。
	- b 当其它程序使用完数据后,将其复制到一个操作系统文件中, 然后使用 bcp 将其复制到 Adaptive Server 中。

只要数据文件描述了字段的长度或终结符 (用于分隔列的字符), Adaptive Server 就可以接受任何字符格式或二进制格式的数据。

在传送过程中所涉及的表中的结构不必相同,原因是当 bcp:

- 从某一文件中导入时, bcp 会将数据附加到现有数据库表中。
- 导出到某一文件时, bcp 将覆盖该文件先前的内容。

传送过程完成后, bcp 会通知您以下内容:

- 已成功复制的数据行数
- 无法复制的行数 (如果有)
- 复制过程花费的总时间
- 复制一行所花费的平均时间 (以毫秒为单位)
- 每秒复制的行数。

如果 bcp 成功运行,您将看到返回状态为 0。返回状态通常反映操作系 统级别中的错误,并与 */usr/include/sys/* 目录中 *errno.h* 文件中列出的错 误相对应。

# <span id="page-48-0"></span>*bcp* 模式

bcp in 可以在以下三种模式下工作:

- 慢速 bcp 记录它所插入的每一行,用于具有一个或多个索引的表。
- 快速 bcp 仅记录页分配,以便在没有索引的情况下或以尽可能快 的速度将数据复制到表中。可以对具有非聚簇索引的表使用快速 bcp。
- 完整记录快速 bcp 为每一行提供完整的记录。使您可以在索引或 复制表中使用快速 bcp。

若要确定最适用于用户复制任务的 bcp 模式,应考虑:

- 要在其中拷入数据的表的大小
- 拷入的数据量
- 表上的索引数
- 是否通过复制获得该表
- 用于重新创建索引的可用数据库设备空间量

注释 快速 bcp 可以提高性能;但慢速 bcp 可以提供更好的数据可恢复 性。完整记录快速 bcp 可将二者结合。

### bcp 所使用的模式取决于以下索引类型:

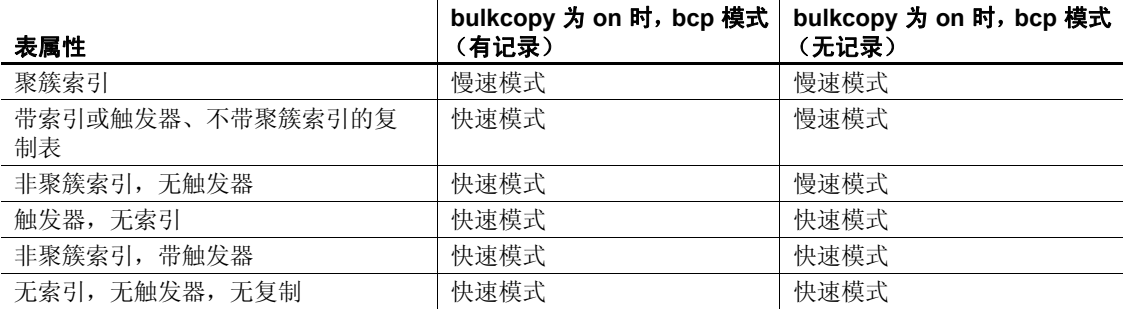

# <span id="page-49-0"></span>*bcp* 要求

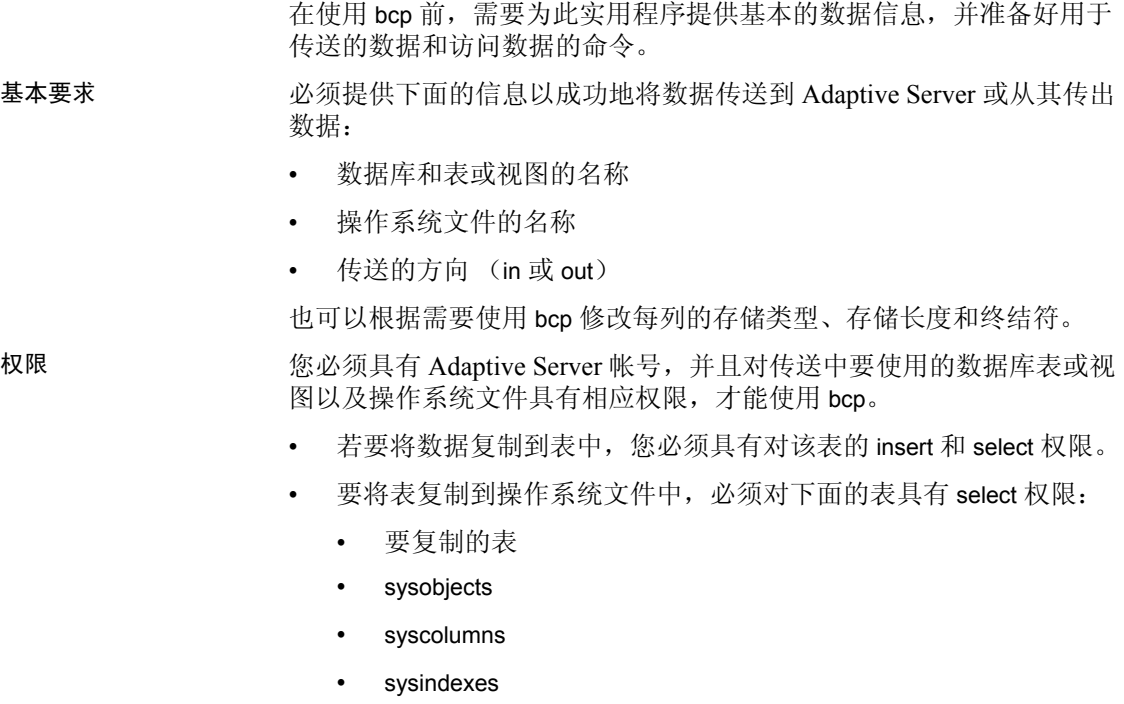

预传送任务 在使用 bcp in 之前,必须首先准备好用于传送的命令和数据:

无论要使用快速的还是快速记录 bcp, 都要将 select into/bulkcopy/pllsort 设置为 true。例如,若要为 pubs2 数据库打开此选 项,应输入:

sp\_dboption pubs2, "select into/bulkcopy/pllsort", true

有关详细信息,请参见第 41 [页的 "](#page-48-0)bcp 模式"。

另外:

• 如果运行的是 Open Client 11.1 版或更高版本,而且使用的是外部 Sybase 配置文件, 则必须添加以下内容才能启用 bcp:

[BCP]

- 必须首先将 *\$SYBASE* 环境变量设置为 Adaptive Server 的当前版本所 在位置, 然后才能使用 bcp。
- 要使用以前版本的 bcp,必须在 *ocs.cfg* 文件的 [bcp] 部分设置 CS\_BEHAVIOR 属性:

```
[bcp]
CS_BEHAVIOR = CS_BEHAVIOR_100
```
如果并未将 CS\_BEHAVIOR 设置为 CS\_BEHAVIOR\_100, 则可以使 用 bcp 11.1 和更高版本的功能。

## <span id="page-50-0"></span>将数据复制到文件

可以使用 bcp 将某一表中的数据复制到操作系统文件中。可以指定一个 表名称以及一个或多个分区作为源。可以将数据复制到以下位置:

- 对于所有分区都复制到一个文件
- 对于每个分区都复制到相应的单个文件

如果您未指定目标文件名, Adaptive Server 会根据分区名称创建文件名。

# 示例

在这些示例中,我们是要复制 bigtable 中的数据, bigtable 对各种操作系 统文件以ptn1、 ptn2 和 ptn3 三种方法进行分区。

要将 bigtable 中的数据复制到 *file1* 中,请输入:

bcp mydb..bigtable out file1

要将 ptn1、 ptn2 和 ptn3 中的数据复制到 *file2* 中,请输入:

bcp mydb..bigtable partition ptn1, ptn2, ptn3 out file2 要将 ptn1 和 ptn2 中的数据复制到数据文件 *ptn1.dat* 和 *ptn2.dat* 中, 请输入:

bcp mydb..bigtable partition ptn1, ptn2 out ptn1.dat, ptn2.dat

本示例还可将 ptn1 和 ptn2 中的数据复制到 *ptn1.dat* 和 *ptn2.dat* 中。输入: bcp mydb..bigtable partition ptn1, ptn2 out

有关 bcp 的完整的语法和用法信息,请参见第 7 [章 "实用程序命令参](#page-114-0) [考"](#page-114-0)。

# <span id="page-51-0"></span>*bcp* 性能

提高 bcp 的性能:

- 使用快速记录 bcp
- 使用分区表。对分区表使用几个 bcp 会话可大大减少复制数据所需 的时间。不过,这种性能提高在快速和快速记录 bcp 中比在慢速 bcp 中更明显。
- 以并行方式使用 bcp 将显著提高性能。并行批量复制可平衡各分区 的数据分配。有关详细信息,请参见第 50 [页的 "可使用并行批量](#page-57-0) [复制将数据拷入特定分区"](#page-57-0)。

注释 bcp 不会引发目标表上存在的任何触发器。

### <span id="page-52-0"></span>使用快速、快速记录或慢速 *bcp*

表具有索引时会影响传送速度。除非在带索引的表中显式指定快速记录 bcp, 否则 bcp 将自动使用慢速模式, 这种模式将在事务日志中记录数 据的插入。这些记录的插入可能导致事务日志变得十分庞大。

若要控制这种数据超量,又要确保在发生故障时能完全恢复数据库,可 以使用 dump transaction 备份日志。

缺省情况下,在新创建的数据库中, select into/bulkcopy/pllsort 选项为 false (禁用)。该选项禁用时, bcp 将自动使用慢速模式。快速和快速 记录 bcp 均要求 select into/bulkcopy/pllsort 选项设置为 true。要更改用于将 来数据库的缺省设置,请在 model 数据库中打开此选项。

注释 将数据拷出或拷入具有索引的表时,不需要将 select into/bulkcopy/pllsort 选项设置为 true。慢速 bcp 总是复制具有索引的表, 并记录所有插入操作。

当 select into/bulkcopy/pllsort 选项为 on 时, 无法转储事务日志。发出 dump transaction 时会生成一条错误消息, 指出应改为使用 dump database。

警告! 请确保在关闭 select into/bulkcopy/pllsort 标志之前转储了数据库。 如果已经向数据库中插入了未记录的数据,并在执行 dump database 之 前执行了 dump transaction, 将不能恢复数据。

运行快速 bcp 之后, Adaptive Server 禁止 dump transaction。必须改用 dump database。因为慢速 bcp 是记录最少的操作, 所以无论数据库中的 select into/bulkcopy/pllsort 设置为 true 还是 false, Adaptive Server 都允许您 在运行慢速 bcp 后发出 dump transaction。

以下条件下, Adaptive Server 使用慢速 bcp:

- sp\_dboption 'select into/bulkcopy/pllsort' 处于关闭状态。
- sp\_dboption 'select into/bulkcopy/pllsort' 处于打开状态,但表使用所有 页锁定方案并且具有聚簇索引。
- sp\_dboption 'select into/bulkcopy/pllsort' 处于打开状态,但表具有唯一 非聚簇索引。

如果对唯一索引启用 ignore\_dup\_key 选项,则插入带有重复键的行 时, 执行快速 bcp 会使表和索引处于不一致的状态。为了避免不一 致, Adaptive Server 将执行慢速 bcp。

Adaptive Server 在什 么情况下使用慢速 bcp?

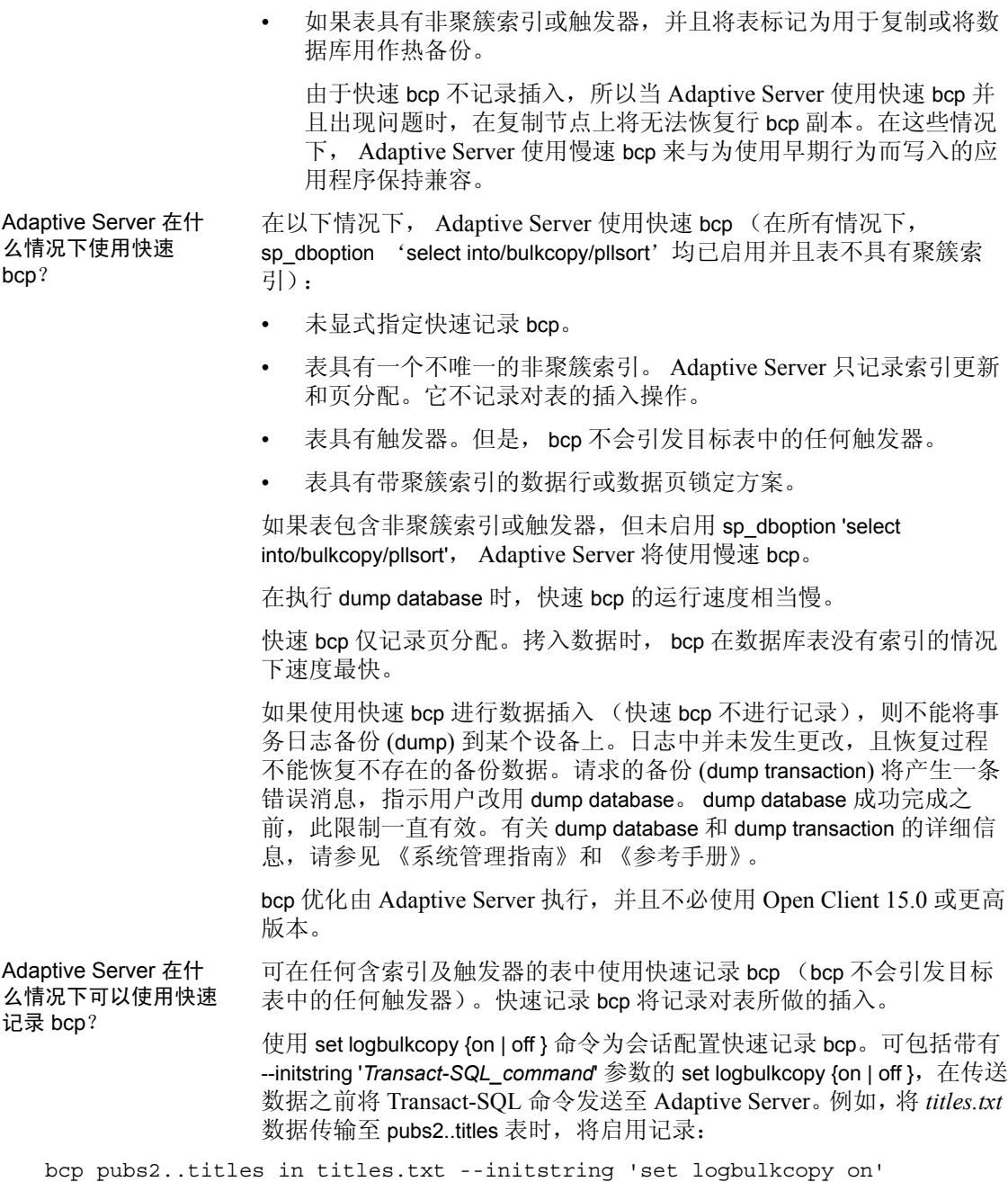

复制带索引的表 bcp 程序已经过优化,可将数据装载到没有关联索引的表中。以尽可能快 的速度将数据装载到没有索引的表中。快速记录 bcp 记录任何对表的更改。

> 在将数据复制到具有一个或多个索引的表中时,可以使用快速和快速记 录 bcp。这包括使用 create table 语句的唯一完整性约束隐式创建的索 引。但是, bcp 不会强制使用为表定义的其它完整性约束。

> 注释 在执行慢速 bcp 过程中, 日志可能会变得非常大, 因为 bcp 将记 录对具有索引的表的插入操作。完成批量复制后,用 dump database 备 份您的数据库,然后在批量复制完成后以及在用 dump database 备份了 您的数据库后,用 dump transaction 截断日志。

> 在具有索引的表中拷入数据可能会造成非常严重的性能损失。如果要拷 入大量的行, 使用如下方法可能会加快速度: 预先使用 drop index (对 于作为唯一约束创建的索引, 使用 alter table) 删除所有索引, 然后设置 数据库选项,将数据复制到表中,重新创建索引,随后转储数据库。请 记住为构造索引分配磁盘空间:大约是数据所需空间量的 2.2 倍。

删除索引 如果要复制大量的行,则必须具有数据所需空间量的 1.2 倍的空间量, 并且应有足够的空间可用于服务器重建聚簇索引。

- 如果有可用空间,则可以预先使用 drop index 删除所有索引。
- 如果没有足够的空间可供服务器排序数据和建立索引,可使用慢速 bcp。

## 拷入带有快速和快速记录 **bcp** 的数据

表 [4-1](#page-54-0) 总结了使用快速和快速记录 bcp 将数据拷入 Adaptive Server 的步骤。

| 步骤                                                      | 操作者               |
|---------------------------------------------------------|-------------------|
| 使用 sp dboption 将 select into/bulkcopy/pllsort 设置为 true。 | 系统管理员或数据库所有者      |
| 提供足够的空间以便重新创建表的任何索引。                                    | 表所有者              |
| 删除表的索引。                                                 |                   |
| 对表具有 insert 权限。                                         | 由表所有者授权           |
| 使用 bcp 进行复制。                                            | 具有 insert 权限的任何用户 |
| 重新创建索引。                                                 | 表所有者              |
| 如需要,重置 sp_dboption。                                     | 系统管理员或数据库所有者      |
| 使用 dump database 备份新插入的数据。                              | 系统管理员、操作员或数据库所有者  |
| 运行存储过程或查询来确定新装载的数据是否违反了<br>规则。                          | 表所有者或存储过程所有者      |

<span id="page-54-0"></span>表 **4-1**:使用快速 **bcp** 拷入数据的步骤

### 将数据批量复制到分区表

在某些情况下,通过对分区表执行若干 bcp 会话,可以显著提高 bcp 的 性能。

分区表通过减少锁争用以及将 I/O 分布到多台设备上,可提高插入 性能。对分区表使用 bcp 的性能提高主要得益于这种分布式 I/O。

对分区表执行 bcp 会话时,应考虑:

- 在向表中批量拷入时,分区表可提高性能。
- 对分区表使用慢速 bcp 的性能提高不很明显。此时,可以先删除所 有索引,然后使用快速或快速记录 bcp (如第 47 [页的表](#page-54-0) 4-1 中所 述)以提高性能。
- 执行多个 bcp 会话时,网络通信量可能很快成为瓶颈。如果可能, 应使用与 Adaptive Server 的本地连接来避免出现这种瓶颈。

在向分区表中拷入数据时, 您可以:

• 随机复制数据,而不考虑将数据复制到哪个分区。例如,要将数据 从 *file1* 复制到 bigtable,请输入:

bcp mydb..bigtable in file1

要将数据从 *file1*、 *file2* 和 *file3* 中复制到 bigtable 中,请输入:

bcp mydb..bigtable in file1, file2, file3

将数据复制到特定分区。例如,要将数据从 *file1* 复制到 ptn1, 从 *file2* 复制到 ptn2 以及从 *file3* 复制到 ptn3,请输入:

> bcp mydb..bigtable partition ptn1, ptn2, ptn3 in file1, file2, file3

要将数据从 *file1* 复制到 bigtable 的第一个分区中,请输入:

bcp mydb..bigtable:1 in file1

如果表具有聚簇索引, 则 bcp 将以慢速模式运行, 并允许索引控制 行的位置。

有关 bcp 的完整的语法和用法信息, 请参见第7[章 "实用程序命令](#page-114-0) [参考"](#page-114-0)。

#### ❖ 将数据随机复制到分区中

使用多个 bcp 会话时,若要将数据随机拷入分区表中,必须:

1 为表配置系统所需数量的分区和物理设备。

有关详细信息,请参见 《性能和调优指南》和本手册的第 50 [页的](#page-57-0) ["可使用并行批量复制将数据拷入特定分区"。](#page-57-0)

- 2 确保为 Adaptive Server 配置了足够多的锁以支持多个 bcp 会话。有 关配置锁的信息,请参见 《系统管理指南》。
- 3 删除表的索引并启用快速或快速记录 bcp。有关说明,请参阅 第 45 [页的 "使用快速、快速记录或慢速](#page-52-0) bcp"。

注释 如果使用慢速 bcp, 则性能可能会在删除索引后明显提高。

4 将 bcp 输入文件划分为多个大小相同的文件, 其数目应与计划同时 进行的 bcp 会话数目相同。

还可以使用 -F first\_row 和 -L last\_row 选项来指定每个 "输入文件" 的开头和结尾。

5 在本地 Adaptive Server 计算机上, 以并行方式用独立的文件执行 bcp 会话。

例如, 在 UNIX 平台上, 可在不同的 shell 窗口中执行不同会话, 或 后台启动单独的 bcp 会话。

参见第 50 [页的 "可使用并行批量复制将数据拷入特定分区"获](#page-57-0)得关于 将数据拷入到分区表的详细描述。

#### 使用 **dbcc checktable** 和 **sp\_helpsegment** 监控 *bcp* 会话

如果没有指定 bcp 会话应该使用哪个分区,Adaptive Server 将把多个 bcp 会话随机分配给表的可用分区。如果出现这种随机分配情况,则一定要 监控各个分区,以确保该进程使用下列方法之一平均分配插入数据:

- dbcc checktable 定期检查每个分区的总页数
- sp\_helpsegment 或 sp\_helpartition 执行相似检查, 但不锁定数据库 对象

有关 dbcc checktable 的详细信息, 请参见《系统管理指南》。有关 sp\_helpsegment 和 sp\_helpartition 的详细信息, 请参见 《参考手册》。

有关表分区的详细信息,请参见 《性能和调优指南》。

#### 通过增加页分配来减少记录

如果使用快速或快速记录 bcp,则需考虑每个 bcp in 批处理都需要页管 理器来分配一个或多个扩充。每个这样的分配都生成一个单独日志记录。

可使用 number of pre-allocated extents 配置参数,指定 Adaptive Server 将 通过页管理器分配多少个扩充。

- number of pre-allocated extents 配置参数的有效值为 0 到 32;缺省值 为 2。
- 执行大量 bcp 操作时, 增加该值可以防止页分配充满日志。
- 将此值设置为 0 可防止大量扩充分配, 这样页管理器将仅执行单个 页分配。

Adaptive Server 可能分配比实际需要更多的页,因此如果空间有限, 最好将此值设置得较小。批处理结束时将释放这些页。

在 Adaptive Server 15.5 及之后的版本中, preallocated extents 最大值从 31 增至 32。

为 number of pre-allocated extents 参数使用值 32 对于配置有特殊意义,并且会 影响 Adaptive Server 内部执行的空间分配。如果您将 number of preallocated extents 设置为 32, 则 Adaptive Server 会尝试为使用大规模的空间保留分配 方案的实用程序操作 (如 bcp in 和 select into) 保留整个分配单元。

使用 number of preallocated extents 的最大值可大大提高这些实用程序的 性能,特别是当您并行运行这些实用程序时,情况尤为如此。使用值 32 可大大增加运行该实用程序的每个引擎在自己的分配单元上独立工 作而不受其它引擎干扰的可能性。

有关详细信息,请参见 《系统管理指南:卷 1》中的 "设置配置参数"。

### <span id="page-57-0"></span>可使用并行批量复制将数据拷入特定分区

使用并行批量复制将数据并行拷入特定分区。在 bcp 会话期间,由于并 行批量复制可将大的批量复制作业拆分为多个会话,而且并发运行这些 会话,因此可显著提高性能。

若要使用并行批量复制:

- 目标表必须已分区。
	- 使用 sp\_helpartition 可查看表中的分区数。
	- 如果表尚未分区,则使用 alter table ... partition 将表分区。
- 目标表不应该包含索引,这是因为:
	- 如果表具有聚簇索引,则此索引将决定数据的物理位置,从而 忽略 bcp 命令中指定的分区。
	- 如果存在任何索引, bcp 将自动使用其慢速批量复制模式来代 替其快速批量复制模式。
- 如果表中存在非聚簇索引,并行批量复制可能会导致索引页上的 死锁。
- 每个分区应该驻留在单独的物理磁盘上,以获得最佳性能。
- 在将数据复制到数据库之前,必须先将要包含这些数据的表分区。
- 并行批量复制可将数据从多个操作系统文件中拷入到一个表中。 对于所有类型的分区表,请使用:

bcp *tablename* partition *partition\_name* in *file\_name*

仅对于循环分区表,可以使用:

bcp *tablename partition\_number* in *file\_name*

图 [4-1](#page-58-0) 阐释了并行批量复制进程。

#### <span id="page-58-0"></span>图 **4-1**:使用并行批量复制将数据复制到循环分区表中

一个大文件分成四 个小文件

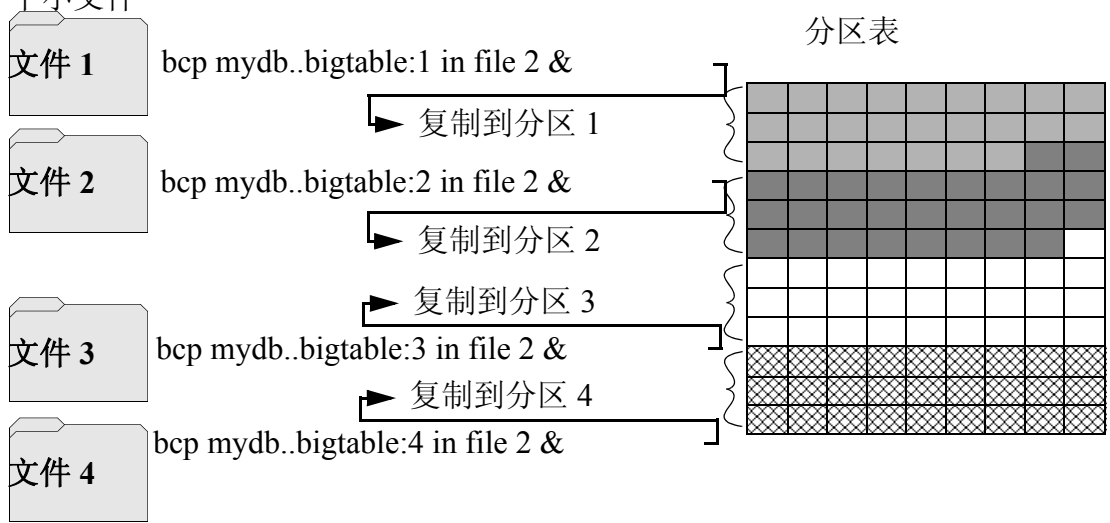

有关对表分区的信息,请参见 《Transact-SQL 用户指南》。

注释 使用并行批量复制拷出数据时,不能指定分区号。但可以指定分 区名。

#### *bcp* 拷入和锁

使用 bcp 向表中拷入时,尤其是在使用并行 bcp 向表中拷入时,复制进 程要求使用以下锁:

- 表上的排它意向锁
- 每个数据页或数据行上的排它页锁
- 索引页上的排它锁 (如果有索引存在)

如果拷入的表非常大,特别是对分区表使用并发拷入时,可能会涉及到 大量的锁。

要避免耗尽锁,需要增加锁的数目。

若要估计需要的锁数目,请使用:

*# of simultaneous batches* \* (*rows\_per\_batch* / (2016/*row\_length*))

• 若要查看表的行长度,请使用:

```
1> select maxlen
```

```
2> from sysindexes
```

```
3> where id = object_id("tablename") and (indid = 0 or indid = 1)
```
有关设置锁数目的详细信息,请参见 《系统管理指南》。

- 使用-b *batchsize*标志复制较小的批处理;缺省的批处理大小是 1000 行。 bcp 可处理的最小批处理大小为 1;最大批处理大小为 2147483647L。
- 同时运行较少的批处理。

#### 并行批量复制方法

可使用以下方法之一利用并行批量复制拷入数据:

- 在后台启动多个 bcp 会话时,应确保:
	- 在命令行指定口令。
	- 使用本机模式、字符模式或格式文件。 可以启动与表的分区数相同次数的 bcp。
	-
- 创建和使用格式文件:
	- a 以交互模式启动 bcp 。
	- b 应答提示。
	- c 创建存储应答的格式文件。
	- d 复制开始时,将进程置于后台。
	- e 发出下一个 bcp 命令,并指定由第一个 bcp 命令创建的格式文件。

**52 Adaptive Server Enterprise 62 Adaptive Server Enterprise** 

- 在多个窗口中启动 bcp 会话。
- 在单个 bcp in 命令中指定到文件映射的分区。

客户端可以并行执行多个独立的 bcp in 会话。或者,用户也可以指 定 --maxconn 选项,以控制 bcp 客户端可以对服务器打开的并行连接 的最大数量。

#### 并行批量复制语法

并行批量复制的语法为:

bcp *table\_name*[:*partition\_number* | *partrition\_name*] in *file\_name* -P*mypassword*

其中:

- *table\_name* 是要在其中拷入数据的表的名称
- *partition\_name* 是要在其中拷入数据的分区的名称
- *file\_name* 是包含数据的主机文件
- *mypassword* 是用户的口令

#### 在循环分区表上使用并行批量复制

将已排序的数据并行拷入特定的分区:

• 在表名之后附加冒号 (:) 和分区编号来指定分区。例如: publishers:10

注释 发出 bcp 命令之前, 指定的分区必须存在。

- 将已排序的数据拆分为单独的文件, 或通过指定主机文件的第一行 (-F *first\_row*) 和最后一行 (-L *last\_row*) 来描述 "文件"。
- 请注意表中的分区数。此数目限制了可以启动的并行批量复制会话 的数目。

例如,如果表有四个分区,而您启动了五个并行批量复制作业,则 仅有前四个作业可以并行运行;前四个作业中的某一个完成之后, 第五个作业才能开始运行。

bcp 将每个文件或一定数量的行复制到单独的分区中。例如,若要使用 并行批量复制从四个文件中将已排序的数据拷入到 mydb..bigtable 中的四 个分区中,请输入:

bcp mydb..bigtable:1 in file1 -Pmypassword -c & bcp mydb..bigtable:2 in file2 -Pmypassword -c & bcp mydb..bigtable:3 in file3 -Pmypassword -c & bcp mydb..bigtable:4 in file4 -Pmypassword -c &

#### 并行批量复制和 **IDENTITY** 列

使用并行批量复制时, IDENTITY 列可能导致出现瓶颈。当 bcp 读取数 据时,此实用程序不但生成 IDENTITY 列的值,而且会更新每行中 IDENTITY 列的最大值。这种额外的工作可能会对使用并行批量复制而 应带来的性能提升造成影响。

为了避免出现这种瓶颈,可为每个会话显式指定 IDENTITY 起点。

保持排序顺序 如果将已排序的数据复制到表中,而没有显式指定 IDENTITY 起点,则 bcp 可能不会按排序顺序生成 IDENTITY 列值。并行批量复制将信息同 时读入到所有分区中,并在读入数据时更新 IDENTITY 列的值。

> 没有显式指定起点的 bcp 语句将生成与图 [4-2](#page-61-0) 中类似的 IDENTITY 列编 号:

#### <span id="page-61-0"></span>图 **4-2**:按排序顺序生成 **IDENTITY** 列

### 分区 1 分区 2 分区 3 分区 4

ID 列  $1<sup>0</sup>$ 

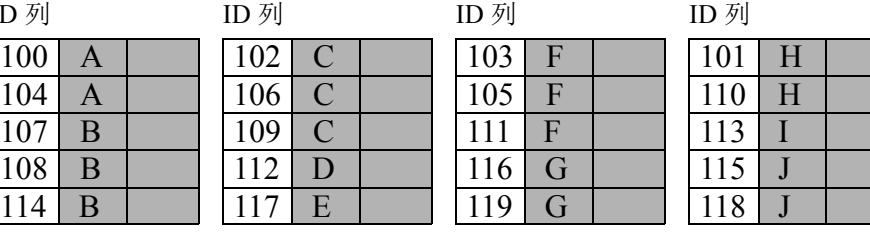

表中 IDENTITY 列的最大编号为 119, 但顺序不再有意义。

如果您希望 Adaptive Server 强制使用唯一的 IDENTITY 列值, 则必须使 用 -g 或 -E 参数运行 bcp。

在命令行指定起点 在命令行中, 使用 -g *id\_start\_value* 标志可为会话指定 IDENTITY 起点。

-g 参数指示 Adaptive Server 为 bcp 会话生成一系列 IDENTITY 列值, 但 不检查和更新表的每行中 IDENTITY 列的最大值。 Adaptive Server 在每 个批处理结束时更新最大值,而不检查最大值。

警告!如果指定了重叠的标识值范围,请务必小心,以免无意中创建重 复的标识值。

要指定起始的 IDENTITY 值, 请输入:

bcp [-g*id\_start\_value*]

例如,若要拷入各有 100 行的四个文件,请输入:

bcp mydb..bigtable in file1 -g100 bcp mydb..bigtable in file2 -g200 bcp mydb..bigtable in file3 -g300 bcp mydb..bigtable in file4 -g400

使用 -g 参数不能保证 IDENTITY 列值是唯一的。为了确保唯一性, 必须:

• 知道输入文件中的行数和最大现有值。利用这些信息使用 -g 参数设 置起点值,并生成不重叠的范围。

在上面的示例中,如果任一文件包含不止 100 行, 标识值将与数据 的下一个 100 行重叠,造成重复的标识值。

• 确保没有其他人插入的数据可能会产生冲突的 IDENTITY 值。

指定表的 IDENTITY 列的值 缺省情况下, 在向包含 IDENTITY 列的表中批量拷入数据时, bcp 将为 每行指定一个临时的 IDENTITY 列值 0。这仅在向表中拷入数据时有 效。 bcp 从数据文件中读取 ID 列的值, 但不会将该值发送给服务器。 相反, 在 bcp 向表中插入每一行时, 服务器为每行指定一个唯一的、连 续的 IDENTITY 列值, 起始值为 1。如果向表中复制数据时指定了 -E 标 志, bcp 将从数据文件中读取列值,并将该值发送给向表中插入该值的 服务器。如果插入的行数超过了 IDENTITY 列可能的最大值, Adaptive Server 将返回一个错误。

> 将数据批量复制出来时,-E 参数不起作用。Adaptive Server 会将 ID 列复 制到数据文件,除非您使用 -N 参数。

不能同时使用 -E 和 -g 标志。

# <span id="page-62-0"></span>批量复制加密数据

bcp 可以采用明文或密文形式在数据库之间传送加密数据。缺省情况 下, bcp 复制明文数据,以便按以下方式处理这些数据:

- 在执行 bcp in 时, Adaptive Server 会在插入数据前自动对数据加密。 使用慢速 bcp。用户必须对所有列都具有 insert 和 select 权限。
- 在执行 bcp out 时, Adaptive Server 会自动对数据进行解密。用户需 要对所有列都具有 select 权限;此外,还需要对加密列具有 decrvot 权限。

以下示例将 customer 表作为本机格式的明文数据拷出:

bcp uksales.dbo.customer out uk\_customers -n -Uroy -Proy123

如果要作为明文拷出的数据是由使用显式口令的密钥进行加密的,则需 使用 --c password 或 --colpasswd 选项向 bcp 提供该口令。

例如,如果 employee 表中的 salary 列是由受显式口令保护的密钥进行加 密的, 则只需按如下所示向 bcp 提供该口令, 即可将 salary 数据作为明 文拷出:

bcp hr.dbo.employee out -c -Upjones -PX15tgol - colpasswd hr.dbo.employee.salary '4mIneIsonly'

或者,如果您知道加密 salary 列的密钥的名称, 则可以使用:

bcp hr.dbo.employee out -c -Upjones -PX15tgol - keypasswd keydb.dbo.hr\_key '4mIneIsonly'

bcp 在选择数据之前使用口令发出 set encryption passwd 命令。

在复制回数据时,以同样的方式在 bcp 命令行使用 --keypasswd 和 - colpasswd 选项。

使用 bcp 的 -C 选项可将数据作为密文复制。复制密文时, 您可以跨不同 操作系统拷出和拷入数据。如果将字符数据作为密文进行复制,则两个 平台必须支持相同的字符集。

bcp 的 -C 选项允许管理员在缺少对数据的 decrypt 权限时运行 bcp。使用 -C 选项时, bcp 将按以下方式处理数据:

- 假定在执行 bcp in 期间数据采用密文格式,并且 Adaptive Server 不 执行加密。仅当要复制到 Adaptive Server 的文件是使用 bcp out 的 -C 选项创建时,才可以使用 -C 选项。从中复制密文的源列与数据复制 到的目标列必须具有完全相同的列属性,并使用同一密钥加密。请 使用快速 bcp。用户必须具有表的 insert 和 select 权限。
- 无论加密列是否包含域规则或检查约束, bcp in -C 都会绕过它们, 因为在这种情况下 Adaptive Server 使用快速 bcp。域规则和检查约 束不会影响 bcp out -C。
- 如果加密列包含访问规则,则使用 bcp out -C 会导致出现 2929 错 误。访问规则不会影响 bcp in -C。
- 执行 bcp out 时,不对从 Adaptive Server 拷出的数据解密。密文数据 采用十六进制格式。用户必须对所有列都具有 select 权限。复制密 文时,不需要对加密列执行 decrypt 操作。

• 加密的 char 或 varchar 数据将保留 Adaptive Server 在加密数据时使用 的字符集。如果以密文格式将数据复制到另一台服务器,则目标服 务器上使用的字符集必须与从源服务器复制的加密数据的字符集相 匹配。在进行加密时,与源服务器上的数据关联的字符集没有与加 密数据存储在一起,并且在目标服务器上为未知或没有进行转换。

也可以执行不带 -C 选项的 bcp 命令,以避免出现字符集问题。

不能将 -J 选项 (用于字符集转换) 与 -C 选项一起使用。

以下示例复制 customer 表。 cc\_card 列将作为人工可读密文拷出。其它 列是以字符格式进行复制的。用户"roy"无需对 customer cc\_card 具有 解密权限。

 bcp uksales.dbo.customer out uk\_customers -C -c -Uroy -Proy123

以密文形式复制数据时,请确保在拷回数据时在数据库中使用的是相同 密钥。如果需要,可使用 ddlgen 实用程序将密钥从一个数据库移到另一 个数据库。

# <span id="page-64-0"></span>使用 **bcp** 选项

本节中的信息解释 bcp 语法的一些较为复杂的选项。有关该语法的完整 描述,请参见第 118 [页的](#page-125-0)bcp。

## 使用缺省格式

bcp 提供了两个命令行选项,可以常用的缺省格式来创建文件 。这些选 项提供了向 Adaptive Server 中拷入和从中拷出数据的最简便的方法。

- -n 选项使用 "本机"(操作系统)格式。
- -c 选项对所有列使用 "字符"(char 数据类型)。此数据类型在一 行的各字段之间插入制表符,并在每行的末尾处插入新行终结符 (如回车)。

使用本机选项或字符选项时, bcp 以非交互方式运行,而且仅要求提供 用户的 Adaptive Server 口令。

#### 本机格式

-n 选项使用本机 (操作系统特定)格式来创建文件。本机格式创建的 操作系统文件往往更紧凑。例如,以下命令使用本机数据格式将 publishers 表复制到名为 *pub\_out* 的文件中:

bcp pubs2..publishers out pub\_out -n

下面是 *pub\_out* 的内容:

0736^MNew Age Books^FBoston^BMA0877^PBinnet & Hardley^J Washington^BDC1389^TAlgodata Infosystems^HBerkeley^BCA

> 除 pub\_id (其数据类型为 char(4))之外, bcp 将为每个字段添加一个等 同于字段中数据的长度的 ASCII 字符作为前缀。例如,如果"New Age Books"长度为 13 个字符, 则 ^M (Ctrl-m) 为 ASCII 13。

> 存储在 *pub\_out* 文件中的所有表数据都是 char 或 varchar 数据,因此这些 数据是人工可读的。而在带有数值数据的表中, bcp 将以操作系统的数 据表示格式将信息写入文件,这种格式可能是人工无法读取的。

> 对于上述数据类型, bcp 可将数据以本机 (数据库) 数据类型或任何支 持隐式转换的数据类型拷出到文件中。 bcp 将用户定义的数据类型作为 自己的基本数据类型或任何支持隐式转换的数据类型进行复制。有关数 据类型转换的详细信息,请参见 《Open Client DB-Library/C 参考手册》 或 《Adaptive Server Enterprise 参考手册》中的 dbconvert。

> 注释 bcp 实用程序不支持从不同的操作系统复制本机格式的数据, 例 如从 Windows 复制到 UNIX。如果需要使用 bcp 将文件从一个操作系统 复制到另一个操作系统,可使用 -c 标志。

警告! 不要在本机格式的 bcp 中使用行终结符 (-t) 或字段终结符 (-r) 参 数。否则结果是不可预料的,并且数据可能会损坏。

#### 字符格式

字符格式 (-c) 对所有列使用 char 数据类型。这种格式在每行的各字段之 间插入制表符,并在每行的结尾处插入新行终结符。

例如,下面的命令以字符格式将数据从 publishers 表中拷出,并复制到 *pub\_out* 文件中:

bcp pubs2..publishers out pub\_out -c

此命令会产生以下 bcp 输出:

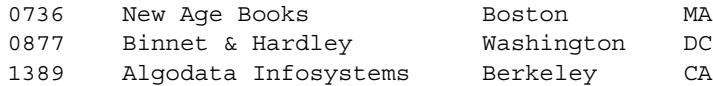

## 在命令行中更改终结符

终结符是分隔数据字段的字符 (字段终结符)。行终结符是表或文件中 最后一个字段的字段终结符。将 -t*field\_terminator* 和 -r*row\_terminator* 命令 行选项与字符格式选项 (-c) 一起使用,可从命令行更改终结符。

下面的示例使用逗号 (,) 作为字段终结符,使用回车 (\r) 作为行终结符。

• 在 UNIX 平台中:

bcp pubs2..publishers out pub out -c -t , -r  $\iota$ 

对于所使用的操作系统命令 shell, 如有必要, 应记住使用"转义" 反斜线。

• 在 Windows 中:

bcp pubs2..publishers out pub out -c -t , -r  $\rrbracket$ 

此 bcp 命令行产生以下信息:

0736, New Age Books, Boston, MA 0877,Binnet & Hardley,Washington,DC 1389, Algodata Infosystems, Berkeley, CA

注释 可以使用 -t 和 -r 选项来更改缺省终结符,而不包括字符选项 (-c)。

# <span id="page-66-0"></span>在交互式 *bcp* 中更改缺省值

如果没有指定本机 (-n) 或字符 (-c) 格式, 则 bcp 会以交互式方式提示用 户提供以下信息:

- 文件存储类型
- 前缀长度
- 要复制的每个数据列的终结符
- 要存储为 char 或 binary 格式的字段的字段长度

这些提示的缺省值得到的结果与使用本机格式得到的结果相同,因此提 供了一种将数据拷出数据库以供以后重新装载到 Adaptive Server 中的简 便方法。

如果正在将数据拷入或拷出 Adaptive Server 以用于其它程序, 则应基于 其它软件要求的格式对提示做出应答。

这四个提示提供了一种极其灵活的方法,通过这种方法,您既可以从其 它软件读取文件,也可以稍加编辑甚至无需编辑即可创建可符合许多其 它数据格式的文件。

下面的各小节将讨论这些提示,并且讨论它们是如何相互作用以影响数 据的。

### 对 *bcp* 提示作出回应

在使用-n (本机格式)或-c(字符格式)参数拷入或拷出数据时, bcp 只会提示输入口令,除非已使用 -P 参数提供了口令。如果没有提供 -n、-c 或 -f *formatfile* 参数, bcp 将提示输入表或视图中每个字段的信息。

- 每个提示均在中括号中显示一个缺省值, 您可以按回车键接受缺省 值。提示包括:
	- 文件存储类型, 可以是 character 或任何有效的 Adaptive Server 数据类型
	- 前缀长度,是一个以字节为单位的指示后接数据长度的整数
	- 文件中非 NULL 字段的数据存储长度
	- 字段终结符,可以是任何字符串
	- **Windows** 数值和小数数据类型的标度和精度

行终结符是表、视图或文件中最后一个字段的字段终结符。

- 中括号中的缺省值表示相应字段的数据类型的合理值。为了在拷出 到文件时最有效地使用空间:
	- 使用缺省提示
	- 以由表定义的数据类型复制所有数据
	- 按照指示使用前缀
	- 不要使用终结符
	- 接受缺省长度

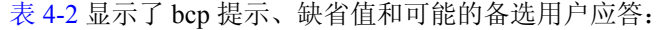

<span id="page-68-0"></span>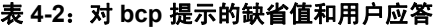

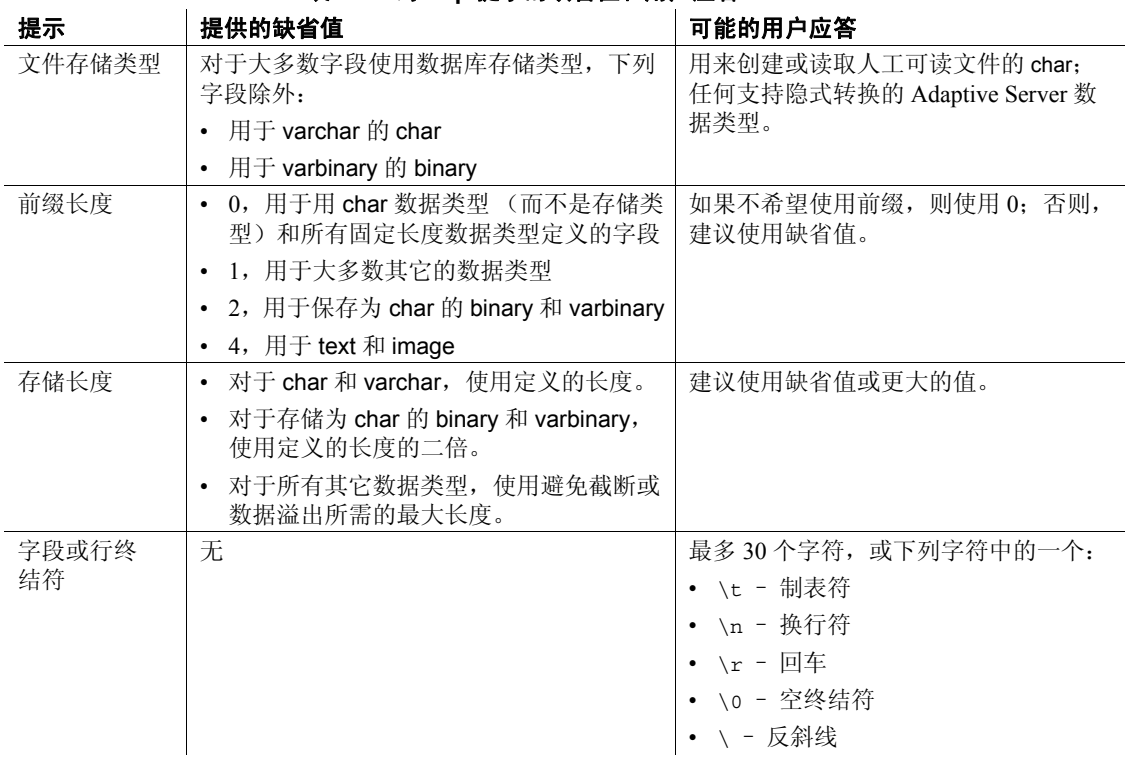

## 文件存储类型

文件存储类型提示可让用户选择如何在文件中存储数据。可用以下类型 将数据复制到文件中:

- 数据的数据库表类型,
- 字符串,或
- 支持隐式转换的任何数据类型。

注释 bcp 将用户定义的数据类型复制为其基本类型。

表 [4-3](#page-69-0) 显示了用于每种 Adaptive Server 数据类型的缺省存储类型以及 bcp 可接受的缩写。

- 对于最紧凑的存储,使用缺省值。
- 对于字符文件,使用 char。
- 请记住,date 存储类型是 datetime 的 Adaptive Server 内部存储格式, 不是日期的主机操作系统格式。
- timestamp 数据被视为 binary(8)。

在表 [4-3](#page-69-0) 中, 中括号 [] 表示可以使用单词的首字符或前几个字符。例 如, 对于"bit", 可以使用"b"、"bi"或"bit"。

| 表的数据类型                             | 存储类型         |
|------------------------------------|--------------|
| char, varchar                      | c[har]       |
| text                               | T[ext]       |
| int                                | i[nt]        |
| smallint                           | s[mallint]   |
| tinyint                            | t[inyint]    |
| float                              | f[loat]      |
| money                              | m[oney]      |
| bit                                | b[it]        |
| datetime                           | d[atetime]   |
| varbinary.<br>timestamp<br>binary. | X            |
| image                              | I[mage]      |
| smalldatetime                      | D            |
| real                               | $\mathbf{r}$ |
| smallmoney                         | M            |
| numeric                            | n            |
| decimal                            | e            |

<span id="page-69-0"></span>表 **4-3**:**bcp** 的文件存储数据类型

若要在以交互式方式使用 bcp 时显示此列表, 请键入问号(?), 以应答提 示 "输入文件存储类型" (Enter the file storage type)。

提示中显示的建议值是缺省值。请记住,所作的应答将决定如何将数据 保存到输出文件中;无需指明数据库表中列的类型。

如果输入的类型既不是可隐式转换的类型, 也不是 char 类型, 则 bcp 将 失败。例如,用户可能不能将 smallint 用于 int 数据 (可能发生溢出错 误),但可以将 int 用于 smallint。

将非字符数据类型存储为其数据库类型时, bcp 按主机操作系统的 Adaptive Server 内部数据表示格式将数据写入文件,而不使用人工可读 格式。

将字符格式的数据从文件复制到数据库表中之前, 应先查看 参考手册 中的数据类型条目规则。使用 bcp 复制到数据库中的字符数据必须遵守 这些规则。需特别注意的是,未定界 *(yy)yymmdd* 格式中的日期如果没 有首先指定年份,则可能导致溢出错误。

在向使用不同于您的终端的节点发送主机数据文件时,应该通知这些节 点您用来创建文件的 *datafile\_charset*。

### 前缀长度

缺省情况下, bcp 可将单字节或多字节的字符串置于具有可变存储长度 的每个字段的前面,以指明字段的长度。此前缀支持最紧凑的文件存储。 提示中的缺省值指明最有效的前缀长度:

- 对于固定长度的字段, 前缀长度应为 0。
- 对于有 255 个字节或更少字节的字段,缺省的前缀长度为 1。
- 对于 text 或 image 数据类型, 缺省的前缀长度为 4。
- 对于被转换为 char 存储类型的 binary 和 varbinary 数据类型, 由于表 数据的每个字节需要文件存储的 2 个字节, 因此缺省的前缀长度是 2。
- 对于 binary、varbinary 和 image 数据, 使用偶数的前缀和长度。这一 要求保持了与 Adaptive Server 的一致性,即将数据存储为偶数个十 六进制数字。
- 对于允许空值的任何数据列,使用非零的前缀长度或终结符来表示 每行数据的长度。 bcp 认为这样的列 (包括通常被认为长度固定的 整数数据类型的列)是可变长度的列。
- 对于数据列之前没有前缀的数据,使用的前缀长度为 0。

前缀长度是 1 字节、 2 字节或 4 字节的整数, 表示每个数据值的长度 (按字节计)。在主机文件中,前缀应恰好位于数据值的前面。

除非提供终结符, 否则 bcp 使用空格填充每个存储的字段, 直到填满在 下一个提示 "length"中指定的总长度。

因为前缀长度由本机格式整数组成,所以最终的主机文件将包含非打印 字符。这些字符的性质可能使用户无法打印主机文件,或无法用不能处 理非人工可读字符的通信程序传输主机文件。

有关前缀长度的详细信息,请参见第 71 [页的表](#page-78-0) 4-7。

## 字段长度

在几乎所有情况下,都应在拷出数据时使用 bcp 的缺省值作为存储长度。

注释 本节中的 "长度"和 "存储长度"是指操作系统文件的长度, 而不是 Adaptive Server 字段长度。

- 如果正在创建文件以重新装载到 Adaptive Server 中, 缺省前缀和长 度将使所需的存储空间最小。
- 如果要创建人工可读文件,缺省长度可防止截断数据或防止发生会 导致 bcp 失败的溢出错误。

因为可提供另一个值来更改缺省长度,所以用户必须熟悉要传送的数 据。如果正在从其它软件拷入字符数据,在选择长度值之前应仔细检查 源文件。

注释 如果存储类型是非字符类型, bcp 将以操作系统的本机数据表示 形式来存储数据,而且不提示输入长度。

当 bcp 将非字符数据转换为字符存储类型时,会建议一个缺省字段长 度, 此长度足够存储数据而不用截断 datetime 数据或导致数值数据溢出。

• 缺省长度是显示 Adaptive Server 数据类型的最长值所需的字节数。 表 [4-4](#page-71-0) 列出了将数据转换为字符存储的缺省字段长度。

| 数据类型          | 缺省大小  |
|---------------|-------|
| int           | 12 字节 |
| smallint      | 6字节   |
| tinyint       | 3 字节  |
| float         | 25 字节 |
| money         | 24 字节 |
| bit           | 1字节   |
| datetime      | 26 字节 |
| smalldatetime | 26 字节 |
| real          | 25 字节 |
| smallmoney    | 24 字节 |

<span id="page-71-0"></span>表 **4-4**:非字符数据类型转换为字符数据类型的缺省字段长度

• 如果在拷出数据时为数值数据指定的字段长度太短, bcp 将输出溢 出消息,而不复制数据。
- binary 和 varbinary 字段的缺省长度是为列定义的长度的两倍, 原因 是字段的每个字节都需要文件存储的 2 个字节。
- 如果接受了缺省存储长度,则分配的实际存储空间量取决于是否指 定了前缀长度和终结符。
	- 如果指定前缀长度为 1、2 或 4, 则 bcp 使用的存储空间量为数 据的实际长度加上前缀的长度,再加上所有终结符的长度。
	- 如果指定前缀长度为 0 而且没有终结符, bcp 将分配提示中所 显示的最大空间量,这是相应数据类型可能需要的最大空间。 换句话说, bcp 将字段视为固定长度字段以确定字段结束和下 一个字段开始的位置。

例如, 如果某字段被定义为 varchar(30), 则 bcp 将为每个值使用 30 个字节, 即使某些值仅为 1 个字符长度也如此。

- 对于数据库中定义为 char、nchar 和 binary 的字段以及不允许有空值 的字段,总是使用空格 (二进制为空字节)填充这些字段,直至达 到数据库中定义的总长度。 timestamp 数据被视作 binary(8)。
- 如果 varchar 和 varbinary 字段中的数据长度大于指定的拷出长度, 则 bcp 会自动在文件中将数据在指定长度处截断。
- 在复制完所有数据之前, bcp 并不了解任一数据值的长度,因此它 始终将 char 数据类型填充至指定的总长度。
- 列的文件存储类型和长度不必与数据库表中列的类型和长度相同。 如果拷入的类型和格式与数据库表的结构不兼容,复制将失败。
- 文件存储长度通常表示列可以传送的最大数据量,其中不包括终结 符和/或前缀。
- 将数据复制到表中时, bcp 将遵循为列和用户定义的数据类型所定 义的所有缺省设置。但是, bcp 将忽略这些规则,以便按可能的最 快速度装载数据。
- bcp 将任何可包含空值的数据列视作可变长度,因此使用长度前缀 或终结符来表示每行数据的长度。
- 列的文件存储类型和长度不必与数据库表中列的类型和长度相同。 (如果拷入的类型和格式与数据库表的结构不兼容,复制将失败。)

### 字段终结符和行终结符

可使用终结符来标记列或行的结尾,将其与下一个列或行分隔开来。缺 省情况下没有终结符。

- 字段终结符用于分隔表列。
- 行终结符是表或文件的行中最后一个字段的字段终结符。

因为可以选择人工可读的终结符,所以终结符对于处理字符数据非常有 用。 bcp 字符选项 (在各列之间使用制表符,在每行的末尾使用新行终 结符)就是使用终结符来增强数据文件可读性的例子。

如果准备数据以供其它程序使用,或如果希望使用 bcp 准备表式数据, 应提供自己的终结符。可用的终结符有:

- 制表符,由 \t 表示
- 新行, 由 \n 表示
- 回车, 由 \r 表示
- 反斜杠, 由 \ 表示
- 空终结符 (不可见终结符),由 \0 表示
- 任何可打印字符,例如 \*、 A、 t 和 |
- 最多 10 个可打印字符组成的字符串,其中包括上面列出的某些或 所有终结符 (例如, \*\*\t\*\*、 end、 !!!!!!!!!! 和 \t--\n)

注释 不能打印控制字符 (ASCII 0–25)。

### 选择终结符

选择在任何数据中都没有出现过的模式作为终结符。

例如,对也包含制表符的数据串使用制表符终结符将导致不确定性,哪 个制表符表示字符串结尾? bcp 始终会查找第一个可能的终结符, 在此 情况下该终结符可能不正确,因为它遇到的第一个制表符可能是数据字 符串的一部分。

本机格式中的数据也可能与终结符冲突。假设某列包含一个本机格式的 4 字节整数,如果不对该整数的值进行严格限制,则不可能选择肯定不 出现在数据中的终结符。应对本机格式的数据使用 bcp 的本机格式选项。

注释 "无终结符"与 "空终结符"不同,后者虽不可见,却是实际存 在的字符。

• 字段终结符字符串的最大长度为 30 个字符。最常见的终结符为制 表符 (以 \t 输入并用于除最后一列外的所有列)和换行符 (以 \n 输入并用于行中的最后一个字段)。其它终结符包括:\0 (空终结 符)、 \ (反斜杠)和 \r (回车符)。选择终结符时, 应确保在任 何字符数据中没有出现该终结符形式,因为 bcp 总是查找第一个可 能的终结符。

例如, 如果在包含制表符的字符串中使用了制表符终结符, bcp 将 不能识别哪个制表符代表字符串的结尾。由于 bcp 总是查找第一个 可能的终结符,因而,在这个示例中它会找到错误的终结符。

终结符或前缀会影响所传输数据的实际长度:

如果存在终结符或前缀,会影响所传输数据的长度。如果拷出到文 件的条目长度小于存储长度,则该条目后面会紧跟着终结符或下一 个字段的前缀。该条目不会填满存储总长度 (由 Adaptive Server 返 回的 char、 nchar 和 binary 数据已经填满了存储总长度)。

当 bcp 从文件拷入数据时, 数据传输将在复制完"长度"提示中指 定的字节数或遇到终结符时停止。传输指定长度的字节数之后,剩 余的数据将被刷新,直到遇到终结符。如果没有使用终结符,则严 格遵循表的存储长度。

- 如果字段(char、nchar 和 binary 字段除外)存储为 char 而不是存储 为相应的数据库数据类型,则使用缺省长度和前缀或终结符可以占 用较少的文件存储空间。 bcp 可以使用终结符或前缀来确定如何最 有效地利用存储空间。 bcp 建议将每个字段所需的最大存储空间作 为缺省值。对于 char 或 varchar 数据, bcp 可以接受任意长度。
- 表 [4-5](#page-75-0) 和表 [4-6](#page-75-1) 显示了文件中信息的前缀长度、终结符和字段长度 的相互作用。"P"表示存储表中的前缀; "T"表示终结符; 破折 号 (--) 显示追加的空格。省略号 (...) 表示模式在每个字段中重复出 现。每列的字段长度为 8 字节; 每个"string"代表 6 个字符的字 段。

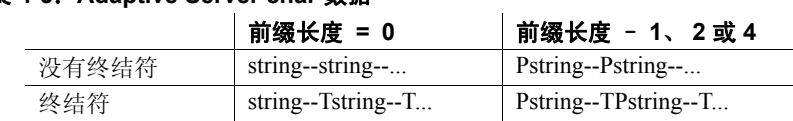

### <span id="page-75-0"></span>表 **4-5**:**Adaptive Server char** 数据

#### <span id="page-75-1"></span>表 **4-6**:转换为 **char** 存储的其它数据类型

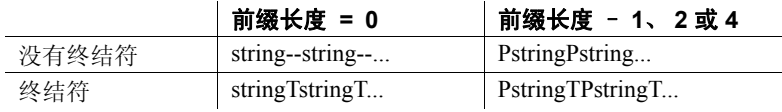

# <span id="page-75-2"></span>格式文件

收集有关表中每个字段的信息后, bcp 将询问用户是否要将信息保存到 格式文件中,并提示给出文件名。

通过使用为数据 (这些数据要用 bcp 实用程序复制)创建的格式文件, 用户可以非交互式方式拷入或拷出数据;也就是说,无需由 bcp 提示输 入信息。格式文件提供 bcp 需要的信息。任何时候都可使用此新创建的 格式文件将数据拷回到 Adaptive Server 中或将数据由表中拷出。

图 [4-3](#page-76-0) 阐释了 bcp 格式文件的格式。图中显示了 pubs2 数据库中 publishers 表的格式: 所有主机文件列都是字符格式, 没有前缀, 使用缺 省数据长度,在行的最后一列的末尾有新行终结符,以制表符作为所有 其它列的终结符。

<span id="page-76-0"></span>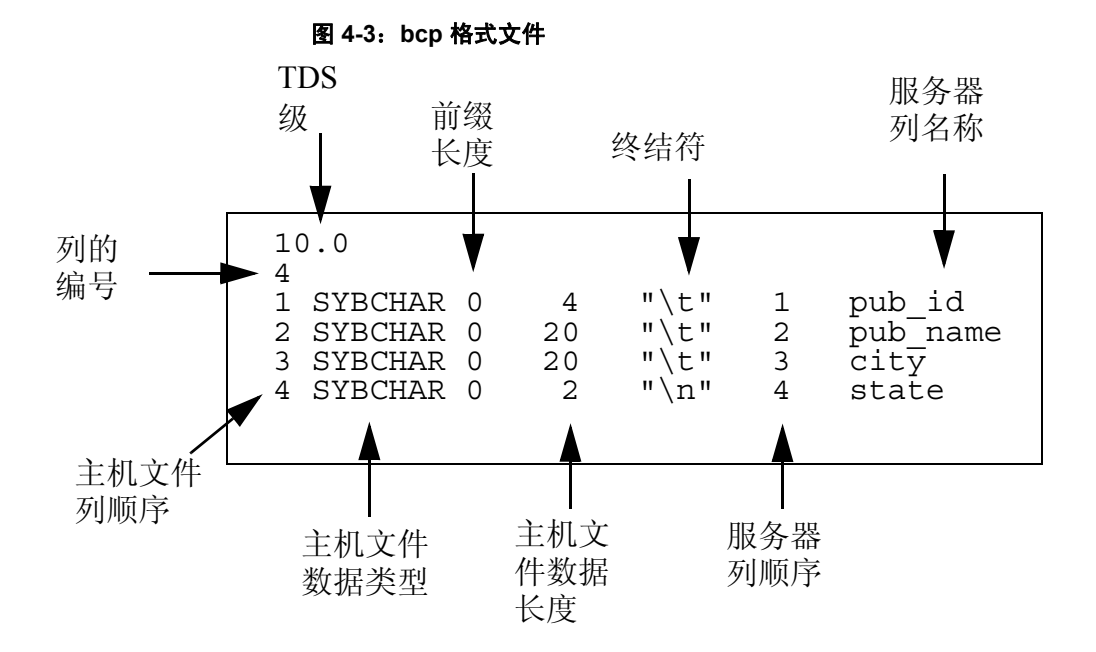

### *bcp* 格式文件的元素

下面的列表列出了 bcp 格式文件的各种元素。可使用图 [4-3](#page-76-0) 作为格式文 件的示例。

- Tabular Data Stream (TDS) 的版本始终位于文件的第一行。此行指定 用户正在使用的 TDS 版本,而不是 Adaptive Server 版本,且显示为 无引号的文字字符串。在图 [4-3](#page-76-0) 中,相应的版本为 10.0。
- bcp 格式文件的第二行是列数, 此数值表示格式文件中除第 1 行和 第 2 行之外的记录数。主表中的每一列都有一行。
- 每列所对应的一行信息位于数据库表中的第一行和第二行之后。每 行包括的元素通常用制表符分隔,但主机文件数据类型和前缀长度 通常用空格分隔。这些元素有:
	- 主机文件列顺序
	- 主机文件数据类型
	- 前缀长度
	- 主机文件数据长度
	- 终结符
- 服务器列顺序
- 服务器列名称
- 列精度
- 列标度

下面各节将描述格式文件中的列元素。

主机文件列顺序 主机文件列顺序是主机数据文件中字段的序列号,从 1 开始编号。

主机文件数据类型标志主机数据文件中字段的存储格式,而不是数据库 表中列的数据类型。主机文件数据类型及其存储格式如下:

- SYBCHAR char, chavarchar (ASCII), nchar, nvarchar
- SYBTEXT text
- SYBBINARY binary、 timestamp、 unichar、 univarchar、 varbinary
- SYBIMAGE image
- SYBINT1 tinyint
- SYBINT2 smallint
- SYBINT4 int
- SYBINT8 bigint
- SYBFLT8 float
- SYBREAL real
- SYBBIT bit
- SYBNUMERIC numeric
- SYBDECIMAL decimal
- SYBMONEY money
- SYBMONEY4 smallmoney
- SYBDATETIME datetime
- SYBDATETIME4 smalldatetime
- SYBDATE date
- SYBTIME time
- SYBUINT8 unsigned bigint
- SYBUINT4 unsigned int
- SYBUINT2 unsigned smallint
- SYBUNITEXT unitext
- $SYBFLT8 double$

以本机格式写入主机文件的数据将保留其全部精度。 datetime 和 float 值 即使转换成字符格式,仍将保留其全部精度。 Adaptive Server 存储的 money 值精确到货币单位的万分之一。但是,当 money 值转换为字符格 式时,其字符格式值只保留到最接近的两位。

有关 Adaptive Server 数据类型的说明和正确用法,请参见 《参考手册: 构件块》中的第 1 章 "系统数据类型和用户定义的数据类型"。

前缀长度 前缀长度给出字段长度前缀中的字节数。前缀长度是嵌入在主机数据文 件中的一个 0、1、2 或 4 字节的无符号整数值, 用以指定字段中所包含 数据的实际长度。有些字段可能有长度前缀,而有些字段则没有。

表 [4-7](#page-78-0) 显示了允许的前缀长度值。

#### <span id="page-78-0"></span>表 4-7: 允许的前缀长度值

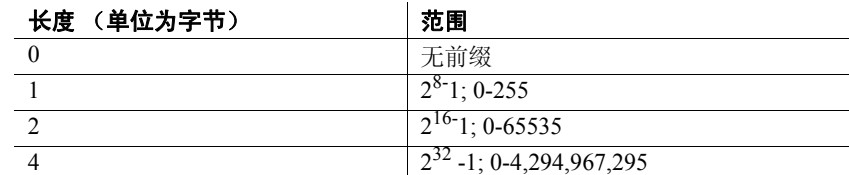

主机文件数据长度表示为字段复制的最大字节数。为了确定要拷入或拷 出的数据量, bcp 使用以下项之一:

- 最大字段长度
- 前缀长度 (如果有)
- 字段终结符字符串 (如果有)

如果提供了多种字段长度指定方法, bcp 将选择复制数据量最少的方法。

- 终结符 终结符最多可为 30 个字节的字符,需用双引号 (" ") 引起来。终结符标 明主机数据文件字段中数据的结尾。
- 服务器列顺序 服务器列顺序可表示 syscolumns 列 (主机数据文件列将被装载到该列 中)的 colid (列 ID)。此元素与主机文件列顺序一起将主机数据文件 字段映射到数据库表列。
- 服务器列名称 服务器列名称是数据库表列 (主机数据文件字段将被装载到该列中) 的名称。
- 列精度 列精度是数据库表列 (主机数据文件字段将被装载到该列中)的精度。 仅当存储格式为 numeric 或 decimal 时才出现此元素。
- 列标度 列标度是数据库表列 (主机数据文件字段将被装载到该列中)的标度。 仅当存储格式为 numeric 或 decimal 时才出现此元素。

# 以交互式方式拷出数据的示例

通过更改 bcp 提示的缺省值,可以准备用于其它软件的数据。

为了创建人工可读的文件,可按以下方式应答 bcp 提示:

- 文件存储类型,输入 0。
- 前缀长度,输入 0。
- 字段长度,接受缺省值。
- 终结符 输入的字段终结符取决于要使用的软件。
	- 选择分隔的字段或固定长度的字段。始终使用 \n 新行终结符来 终止最后一个字段。

对于固定长度的字段,不要使用终结符。每个字段都为固定长 度,用空格填充字段。由于输出的每行中没有字段分隔符,所 以数据完全填满了第一个字段,相邻字段看起来都连到了一 起。请参见下面的示例。

• 对于逗号分隔的输出,使用逗号 (,) 作为各字段的终结符。若 要创建表式输出,请使用制表符 (\t)。

### 使用字段长度拷出数据

下面的示例使用固定长度的字段来产生输出,输出格式是称为 SDF (系统数据格式)的个人计算机格式。其它软件可方便地读取或生成该 格式。

注释 有关格式文件的信息,请参见第 68 [页的 "格式文件"。](#page-75-2)

bcp pubs2..sales out sal\_out

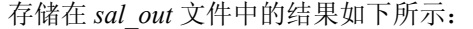

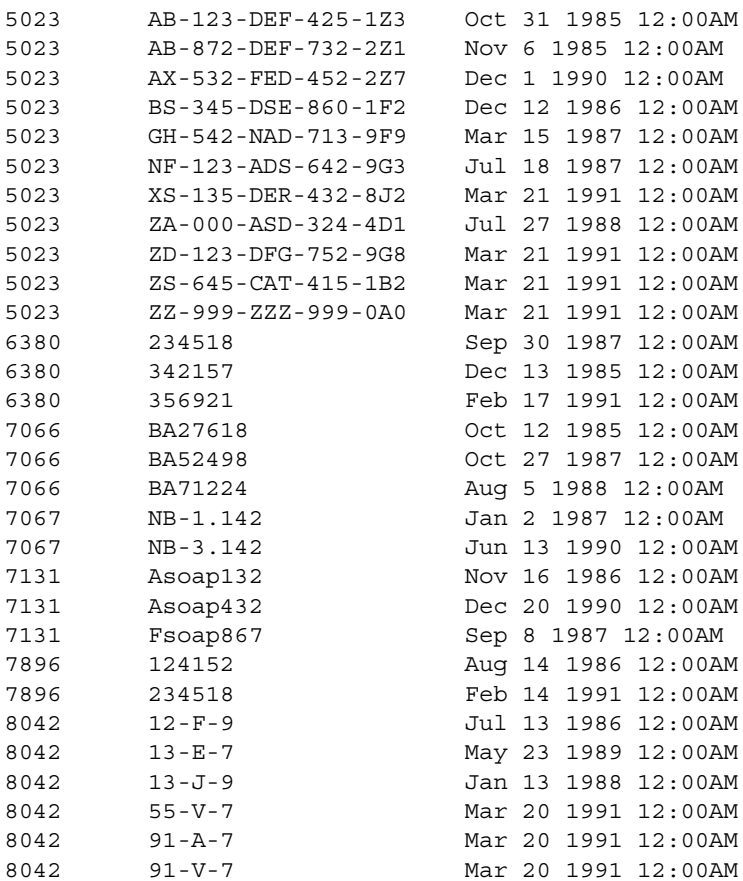

*sal\_fmt* 格式文件的内容:

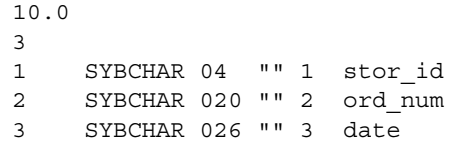

有关格式文件的信息,请参见第 68 [页的 "格式文件"](#page-75-2)。

### 使用分隔符拷出数据

在下面的示例中, bcp 以交互方式将数据从 publishers 表复制到文件中。

注释 有关格式文件的信息,请参见第68页的"格式文件"。

### 使用格式文件进行逗号分隔和新行分隔

下面的第一个示例创建一个输出文件,在行中的所有字段之间使用逗 号, 在每行末尾使用新行终结符。此示例将创建一个格式文件 (*pub\_fmt*),然后可以使用这个文件将相同或相似的数据复制回 Adaptive Server 中。

bcp pubs2..publishers out pub\_out

存储在 *pub\_out* 文件中的结果为:

0736, New Age Books, Boston, MA 0877,Binnet & Hardley,Washington,DC 1389, Algodata Infosystems, Berkeley, CA

*pub\_fmt* 格式文件的内容:

10.0 4 1 SYBCHAR 0 4 "," 1 pub\_id 2 SYBCHAR 0 40 ", " 2 pub name 3 SYBCHAR 0 20 "," 3 city 4 SYBCHAR 0 2 "\n" 4 state

### 使用格式文件进行制表符分隔

类似地,下面的示例根据 *pub\_out* 文件中的表 pubs2..publishers 创建制表 符分隔的输出。

bcp pubs2..publishers out pub\_out

存储在 *pub\_out* 文件中的结果为:

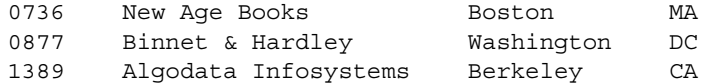

*pub\_fmt* 格式文件的内容:

10.0 4 1 SYBCHAR 04 "\t" 1 pub\_id 2 SYBCHAR 040 "\t" 2 pub name 3 SYBCHAR 020 "\t" 3 city 4 SYBCHAR 02 "\n" 4 state

# 以交互式方式拷入数据的示例

为了将数据从文件成功地拷入到表中,必须知道文件中的终结符或了解 字段长度,并在使用 bcp 时指定它们。

下面的示例说明如何使用具有或没有格式文件的 bcp,采用固定字段长 度或分隔符方式拷入数据。

### 使用字段长度拷入数据

在此示例中, bcp 将数据从 *salesnew* 文件复制到 pubs2..sales 表中。

在 *salesnew* 文件中有三个字段:第一个字段长度为 4 个字符,第二个为 20 个字符,第三个为 26 个字符长。每行的结尾都为新行终结符 (\n), 如下所示:

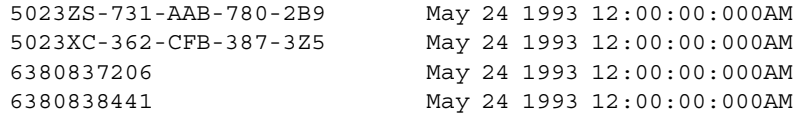

使用以下命令以交互方式从 *salesnew* 拷入数据:

bcp pubs2..sales in salesnew

系统对 bcp 命令的响应如下所示:

Password: Enter the file storage type of field stor id [char]: Enter prefix-length of field stor id [0]: Enter length of field stor id [4]: Enter field terminator [none]: Enter the file storage type of field ord num [char]:

```
Enter prefix-length of field ord_num [1]:0
Enter length of field ord_num [20]:
Enter field terminator [none]:
Enter the file storage type of field date [datetime]:char
Enter prefix-length of field date [1]:0
Enter length of field date [26]:
Enter field terminator [none]:\n
Do you want to save this format information in a file?[Y/n] y
Host filename [bcp.fmt]:salesin_fmt
Starting copy...
4 rows copied.
Clock Time (ms.):total = 1 Avq = 0 (116000.00 rows per sec.)当您登录到 Adaptive Server 并访问 sales 时,将会发现该表中已附加了
                salesnew 中的以下数据:
                   select * from sales
                   stor_id ord_num date
                   ------- -------------------- -------------------------
                   5023 AB-123-DEF-425-1Z3 Oct 31 1985 12:00AM
                   5023 AB-872-DEF-732-2Z1 Nov 6 1985 12:00AM
                   5023 AX-532-FED-452-2Z7 Dec 1 1990 12:00AM
                   5023 BS-345-DSE-860-1F2 Dec 12 1986 12:00AM
                   5023 GH-542-NAD-713-9F9 Mar 15 1987 12:00AM
                   5023 NF-123-ADS-642-9G3 Jul 18 1987 12:00AM
                   5023 XS-135-DER-432-8J2 Mar 21 1991 12:00AM
                   5023 ZA-000-ASD-324-4D1 Jul 27 1988 12:00AM
                   5023 ZD-123-DFG-752-9G8 Mar 21 1991 12:00AM
                   5023 ZS-645-CAT-415-1B2 Mar 21 1991 12:00AM
                   5023 ZZ-999-ZZZ-999-0A0 Mar 21 1991 12:00AM
                   6380 234518 Sep 30 1987 12:00AM
                   6380 342157 Dec 13 1985 12:00AM
                   6380 356921 Feb 17 1991 12:00AM
                   7066 BA27618 Oct 12 1985 12:00AM
                   7066 BA52498 Oct 27 1987 12:00AM
                   7066 BA71224 Aug 5 1988 12:00AM
                   7067 NB-1.142 Jan 2 1987 12:00AM
                   7067 NB-3.142 Jun 13 1990 12:00AM
                   7131 Asoap132 Nov 16 1986 12:00AM
                   7131 Asoap432 Dec 20 1990 12:00AM
                   7131 Fsoap867 Sep 8 1987 12:00AM
                   7896 124152 Aug 14 1986 12:00AM
                   7896 234518 Feb 14 1991 12:00AM
                   8042 12-F-9 Jul 13 1986 12:00AM
                   8042 13-E-7 May 23 1989 12:00AM
```
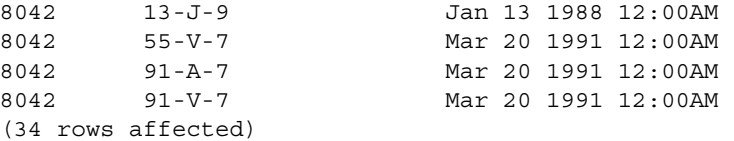

由于在 sales 的 stor id 和 ord num 列上有一个唯一的聚簇索引,因此已 按顺序对新行进行了排序。

如果出现冲突,则可能会影响复制过程:

• 如果正在从文件复制的数据中存在列的唯一索引的冲突, bcp 将放 弃出现冲突行的整个批处理。

如果批处理大小为 1, 则将分别评估每一行, 但在快速或快速记录 bcp 会话期间,装载速度较慢并会为每行都创建一个单独的数据页。

• 如果拷入的类型与数据库类型不兼容,那么整个复制过程都将失败。

### 使用分隔符拷入数据

在下面的示例中, bcp 将数据从文件 *newpubs* 复制到表 pubs2..publishers 中。在 newpubs 文件中, 行中每个字段的结尾为制表符 (\t), 而每行的 结尾为新行终结符 (\n), 如下所示:

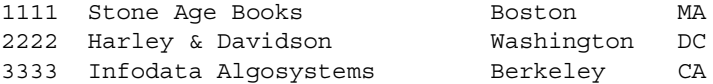

由于 *newpubs* 包含所有字符数据,因此可使用字符命令行标志并使用下 列命令行选项指定终结符:

• 在 UNIX 平台中:

bcp pubs2..publishers in newpubs  $-c -t \t -r \n\neq$ 

• 在 Windows 中:

```
bcp pubs2..publishers in newpubs -c -t/t -r/n
```
### 使用格式文件拷入数据

要使用已保存的 pub\_fmt 格式文件将数据复制回 Adaptive Server 中, 请 运行以下命令:

bcp pubs2..publishers in pub\_out -fpub\_fmt

可以使用 *pub\_fmt* 文件将具有相同格式的任何数据复制到 Adaptive Server 中。如果有一个相似的数据文件,但分隔符不同,则可在格式文 件中更改分隔符。

同样,只要所有字段的长度都相同,就可以编辑格式文件以反映对字段 长度的任何更改。例如, *moresales* 文件包含:

804213-L-9 Jan 21 1993 12:00AM 804255-N-8 Mar 12 1993 12:00AM 804291-T-4 Mar 23 1993 12:00AM 804291-W-9 Mar 23 1993 12:00AM

按如下所示编辑 *sal\_fmt* 格式文件:

10.0 3 1 SYBCHAR 0 4 "" 1 stor\_id 2 SYBCHAR 0 7 "" 2 ord\_num 3 SYBCHAR 0 21 "\n" 3 date

然后输入以下命令:

• 对于 UNIX 平台:

bcp pubs2..sales in moresales -fsal\_fmt

• 对于 Windows:

bcp pubs2..sales in moresale -fsal\_fmt

系统的响应如下所示:

```
Starting copy...
4 rows copied.
Clock Time (ms.):total = 1 Avg = 0 (116000.00 rows)per sec.)
```
# *bcp* 和替代语言

Adaptive Server 使用安装时配置的缺省字符集存储数据。如果您的终端 不支持该缺省字符集,则通过键入或使用主机文件脚本来应答提示时, 可能会将乱码发送给 bcp。

省略所有字符集选项将使 bcp 使用指定为平台缺省设置的字符集。此缺 省字符集可能导致通信问题:

- 缺省字符集不必是为 Adaptive Server 配置的字符集。
- 缺省字符集不必是客户端正在使用的字符集。

有关字符集及其相关标志的详细信息,请参见 《系统管理指南》中的 第 8 章 "配置客户端/服务器字符集转换"。

# 对于初始化字符串的支持

bcp 实用程序支持在传输数据前将 Transact-SQL 命令 (如 set replication off)发送到 Adaptive Server。

虽然可以将任何 Transact-SQL 命令作为 bcp 的初始化字符串,但在运行 bcp 后仍必须将可能的永久更改重置为服务器配置。例如,可以在单独 的 isql 会话中重置更改。

# **bcp** 和行级访问规则

如果为行级访问启用 Adaptive Server, 并批量拷出数据, 那么 bcp 将仅 拷出已访问过的数据行。要拷出整个表,必须首先删除访问规则,然后 执行 bcp out。操作结束后恢复访问规则 (如果适用)。

如果向启用了访问规则的表中批量拷入数据, Adaptive Server 可能发出 "唯一性冲突"错误消息。例如,如果从在表上创建访问规则之前生成 的 bcp 数据文件中装载数据,并且 bcp 数据文件中包含以前插入到该表 中的行,则可能收到此类错误消息。

如果出现这种情况,在用户看来,表中似乎不包括因唯一性冲突而导致 bcp 插入失败的行, 但实际上是由于访问规则而导致用户不能访问"丢 失的"行。

若要拷入整个表,请删除访问规则,装载数据,解决所有错误,然后恢 复访问规则。

# 拷入和批处理文件

批处理只应用于批量拷入,拷出时不起作用。缺省情况下, Adaptive Server 以每 1000 行为一批复制所有的行。若要指定不同的批处理大小, 可使用命令行选项 (-b)。

bcp 在单个事务中复制每一批数据。如果 Adaptive Server 拒绝批数据中 的任何一行, 则整个事务将被回退。缺省情况下, bcp 复制单个批处理 中的所有行;使用 -b 参数可以更改缺省的批处理大小。Adaptive Server 将每一批处理都视为单个的 bcp 操作,并将每一批处理都写入单独的数 据页中,然后继续进行下一个批处理,而不管前一个事务是否成功。

拷入数据时, Adaptive Server 或 bcp 可能会拒绝某些数据。

- Adaptive Server 将每个批处理都作为一个独立的事务处理。如果服 务器拒绝了某个批处理中的任何行,它将回退整个事务。
- bcp 拒绝一个批处理后,它将继续进行下一个批处理。只有致命的 错误才回退事务。
- Adaptive Server 会按批处理 (而不是按行)生成错误消息,而且会 拒绝发现有错误的每个批处理。错误消息显示在终端上和错误文件 中。

### 提高可恢复性

要确保更好的可恢复性:

• 将大输入文件拆分为多个较小的部分。

例如,如果使用 bcp 按每批 100,000 行来批量拷入 300,000 行,拷入 200,000 行后发生了致命错误,此时 bcp 已成功地将前面的两批 (200,000 行) 拷入了 Adaptive Server。如果不使用批处理操作, 则 bcp 不能将任何行拷入 Adaptive Server。

• 将 trunc log on chkpt 设置为 true (打开)。

完成批处理之后,事务的日志条目可供截断。如果把数据复制到 trunc log on chkpt 数据库选项为打开 (true) 的数据库中, 则下一个自 动检查点将删除已完成的批处理的日志条目。此日志清除操作拆分 大的 bcp 操作,并防止填满日志。

• 将 -b *batch\_size* 设置为 10。

如果将批处理大小参数设置为 10, 则 bcp 会拒绝与错误行同属一批 的 10 行。用此设置得到的错误日志使用户可以准确找到失败的行。

批处理大小 1 是 bcp 可处理的最小量。

注释 bcp 会为每个批处理创建 1 个数据页, 将 b batch\_size 设置为 10 时会创建每页上有 10 行的数据页。如果将 -b *batch\_size* 设置为 1,该设置将创建每页上有 1 行的数据页。这种设置将导致装载数 据很慢,并将占用存储空间。

### 批处理和分区表

如果在将数据批量拷入分区表时未指定分区编号, Adaptive Server 会随 机地把每个批处理分配给可用的分区。用一个批处理复制行时,将把所 有这些行放置到单个分区中,这可能导致分区表中的负载不平衡。

为了保持分区表的平衡,在批量复制数据时应使用较小的批处理大小, 或者应该在 bcp 会话期间指定分区 ID。有关对表进行分区的详细信息, 请参见 《性能和调优指南》。

# 拷出操作以及文本数据和图像数据

在拷出 text 或 image 数据时,缺省情况下,Adaptive Server 仅复制 text 或 image 字段中的前 32K 数据。使用 -T *text\_or\_image\_size* 参数可以指定一 个不同值。例如,如果要拷出的 text 字段包含最多 40K 数据, 则可以使 用以下命令拷出所有 40K 数据:

bcp pubs2..publishers out -T40960

注释 如果 text 或 image 字段大于给出的值或缺省值, 则 bcp 不会拷出 剩余的数据。

# 指定网络包大小

要提高大批量复制操作的性能, 最好使用比缺省值大的网络包大小。-A *size* 选项指定用于要开始的 bcp 会话的网络包大小。

*size* 的值必须为:

- default network packet size 和 max network packet size 配置参数之间的 值,而且是
- 512 的倍数。

注释 新的包大小仅对当前 bcp 会话有效。

例如,此命令指定 Adaptive Server 使用 4096 字节大小的包为 bcp 会话发 送 40K 的 text 或 image 数据:

bcp pubs2..authors out -A 4096 -T40960

# 拷入和错误文件

为拷入操作指定 -e *error\_file* 选项时, bcp 会将无法拷入 Adaptive Server 的行存储在指定的错误文件中。

- 错误文件中将存储:
	- 用来指明失败的行以及发生的错误的一行文本,以及
	- 与主机文件中失败的行完全一致的一行文本。
- 如果在 -e 之后指定的文件名已存在, bcp 将覆盖现有文件。
- 如果 bcp 没有遇到任何错误,则不创建这个文件。

bcp in 检测是否有下面两种类型的错误:

- 数据转换错误
- 创建行时发生的错误;例如,试图将 NULL 插入不接受空值的列, 或者使用无效的数据格式 (如 3 个字节的整数)

拷入过程将错误消息显示在监控器上。

以下示例将 *newpubs* 文件装载到 publishers 数据库中,并将所有错误行 存储到 *pub\_err* 文件中:

bcp pubs2..publishers in newpubs -epub\_err

使用拷入时生成的错误文件时,应注意以下几点:

- 仅当 bcp 程序自身检测到错误时, bcp 才将错误行存储在错误文件 中。
- bcp 继续复制行, 直到 bcp 遇到的错误行达到了最大数目 (此时, bcp 停止复制)。
- bcp 将行批量发送到 Adaptive Server, 所以 bcp 不能保存被 Adaptive Server 拒绝的行 (例如, 有唯一索引的表中的重复行)的副本。
- Adaptive Server 按批处理 (而不是按行)生成错误消息,而且拒绝 它发现有错误的整个批处理。
- 如果创建表的索引时设置了 allow\_dup\_row 或 ignore\_dup\_key,则不 会将 Adaptive Server 拒绝重复行认为是一种错误。复制过程正常进 行,但重复的行既不存储到表中,也不存储在 bcp 错误文件中。

# 拷出和错误文件

拷出进程期间,与拷入时类似, bcp 将覆盖具有相同名称的任何文件; 如果没有错误发生,则不会创建错误文件。

拷出过程中,有两种情况导致将行记录到错误文件中:

- 某一行的列中出现了数据转换错误
- 写入主机文件时的 I/O 错误

使用由拷出生成的错误文件时,请记住以下几点:

- bcp 以缺省字符格式将行记录到错误文件中。
- 所有数据值都输出为字符,各列之间为制表符,每行的末尾为新行 终结符。

# 缺省值、规则和触发器的数据完整性

为保证完整性, bcp 根据数据的成分处理要复制的数据。

### 缺省值和数据类型

将数据拷入到表中时, bcp 将使用为列和数据类型定义的缺省值。即, 如果 文件的数据中有空字段, 则在复制期间, bcp 将装载缺省值来代替空值。

例如,文件中有两行被装载到 authors 中:

409-56-7008,Bennet,David,415 658-9932,622 Pine St.,Berkeley,CA,USA,94705213-46-8915,Green,Marjorie,,309 63rd St. #411,Oakland,CA,USA,94618

> 逗号分隔字段:新行终结符分隔行。不存在 Marjorie Green 的电话号 码。由于 authors 表中 phone 列的缺省值为"unknown",因此装载后的 表中的行如下所示:

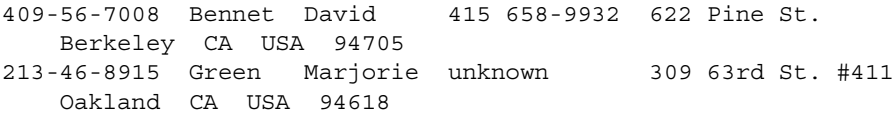

### 规则和触发器

为了用最快的速度来装载数据, bcp 不会引发规则和触发器。

要查找违反规则和触发器的所有行,可将数据复制到表中,然后运行用 于测试规则或触发器条件的查询或存储过程。

# *bcp* 与其它实用程序的区别

bcp 实用程序可复制整个表或单个表的一部分,这一点与将数据从一个 位置移到另一个位置的其它实用程序不同。

以下列表给出了其它实用程序及其命令,并描述如何最有效地使用它们 移动数据。

*dump database*、*load database*、 *dump transaction* 和 *load transaction* 下列 SQL 命令 dump database、 load database、 dump transaction 和 load transaction 仅在备份数据时使用。与 bcp 不同, dump 命令创建整个数据 库的物理映像。

> 必须使用 load database 或 load transaction 来读取用 dump database 或 dump transaction 备份的数据。

有关使用 SQL dump 和 load 命令的信息,请参见 《系统管理指南》和 《参考手册》。

*insert*、 *update* 和 使用数据修改命令 insert、 update 和 delete, 可分别将新行添加到表或视 图中、更改表或视图中已存在的行或删除其中的行。

- 将 insert 命令与 select 语句一起使用,可在表之间移动数据。
- 使用带有 into 子句的 select 语句可创建新表, 此方法基于:
	- select 语句中指定的列,
	- from 子句中指定的表, 和
	- where 子句中指定行中的数据。

有关添加、更改和删除数据的详细信息,请参见 《参考手册》中的 insert、 update 和 delete。

<sup>第</sup> 5 <sup>章</sup> 使用 **dscp**

<span id="page-94-1"></span>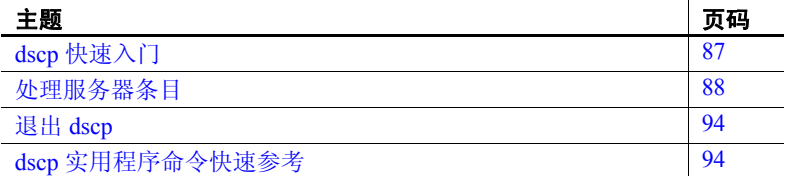

dscp 是可以用来查看和编辑 interfaces 文件中服务器条目的实用程 序。

注释 dscp 不能用于 Windows。

有关 dscp 语法的详细说明, 请参见第 183 [页的 "](#page-190-0)dscp"。

# <span id="page-94-0"></span>**dscp** 快速入门

#### ❖ 启动 **dscp**

• 输入:

\$SYBASE/\$SYBASE\_OCS/bin/dscp

显示 dscp 提示符 >>。

### ❖ 获取 **dscp** 帮助

- 若要查看 dscp 帮助屏幕,请输入以下命令之一:
	- help h ?

### 使用 **dscp** 会话

查看、添加或修改服务器条目之前,必须打开会话以便与 interfaces 文 件进行交互。

一次可以打开多个会话。

### ❖ 打开使用 **interfaces** 文件的会话

• 输入:

open InterfacesDriver

打开会话时, dscp 提供会话编号。例如, 如果使用 open InterfacesDriver 命令打开会话, dscp 将显示以下消息:

ok Session 1 InterfacesDriver>>

#### ❖ 列出所有打开的会话

• 输入:

sess

#### ❖ 切换到另一个打开的会话

• 输入以下命令 (其中 *sess* 为会话编号):

switch *sess*

例如,要切换到会话 3,可输入:

switch 3

switch 关键字是可选的。例如, 输入"3"也可以切换到会话 3。

- ❖ 关闭会话
	- 输入以下命令 (其中 *sess* 为会话编号):

close *sess*

例如,要关闭会话 3,可输入:

close 3

如果没有指定会话编号, dscp 将关闭当前会话。

# <span id="page-95-0"></span>处理服务器条目

使用 dscp 可添加或修改服务器条目。

### 添加和修改服务器条目

 $\mathbf{I}$ 

打开某个会话后,可添加或修改与该会话相关的服务器条目。

注释 添加或修改服务器条目时, dscp 将自动创建或修改 master 行和 query 行。 interfaces 文件条目的 master 行和 query 行包含相同的信息。

每个服务器条目都由一组属性构成。添加或修改服务器条目时, dscp 会提示关于每个属性的信息。表 [5-2](#page-101-2) 描述了每个属性。

 $\overline{a}$  and  $\overline{a}$  are  $\overline{a}$  and  $\overline{a}$ 

<span id="page-96-0"></span>表 **5-1**:服务器属性

|         |                                         |                                                            | 可进行编辑 | 添加或修改服务器条日时是合 |
|---------|-----------------------------------------|------------------------------------------------------------|-------|---------------|
| 属性      | 值类型                                     | 缺省值和有效值                                                    | 添加    | 修改            |
| 服务器对象版本 | 整数                                      | 110                                                        | 否     | 否             |
| 服务器名    | 字符串                                     | 不适用                                                        | 不适用   | 否             |
| 服务器服务   | 字符串                                     | <b>SOL SERVER</b>                                          | 是     | 否             |
| 服务器状态   | 整数                                      | $\overline{4}$                                             | 否     | 否             |
|         |                                         | 有效值包括:                                                     |       |               |
|         |                                         | 1 Active (活动)                                              |       |               |
|         |                                         | 2 Stopped (已停止)                                            |       |               |
|         |                                         | 3 Failed (失败)                                              |       |               |
|         |                                         | 4 Unknown (未知)                                             |       |               |
| 传输类型    | 字符串                                     | tcp。有效值包括: decnet、spx、<br>$\text{top}$ , tli, spx, tli tep | 是     | 是             |
|         |                                         | 注释 Adaptive Server 在线程化模<br>式下不支持 TLI 接口。                  |       |               |
| 传输地址    | 字符串                                     | 无。有效值为指定传送类型可识<br>别的字符串                                    | 是     | 是             |
| 安全性机制   | 字符串                                     | 无                                                          | 是     | 是             |
|         | 注释 每个服务器<br>条目最多可以添加<br>20个安全性机制<br>字符串 | 有效值是与在用户的 objectid.dat<br>中定义的对象标识符相关联的字<br>符串。            |       |               |

#### ❖ 添加服务器条目

1 输入:

add *servername*

现在处于添加模式。可以继续添加服务器条目,但在退出此模式之 前不能执行任何其它 dscp 命令。处于添加模式时, dscp 提示有关 *servername* 的信息。

- 2 执行下列操作之一:
	- 为每个属性输入值,或
	- 按回车键以接受中括号 [ ] 中显示的缺省值

例如,输入以下命令时 dscp 会提示以下信息:

add myserver

```
Service:[SQL Server]
Transport Type:[tcp] tcp
Transport Address:victory 8001
Security Mechanism [] :
```
一个服务器条目最多可以与 20 种传送类型/地址组合相关联。

有关服务器属性的说明,请参见第 89 [页的表](#page-96-0) 5-1。

3 若要退出添加模式,请输入:

#done

#### ❖ 修改服务器条目

不能使用 dscp 来修改 *interfaces* 文件中的 "版本"、"服务"和 "状 态"条目。

1 输入:

mod *servername*

现在处于修改模式。可以继续修改服务器条目,但在退出此模式之 前不能执行任何其它 dscp 命令。处于修改模式时, dscp 会提示有 关 *servername* 的信息。

- 2 执行下列操作之一:
	- 为每个属性输入值,或
	- 按回车键以接受中括号 [ ] 中显示的缺省值

例如,输入以下命令时 dscp 会提示以下信息:

```
mod myserver
```

```
版本: [1]
Service:[SQL Server] Open Server
Status:[4]
Address:
Transport Type:[tcp]
Transport Address:[victory 1824] victory 1826
Transport Type:[tcp]
Transport Address:[victory 1828]
Transport Type:[]
Security Mechanism [] :
```
有关服务器属性的说明,请参见第 89 [页的表](#page-96-0) 5-1。

3 若要删除地址,请输入:

#del

4 若要退出修改模式,请输入:

#done

### 复制服务器条目

dscp 允许用户在同一会话内和两个会话之间复制服务器条目。有四个选 项可用于复制服务器条目。

可以:

- 在当前会话中复制服务器条目并赋予新名称
- 将服务器条目复制到另一会话中
- 将服务器条目复制到另一会话中并赋予新名称
- 将当前会话中的所有条目复制到另一会话中

### ❖ 在同一会话内通过复制来创建新的服务器条目

• 输入:

copy *name1* to *name2*

例如,如果输入以下命令, dscp 会创建一个与"myserver"相同的 新条目"my\_server":

copy myserver to my\_server

然后,您就可以修改此新条目而保持原条目不变。

#### ❖ 复制服务器条目而不更改名称

• 输入:

copy *name1* to *sess*

例如, 如果输入以下命令, dscp 会将当前会话中的"myserver"条 目复制到会话 2 中:

copy myserver to 2

### ❖ 复制服务器条目并对其重命名

• 输入:

copy *name1* to *sess name2*

例如, 如果输入以下命令, dscp 会将当前会话中的"myserver"条 目复制到会话 2 中并将其重命名为"my\_server":

copy myserver to 2 my\_server

#### ❖ 将当前会话中的所有条目复制到另一个会话中

• 输入:

copyall *sess*

例如, dscp 要将当前会话中的所有条目复制到会话 2 中, 输入: copyall 2

### 列出并查看服务器条目的内容

可以列出与会话相关联的名称和属性。

#### ❖ 列出服务器条目的名称

• 输入:

list

#### ❖ 列出服务器条目的属性

• 输入:

list all

有关服务器属性的说明,请参见第 89 [页的表](#page-96-0) 5-1。

#### ❖ 查看服务器条目的内容

• 输入:

read *servername*

例如,输入以下命令会显示下面的信息:

read myserver

DIT base for object:interfaces Distinguish name:myserver Server Version:1 Server Name:myserver Server Service:SQL Server Server Status:4 (Unknown) Server Address: Transport Type:tcp Transport Addr:victory 1824 Transport Type:tcp Transport Addr:victory 1828

有关服务器属性的说明,请参见第 89 [页的表](#page-96-0) 5-1。

### 删除服务器条目

可以删除与会话相关联的一个条目或所有条目。

#### ❖ 删除与会话相关联的条目

• 输入:

del *servername*

例如,要 dscp 删除"myserver"的条目,输入:

del myserver

#### ❖ 删除与会话相关联的所有条目

• 输入:

delete-all

# <span id="page-101-0"></span>退出 **dscp**

若要退出 dscp, 请输入以下命令之一:

exit

quit

# <span id="page-101-1"></span>**dscp** 实用程序命令快速参考

dscp 允许用户通过在 dscp 提示符下输入命令来执行各项功能。表 [5-2](#page-101-2) 提 供了关于这些命令的快速参考。

<span id="page-101-2"></span>表 **5-2**:**dscp** 命令

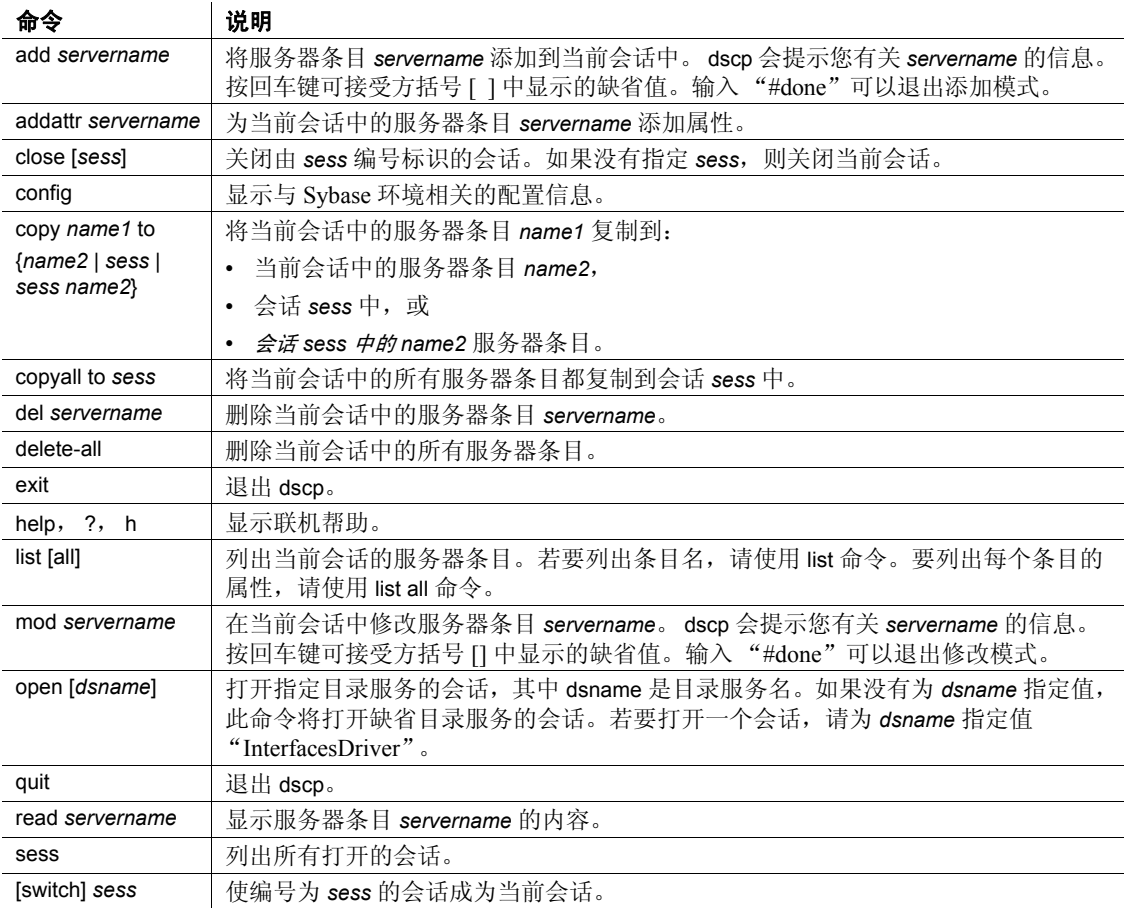

# <sup>第</sup> 6 <sup>章</sup> 使用 **dsedit**

本章说明如何使用 dsedit 实用程序来编辑 Adaptive Server interfaces 文件。

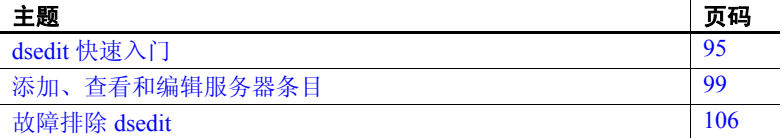

# <span id="page-102-0"></span>**dsedit** 快速入门

dsedit 是一个图形界面实用程序,通过它可以查看并编辑 interfaces 文件 (在 Windows 中为 *sql.ini*)中的服务器条目。有关 dsedit 语法 的详细说明,请参见第 184 [页的 "](#page-191-0)dsedit"。

注释 UNIX 用户: 如果系统中没有 X-Windows, 请使用 dscp 配置 interfaces 文件中的服务器条目。有关详细信息,请参[见第](#page-94-1) 5 章 ["使用](#page-94-1) dscp"。

# 启动 **dsedit**

Windows <br>可以从命令提示符、 Windows 资源管理器或 Sybase for Windows 程 序组启动 dsedit 。

### ❖ 从命令提示符启动 **dsedit**

• 输入:

dsedit

可以指定以下命令行参数:

- -d*dsname* 指定要连接到哪个目录服务。*dsname* 是 *libtcl.cfg* 文 件中列出的目录服务的本地名。如果不指定 -d*dsname* 参数, dsedit 将在第一个对话框中显示一个目录服务选项列表。
- -l*path* 指定 *libtcl.cfg* 文件的路径 (如果其路径不是 *SYBASE\_home\INI*)。仅当要使用并非位于 *SYBASE\_home\INI* 中 的 *libtcl.cfg* 文件时,才使用此参数。

### ❖ 通过 **Windows** 资源管理器启动 **dsedit**

- 1 转到 *%SYBASE%\bin\* 目录。
- 2 双击 *DSEDIT.exe* 文件。

### ❖ 从 **Sybase for Windows** 程序组启动 **dsedit**

- 1 从 "开始"菜单中选择 "Sybase for Windows"。
- 2 从 "Sybase for Windows"菜单中选择 dsedit。将显示 "选择目录服 务" (Select Directory Service) 对话框。

UNIX 平台 **hatable of the conduct of the disedit** 之前,请确保对 interfaces 文件具有写权限。

如果从远程计算机运行 dsedit,请确保已设置 DISPLAY 环境变量,以便 dsedit 屏幕显示在您的计算机上,而不是显示在远程计算机上。

### ❖ 设置 **DISPLAY** 环境变量

- 1 登录到远程计算机。
- 2 输入:

setenv DISPLAY *your\_machine\_name*:0.0

#### ❖ 启动 **dsedit**

• 输入:

\$SYBASE/bin/dsedit

将显示 "选择目录服务" (Select a Directory Service) 窗口。通过该 窗口可以打开 interfaces 文件的编辑会话。缺省 interfaces 文件的完 整路径名显示在 "要编辑的 interfaces 文件" (Interfaces File to Edit) 框中。配置文件的完整路径名显示在此框的下面。

### 打开编辑会话

Windows "选择目录服务" (Select Directory Service) 对话框可用于通过目录服务 打开会话。若要打开会话,可以使用:

- 包含 *libtcl.cfg* 文件中列出的驱动程序的任何目录服务
- *sql.ini* 文件
- ❖ 在 **Windows** 中打开会话
	- 1 双击要连接到的目录服务的本地名 (如"DS 名"框中所示), 或 者
	- 2 单击要连接到的目录服务的本地名 (如 "DS 名"框中所示),然 后单击 "确定"按钮。

注释 dsedit 使用 SYBASE 环境变量定位 *libtcl.cfg* 文件。如果 SYBASE 环境变量设置不正确, dsedit 将无法找到 *libtcl.cfg* 文件。

会话编号和目录服务的本地名在标题栏中显示。

#### ❖ 打开更多会话

使用 dsedit 可以同时打开多个会话。

1 从 "文件" (File) 菜单中选择 "打开目录服务" (Open Directory Service)。

将显示 "选择目录服务" (Select Directory Service) 对话框。

2 双击要连接到的目录服务的本地名 (或单击目录服务名,然后单击 "确定")。

打开多个会话后,可在目录服务之间复制条目。有关详细信息,请参见 第 104 [页的 "复制服务器条目"](#page-111-0)。

#### ❖ 在会话之间切换

如果一次打开了多个会话,则需要在使用某一会话之前先将其激活。

- 若要激活某个会话,可以:
	- 在相应的会话窗口中单击
	- 从 "窗口" (Windows) 菜单中选择相应的会话

dsedit 标题栏将显示处于活动状态的会话。

UNIX 平台

### ❖ 打开缺省 **interfaces** 文件进行编辑

- 1 选择 Sybase interfaces 文件。
- 2 单击 "确定" (OK)。

### ❖ 打开缺省 **interfaces** 文件以外的其它文件

- 1 选择 Sybase interfaces 文件。
- 2 编辑所显示的文件名。
- 3 单击 "确定" (OK)。

将显示 "目录服务会话" (Directory Service Session) 窗口。

对于不同文件可以打开多个 interfaces 文件会话。

"目录服务会话"(Directory Service Session) 屏幕显示 interfaces 文件的完 整路径名并列出其中包含的服务器条目。

- "添加新服务器条目" (Add new server entry) 显示 "服务器条目 编辑器" (Server Entry Editor) 窗口,在该窗口中为新的服务器条目 指定名称和网络地址。
- "修改服务器条目" (Modify server entry) 可以用来查看和修改所 选服务器条目的网络地址。若要查看或修改一个服务器条目,可以 在列表中选择该服务器,然后单击 "修改服务器条目" (Modify server entry),以便在 "服务器条目编辑器" (Server Entry Editor) 窗 口中显示服务器的属性。
- "复制服务器条目" (Copy server entry) 用于将一个或多个条目复 制到其它 interfaces 文件中。
- "关闭会话"(Close Session) 关闭会话窗口, 并将所有更改都写入 interfaces 文件。

有关使用这些按钮的过程,请参见第 99 页的 "在 Windows [中修改服务](#page-106-1) [器条目"](#page-106-1)。

单击"会话"(Session) 屏幕中的"添加新服务器条目"(Add new server entry) 或 "修改服务器条目" (Modify server entry) 按钮可显示 "服务器 条目编辑器" (Server Entry Editor) 窗口。

可以使用 "服务器条目编辑器" (Server Entry Editor) 窗口查看或编辑 interfaces 文件中的服务器条目:

• "服务器名" (Server name) – 如果要添加服务器条目,则键入新服 务器名。如果正在编辑服务器条目,则可以通过编辑名称字段来重 命名服务器。新名称不能是 interfaces 文件中已有的名称。

- "可用网络传输"(Available network transports) 服务器接受客户端 连接时所处的网络地址列表。
	- 单击 "添加网络传输" (Add network transport) 创建新地址。请 参见第 99 页的 "在 Windows [中修改服务器条目"](#page-106-1)。
	- 单击 "修改网络传输" (Modify network transport) 编辑已存在的 地址。请参见第 99 页的 "在 Windows [中修改服务器条目"](#page-106-1)。
	- 单击 "删除网络传输" (Delete network transport) 删除所选网络 地址。
	- 单击 "上移网络传输" (Move network transport up) 或 "下移网 络传输" (Move network transport down) 重新安排列表中的地址 顺序。
- "确定"(OK) 提交更改并关闭窗口。直到使用"目录服务会话" (Directory Service Session) 屏幕中的 "关闭会话" (Close Session) 按 钮关闭会话之后,对 interfaces 文件所做的更改才起作用。
- "取消" (Cancel) 关闭窗口并放弃所有编辑。

# <span id="page-106-0"></span>添加、查看和编辑服务器条目

在打开的会话中,可以添加、修改、重命名及删除与该会话关联的服务 器条目,也可以在一个会话中和多个会话之间复制服务器条目。

### <span id="page-106-1"></span>在 **Windows** 中修改服务器条目

与会话关联的服务器条目显示在 "服务器" (Server) 框中,可单击选中 某一服务器条目。

每一服务器条目都由一组属性构成。表 [6-1](#page-106-2) 对这些属性进行了描述。

| 属性名                   | 值类型 | 说明                                                 | 缺省值                |
|-----------------------|-----|----------------------------------------------------|--------------------|
| <b>Server Version</b> | 整数  | 服务器对象定义的版本级别。<br>Sybase 提供的这个属性用于标<br>识以后对对象定义的更改。 | 150                |
| Server Name           | 字符串 | 服务器名。                                              | 不适用                |
| Server Service        | 字符串 | 对服务器提供的服务的说明。该值可以是任何有意义的说明。                        | Adaptive<br>Server |

<span id="page-106-2"></span>表 **6-1**:服务器属性

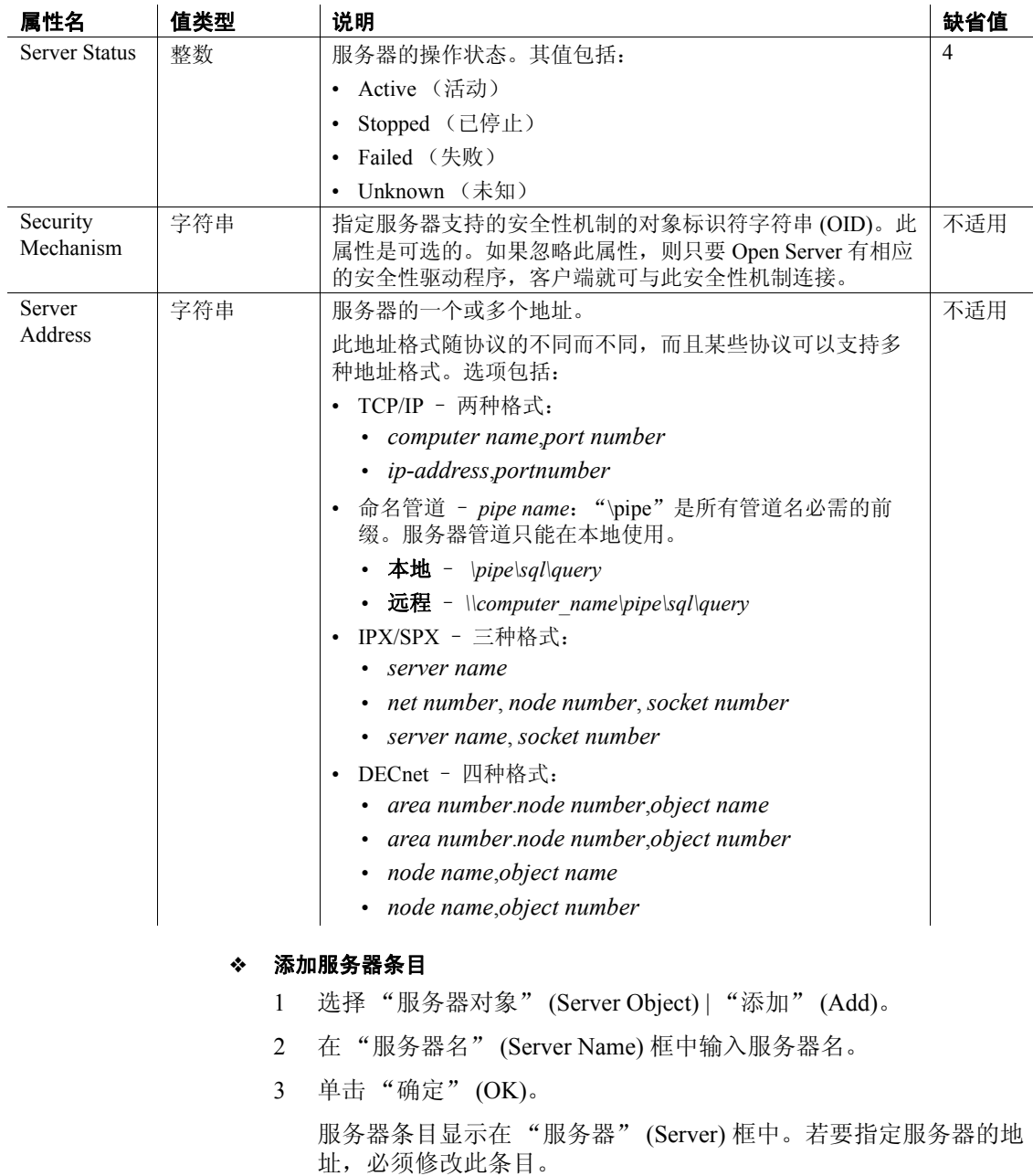
#### ❖ 修改服务器属性

可以修改服务器条目的任何属性。

- 1 在 "服务器" (Server) 框中单击某个服务器条目。
- 2 选择 "服务器对象" (Server Object) | "修改属性" (Modify Attribute)。
- 3 在 "属性" (Attributes) 框中单击要修改的属性。 显示当前属性值的对话框出现。
- 4 为此属性键入一个新值,或从下拉列表中选择一个值。 有关每个属性的说明,请参见第 99 [页的表](#page-106-0) 6-1。
- 5 单击 "确定" (OK)。

#### <span id="page-108-0"></span>❖ 重命名服务器条目

- 1 在 "服务器" (Server) 框中单击某个服务器条目。
- 2 选择 "服务器对象" (Server Object) | "重命名" (Rename)。
- 3 在 "服务器名" (Server Name) 框中为此服务器条目输入新名称。
- 4 单击 "确定" (OK)。

#### ❖ 删除服务器条目

- 1 在 "服务器" (Server) 框中单击某个服务器条目。
- 2 选择 "服务器对象" (Server Object) | "删除" (Delete)。

#### ❖ 在当前会话内复制服务器条目

- 1 在 "服务器" (Server) 框中单击一个或多个服务器条目。 使用 Shift 键可选择多个条目。
- 2 单击 "复制" (Copy) 按钮 (位于菜单栏下面),或选择 "编辑" (Edit) | "复制" (Copy)。
- 3 单击 "粘贴" (Paste) 按钮 (位于菜单栏下面),或选择 "编辑" (Edit) | "粘贴" (Paste)。

dsedit 在复制的服务器条目后追加 *\_n* 版本号。可以使用 "服务器对 象" (Server Object) | "重命名" (Rename) 选项来重命名复制的服务 器条目。有关详细信息,请参见第 101 [页的 "重命名服务器条目"](#page-108-0)。

#### ❖ 在会话之间复制服务器条目

1 使用目录服务或复制条目的目标文件 *sql.ini* 打开会话。

- 2 若要打开一个会话, 请选择"文件"(File) | "打开目录服务" (Open Directory Service)。有关详细信息,请参见第 97 [页的 "打开](#page-104-0) [更多会话"](#page-104-0)。
- 3 在作为复制条目来源的会话的 "服务器" (Server) 框中单击一个或 多个服务器条目。

使用 Shift 键可选择多个条目。

4 若要复制服务器条目,请单击 "复制" (Copy) 按钮 (位于菜单栏 下面), 或选择"编辑"(Edit) | "复制"(Copy)。

若要剪切服务器条目, 请单击"剪切" (Cut) 按钮 (位于菜单栏下 面), 或选择"编辑"(Edit) | "剪切"(Cut)。

5 激活要从中粘贴这些服务器条目的会话。

有关激活会话的说明,请参见第 97 [页的 "在会话之间切换"。](#page-104-1)

6 单击 "粘贴" (Paste) 按钮 (位于菜单栏下面),或选择 "编辑" (Edit) | "粘贴" (Paste)。

可以使用"服务器对象"(Server Object) | "重命名"(Rename) 来重命名 复制的服务器条目。有关详细信息,请参见第 97 [页的 "在会话之间切](#page-104-1) [换"](#page-104-1)。

## 在 **UNIX** 平台中修改服务器条目

要执行本节中的步骤,请按照第 97 页的"打开编辑会话"中的说明打 开 interfaces 会话窗口。

注释 执行完本节中各个步骤之后,必须单击 "关闭会话" (Close Session),将所做编辑应用到 interfaces 文件。单击此按钮将同时关闭 interfaces 会话窗口。

#### ❖ 添加新服务器条目

- 1 单击 "添加新服务器条目" (Add new server entry)。
- 2 指定新服务器条目的名称和网络地址。

#### ❖ 查看或修改服务器条目

- 1 单击 "修改服务器条目" (Modify server entry)。
- 2 根据需要修改属性。

#### ❖ 将服务器条目复制到另一个 **interfaces** 文件中

- 1 使用以下方法之一选择要复制的条目:
	- 若要复制单个条目,请单击该条目一次。
	- 若要复制一定范围内的连续条目,必须先单击此范围内的第一 个条目, 然后按住 Shift 键, 再单击此范围内的最后一个条目。 也可以反向选择,即,先单击最后一个条目,然后按住 Shift 键,再单击第一个条目。
	- 要选择多个不连续的条目,请按住 Ctrl 键,同时单击每个条 目。
- 2 单击 "复制服务器条目" (Copy server entry)。
- 3 从列表中选择 Sybase interfaces 文件。
- 4 编辑所显示的文件名。
- 5 单击 "确定" (OK)。

#### 添加或编辑网络传输地址

可以使用 "网络传输编辑器" (Network Transport Editor) 窗口查看、编 辑或创建服务器接受客户端连接时所处的传输地址。该窗口显示传输地 址对应的服务器条目名,并可以用来配置以下各项:

- 传输类型 (Transport type) 指定传输地址对应的协议和接口。
- "地址信息" (Address information) 不同的传输类型需要不同的地 址组成。下面各节详细论述地址格式。

#### TCP/IP 地址 TCP/IP 条目的地址信息由主机名 (或 IP 地址) 和端口号 (输入为十进 制数)组成。对于 tli tcp 格式的 interfaces 条目,需要将主机的 IP 地址和 端口号转换为 tli tcp 格式的 interfaces 条目要求的 16 字节十六进制的表示 形式。

注释 Adaptive Server 在线程化模式下不支持 TLI 接口。

在接口条目中,将 tli tcp 用于:

- 平台上使用 tli 格式 interfaces 条目的 10.0 以前版本的所有客户端
- 平台上使用 tli 格式 interfaces 条目的 11.0.x 或更早版本的 Adaptive Server 或 Replication Server

将 tcp 用于其它客户端和服务器。

要指明 TCP/IP 地址, 请从"传输类型"菜单中选择 tcp 或 tli tcp。

#### **SPX/IPX** 地址

SPX/IPX 地址允许 Adaptive Server 监听与 Novell 网络上运行的客户端应 用程序的连接。 SPX/IPX 地址由以下信息组成:

- 主机地址 (Host address) 一个 8 位十六进制的值,表示运行服务器 的计算机的 IP 地址。点分十进制 IP 地址格式的各个组成部分均映 射到十六进制地址格式的某个字节。例如,如果主机的 IP 地址是 128.15.15.14,则可输入 "800F0F0E"作为 SPX/IPX 主机地址的 值。
- 端口号 (Port number) 以 4 位十六进制数表示的端口号。
- 结束点 (Endpoint) 指向 SPX 设备驱动程序的设备文件的路径。在 Solaris 上, 缺省路径为 /dev/mspx, 在其它任何平台上, 缺省路径为 */dev/nspx*。必要时可调整路径,以便适合运行服务器软件的计算 机。缺省路径基于运行 dsedit 的平台。

要指明 SPX/IPX 地址, 请从"传输类型"菜单中选择 tli spx 或 spx。

### 复制服务器条目

dsedit 用于在一个会话内以及各个会话之间复制服务器条目。这包括将 *sql.ini* 文件中的条目复制到目录服务。

#### ❖ 在 **Windows** 当前会话内复制服务器条目

- 1 在 "服务器" (Server) 框中单击一个或多个服务器条目。 使用 Shift 键可选择多个条目。
- 2 单击 "复制" (Copy) 按钮 (位于菜单栏下面),或选择 "编辑" (Edit) | "复制" (Copy)。
- 3 单击 "粘贴" (Paste) 按钮 (位于菜单栏下面),或选择 "编辑" (Edit) | "粘贴" (Paste)。

dsedit 在复制的服务器条目后追加 *\_n* 版本号。可以使用 "服务器对 象" (Server Object) | "重命名" (Rename) 来重命名复制的服务器条 目。有关详细信息,请参见第 101 [页的 "重命名服务器条目"](#page-108-0)。

#### ❖ 在 **Windows** 会话之间复制服务器条目

- 1 使用目录服务或复制条目的目标文件 *sql.ini* 打开会话。
- 2 若要打开一个会话,请选择 "文件" (File) | "打开目录服务" (Open Directory Service)。有关详细信息,请参见第 97 [页的 "打开](#page-104-0) [更多会话"。](#page-104-0)
- 3 在作为复制条目来源的会话的 "服务器" (Server) 框中单击一个或 多个服务器条目。

使用 Shift 键可选择多个条目。

4 若要复制服务器条目,请单击 "复制" (Copy) 按钮 (位于菜单栏 下面), 或选择"编辑" (Edit) | "复制" (Copy)。

若要剪切服务器条目,请单击"剪切" (Cut) 按钮 (位于菜单栏下 面), 或选择"编辑"(Edit) | "剪切"(Cut)。

5 激活要从中粘贴这些服务器条目的会话。

有关激活会话的说明,请参见第 88 [页的 "切换到另一个打开的会](#page-95-0) [话"。](#page-95-0)

6 单击 "粘贴" (Paste) 按钮 (位于菜单栏下面),或选择 "编辑" (Edit) | "粘贴" (Paste)。

可以使用"服务器对象"(Server Object) 菜单中的"重命名"(Rename) 命令来重命名复制的服务器条目。有关详细信息,请参见第 101 [页的](#page-108-0) ["重命名服务器条目"](#page-108-0)。

#### ❖ 将服务器条目复制到 **UNIX** 中的另一个 **interfaces** 文件

- 1 使用以下方法之一选择要复制的条目:
	- 若要复制单个条目,请单击该条目一次。
	- 若要复制一定范围内的连续条目,应先单击此范围内的第一个 条目, 然后按住 Shift 键, 再单击此范围内的最后一个条目。也 可以反向选择,即,先单击最后一个条目,然后按住 Shift 键, 再单击第一个条目。
	- 若要选择多个不连续的条目,请按住 Ctrl 键,同时单击每个条 目。
- 2 单击 "复制服务器条目" (Copy server entry)。
- 3 从列表中选择 Sybase interfaces 文件。
- 4 编辑所显示的文件名。
- 5 单击 "确定" (OK)。

## 故障排除 **dsedit**

本节列出了一些常见的 dsedit 问题,并说明如何解决这些问题。

dsedit 实用程序不启动 检查下述情况:

- 未设置 SYBASE 环境变量或指向的目录错误。
- **UNIX** 平台 没有正确配置 X-Windows。如果在远程主机上运行 dsedit,请确保远程主机上的 X-Windows 客户端可以连接到您自己 计算机上的 X-Windows 服务器。有关故障排除的详细信息,请参见 X-Windows 文档。如果 X-Windows 不可用,请使用 dscp 代替 dsedit。

错误消息: "无法打开  $X \nightharpoonup x$   $\overline{x}$   $\overline{x}$   $\overline{x}$  (Unable to open X display) (UNIX 平台)如果将显示计算机设置为拒绝来自远程主机的 X-Windows 连接, 则 dsedit 可能无法工作。如果发生这种问题, 会显示 如下消息:

> Unable to open X display.Check the value of your \$DISPLAY variable.If it is set correctly, use the 'xhost +' command on the display machine to authorize use of the X display.If no X display is available, run dscp instead of dsedit.

这一错误可能由以下任一情况引起:

• DISPLAY 环境变量的值输入有误或未设置此变量。

解决方案: 正确输入 DISPLAY 环境变量。

• 无权在 DISPLAY 指向的计算机上打开窗口。

解决方案: 在显示计算机上运行命令 'xhost +'。

无法添加、修改或删除<br>服务器条目 服务器条目 检查 interfaces 文件的权限问题。若要编辑 interfaces 条目,必须具有对 interfaces 文件和 Sybase 安装目录的写权限。

# <sub>第 7 章</sub> 实用程序命今参考

本章包括各 Adaptive Server 实用程序命令的参考页。

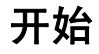

UNIX 可在 UNIX shell 的系统提示符下输入实用程序命令。

Windows **windows** 如果实用程序:

- 在 Sybase for Windows 或 Sybase for Windows 程序组中有图标, 可双击此图标启动该实用程序。
- 在上述程序组中没有图标,可在 Windows 的命令提示符处输入 实用程序命令来启动此实用程序。

将对 shell (Windows 中的命令提示符)有特殊含义的字符放在引 号中,这些特殊字符包括反斜杠 (\)、星号 (\*)、斜杠 (/) 和空格等。 也可以在一些特殊字符前使用反斜杠 (\) 来 "转义"这些字符。这 可阻止 shell (命令提示符)解释这些特殊字符。

可用于 Adaptive Server 的实用程序有:

- **[backupserver](#page-120-0)** Backup Server™ 程序的可执行形式。
- [bcp](#page-125-0) 按用户指定格式将数据库表中的行拷入或拷出操作系统 文件。
- [certauth](#page-142-0) 将一个服务器认证请求转换为带有证书发放机构标 志的认证。
- [certpk12](#page-146-0) 导出或导入一个 PKCS#12 文件。
- [certreq](#page-149-0) 用两种方法创建一个服务器认证请求和相应的私有密钥:
- [charset](#page-152-0) 装载字符集和排序顺序文件。
- [cobpre](#page-153-0) COBOL 的预编译程序。
- [cpre](#page-154-0) C 的预编译程序。
- [dataserver](#page-155-0) Adaptive Server 程序的可执行形式。
- [ddlgen](#page-163-0) 生成 ASE 中服务器级和数据库级对象的数据定义语言。
- [defncopy](#page-185-0) 将指定视图、规则、缺省值、触发器、过程或报告的定义 从数据库复制到操作系统文件中或从操作系统文件复制到数据库中。
- [dscp](#page-190-0) 允许在命令行模式下查看和编辑 interfaces 文件中的服务器 条目。
- [dsedit](#page-191-0) 允许使用图形用户界面查看和编辑 interfaces 文件中的服务 器条目。
- [extractjava](#page-192-0) 将保留的 JAR 从 Adaptive Server 复制到客户端文件中。
- [installjava](#page-195-0) 将 JAR 从客户端文件安装到 Adaptive Server 中。
- [isql](#page-199-0) Adaptive Server 的交互式 SQL 分析程序。
- [langinstall](#page-209-0) 在 Adaptive Server 上安装新语言。
- [optdiag](#page-211-0) 显示优化程序统计信息或将更新的统计信息装载到系统表 中。
- [preupgrade](#page-217-0) 对安装或数据库执行测试以确定其是否为升级做好准备。
- [pwdcrypt](#page-221-0) 在 libtcl.cfg 文件中创建和输出一个加密的 LDAP 口令。
- qmutil (仅限 Cluster Edition)用于备份、恢复和重新配置仲裁 设备。
- qptune 用于修复丢失的统计信息、确定最佳查询计划、优化目标 或其它配置设置,以及在查询级或服务器级应用这些设置。
- [showserver](#page-234-0) 显示当前运行在本地计算机上的 Adaptive Server 和 Backup Server。
- [sqldbgr](#page-235-0) 调试存储过程和触发器。
- [sqlloc](#page-240-0) 在 GUI 模式下安装和修改 Adaptive Server 的语言、字符集 和排序顺序的缺省值。
- [sqllocres](#page-241-0) 在命令行模式下安装和修改 Adaptive Server 的语言、字 符集和排序顺序的缺省值。
- [sqlsrvr](#page-242-0) Adaptive Server 程序的可执行形式。
- [sqlupgrade](#page-248-0) 在 GUI 模式下, 将当前安装的 Adaptive Server 版本升 级到最新版本。
- [sqlupgraderes](#page-249-0) 在命令行模式下,将当前安装的 Adaptive Server 版 本升级到最新版本。
- [srvbuild](#page-250-0) 在 GUI 模式下, 使用缺省或用户指定的关键配置属性值 来创建新的 Adaptive Server、 Backup Server 或 XP Server。
- [srvbuildres](#page-251-0) 在命令行模式下,使用缺省或用户指定的关键配置属 性值来创建新的 Adaptive Server、 Backup Server 或 XP Server。
- [startserver](#page-253-0) 启动 Adaptive Server 或 Backup Server。
- sybcluster 管理共享磁盘集群。请参见第 8 章 "使用 [sybcluster](#page-270-0) 管 [理集群"。](#page-270-0)
- sybdiag 收集综合的 Adaptive Server 配置和环境数据。
- sybmigrate 允许将数据库从使用 2K 逻辑页的服务器迁移到使用 4、 8 或 16K 逻辑页的服务器中。
- sybtsmpasswd 在 Tivoli Storage Manager (TSM) 客户端计算机上记 录或更改用户口令,以及创建 TSM 加密口令文件 *TSM.PWD*。
- [xpserver](#page-267-0) 手动启动 XP Server。

注释 这些实用程序可能允许使用 -P 参数输入口令。如果存在安全性 问题,则不要使用该参数指定口令。否则,口令可能会被其他用户看 到。而是应像通常一样不使用 -P 参数登录, 让 Adaptive Server 提示输入 口令。

## **\*\_r** 实用程序

Sybase 为您提供某些实用程序的 \_r 版本,以便用于线程驱动程序。 本手册中具有 r 版本的实用程序是:

- [bcp](#page-125-0)
- [cobpre](#page-153-0)
- [cpre](#page-154-0)
- [defncopy](#page-185-0)
- [dscp](#page-190-0)
- **[isql](#page-199-0)**

## 实用程序快速参考

本节提供了实用程序的快速参考,包括以下几个方面:

- 第 110 [页的 "安装或配置实用程序"](#page-117-0)
- 第 111 [页的 "用于语言、字符集和排序顺序的实用程序"](#page-118-0)
- 第 111 [页的 "启动服务器的实用程序"](#page-118-1)
- 第 111 [页的 "数据库创建和操作实用程序"](#page-118-2)
- 第 112 [页的 "收集信息的实用程序"](#page-119-0)
- 第 112 [页的 "调优实用程序"](#page-119-1)
- 第 112 [页的 "用于管理集群的实用程序"](#page-119-2)

## <span id="page-117-0"></span>安装或配置实用程序

使用以下内容安装或配置数据库:

- dataserver 允许建立一个新的 Adaptive Server。
- dscp 用于通过命令行查看和编辑 interfaces 文件中的服务器条目。
- dsedit 允许使用 GUI 查看和编辑 interfaces 文件中的服务器条目。 在 Windows 中, 允许用户创建和修改 interfaces 文件中的网络连接 信息。
- preupgrade 对安装程序或数据库执行测试以确定其是否为升级做 好准备,并报告发现的问题。
- sqlupgrade 将当前安装的 Adaptive Server 版本升级到最新版本。
- sqlupgraderes 使用 UNIX 平台中的资源文件将当前安装的 Adaptive Server 版本升级为最新版本。
- srvbuild 使用图形用户界面,以缺省或用户指定的关键配置属性 值来创建新的 Adaptive Server、 Backup Server 或 XP Server。
- srvbuildres 使用资源文件指定 UNIX 平台中的关键配置属性值来 创建新的 Adaptive Server、 Backup Server 或 XP Server。

## <span id="page-118-0"></span>用于语言、字符集和排序顺序的实用程序

使用以下实用程序设置语言、字符集和排序顺序:

- charset 在 Windows 中装载字符集和排序顺序文件。
- langinstall 在 Adaptive Server 上安装新语言。
- sqlloc 安装和修改 Adaptive Server 的语言、字符集和排序顺序的 缺省值。
- sqllocres 使用 UNIX 平台中的资源文件安装和修改 Adaptive Server 的语言、字符集和排序顺序缺省值。

## <span id="page-118-1"></span>启动服务器的实用程序

使用以下实用程序手动启动服务器:

- backupserver 启动 Backup Server 的可执行文件。可以使用 [startserver](#page-253-0) 命令代替该实用程序来手动启动 Backup Server。在 Windows 中,可以改用 srvmgr 实用程序来手动启动 Backup Server。
- dataserver 启动 Adaptive Server 的可执行文件。可以使用 startserver 命令代替该实用程序来手动启动 Adaptive Server。
- sqlsrvr 启动 Windows 中的 Adaptive Server 可执行文件。可以使用 services manager 实用程序命令代替该实用程序来手动启动 Adaptive Server。
- srvmgr 启动、暂停及停止作为 Windows 服务的 Adaptive Server、 Backup Server 和 Adaptive Server Monitor<sup>™</sup>。
- startserver 在 UNIX 平台中启动 Adaptive Server 和 Backup Server。

### <span id="page-118-2"></span>数据库创建和操作实用程序

使用以下实用程序创建和操作数据库:

- bcp 按照用户指定的格式将数据库表复制到操作系统文件中或从 操作系统文件中复制数据库表。
- ddlgen 生成 ASE 中服务器级和数据库级对象的数据定义语言。
- defncopy 将指定视图、规则、缺省值、触发器或过程的定义从数 据库复制到操作系统文件或从操作系统文件复制到数据库。
- extractjava 将保留的 JAR 及其包含的类从 Adaptive Server 复制到 客户端文件中。
- installjava 将 JAR 从客户端文件安装到 Adaptive Server 数据库中。
- isql Adaptive Server 的交互式 SQL 语法分析程序。
- optdiag 显示优化程序统计信息或将更新的统计信息装载到系统 表。

## <span id="page-119-0"></span>收集信息的实用程序

使用以下实用程序收集信息:

- showserver 显示当前运行在 UNIX 平台中的本地计算机上的 Adaptive Server 和 Backup Server。
- sybdiag 收集综合的 Adaptive Server 配置和环境数据, 用以帮助 Sybase 技术支持部门诊断服务器问题。
- wdllvers 提供有关装载到 Windows 内存中的 Sybase DLL (动态链 接库)的信息。

## <span id="page-119-1"></span>调优实用程序

使用以下实用程序可以调优 Adaptive Server:

• qptune – 用于修复丢失的统计信息、确定最佳查询计划、优化目标 或其它配置设置,以及在查询级或服务器级应用这些设置。

## <span id="page-119-2"></span>用于管理集群的实用程序

(仅限 Cluster Edition)使用以下实用程序可以管理 Adaptive Server 共享 磁盘集群:

• sybcluster – 提供一组用于创建和管理集群的交互式命令行选项。请 参见第 8 章 "使用 [sybcluster](#page-270-0) 管理集群"

# <span id="page-120-0"></span>**backupserver**

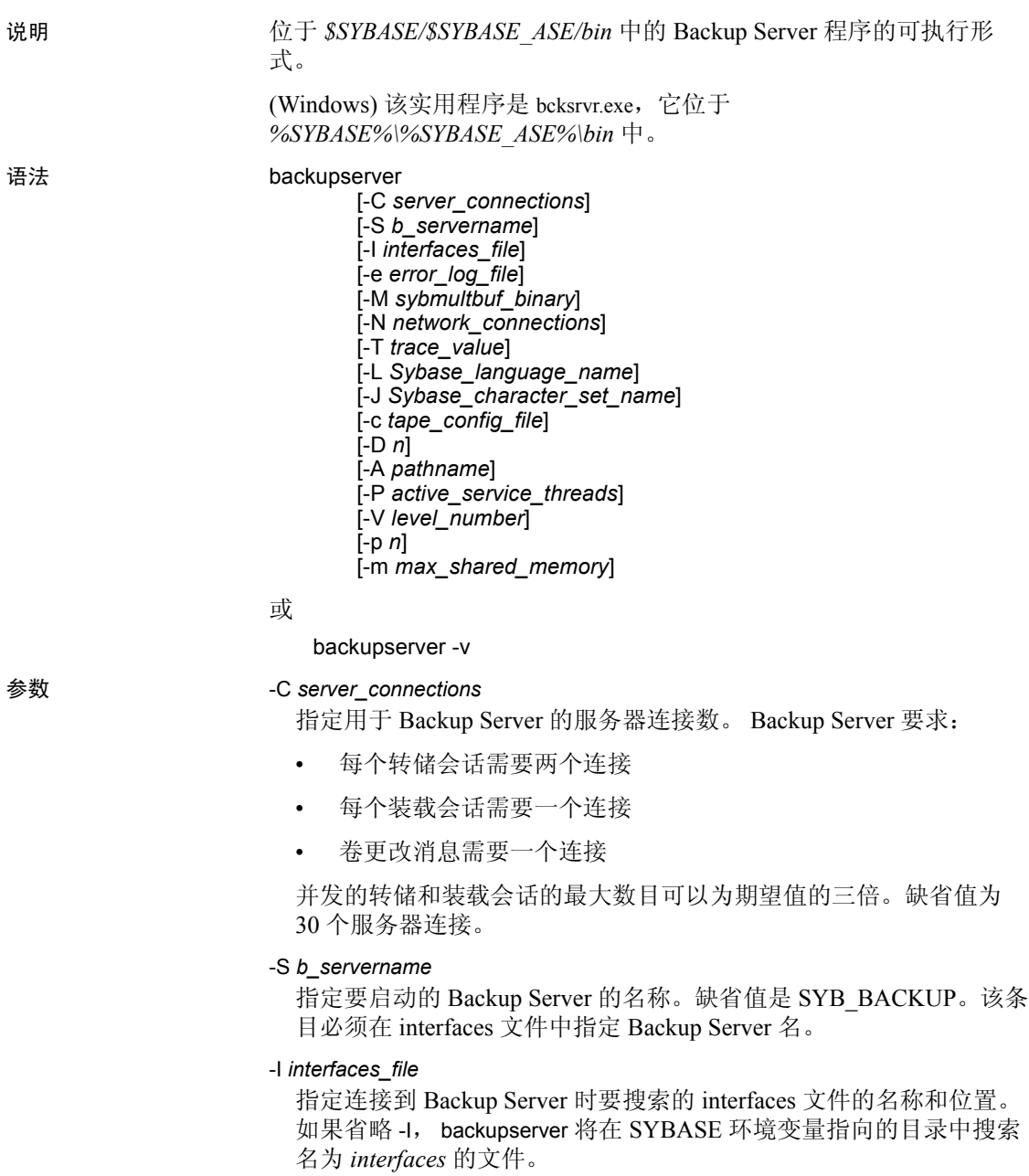

-v

显示 backupserver 软件的版本号和版权消息, 然后退出。

#### -e *error\_log\_file*

指定 Backup Server 错误日志文件的名称和位置, 该日志文件用于报 告 Open Server 内部错误、sybmultbuf 错误、Backup Server 停止错误和 连接会话断开错误。所有其它错误将被发送到 dump database、 dump transaction、load database 和 load transaction 命令指定的 notify 目标中。

#### -M *sybmultbuf\_binary*

指定 sybmultbuf 库文件的完整路径名。仅当启动 Backup Server 的目录 不是 Sybase 安装目录下的 *bin* 目录时,或者使用 sybmultbuf 的诊断版 本时,才使用该参数。

#### -N *network\_connections*

指定主 Backup Server 可以引发的网络连接 (DBPROCESSes) 总数。缺 省值为 25。

#### -T *trace\_value*

将 *trace\_value* 解释为一个位屏蔽(二进制数)。*trace\_value* 中置 1 的 位对应于 Open Server 的跟踪标志的启用状态。如果在命令行上指定 多个 -T 参数, 则最后的 -T 值将替换前面 -T 参数的值。 *trace\_value* 必 须是一个正整数。

#### -L *Sybase\_language\_name*

指定 Backup Server 的缺省语言。如果未指定, Backup Server 使用由 LC\_ALL 或 LANG 环境变量指定的区域设置。如果没有设置这些变 量, Backup Server 将在 *locales.dat* 中搜索 "default"条目。

注释 -L 参数不会覆盖在 LANG 环境变量中设置的值。

#### -J *Sybase\_character\_set\_name*

指定 Backup Server 的缺省字符集。

-c *tape\_config\_file*

指定磁带配置文件的名称和位置,以便在执行 dump database 或 dump transaction 之前搜索磁带设备配置信息。如果没有指定 -c,则磁带配 置文件的缺省路径名为 *\$SYBASE/backup\_tape.cfg*。

#### -D *n*

指定用于 Backup Server 中的诊断标志的位图 (十进制数)。

#### -A *pathname*

指定 Archive API 动态可装载库的目录的路径名。

#### -P *active\_service\_threads*

允许在多个转储/装载操作期间增加分条数 (每个操作的最大分条数 为 12286)。

#### -V *level\_number*

限制输出到 Backup Server 错误日志中的消息。*level\_number* 变量确定 Backup Server 错误冗余 (-V) 的程度:

- -V4 显示所有 -V0 消息,但为每个连接事件输出的 "Connection from Server"(与服务器的连接)消息除外。
- -V3 只显示正常的 dump 或 load 命令的完成消息和下面类型的 消息:
	- 来自 Backup Server 和 sybmultbuf 的错误消息
	- 其它 sybmultbuf 消息
	- 卷更改消息
	- Open Server™ 消息
	- 跟踪打印消息
	- 来自 "系统和磁带自动配置"模块的信息性消息
- -V2 显示:
	- 所有 -V3 消息以及
	- 文件创建和文件装入消息
- -V1 显示:
	- 所有 -V2 消息以及
	- 相消息
- -V0 (缺省值)– 显示所有消息,包括备份进度

此限制不包括发送到由 dump 或 load 命令的 NOTIFY= 参数确定的客户 端或主控台的消息。

此选项也不会影响对以下几种消息类型的记录:

- Open Server 消息
- bs\_traceprint 的跟踪打印消息
- sybmultbuf 消息

-p *n*

指定在网络转储期间本地 Backup Server 从远程 Backup Server 请求的 TDS 包大小 (以字节为单位)。实际使用的包大小被限制为远程 Backup Server 的 -p 参数值。如果未指定 -p, 那么缺省值为 2048 字 节。包大小应为大于或等于 256 的整数。

#### -m *max\_shared\_memory*

指定 Backup Server 可用于其所有 dump 或 load 会话的最大共享内存值 (以兆字节为单位)。

- 用法 确保将 Backup Server 15.5 和 Adaptive Server 15.5 一起使用(集群和 非集群版本)。 Backup Server 15.0.3 版和更低版本不能和 Adaptive Server 15.5 一起运行。
	- 使用 [startserver](#page-253-0) 命令启动 Backup Server, 而不是直接执行 backupserver 程序。
		- 若要更改 UNIX 中的缺省值, 请编辑 Sybase 安装目录下的 *RUN\_servername* 文件。有关详细信息,请参见 [startserver](#page-253-0) 参考 页。
		- 要更改 Windows 中的缺省值,可使用 Server Config 更改 Backup Server 的命令行参数。有关详细信息,请参见 《配置指南》。
	- 确保包括在转储命令中的设备驱动程序选项正确。 Backupserver 在 执行转储命令期间不对包括的任何设备驱动程序选项进行验证。例 如,如果包括强制 Backupserver 在使用前回绕磁带的选项, 则它始 终将磁带回绕到开始处,而不是从转储点读取磁带。
	- 如果没有使用-S 参数指定 Backup Server 名称, 也没有设置环境变 量 DSLISTEN, backupserver 将使用 UNIX 中的缺省 Backup Server 名称 SYB\_BACKUP。

(Windows) bcksrvr 使用缺省 Backup Server 名称 *server\_name\_BS*。 DSLISTEN 环境变量的值替换该缺省值,-S 参数替换缺省值和 DSLISTEN 中指定的值。

- Backup Server 和任何直接通过 Backup Server 转储或装载的 Adaptive Server 应尽可能共用同一个 interfaces 文件 (UNIX 中的 *sql.ini*)。 Backup Server 使用的 interfaces 文件必须包含用于以下项的条目:
	- Backup Server
	- 任何与此 Backup Server 通信的其它 Backup Server
- 跟踪标志可以使 Backup Server 在操作正运行时输出有关该操作的信 息,以便调试 Backup Server 中出现的问题。有关跟踪标志的详细信 息,请参见 *Open Server Server-Library/C* 参考手册。 Backup Server 不支持使用 Open Server 为 -T 定义的 SRV\_TR 符号。

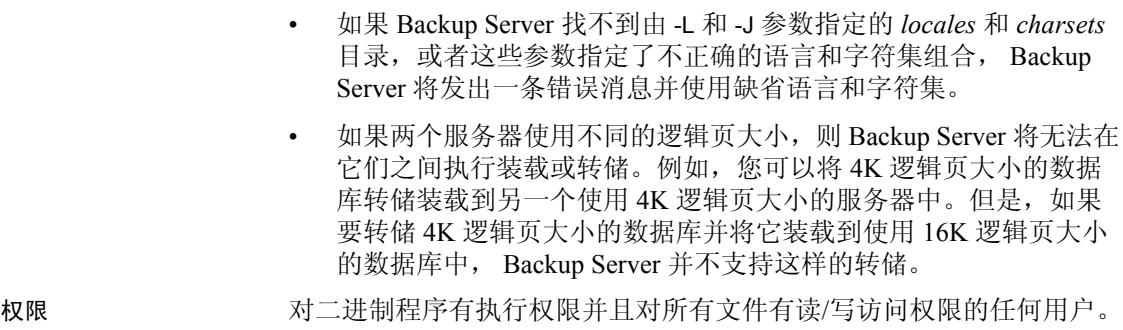

### 另请参见 **实用程序** [startserver](#page-253-0)

# <span id="page-125-0"></span>**bcp**

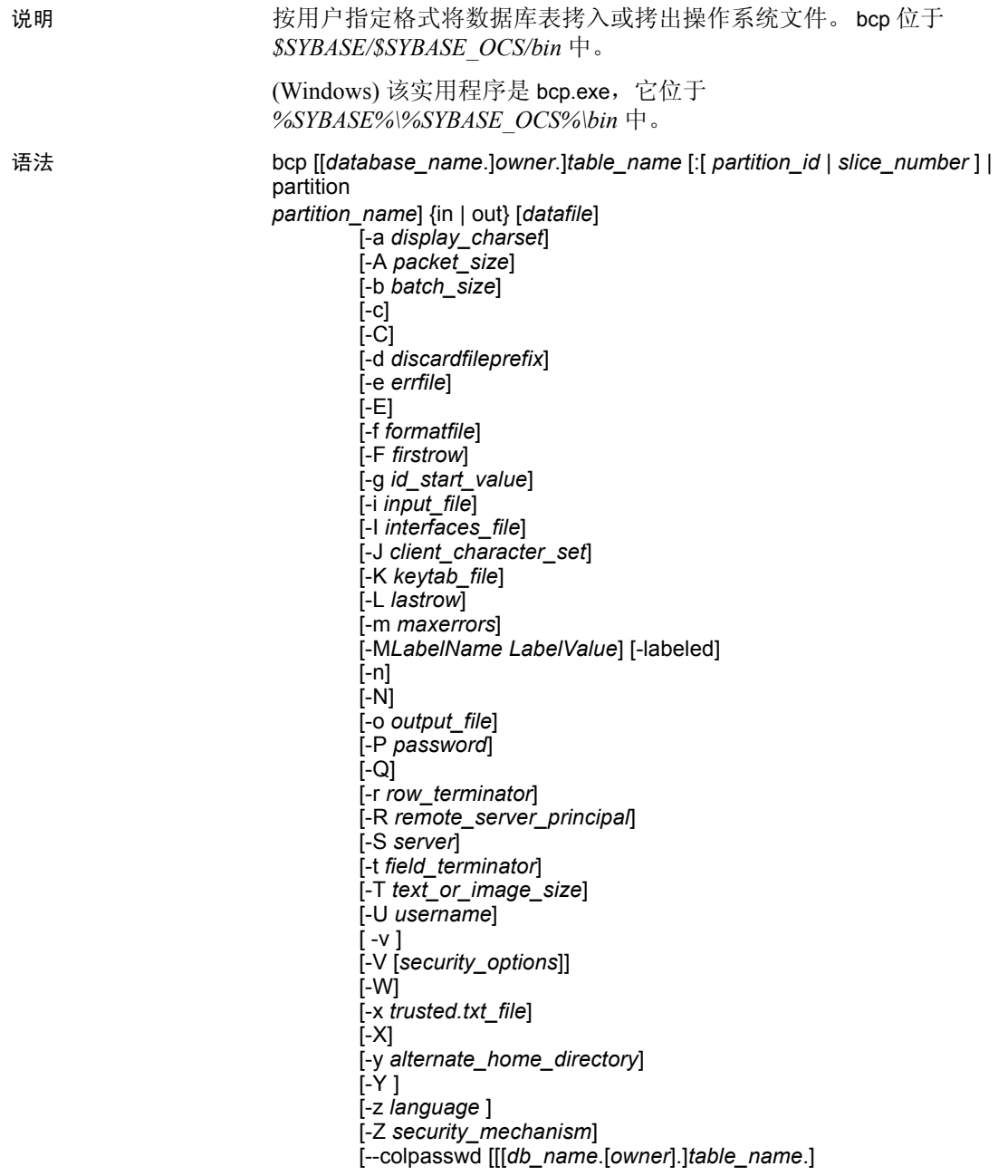

*column\_name* [*password*]]]

[--keypasswd [[*db\_name*.[*owner*].]*key\_name* [*password*]]]

[--hide-vcc]

[--initstring "*TSQL\_command*"]

[--maxconn *maximum\_connections*]

[--show-fi]

[--skiprows *nSkipRows*]

#### 参数 *database\_name*

如果要复制的表位于缺省数据库或 master 中,则此参数是可选项。否 则,必须指定数据库名。

#### *owner*

如果您或数据库所有者拥有正被复制的表,则此参数是可选项。如果 未指定所有者, bcp 首先查找您所拥有的表是否有此名称, 然后查找 数据库所有者所拥有的表是否有此名称。如果其他用户拥有此表,则 必须指定所有者名,否则命令将失败。

#### *table\_name*

要复制的数据库表的名称。表名不能是 Transact-SQL 保留字。

#### *partition\_id*

指定要向其中复制数据的分区号。只有 bcp in 支持此选项。它等同于 Adaptive Server  $12.5 \text{ x } + \text{ if } 5$  slice number.

#### *slice\_number*

指定要向其中复制数据的分区段。只有 bcp in 以及 Adaptive Server 15.0 和更高版本中的循环分区表支持该选项。

#### partition *partition\_name*

指定由一个或多个分区组成的集合,各分区间用逗号分开。

#### in | out

是复制方向。 in 表示从文件向数据库表中复制: out 表示从数据库表 或视图向文件复制。

#### *datafile*

指定由一个或多个唯一数据文件组成的集合,各文件间用逗号分开。 bcp in 和 bcp out 都支持该选项。路径名的长度可以是 1 到 255 个字符。

#### -a *display\_charset*

允许用户从终端上运行 bcp, 而此终端上的字符集与正在运行 bcp 的 计算机上的字符集不同。将 -a 和 -J 联用以指定转换所需的字符集转 换文件 (*.xlt* 文件)。只有在客户端字符集与缺省字符集相同时,才 单独使用-a,而不使用-J。

bcp

如果使用-a 参数命名的字符转换文件遗漏或输错名称, 将出现如下 错误消息:

Error in attempting to determine the size of a pair of translation tables.:'stat' utility failed.

#### -A *packet\_size*

指定用于此 bcp 会话的网络包大小。例如, 以下命令将此 bcp 会话的 包大小设置为 4096 字节:

bcp pubs2..titles out table\_out -A 4096

*packet\_size* 的值必须介于 default network packet size 和 maximum network packet size 配置变量的值之间,而且必须是 512 的倍数。

使用大于缺省值的网络包大小可提高大批量复制操作的性能。

-b *batchsize*

是在每批数据中复制的行数。缺省情况下, bcp in 在一批数据中复制 *n* 行,其中 *n* 等于批量大小。批量复制只适用于批量拷入;对批量拷 出不起作用。 bcp 接受的 *batchsize* 的最小数值为 1。 bcp 接受的 *batchsize* 的最大数值为 2147483647L。

注释 如果将批量大小设置为 1,将使 Adaptive Server 为拷入的一行分 配一个数据页。该选项仅适用于快速 bcp, 且仅用于确定损坏的数据行 的位置。使用 -b1 时要小心,因为使用该参数值将导致为每一行都分配 一个新页,因此会占用大量空间。

 $-c$ 

使用 char 数据类型作为数据文件中所有列的缺省数据类型来进行复制 操作。如果要在平台间共享数据,则使用这种格式。此参数不对每个 字段进行提示; 它使用 char 作为缺省的存储类型, 没有前缀, 使用 \t (制表符)作为缺省的字段终结符,并且使用 \n (换行符)作为 缺省的行终结符。

-C

如果 Adaptive Server 支持加密列, 则该选项支持对加密列的批量复 制。 -C 在启动批量复制操作之前启用 ciphertext 选项。

#### -d *discardfileprefix*

将被拒绝的行记录到一个专用放弃文件中。该放弃文件与主机文件的 格式相同,其创建方式是将输入文件名附加到提供的放弃文件前缀 中。用户可以更正此文件中的行,并使用该文件重新装载更正后的行。

Sybase 建议用户将 -d *discardfileprefix* 选项与 -e *errorfile* 配合使用,这将 有助于识别和诊断放弃文件中记录的问题行。

-e *errfile*

是错误文件的完整路径名, bcp 在其中存储无法从文件传送给数据库 的所有行。来自 bcp 的错误消息显示在终端上。 bcp 只在指定此参数 后才创建错误文件。

-E

显式指定表的 IDENTITY 列的值。

将数据批量复制出来时,-E 参数不起作用。Adaptive Server 会将 ID 列 复制到数据文件,除非您使用 -N 参数。

不能同时使用 -E 和 -g 标志。

-f *formatfile*

是文件的完整路径名, 该文件存储上次在同一个表上使用 bcp 时的应 答。回答 bcp 的格式提问后,它提示您将回答保存到一个格式文件 中。格式文件的创建是可选的。缺省文件名是 *bcp.fmt*。 bcp 程序可以 在复制数据时引用格式文件,这样用户就不必以交互式方式重复以前 的格式应答。只有在用户以前创建了希望现在用于拷入或拷出的格式 文件的情况下,才使用 -f 参数。如果不指定此参数, bcp 将以交互方 式向用户询问有关格式的信息。

-F *firstrow*

是要从输入文件中复制的第一行的行号 (缺省为第一行)。

在执行多进程复制这一繁重任务时应避免使用 -F 选项,因为它通常 导致 bcp 占用更多资源来运行,且不能加快进程。而应将 -F 用于单个 进程,进行即席复制。

#### -g *id\_start\_value*

指定将 IDENTITY 列的值作为拷入数据的起点。

不能同时使用 -g 和 -E 标志。

-i *input\_file*

指定输入文件名。使用 "Standard Input"作为缺省值。

#### -I *interfaces\_file*

指定连接到 Adaptive Server 时要搜索的 interfaces 文件的名称和位置。 如果没有指定 -I, bcp 将在 SYBASE 环境变量指定的目录 (在 Windows 中为 *ini* 目录)中查找 interfaces 文件 (在 Windows 中为 *sql.ini*)。

-J *client\_charset*

指定在客户端上使用的字符集。 bcp 使用过滤器在 *client\_charset* 与 Adaptive Server 字符集之间转换输入。

-J*client\_charset* 请求将 Adaptive Server 字符集与客户端上使用的字符 集 *client\_charset* 进行相互转换。

不带参数的 -J 将字符集转换设置为 NULL。这样不会发生任何转换。 若客户端与服务器使用相同的字符集,则使用该设置。

若省略 -J,则字符集将设置为平台的缺省字符集,且不必是客户端当 前正在使用的字符集。

如果使用 -J 参数指定了不正确或无法识别的字符集, 将显示以下错 误消息:

Unrecognized localization object.Using default value 'iso\_1'.

Starting copy...

=> warning.

有关字符集和相关标志的详细信息,请参见 《系统管理指南》。

#### -K *keytab\_file*

指定用于 DCE 中鉴定的 keytab 文件的路径。

-L *lastrow*

是要从输入文件拷出的最后一行的行号 (缺省值是最后一行)。如果 使用了多个文件,则会将此选项应用于每个文件。

#### -m *maxerrors*

是在 bcp 中止复制之前,允许的最大非致命错误数。 bcp 放弃不能插 入的每一行 (由于数据转换错误,或尝试向不允许有空值的列中插 入空值〕,同时将每个被放弃的行计为一个错误。如果不包括此参 数, bcp 将使用缺省值 10。

#### -M *LabelName LabelValue*

(仅限安全 Adaptive Server) 使多个用户可以为批量复制设置会话标 签。 *LabelName* 的值包括:

- curread (当前读取级别) 是用户可在此会话期间读取的数据 的初始级别, curread 必须控制 curwrite。
- curwrite (当前写入级别)– 是将应用于用户在此会话期间写入 的任何数据的初始敏感性级别。
- maxread (最大读取级别)– 是用户可读取数据的最大级别。这 是可以多级用户身份在会话期间设置的 curread 的上限。maxread 必须控制 maxwrite。
- maxwrite (最大写入级别)– 是用户可写入数据的最大级别。这 是可以多级用户身份在会话期间设置的 curwrite 的上限。maxwrite 必须控制 minwrite 和 curwrite。
- minwrite (最小写入级别)– 是用户可写入数据的最小级别。这 是可以多级用户身份在会话期间设置的 curwrite 的下限。 minwrite 必须由 maxwrite 和 curwrite 进行控制。

*LabelValue* 是标签的实际值,以用于系统的人工可读格式表示 (例 如, "Company Confidential Personnel")。

-labeled

(仅限安全 Adaptive Server)指示要导入的数据已在每个记录的第一 个字段中具有标签。

导出数据时,此选项指示要作为第一个字段拷出的每一行的敏感性标签。

-n

使用本机 (操作系统)格式执行复制操作。指定-n 参数意味着 bcp 将 不对每个字段进行提示。使用本机数据格式的文件为人工不可读格式。

警告!不要使用:

- 在数据恢复、抢救或处理紧急情况时,以本机格式使用 bcp。
- 以本机格式使用 bcp 在不同硬件平台、不同操作系统或主版本不同 的 Adaptive Server 之间传输数据。
- 在采用本机格式的 bcp 中使用字段终结符 (-t) 或行终结符 (-r)。

否则结果是不可预料的,并且数据可能会损坏。

以本机格式使用 bcp 可能创建无法重新装载到 Adaptive Server 中的平面 文件且恢复数据可能变得不可能。如果不能以字符格式重新运行 bcp (例如,表被截断或被删除,硬件损坏,数据库被删除,等等),数据 将是不可恢复的。

-N

跳过 IDENTITY 列。在以下情况下使用该参数: 拷入数据时主机数据 文件不包含 IDENTITY 列值的占位符; 或者拷出数据时不希望主机文 件中包含 IDENTITY 列信息。

拷入数据时,-N 和 -E 参数不能同时使用。

-o *output\_file*

指定输出文件名。使用 "Standard Output"作为缺省值。

-P *password*

指定 Adaptive Server 口令。如果没有指定 -P*password*, bcp 将提示输 入口令。如果口令是 NULL, 则可以省略 -P 标志。

 $O$ 

提供与 bcp 版本 10.0.4 的向后兼容性, 以用于可空列的复制操作。

-r *row\_terminator*

指定行终结符。

警告! 不要以本机格式在 bcp 中使用 -t 或 -r 参数。否则结果是不可预料 的,并且数据可能会损坏。

从命令行使用-t 或 -r 参数指定终结符时, 必须转义对 UNIX 操作系统 有特殊含义的字符 (或 Windows 的命令提示符 shell)。有关详细信 息,请参见 bcp 的示例。可以在特殊字符前面加一个反斜杠或使用引 号将特殊字符引起来。如果 bcp 提示 (交互模式), 则不必进行上述 操作。

#### -R *remote\_server\_principal*

按照安全性机制的定义为服务器指定主体名。缺省情况下,服务器的主 体名称与服务器的网络名称 (由 -S 参数或 DSQUERY 环境变量指定) 相匹配。当服务器的主体名称与网络名称不同时,将使用 -R 参数。

#### -S *server*

指定要连接到的 Adaptive Server 的名称。如果指定不带参数的 -S, bcp 将使用 DSQUERY 环境变量指定的服务器。

#### -t *field\_terminator*

指定缺省的字段终结符。

-T *text\_or\_image\_size*

允许以字节为单位指定 Adaptive Server 发送的 text 或 image 数据的最 大长度。缺省值为 32K。如果 text 或 image 字段大于 -T 的值或缺省 值, bcp 不会发送此溢出值。

-U *username*

指定 Adaptive Server 的登录名。

-v

显示 bcp 的版本号和版权消息, 并返回操作系统。

-V *security\_options*

指定基于网络的用户鉴定。使用此选项时,用户必须在运行实用程序 之前登录到网络的安全系统。在这种情况下,用户必须用 -U 选项提 供其网络用户名; 任何用 -P 选项提供的口令都将被忽略。

-V 后面可接一组 *security\_options* 关键字母选项来启用其它安全服务。 这些关键字母包括:

- c 启用数据保密性服务
- i 启用数据完整性服务
- m 启用用于建立连接的相互鉴定
- o 启用数据源加戳服务
- r 启用数据回放检测
- q 启用顺序混乱检测

-W

指定 bcp 正尝试连接到的服务器既不支持常规口令加密也不支持扩展 口令加密,并禁止重试明文口令。如果使用此选项, CS\_SEC\_NON\_ENCRYPTION\_RETRY 连接属性将设置为 CS\_FALSE,并且在重试连接时将不会使用明文 (未加密)口令。

-x *trusted.txt\_file*

指定替代 *trusted.txt* 文件。

-X

指定在与服务器的这次连接中,应用程序启动带客户端口令加密的登 录。 bcp (客户端) 通知服务器希望讲行口令加密。服务器返回一个 加密密钥, bcp 使用此密钥加密口令,然后服务器在口令到达时使用 此密钥对它进行鉴定。

如果 bcp 崩溃, 系统将创建一个包含用户口令的核心文件。如果未使 用加密选项,则口令在文件中以纯文本格式显示。如果使用加密选 项,则口令不可读。

-y *sybase\_directory*

设置替代 Sybase 主目录。

-Y

指定在服务器中禁用字符集转换,而是在使用 bcp in 时由 bcp 在客户 端上执行字符集转换。

注释 只有 Adaptive Server 15.0 和更高版本支持客户端 Unicode 转换。

所有字符集转换都是在执行 bcp out 期间在服务器中进行的。

-z *language*

是服务器用来显示 bcp 提示和消息的替代语言的正式名称。没有 -z 标 志时, bcp 使用服务器的缺省语言。

可以在安装期间或安装之后,使用 langinstall 实用程序 (或 Windows 中的 langinst)或 sp\_addlanguage 存储过程向 Adaptive Server 添加语 言。

如果使用 -z 参数指定了不正确或无法识别的语言,会显示如下错误 消息:

```
Unrecognized localization object.Using default value
'us english'.
Starting copy...
=> warning.
```
-Z *security\_mechanism*

指定用于连接的安全性机制的名称。

在 *\$SYBASE/install/libtcl.cfg* 配置文件中定义安全性机制名称。如果不 提供 security\_mechanism 名称, 则使用缺省机制。有关安全性机制名 称的详细信息,请参见 《Open Client 和 Open Server 配置指南》中的 *libtcl.cfg* 文件说明。

--colpasswd [[*database\_name* [*owner*].]*table\_name*.]*column\_name* [*password*]]] 通过向 Adaptive Server 发送以下命令, 为加密列设置口令: set encryption passwd *password* for column *column\_name*。这不会将 口令自动应用到其它加密列,即便是第二列使用相同的密钥加密。在 访问第二列时,还须再提供一次口令。

--hide-vcc

指示 bcp 不向数据文件中或从数据文件中复制虚拟计算列。在 bcp OUT 中使用此选项时,数据文件中不包含用于虚拟计算列的数据。在 bcp IN 中使用此选项时,数据文件中可能不包含用于虚拟计算列的数据。

如果使用此选项, Adaptive Server 将不会计算或发送虚拟计算列数据。

--initstring ["*Transact-SQL\_command*"]

将任何 Transact-SQL 命令设置为当前 isql 会话的初始化字符串。除非 出现错误,否则将自动忽略初始化字符串所发出的结果集。

--keypasswd [[*database\_name*.[*owner*].]*key\_name* [*password*]]]

通过向 Adaptive Server 发送以下命令,为通过密钥访问的所有列设置 口令:set encryption passwd *password* for key *key\_name*。

--maxconn *maximum\_connections*

是 bcp 客户端可以打开的到服务器的最大并行连接数。如果不指定此 参数, bcp 将使用缺省值 10。

--show-fi

指示 bcp 在使用 bcp in 或 bcp out 的同时复制函数索引。

使用此选项可在功能索引与服务器之间双向发送数据。

#### --skiprows *nSkipRows*

指示 bcp 在开始从输入文件拷出前跳过指定行数。 --skiprows 的有效 范围介于 0 和输入文件中的实际行数之间。如果提供无效值, 则会显 示错误消息。

注释 不能将 --skiprows 与 -F 选项一起使用。

示例 示例 **1**将 publishers 表中的数据复制到名为 *pub\_out* 的文件,在此操作中 使用 char 数据类型作为数据文件中所有列的缺省存储类型,并指定缺省 字段终结符和行终结符。

> 在 UNIX 中, 最后一个"r"前面的第一个反斜杠转义第二个反斜杠, 以便只输出一个反斜杠:

```
bcp pubs2..publishers out pub_out -c -t , -r \\r
```
在 Windows 中:

bcp pubs2..publishers out pub out -c -t , -r  $\rrbracket$ 

示例 **2**将数据从 publishers 表复制到名为 *pub\_out* 的文件中,以备稍后重 新装载到 Adaptive Server 中。按回车键接受提示指定的缺省值。将数据 复制到 publishers 表中时, 将会出现同样的提示:

```
bcp pubs2..publishers out pub_out
Password:
Enter the file storage type of field pub id [char]:
Enter prefix length of field pub_id [0]:
Enter length of field pub_id [4]:
Enter field terminator [none]:
Enter the file storage type of field pub name [char]:
Enter prefix length of field pub name [1]:
```

```
Enter length of field pub name [40]:
Enter field terminator [none]:
Enter the file storage type of field city [char]:
Enter prefix length of field city [1]:
Enter length of field city [20]:
Enter field terminator [none]:
Enter the file storage type of field state [char]:
Enter prefix length of field state [1]:
Enter length of field state [2]:
Enter field terminator [none]:
```
在 UNIX 中,提示您:

```
Do you want to save this format information in a
    file?[Y-n] y
Host filename [bcp.fmt]:pub_form
Starting copy...
3 rows copied.
 Clock Time (ms.):total = 1 Avg = 0 (3000.00 rows per
sec.)
```
示例 **3**将数据从 publishers 表复制到名为 pub\_out 的文件中,以备稍后重 新装载到 Adaptive Server 中。按回车键接受提示指定的缺省值。将数据 复制到 publishers 表中时, 将会出现同样的提示。

bcp pubs2..publishers out pub\_out

Password

```
Enter the file storage type of field pub id [char]:
Enter prefix length of field pub_id [0]:
Enter length of field pub_id [4]:
Enter field terminator [none]:
Enter the file storage type of field pub name [char]:
Enter prefix length of field pub_name [1]:
Enter length of field pub name [40]:
Enter field terminator [none]:
Enter the file storage type of field city [char]:
Enter prefix length of field city [1]:
Enter length of field city [20]:
```
Enter field terminator [none]

```
Enter the file storage type of field state [char]:
Enter prefix length of field state [1]:
Enter length of field state [2]:
Enter field terminator [none]:
```
然后将提示您:

Do you want to save this format information in a file?[Y-n] Host filename [bcp.fmt]:pub\_form Starting copy... 3 rows copied. Clock time  $(ms.):total = 1$  Avg = 0 (3000.00 rows per sec.) 示例 **4**将数据从表 t1 的分区 p1 中复制到当前目录的 *mypart.dat* 文件中: bcp t1 partition p1 out mypart.dat

示例 **5**使用保存的格式文件 *pub\_form* 将数据复制回 Adaptive Server 中:

bcp pubs2..publishers in pub\_out -f pub\_form

示例 **6**完全按照下面所示输入单个字母:

To see examples of datatypes, enter "?" at the prompt:

```
Enter the file storage type of field 'pub_id'
    ['char']:?
```
Invalid column type.Valid types are:

```
 <cr>:same type as Adaptive Server column.
```

```
c :char
```
- T :text
- i :int
- s :smallint
- t :tinyint
- f :float
- m :money
- b :bit
- d :datetime
- x :binary
- I :image
- D :smalldatetime
- r :real
- M :smallmoney
- n :numeric
- e :decimal

bcp

示例 **7**将由 VT200 终端上使用的字符集创建的数据文件复制到 pubs2..publishers 表中。-z 标志使用法语显示 bcp 消息:

bcp pubs2..publishers in vt200\_data -J iso\_1 -z french

示例 **8**(UNIX) 指定正在使用 Macintosh,并在使用 roman8 的工作站上运 行 bcp:

bcp pubs2..publishers in -a mac -J roman8

示例 **9**指定 Adaptive Server 使用 4096 字节的包大小发送 40K 的 text 或 image 数据:

bcp pubs2..publishers out -T 40960 -A 4096

示例 **10**将 2 设置为每个操作允许的最大并行连接数。

bcp\_r --maxconn 2

示例 **11**将当前目录中的 *mypart.dat* 文件复制到表 t1 的分区 p1 中。

bcp t1 partition p1 in mypart.dat

示例 **12**将分区 p1、 p2 和 p3 分别复制到 *\work2\data* 目录下的 *a*、 *b* 和 *c* 文件中。

bcp t1 partition p1, p2, p3 out \work2\data\1, \work2\data\b, \work2\data\c

示例 **13**将它限制为当前会话,从而禁止 bcp 连接在数据从 *titles.txt* 传输 到 pubs2..titles 的过程中进行复制。

bcp pubs2..titles in titles.txt --initstring 'set replication off'

没有必要在 bcp 完成后显式重置此配置选项。如果 Adaptive Server 返回 错误,则 bcp 停止数据传输并显示错误消息。

示例 **14**拷出数据库 db\_1,其中包含具有已实现的计算列 c1 的表 t1:

bcp db\_1..t1 out db\_1.dat -Usa -P -S big\_db -I./interfaces -f ./bcp.fmt

示例 **15**拷入在示例 12 中创建的数据文件 (*db\_1.dat*),其中包含具有可实 现的计算列 c1 的表 t1:

bcp db\_1..t1 in db\_1.dat -Usa -P -S big\_db -I./interfaces -f ./bcp.fmt

示例 **16**将 *titles.txt* 数据传输至 pubs2..titles 表时,启用快速记录 bcp。

bcp pubs2..titles in titles.txt --initstring 'set logbulkcopy on'

- 用法  **如果正在使用线程驱动程序,请将此语法用于 bcp。** 
	- 不能使用命名管道拷入或拷出文件。
	- 可以使用 bcp 将加密数据拷入或拷出服务器。请参见第 55 [页的](#page-62-0) ["批量复制加密数据"](#page-62-0)。
	- 虽然可以将任何带有 --initstring 的 Transact-SQL 命令作为 bcp 的初始 化字符串,但在运行 bcp 后仍必须将可能的永久更改重置为服务器 配置。例如,可以在单独的 isql 会话中重置更改。
	- bcp 15.7 版及更高版本允许将数据复制到包含非物化列的表中。
	- 错误消息格式与以前版本的 bcp 不同。如果有根据这些消息的值执 行例程的脚本,则需要对它们进行重写,例如:

The display message that indicates the number of rows transferred has been changed.During a session, this version of bcp periodically reports a running total of rows transferred.This message replaces the "1000 rows transferred" message displayed by the previous bcp。

- 使用 --hide-vcc 可改善性能,因为 Adaptive Server 不传输和计算来自 虚拟计算列的数据。
- 提供 *slice\_number* 是为了与 Adaptive Server 12.5.x 及早期版本向后兼 容,该参数仅可用于循环分区表。
- 可以指定 *partition\_id* 或 *partition\_name*,但不能同时指定两者。
- 可以指定多个分区和数据文件。每个分区名或数据文件名用逗号分隔。
- 如果不提供分区名, bcp 将复制到整个表中。
- 使用 bcp out 时:
	- 如果同时指定了 *partition\_name* 和 *datafile*,则要么 *datafile* 必须指 定一个数据文件,要么用户必须在分区名和数据文件之间指定 一对一的映射。
	- 如果未指定 *datafile*,则每个分区中的数据将复制到文件名为分 区名加上 .*dat* 扩展名的文件中。例如,如果分区名为 ptn1,则 该数据文件为 *ptn1.dat*。
- 可以使用 initstring 运行任何 Transact-SOL 命令, 但在 bcp 完成后必 须重置 initstring 对服务器所做的任何永久更改。例如,在上述示例 11 中, 如果 Adaptive Server 帐户没有适当的权限, 则 Adaptive Server 会为初始化字符串返回一条错误消息。 bcp 会在传输任何数 据之前显示服务器错误消息并停止。

除非出现错误,否则将自动忽略初始化字符串所发出的结果集。

• 使用 bcp in 时, 如果指定了 partition\_name, 则 datafile 必须指定相应 的数据文件数

#### 将 bcp 用于压缩数据

压缩表中的页可能是由行压缩、页压缩或非压缩行组合而成。列为 not compressed 的表和分区可能混有具有不同压缩状态的行,因为它们是在 表的压缩级别不同时创建的。

- bcp out
	- 对压缩行进行解压缩并将其返回到客户端 (本机或字符形 式)。
	- 支持 IDENTITY、加密列等。
	- 返回不压缩的文本数据。
- bcp in 根据表或分区的压缩级别对从客户端收到的非压缩数据进行 压缩。

如果使用 bcp 将数据从配置了压缩的表中拷出, 然后通过 bcp 拷回到该 表,则会导致数据被压缩,即使数据最初未压缩也是如此。

权限 您必须具有 Adaptive Server 帐号, 并且对传送中要使用的数据库表或视 图以及操作系统文件具有相应权限,才能使用 bcp。

- 若要将数据复制到表中,您必须具有对该表的 insert 权限。
- 要将表复制到操作系统文件中,必须对下面的表具有 select 权限:
	- 要复制的表
	- sysobjects
	- syscolumns
	- sysindexes

审计 event 和 extrainfo 列中的值如下所示:

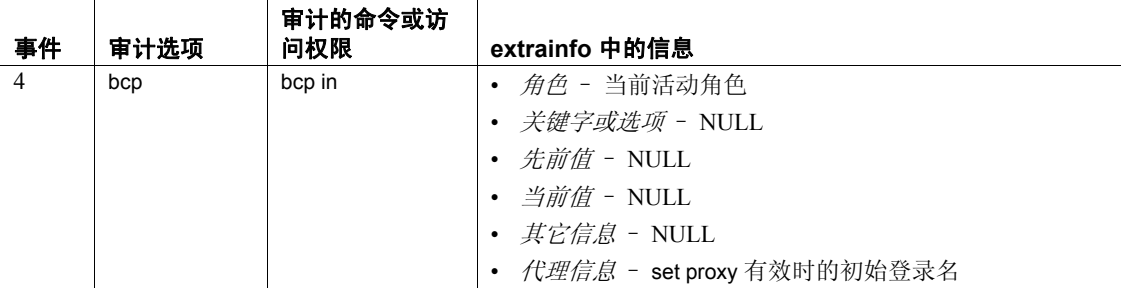

#### 使用的表 sysaudits\_01 ®C sysaudits\_08

另请参见 **命令** insert

文档 有关 bcp 的深入讨论,请参见第4章"使用 bcp 从 Adaptive Server 或向 [Adaptive Server](#page-46-0) 传送数据";有关更改特定参数会对大批量 bcp 有何影响的详细信息, 请参见《性能和调优指南》。

系统过程 sp\_audit、 sp\_dboption、 sp\_displayaudit

## **buildmaster**

说明 Adaptive Server 版本 12.5 和更高版本不再使用 buildmaster 二进制程序来 建立主设备。实际上, Sybase 是在 dataserver 二进制程序中整合了 buildmaster 的功能。有关详细信息,请参见第1章"使用 [dataserver](#page-8-0) 建 [立服务器";](#page-8-0)有关语法的信息,请参见第 148 页的[dataserver](#page-155-0)。

语法 无。

## <span id="page-142-0"></span>**certauth**

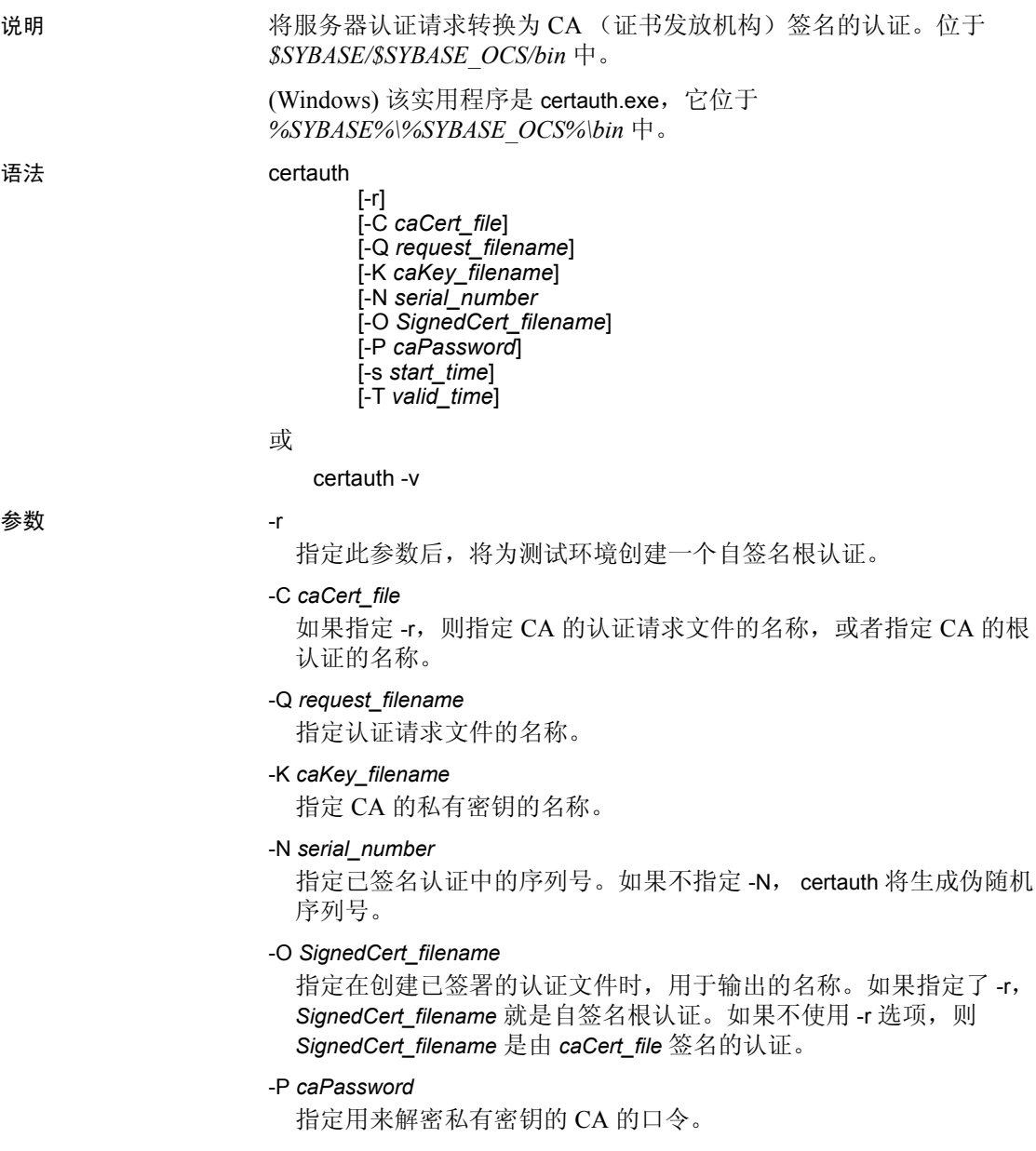

```
-s start_time
```
指定有效时间范围的起始,以距离当前时间的天数来度量。缺省值为 当前时间。

```
-T valid_time
```
指定已签署认证的有效时间范围的长度。有效时间范围以天为单位。

-v

显示 certauth 工具的版本号和版权消息, 然后退出。

示例 示例 **1**将 CA 的认证请求 (*ca\_req.txt)* 转换为一个使用私有密钥 (*ca\_pkey.txt*) 的认证。用 *password* 对私有密钥进行保护。此示例将有效 时间范围设置为 365 天,自签署证书,并将其作为根证书输出 (*trusted.txt*):

```
certauth -r -C ca_req.txt -Q ca_req.txt
    -K ca_pkey.txt -P password -T 365 -O trusted.txt
```
实用程序返回此消息:

```
 -- Sybase Test Certificate Authority--
Certificate Validity:
    startDate = Tue Sep 5 10:34:43 2000
endDate = Wed Sep 5 10:34:43 2001
CA sign certificate SUCCEED (0)
```
注释 需要为测试 CA 创建受托根认证,只需创建一次。创建受托根认 证后,可以使用它在测试环境中签署多个服务器认证。

示例 **2**将服务器认证请求 (*srv5\_req.txt*) 转换为认证,并将有效时间范围 设置为 180 天。它用 CA 的认证和私有密钥 (*trusted.txt* 和 *ca\_pkey.txt*) 对认证进行签名,使用口令保护,并将已签名的认证输出为 *sybase\_srv5.crt*:

certauth -C trusted.txt -Q srv5\_req.txt -K ca\_pkey.txt -P password -T 180 -O sybase\_srv5.crt

注释 如果没有设置有效时间,那么缺省值为 365 天。

实用程序返回此消息:

 -- Sybase Test Certificate Authority-- Certificate Validity: startDate = Tue Sep 5 10:38:32 2000 endDate = Sun Mar 4 09:38:32 2001 CA sign certificate SUCCEED (0)
下面是一个示例认证。有关创建该服务器可以使用的服务器认证时所采 取的其它步骤,请参见 certauth 的"用法"部分。

-----BEGIN CERTIFICATE-----

MIICSTCCAgUCAVAwCwYHKoZIzjgEAwUAMG8xCzAJBgNVBAYTAlVTMRMwEQYDVQQI EwpDYWxpZm9ybmlhMRMwEQYDVQQHEwpFbWVyeXZpbGxlMQ8wDQYDVQQKFAZTeWh c2UxDDAKBgNVBAsUA0RTVDEXMBUGA1UEAxQOc3liYXNlX3Rlc3RfY2EwHhcNMDAw ODE4MTkxMzM0WhcNMDEwODE4MTkxMzM0WjBvMQswCQYDVQQGEwJVUzETMBEGAUE CBMKQ2FsaWZvcm5pYTETMBEGA1UEBxMKRW1lcnl2aWxsZTEPMA0GA1UEChQGU3li YXNlMQwwCgYDVQQLFANEU1QxFzAVBgNVBAMUDnN5YmFzZV90ZXN0X2NhMIHwMIo BgcqhkjOOAQBMIGcAkEA+6xG7XCxiklxbP96nHBnQrTLTCjHlcy8QhIekwv9OlqG EMG9AjJLxj6VCkPOD75vqVMEkaPPjoIbXEJEe/aYXQIVAPyvY1+B9phC2e2YFcf7 cReCcSNxAkBHt7rnOJZ1Dnd8iLQGt0wd1w4lo/Xx2OeZS4CJW0KVKkGId1hNGz8r GrQTspWcwTh2rNGbXxlNXhAV5g4OCgrYA0MAAkA70uNEl90Kmhdt3RISiceCMgOf 1J8dgtWF15mcHeS8OmF9s/vqPAR5NkaVk7LJK6kk7QvXUBY+8LMOugpJf/TYMAsG ByqGSM44BAMFAAMxADAuAhUAhM2Icn1pSavQtXFzXJUCoOmNLpkCFQDtE8RUGuo8

ZdxnQtPu9uJDmoBiUQ==

-----END CERTIFICATE-----

- 用法 Adaptive Server 在 *\$SYBASE/\$SYBASE\_OCS/bin* 中提供 openssl 开源 代码实用程序 (在 Windows 中为 *%SYBASE%\%SYBASE\_OCS%\bin*)。使用 openssl 可完成由 certreq、 certauth 和 certpk12 实现的所有认证管理任务。Sybase 提供此二进制 程序是为了方便起见,对使用该二进制程序所引起的任何问题概不 负责。有关详细信息,请参见 OpenSSL Web site (http://www.openssl.org)。
	- -N 选项中序列号的最大长度为 20 个十六进制字符。如果指定的序 列号更长, certauth 将把序列号截断至最大长度。
	- 运行 certauth 要求您在动态库搜索路径中将 *\$SYBASE/\$SYBASE\_OCS/lib3p* 的条目放在 *\$SYBASE/\$SYBASE\_OCS/libp364* 的条目之前。
	- 若要创建 Adaptive Server 可以理解的服务器认证文件,请将认证请 求者的私有密钥附加到已签名认证文件的末尾。使用上面的示例 2, 可以剪切 srv5\_pkey.txt 并将其粘贴到已签名认证文件 *sybase\_srv5.crt* 的末尾。
	- 要创建服务器可在启动时装载的受托根文件,请将 *trusted.txt* 重命 名为 *sybase\_srv5.txt*,其中 *sybase\_srv5.txt* 是服务器的公用名。
	- 然后将 sybase\_srv5.txt 文件复制到 Adaptive Server 安装目录, 例如 *\$SYBASE/\$SYBASE\_ASE/certificates*。
	- 选项 -s 和 -T 一起指定认证的时间范围。

该文件是基于 SSL 的会话所必需的,用于启动启用 SSL 的 Adaptive Server。

创建 CA 的根认证后,可以使用它对多个服务器认证进行签名。

另请参见 **实用程序** [certpk12](#page-146-0), [certreq](#page-149-0)

# <span id="page-146-0"></span>**certpk12**

说明 将 PKCS #12 文件导出或导入某个认证文件和私有密钥中。位于 *\$SYBASE/\$SYBASE\_OCS/bin* 中。

> (Windows) 该实用程序是 certpk12.exe, 它位于 *%SYBASE%\%SYBASE\_OCS%\bin* 中。

### 语法 certpk12

{-O *Pkcs12\_file* | -I *Pkcs12\_file*} [-C *Cert\_file*] [-K *Key\_file*] [-P *key\_password*] [-E *Pkcs12\_password*]

或

certpk12 -v

参数 -O *Pkcs12\_file*

指定要导出的 PKCS #12 文件名。该文件可以包括一个认证加上一个私 有密钥、单独一个认证或单独一个私有密钥。-O 或 -I 需处于打开状态。

-I *Pkcs12\_file*

指定要导入的 PKCS #12 文件名。该文件可以包括一个认证加上一个 私有密钥、单独一个认证或单独一个私有密钥。-I 或 -O 需处于打开状 态。

-C *Cert\_file*

指定-O 处于打开状态时要导出到 PKCS #12 文件的认证文件名; 或指 定 -I 处于打开状态时要从 PKCS #12 文件导入的认证文件名。

-K *Key\_file*

指定 -O 处于打开状态时要导出到 PKCS #12 文件的私有密钥文件名; 或指定 -I 处于打开状态时要从 PKCS #12 文件导入的私有密钥文件名。

-P *Key\_password*

指定用于保护 -K 所指定的私有密钥的口令。如果 -O 处于打开状态, 则需要口令将私有密钥导出到 PKCS #12 文件: 如果 -I 处于打开状 态,则在从 PKCS #12 文件导入私有密钥后,需要口令将该私有密钥 输出到一个文本文件。

# -E *Pkcs12\_password*

指定用于保护 PKCS #12 文件的口令。如果 -O 处于打开状态, 则此口 今用于加密将要导出的 PKCS #12 文件: 如果 -I 处于打开状态, 则此口 令用于解密将要导入的 PKCS #12 文件。该口令也称作 "传输口令"。

-v

显示 certpk12 工具的版本号和版权消息, 然后退出。

示例 示例 **1**将认证文件 *caRSA.crt* 和私有密钥文件 *caRSApkey.txt* 导出到 PKCS#12 文件 (*caRSA.p12*)。 *password* 是用于解密 *caRSApkey.txt* 的口 令。 *pk12password* 是用于加密最终 *caRSA.p12* 的口令:

certpk12 -O caRSA.p12 -C caRSA.crt -K caRSApkey.txt -P *password* -E *pk12password*

-- Sybase PKCS#12 Conversion Utility certpk12 Thu Nov 9 16:55:51 2000--

示例 **2**导入 *caRSA.p12*,它是包含认证和私有密钥的 PKCS #12 文件。将 嵌入的认证输出到一个文本文件 (*caRSA\_new.crt*),并将嵌入的私有密钥 输出到一个文本文件 (*caRSApkey\_new.txt*):

certpk12 -I caRSA.p12 -C caRSA\_new.crt -K caRSApkey\_new.txt -P *new\_password* -E *pk12password*

-- Sybase PKCS#12 Conversion Utility certpk12 Thu Nov 9 16:55:51 2000--

*new\_password* 用于保护 *caRSApkey\_new.txt*, *pk12password* 是解密 *caRSA.p12* 文件所必需的。

注释 运行示例 1 和示例 2 后, *caRSA.crt* 和 *caRSA\_new.crt* 是相同的。 *caRSApkey.txt* 和 *caRSApkey\_new.txt* 则不同,因为它们是随机加密的。

示例 **3**将认证文件 (*caRSA.crt*) 导出到 PKCS#12 文件 (*caRSAcert.p12*)。 *pkcs12password* 用于加密 *caRSAcert.p12*。

certpk12 -O caRSAcert.p12 -C caRSA.crt -E pk12password

-- Sybase PKCS#12 Conversion Utility certpk12 Thu Nov 9 16:55:51 2000--

示例 **4**导入包含一个认证的 PKCS#12 文件 (*caRSAcert.p12*)。将嵌入的认 证输出到一个文本文件 (*caRSAcert.txt*)。

certpk12 -I caRSAcert.p12 -C caRSAcert.txt -E *pk12password*

-- Sybase PKCS#12 Conversion Utility certpk12 Thu Nov 9 16:55:51 2000--

*pk12password* 是解密 *caRSAcert.p12* 文件所必需的。

注释 运行完示例 3 和示例 4 后, *caRSA.crt* 和 *caRSAcert.txt* 相同。

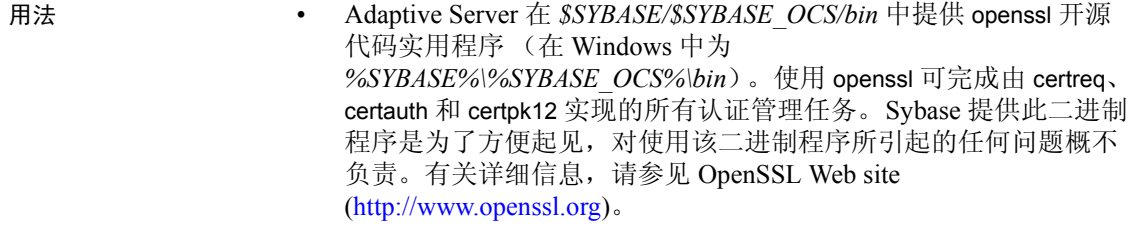

- certpk12 只支持三倍 -DES 加密的 PKCS #12 文件。
- 运行 certpk12 要求您在动态库搜索路径中将 *\$SYBASE/\$SYBASE\_OCS/lib3p* 的条目放在 *\$SYBASE/\$SYBASE\_OCS/libp364* 的条目之前。
- 将认证请求者的私有密钥附加到其已签名认证文件的末尾。
- 将文件命名为 *servername.crt*,其中 *servername* 是服务器名。将其放 在 *\$SYBASE/\$SYBASE\_ASE* (Windows 上的 *%SYBASE%\%SYBASE\_ASE%*)下的认证目录中。

启动启用 SSL 的 Adaptive Server 需要此文件。

另请参见 **实用程序** [certauth](#page-142-0), [certreq](#page-149-0)

# <span id="page-149-0"></span>**certreq**

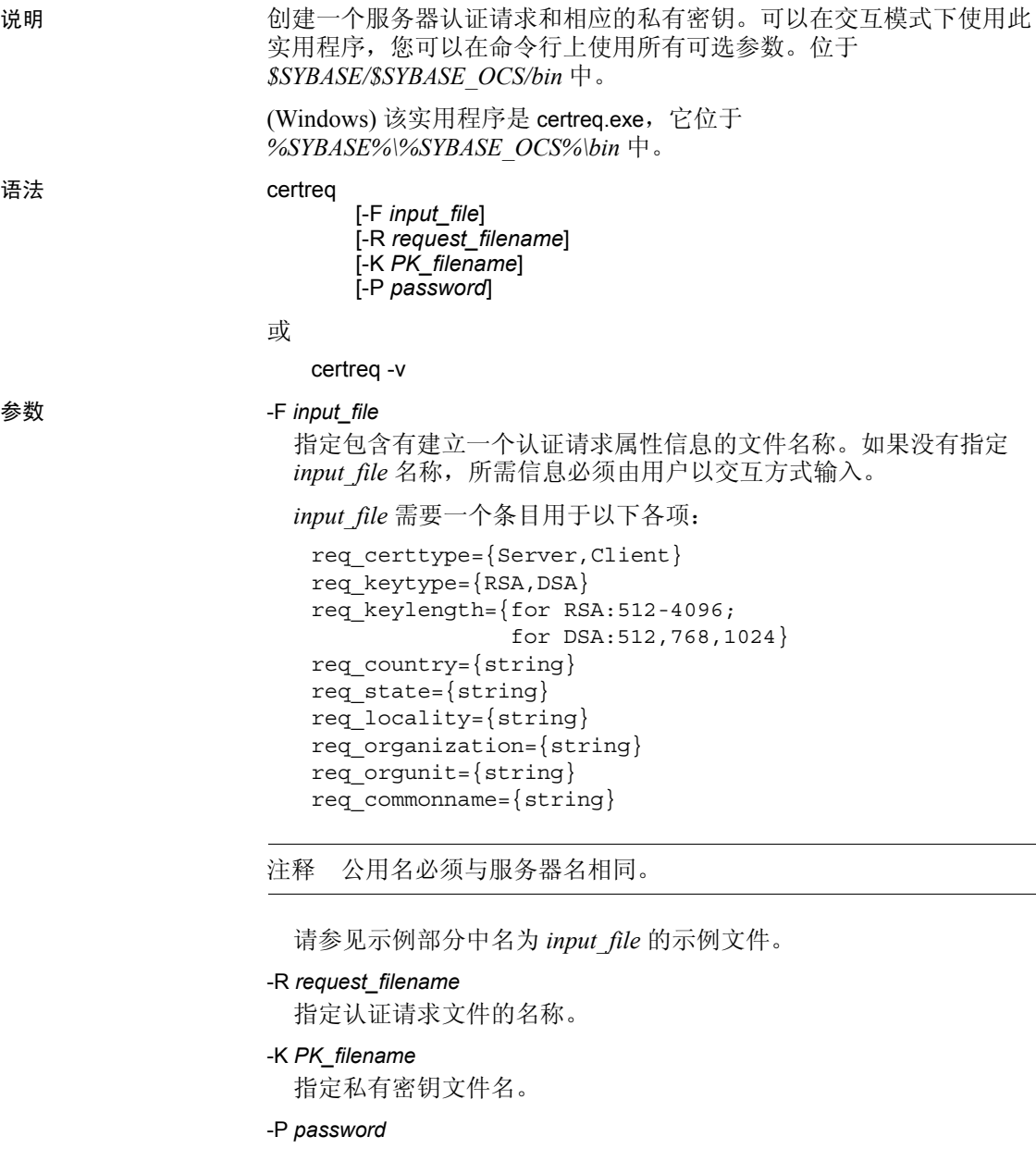

指定用于保护私有密钥的口令。

-v

显示版本号和版权消息,然后退出。

示例 示例 **1**本示例不使用 -F *input\_file* 参数,因此将采用交互式方式。若要创 建一个服务器认证请求 (*server\_req.txt*) 及其私有密钥 (*server\_pkey.txt*), 请输入:

```
certreq
   Choose certificate request type:
       S – Server certificate request
       C – Client certificate request (not supported)
       Q – Quit
   Enter your request [Q] :S
   Choose key type:
      R – RSA key pair
      D – DSA/DHE key pair
       Q – Quit
   Enter your request [Q] :r
   Enter key length (512, 768, 1024 for DSA; 512-2048 for
   RSA) :512
   Country:US
   State:california
   Locality:dublin
   Organization:sybase
   Organizational Unit:dst
   Common Name:server
实用程序返回消息:
   Generating key pair (please wait) .. .
生成密钥对后, certreq 实用程序提示输入更多信息。
   Enter password for private key :password
   Enter file path to save request:server_req.txt
   Enter file path to save private key :server_pkey.txt
```
示例 **2**在本示例文本文件中,格式 *tag*=*value* 用于认证请求的非交互式条 目。可以使用 -F 选项来用于非交互方式。使用 -F 选项时,确保使用有 效值并遵照上述格式。不这样做就无法正确建立认证。

```
certreq -F input_file
req_certtype=server
req_keytype=RSA
req_keylength=512
req_country=us
req_state=california
req_locality=dublin
req_organization=sybase
req_orgunit=dst
req_commonname=server
```
创建并保存此文件后,在命令行上输入以下内容,其中 *path\_and\_file* 是 文本文件的位置:

certreq -F *path\_and\_file* -R server\_req.txt -K server\_pkey.txt -P *password*

此文件创建服务器认证请求 *server\_req.txt*,并创建其私有密钥 *server\_pkey.txt*,该密钥由 *password* 保护。

可以使用任何标准的 ASCII 文本编辑器来编辑服务器认证文件。

- 用法 Adaptive Server 在 *\$SYBASE/\$SYBASE\_OCS/bin* 中提供 openssl 开源 代码实用程序 (在 Windows 中为 *%SYBASE%\%SYBASE\_OCS%\bin*)。使用 openssl 可完成由 certreq、 certauth 和 certpk12 实现的所有认证管理任务。 Sybase 提供此二进制程 序是为了方便起见,对使用该二进制程序所引起的任何问题概不负 责。有关详细信息, 请参见 OpenSSL Web site (http://www.openssl.org)。
	- 输入文件使用格式 *tag*=*value*。 *tag* 区分大小写并应该与上述内容相同。
	- 运行 certreq 要求您在动态库搜索路径中将 *\$SYBASE/\$SYBASE\_OCS/lib3p* 的条目放在 *\$SYBASE/\$SYBASE\_OCS/libp364* 的条目之前。
	- "="是必需的。有效值 *value* 应以字母或数字开头,必须是一个单 独词,并且在 *value* 中间不应有空格。
	- *value* 是 *req\_certtype*、 *req\_keytype*、 *req\_keylength* 和 *req\_commonname* 所必需的。
	- 允许在 <*tag*>、 = 和 *value* 周围有空格或制表符。也允许有空行。
	- 每个注释行都应该以 # 开头。
	- 证书请求文件为 PKCS #10 格式, 并且用作 certauth 工具的可接受输 入,以将请求转换为 CA 签名证书。

另请参见 **实用程序** [certauth](#page-142-0), [certpk12](#page-146-0)

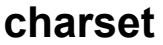

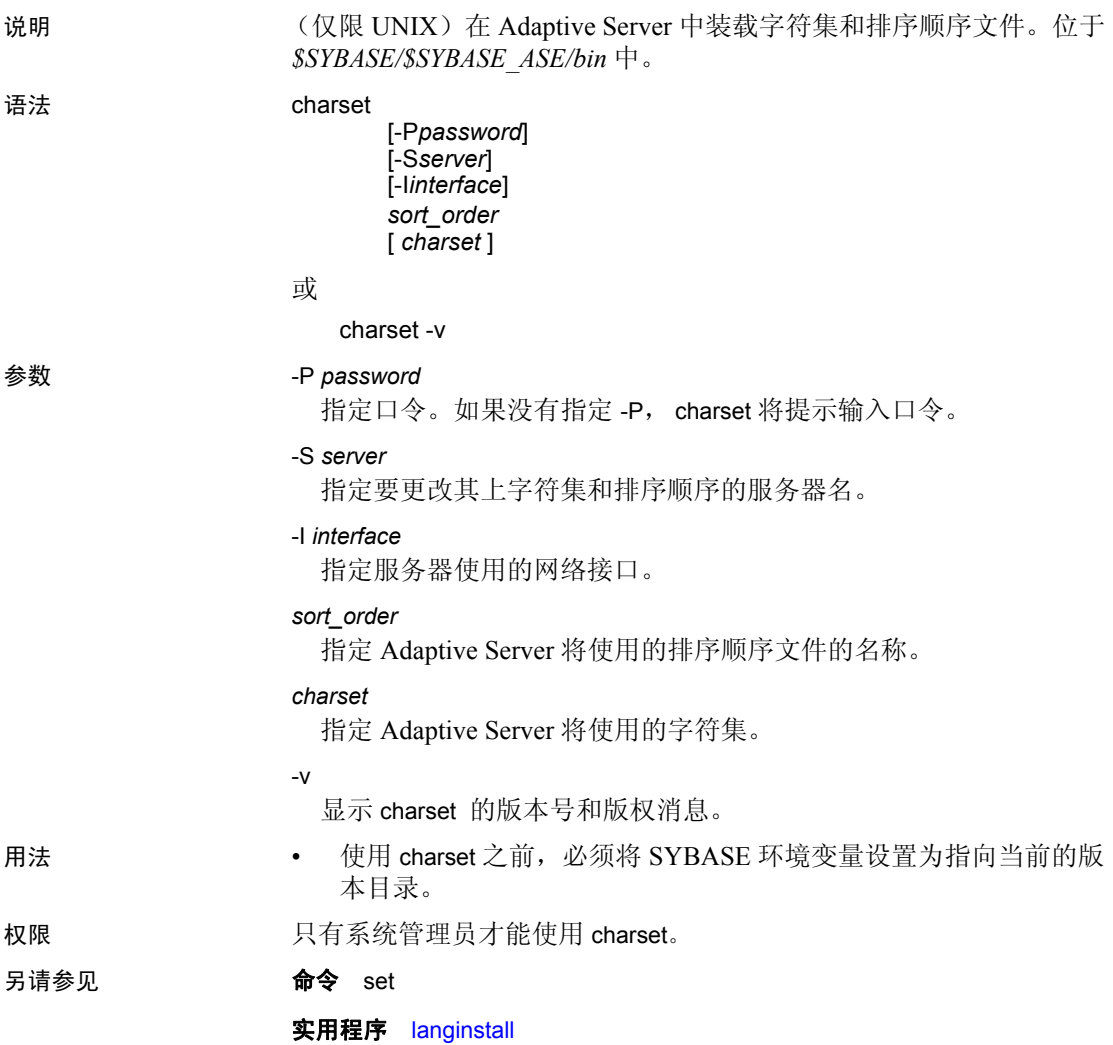

# **cobpre**

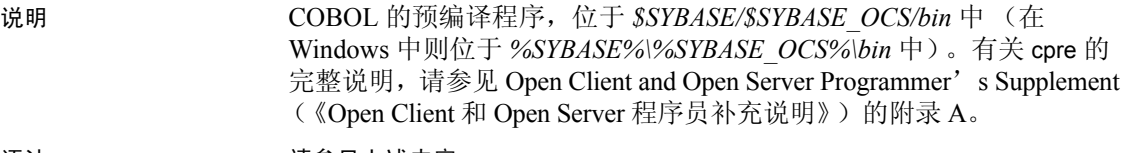

语法 有效的 计多见上述内容。

# **cpre**

说明 C 的预编译程序,位于 *\$SYBASE/\$SYBASE\_OCS/bin* 中 (在 Windows 中 则位于 *%SYBASE%\%SYBASE\_OCS%\bin* 中)。有关 cpre 的完整说明, 请参见 Open Client and Open Server Programmer's Supplement (《Open Client 和 Open Server 程序员补充说明》)的附录 A。 语法 有效的 计多见上述内容。

# **dataserver**

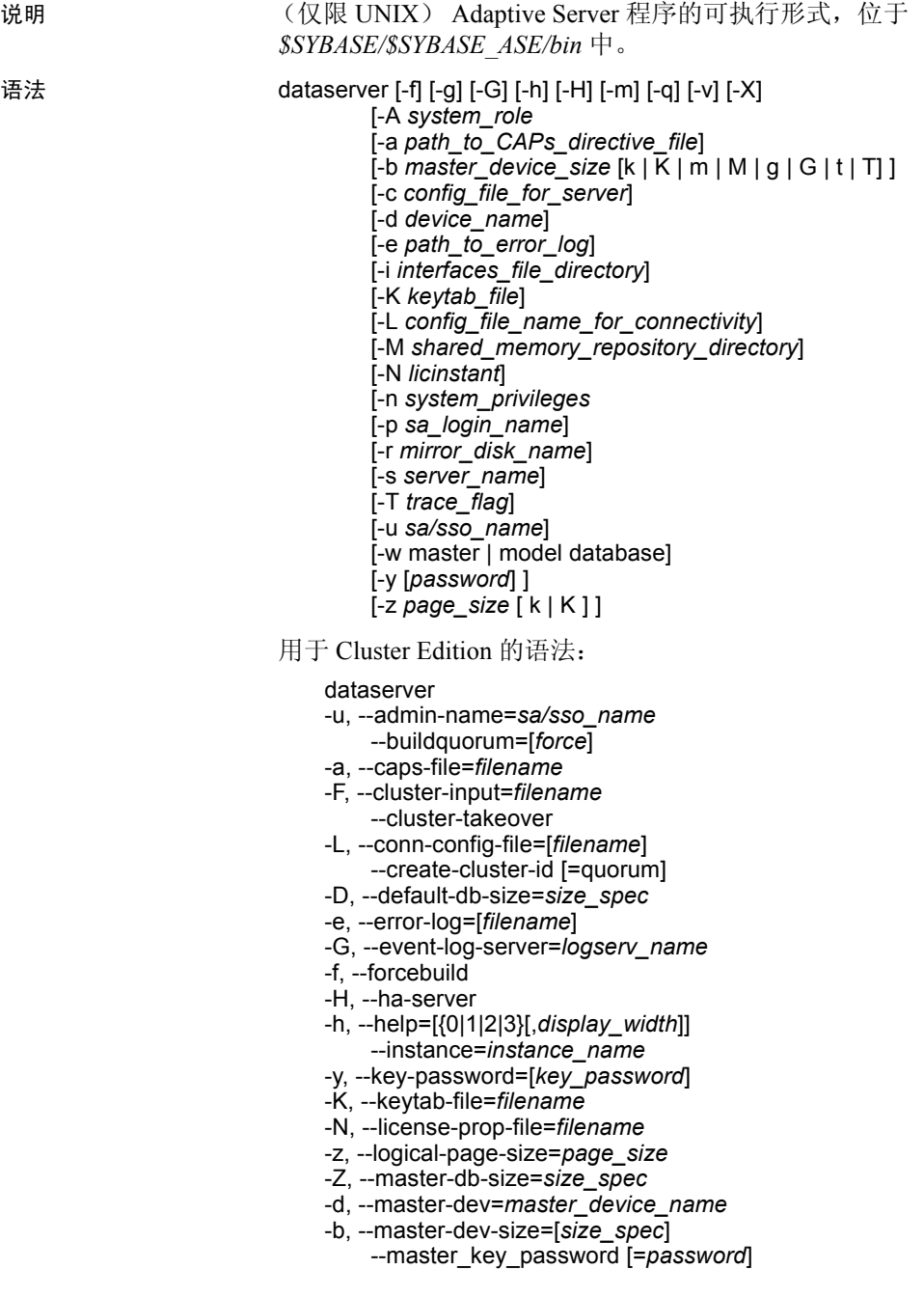

- -r, --master-mirror=*filename*
- -m, --masterrecover
- -g, --no-event-logging
- -n, --permission-login=*system\_privilege*
- -Q, --quorum-dev=*quorum\_dev*
- -q, --recover-quiesced
- -w, --rewrite-db=*database\_name*
- -A, --role-logins=*system\_role*
- -p, --sa-name={*SSO\_login\_account* | sso\_role | sa\_role}
- -k, --server-principal=*s\_principal*
- -M, --shared-mem-dir=*directory\_name*
- -X, --sybmon
- -T, --trace=*trace\_flag*
- -v, --version

或

dataserver -v

# 参数 -A *system\_role*

在 enable granular permissions 设置为 0 且所有用户均无法登录 Adaptive Server 时, 为服务器管理员提供带有 sso\_role 的登录帐户。

# -a *path\_to\_CAPs\_directive\_file*

指定 CAP 指令文件的路径。

# -b *master\_device\_size* [ k | K | m | M | g | G | t | T ]

指定要建立的主设备或数据库的大小。服务器将计算其大小,因此可 使用 "K"、"M"、"G"和 "T"代替具体字节数。

### -c *config\_file\_for\_server*

指定 Adaptive Server 配置文件的全路径名。使用此参数可以按照指定 配置文件中的配置值启动 Adaptive Server。

如果使用 dataserver -c 参数指定一个配置文件, 在启动服务器前, 请 确保此配置文件中的所有参数都兼容。如果某些配置参数不兼容,服 务器可能无法启动。若要避免这种情况,在建立主设备时不要指定一 个配置文件。当没有指定配置文件时,在建立阶段会使用所有缺省设 置。

有关详细信息,请参见 《系统管理指南》。

-d *device\_name*

是 master 数据库设备的完整路径名。master 数据库设备必须可以由启 动 Adaptive Server 的用户执行写操作。如果不使用 -d 参数, 则缺省 master 数据库设备名为 d\_master。

-e *errorlogfile*

是 Adaptive Server 系统级错误消息的错误日志文件的完整路径名。

-f

强制初始化设备或数据库。-f 仅在与 -b 和/或 -w 一起使用时才有效。 如果使用 -f 而没有使用 -b 或 -w, 服务器将无法启动。+ 以不同的方式 强制服务器, 这要取决于是否有 -w。有关详细信息, 请参见 第 154 页的"将-f 选项和-w [选项一起使用可能造成的问题"](#page-161-0)和 第 154 页的 "- b 和 -w [选项的依赖性和条件"。](#page-161-1)

# -G *logserv\_name*

指定事件日志服务器名。

-g

关闭事件记录。

# -H

如果在 Adaptive Server 上安装了 HA 功能, 请启动高可用性 (HA) 服 务器。

-h

显示此帮助消息, 然后退出。

-i *interfaces\_file\_directory*

在连接 Adaptive Server 时指定要搜索的 interfaces 文件的目录位置。 如果省略 -I, dataserver 将在 SYBASE 环境变量指向的目录中搜索名 为 *interfaces* 的文件。

### -K *keytab\_file*

指定用于 DCE 中鉴定的 keytab 文件的路径。

# -k, --server-principal=*s\_principal*

指定服务器的主体名称。

-L *config\_file\_name\_for\_connectivity* 指定用于连接的配置文件名。

### -M *sharedmem\_directory*

将共享内存文件放置在指定目录中,而不是缺省位置 *\$SYBASE* 中。 如果 sharedmem\_directory 以 "\"开头, 则认为该目录名是绝对路 径。否则,将认为该目录名是相对于 *\$SYBASE* 的相对路径。

# --master\_key\_password [=*password*]

指定当您在命令行上提供 *password* 时的主密钥口令,或在 Adaptive Server 启动期间提示您输入主密钥口令。不会显示口令字符,也不会 验证该口令,直至稍后进入 Adaptive Server 启动序列。

如果您不在命令行中提供口令,则只有在读取并使用内存时它才可见。

-m

以单用户模式启动 Adaptive Server。

-N *licinstant*

指定许可证高速缓存文件的非缺省目录位置。缺省位置为 *\$SYBASE/\$SYBASE\_ASE/sysam/server\_name.properties*。

-n *system\_privileges*

在 enable granular permissions 设置为 1 且所有用户均无法登录 Adaptive Server 时,为服务器管理员提供具有 change password 特权的登录帐户。

-p *sso\_login\_name*

在启动 Adaptive Server 时指定系统安全员的登录名,目的是获得该帐 号的新口令。 Adaptive Server 将生成一个随机口令,显示该口令并对 其进行加密, 然后将其作为该帐户的新口令保存在 master..syslogins 中。

-q

将受抑制的数据库视为 "正在恢复"。

-r *mastermirror*

启动主设备的镜像。如果主设备已经损坏,则使用该参数启动 Adaptive Server。

-s *servername*

指定要启动的 Adaptive Server 名。如果省略 -s, 将启动名为 SYBASE 的服务器。

- -T *trace\_flag*
- -u *sa/sso\_name*

指定要解锁的系统管理员或系统安全员的名称。

-v

显示 dataserver 的版本号和版权消息, 然后退出。

-w [master | model]

指定是写入 master 数据库还是写入 model 数据库。

-X

作为 sybmon 而非 dataserver 启动此服务器。

# -y [*password*]

允许为加密的私有密钥指定一个口令,从而服务器提示用户输入口 令。此口令应和在创建时用来加密私有密钥的口令一致。在后台运行 服务器时,不能使用此参数。

注释 尽管可以用 -y 设置口令,但出于安全原因, Sybase 强烈反对这样 做。

服务器的数字认证中包括一个私有密钥。缺省情况下,认证文件位于 */usr/local/sybase/certificates/<servername>.crt* 中。

如果调用 sp\_ssladmin addcert 命令, 认证文件的位置会更改。

-Z [*size\_spec*]

指定初始 master 数据库的大小。

-z *page\_size* [ k | K ]

指定服务器的页大小。必须使用 -b 和 -w 才能使用此标志,同时在 2K 和 16K 之间指定一个 2 的偶次幂, 否则服务器无法启动。

示例 100MB 主设备和 4K 页创建一个新安装:

dataserver -d my\_master\_device -z 4k -b 100.02M

选项和后面的参数之间可以使用空格。此示例为 100MB 的主设备指定 "100.02M",原因是服务器的配置区域需要 16K 的开销。

示例 **2**重写损坏的 model 数据库:

dataserver -d d\_master -w model -s server\_name

示例 **3**指定 "aseprincipal@MYREALM.COM"主体名称:

\$SYBASE/\$SYBASE\_ASE/bin/dataserver -dmaster.dat -s secure\_ase -k aseprincipal@MYREALM.COM

示例 **4**重写损坏的 master 数据库,指定设备大小:

dataserver -d my master device -w master -z 4k

示例 **5**重写损坏的 master 数据库,指定设备和页大小,强制服务器将首 选项中的这些值接受为可能在配置块中找到的值:

dataserver -d my\_master\_device -w master -z 4k -b 100.02M -f

示例 **6**重写损坏的 master 数据库,指定与服务器在其配置块中所找到的 值不匹配的页大小。这会产生一个错误:

dataserver -d my master device -w master -z 8k

00:00000:00000:2001/01/19 12:01:26.94 server The configured server page size does not match that specified on the command line.To use the configured size, omit the command line size; to use the command line size, specify 'force' (-f).

示例 **7**重写损坏的 master 数据库,指定一个不正确的页大小 (即使是正 常启动)。这会产生一个错误:

dataserver -d my master device -z4000

dataserver:the 'z' flag may not be used without 'b' or 'w'. dataserver:server will ignore the 'z' flag. dataserver:the 'z' flag contained an invalid page size. dataserver:the page size must be an even power of two between 2048 and 16384 bytes, inclusive.

示例 **8**提示输入主密钥口令:

dataserver --master\_key\_passwd -dd\_master -eerrorlog

示例 **9**列出带有 sso\_role 角色的帐户名称:

\$SYBASE/\$SYBASE\_ASE/bin/dataserver

- -d master.dat
- -s server name
- -A sso\_role

示例 **10**列出带有 sso\_role 角色的帐户名称:

\$SYBASE/\$SYBASE\_ASE/bin/dataserver

- -d master.dat
- -s server name
- --role-logins sso\_role

示例 **11**列出带有 change password 特权的帐户名称:

\$SYBASE/\$SYBASE\_ASE/bin/dataserver

- -d master.dat
- -s server\_name
- -n "change password"

示例 **12**列出带有 change password 特权的帐户名称:

\$SYBASE/\$SYBASE\_ASE/bin/dataserver

-d master.dat

-s server name

- --permission-logins "change password"
- 用法 dataserver 允许创建大小达到 32Gb 的设备和数据库,具体大小要取 决于操作系统的限制条件。有关大小限制的详细信息,请参见所用 平台的安装指南。
	- 用 startserver 命令启动 Adaptive Server, 而不是直接执行 dataserver 程序。如果需要更改任何缺省值,请编辑 Sybase 安装目录中的 *RUN\_servername* 文件。有关详细信息,请参见 [startserver](#page-253-0) 参考页。
- 因为 Adaptive Server 口令是加密的, 所以无法再获得忘记的口令。 如果所有系统安全员都丢失了口令,-p 参数将为系统安全员帐号生 成一个新口令。用 -p 启动 Adaptive Server, 立即用新的随机口令登 录到 Adaptive Server 中, 然后执行 sp\_password 以便将口令重新设置 为一个更安全的口令。
- 使用 -w 参数时, dataserver 使用 ascii-8 字符集而不是 iso 1 字符集。 如果需要为 master 设置 iso 8 字符集, 可以装载 master 数据库的转 储或使用 sqlloc (sqlloc 需要 sybsystemprocs 数据库)更改字符集。
- 运行完 Adaptive Server 安装程序后,对 dataserver 可执行文件设置文 件权限,以便限制可执行它的用户。
- 如果没有使用 -s 参数指定 Adaptive Server 名,也没有设置 DSLISTEN 环境变量, dataserver 将使用缺省的 Adaptive Server 名 SYBASE。 DSLISTEN 环境变量的值替换该缺省值,-s 参数替换缺 省值和 DSLISTEN 环境变量。
- 如果所有能够解锁登录的帐号 (系统管理员和系统安全员)均已锁 定,则自动登录锁定可能会使节点停止。如果发生这种情况,请使 用带有 -u 参数的 dataserver 实用程序,检查为系统管理员或系统安 全员授权指定的登录名,解锁该帐号,并将当前失败的登录计数器 的值重新设置为零。

# <span id="page-161-0"></span>将 -f 选项和 -w 选项一起使用可能造成的问题

将 -f 选项和 -w 选项一起使用时务必要非常小心。在使用 -w 选项重写 master 数据库时, 服务器要求配置块页大小和设备大小都正确。如果用 户没有在命令行中提供它们,则它们必须相一致。服务器将重新配置主 设备,使 master 数据库和包括的所有其它数据库都返回其适当的位置。

在使用 -f 选项强制进行初始化时,页大小和主设备大小将覆盖配置块中 的这些设置。此外,-f 还会将其它所有未知空间 (未使用或已损坏的分 配块)都分配给 master 数据库。

# <span id="page-161-1"></span>-b 和 -w 选项的依赖性和条件

更改 -b 所起的作用取决于是否有 -w:

- 有 -b 而没有 -w 时将创建一个由 -d (缺省值为 d\_master)指定的新 主设备,并具有 -z 指定的页大小 (缺省值为 2048):
	- 如果指定的设备已经作为一个 OS 文件存在, 该尝试将失败, 并会看到如下一条消息:

File already exists.You must remove the existing file before attempting to create a new one using the server's -b option. Unable to create master device.

- 如果指定设备为现有的原始分区命名,该尝试将失败,除非包 含 -f 标志。这会将原始分区作为服务器的主设备重新初始化。
- -b 和 -w master 指示 dataserver 在重新创建 master 数据库时, 使用在 -z 中为主设备指定的大小。它并不意味着要创建一台新设备。

在以下情况下,

-w 不一定需要附加标志:

- 使用 -w model -z 和 -b 标志可以接受但被忽略。
- **使用 -w master 执行新安装 -z 和 -b 不是必需的, 因为设备大小信** 息存储在 *config\_block* 中。
- 使用 -w master 升级原有安装:
	- 如果 *config\_block* 中不包括相关大小的有效条目,那么服务器需 要 -b 和/或 -z。如果该命令无法获得页大小或设备大小的有效数 据,它将会失败。
	- 当 *config\_block* 中包含表示相应大小的有效条目时,可以提供 -b 和/或 -z。但是, 如果大小与 config\_block 中的大小不匹配, 那 么必须添加 -f 来强制执行新的大小优先选项。

权限 对二进制程序有执行权限并且对所有文件有读/写访问权限的任何用户。

另请参见 disk remirror 、 disk unmirror

系统过程 sp\_ssladmin addcert

实用程序 [startserver](#page-253-0)

# **ddlgen**

说明 这是一个基于 Java 的工具,可生成 Adaptive Server 中服务器级和数据库 级对象的定义。

若要为以下对象生成 DDL,用户必须具有 sa\_role 或 sso\_role:

- 加密密钥
- 登录名
- 角色

对于所有其它对象,用户无需任何特定权限或角色即可生成 DDL。

ddlgen 的命令行版本位于 *ASE-15\_0/bin* (对于 UNIX)和 *ASE-15\_0\bin* (对于 Windows)中。

# 语法 **ddlgen**

- - -U*login* -P*password* -S[[ssl:]*server* | *host\_name* :*port\_number*] [-I *interfaces\_file*] [-T*object\_type*] [-N*object\_name*] [-D*dbname*] [-X*extended\_object\_type*] [-O*output\_file*] [-E*error\_file*] [-L*progress\_log\_file*] [-J*client\_charset*] [-LC -N *logical\_cluster\_name* -F[ % | SGM | GRP | USR | R | D | UDD | U | V |  $P$  | XP | I | RI | KC | TR | PC]

或

ddlgen -v

# 参数 -U *login*

指定一个区分大小写的登录名。

# -P *password*

指定口令。

如果未在 ddlgen 语句中包含 -P 参数, ddlgen 会提示用户指定口令。

有关如何隐藏口令的说明,请参见第 173 [页的 "隐藏](#page-180-0) ddlgen 中的口 [令"](#page-180-0)。

# -S [[ssl:]*server* | *host\_name* :*port\_number*]

指定 Adaptive Server 的名称。ddlgen 在 interfaces 文件或 LDAP 配置文 件中查找该名称。如果指定:

- [ssl:] 将允许为启用 SSL 的服务器中的对象生成 DDL。该参数 是可选的。
- -S [*host\_name*:*port\_number*] ddlgen 将使用所提供的 *host\_name* 和 *port\_number*,不读取或解析 interfaces 文件和 LDAP 配置文件。
- -S[*server*] -I ddlgen 将对在用户位置指定的 interfaces 文件进行解 析,以查找服务器名 (有关详细信息,请参见 -I 参数说明)。
- -S[*server*] 由于没有指定 interfaces 文件, ddlgen 将执行以下操 作:
	- a ddlgen 先尝试从标准位置读取 LDAP 配置文件
	- b 如果 LDAP 文件不存在, 或者虽然存在但不包含 Adaptive Server 条目, 那么将对位于标准位置的 interfaces 文件进行解 析,以查找服务器名
	- c 如果 LDAP 文件存在,则 ddlgen 将使用该文件搜索服务器 名。此时不解析 interfaces 文件,而是解析该 LDAP 配置文 件。

注释 必须使用-S选项,因为 ddlgen 不连接到缺省服务器。

-I

指定 interfaces 文件名,与 UNIX 中的 *\$SYBASE/interfaces* 及 Windows 中的 *%SYBASE%\ini\sql.ini* 相对应。此可选参数与 -S 一起使用。

-T*object\_type*

指定正在创建的对象类型。如果没有使用 -T, ddlgen 将为登录的缺省 数据库生成 DDL。-T 的对象类型为:

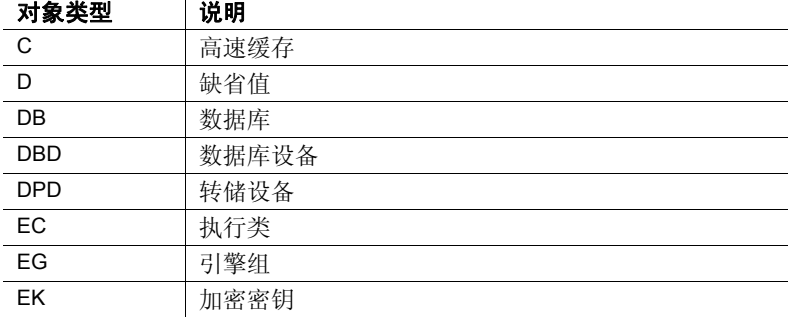

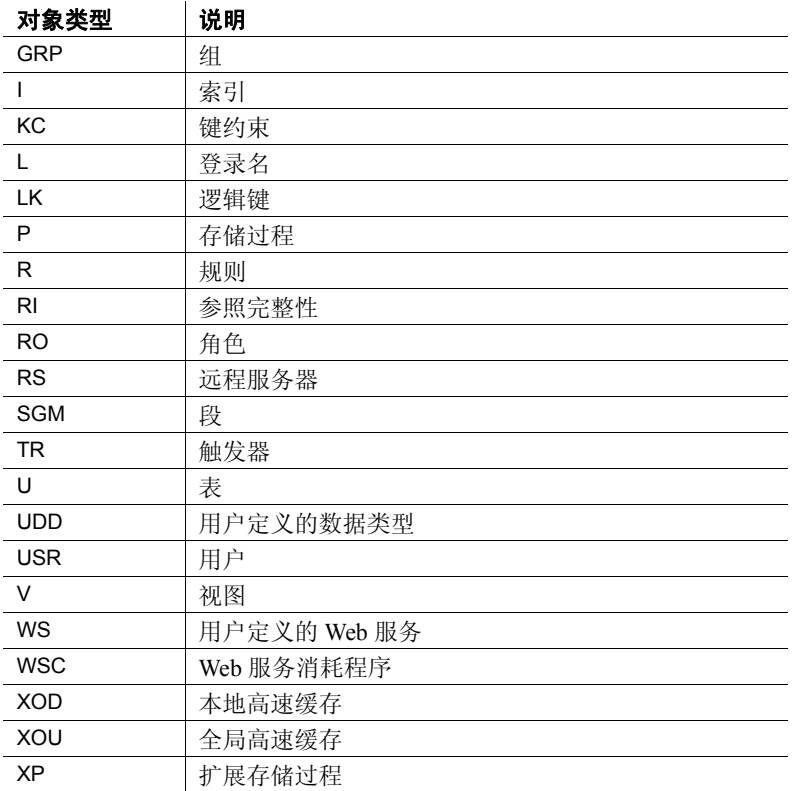

-N*object\_name*

指定要创建的对象的完全限定名,例如

-N*db\_name*.*owner\_name*.*table\_name*.*object\_name*。-N 选项:

- 当在 -T 参数中指定任意 object\_type 而不是 DB (数据库) 时是必 需的。
- 接受使用 % 作为通配符。
- 若要为表的某一触发器生成 DDL,请使用 -N*db\_name*.*table\_owner*.*table\_name*.*trigger\_name* 格式。

若要为表的所有触发器生成 DDL,请将 *trigger\_name* 替换为 %, 因而将使用 -N*db\_name*.*table\_owner*.*table\_name*.% 格式。

- 使用 -N*db\_name.owner.key\_name* 为加密密钥生成 DDL。
- 为服务器上某一特定对象类型的所有项生成 DDL。
- 以 -N*db\_name*.*owner\_name*.*table\_name*.*object\_name* 格式强制实施它 分析名称的严格顺序。如果您仅提供三个参数,则 ddlgen 假定它 们的顺序依次是 *owner\_name*、 *table\_name* 和 *object\_name*。或者, 也可以使用 -N*owner\_name*.*table\_name* -D*db\_name*。如果 *object\_name* 是一个索引 (I), ddlgen 并不强加这一限制。

-D*dbname*

指定在 -N 选项中所指定对象的数据库名。缺省情况下是用户的缺省 数据库。

为表的所有触发器生成 DDL 时,不能使用 -D 参数。

#### -X*extended\_object\_type*

区分以下情况:

- 当将表指定为对象类型 (-TU) 时,将用户表 (OU) 与代理表 (OD) 区 分开。
- 当将数据库指定为对象类型 (-TDB) 时,将临时数据库 (OD) 与常 规数据库 (OU) 或存档数据库 (OA) 区分开
- 当指定过程作为对象类型 (-TP) 时, 将 SQLJ 过程 (OD) 和存储过 程 (OU) 区分开。

如果 *object\_type* (-T) 为 U (表)并且没有指定 -X, ddlgen 会同时为用 户表和代理表生成 DDL。若仅为以下内容生成 DDL:

- 用户表 使用带有 -X 选项的 OU 扩展对象类型。
- 代理表 对 -X 选项使用 OD 扩展对象类型。
- 内存数据库、高速缓存和设备 对 -X 选项使用 OI 扩展对象类 型。
- 内存临时数据库 对 -X 选项使用 OIT 扩展对象类型。

注释 ddlgen 不支持为系统表生成模式。

# -O*output\_file*

为生成的 DDL 指定一个输出文件。如果没有指定 -O, 则所创建的 DDL 会显示在主控台窗口中。

-E*error\_file*

指定一个用来记录错误的日志文件。如果没有指定 -E,生成的错误会 显示在主控台窗口中。

-L*progress\_log\_file*

指定用于记录 ddlgen 的进度的日志文件。如果您没有指定 -L,将不记 录进度。

### -J*client\_charset*

指定用于客户端的字符集。-J*client\_charset* 请求将 Adaptive Server 字符 集与客户端上使用的字符集 *client\_charset* 进行相互转换。过滤器在 *client\_charset* 和 Adaptive Server 字符集之间转换输入内容。

如果省略 -J,则将字符集设置为平台的缺省字符集。缺省字符集不必 是客户端正在使用的字符集。

注释 对于 HP 平台 - 必须使用 -Jiso\_1 指定正确的字符集。

-LC

为服务器上的一个或多个逻辑集群生成 DDL。

-F

在表级和数据库级对象的 DDL 中将索引、触发器和约束从表和数据 库定义中过滤出去。有效的过滤器是:

- 对于表 [%|||R||KC|TR|PC]
- 对于数据库 [%|SGM|GRP|USR|R|D|UDD|U|V|P|XP|I|  $RI$  | KC | TR]

过滤器选项有:

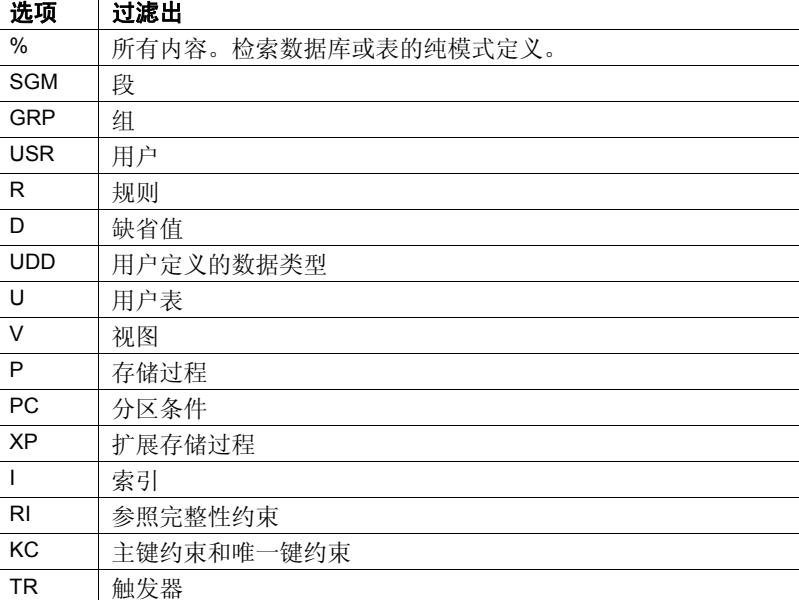

如果您使用无效过滤器参数, ddlgen 将生成一个警告,忽略该参数, 并继续处理您指定的其余有效参数。

如果您指定 % 以及其它过滤器参数,ddlgen 将忽略所有其它可过滤参 数,只显示纯模式定义。 ddlgen 然后继续评估应用于数据库的可过滤 参数的子集内的依赖性。

-v

显示 ddlgen 的版本和版权消息,然后返回到操作系统。

示例 示例 **1** (高速缓存)为名为 HARBOR 的计算机 (使用端口 1955)上称 作 *default data cache* 的高速缓存生成 DDL: ddlgen -Uroy -Proy123 -SHARBOR:1955 -TC -N"default data cache" 为所有高速缓存生成 DDL: ddlgen -U*login* -P*password* -S*server*:*port* -TC -N% 示例 2 (缺省值)为名为 HARBOR 的计算机 (使用端口 1955)上 pubs2 数据库中 jones 所拥有的 "phondflt" 缺省值生成 DDL: ddlgen -Uroy -Proy123 -SHARBOR:1955 -TD -Njones.phonedflt -Dpubs2 或者,由于 ddlgen 允许在 -N 标志中使用全限定名,因此可以忽略 -D*dbname* 而在 -N 选项中包括数据库名: ddlgen -U*login* -P*password* -S*server*:*port* -TD -N*dbname*.*owner*.*defaultname* 为数据库中"owner"所拥有的所有缺省值生成 DDL: ddlgen -U*login* -P*password* -S*server*:*port* -TD -N*owner*.% -D*dbname* 示例 3 (数据库) 为名为 HARBOR 的计算机 (使用端口 1955) 上的 pubs2 数据库生成 DDL: ddlgen -Uroy -Proy123 -SHARBOR:1955 -TDB -Npubs2 如果没有指定 *dbname*, ddlgen 将为 *login* 的缺省数据库生成 DDL: ddlgen -U*login* -P*password* -S*server*:*port* 如果没有使用 -T 参数, ddlgen 将为缺省类型数据库生成 DDL: ddlgen -U*login* -P*password* -S*server*:*port* -N*dbname* 为所有数据库生成 DDL: ddlgen -U*login* -P*password* -S*server*:*port* -TDB -N% 元例 4 (数据库设备) 为名为 HARBOR 的计算机 (使用端口 1955) 上 运行的 master 数据库设备生成 DDL: ddlgen -Uroy -Proy123 -SHARBOR:1955 -TDBD -Nmaster 为所有数据库设备生成 DDL: ddlgen -U*login* -P*password* -S*server*:*port* -TDBD -N% 示例 **5** (临时数据库)为包括 tempdb 在内的所有数据库生成 DDL: ddlgen -U*login* -P*password* -S*server*:*port* -TDB -N% 若要为所有临时数据库生成 DDL,请使用 OD 扩展数据库类型:

ddlgen -U*login* -P*password* -S*server*:*port* -TDB -XOD -N%

可以在 Adaptive Server 版本 12.5.0.3 和更高版本中使用 OD 扩展类型, 但 在早于 12.5.0.3 的版本中使用将发出警告消息。您可以放心地忽略这一 消息;ddlgen 将继续处理该命令。

若要为临时数据库之外的所有数据库生成 DDL,请使用 OU 扩展类型:

ddlgen -U*login* -P*password* -S*server*:*port* -TDB -XOU -N%

下面的命令将为名为 tempdb1 的临时数据库生成 DDL:

ddlgen -U*login* -P*password* -S*server*:*port* -TDB -Ntempdb1 输出中包含以下内容:

create temporary database 语句

create temporary database tempdb1 on master = 4, asdas  $= 2$ go

• sp\_tempdb bind 语句,其中 isql 应用程序被绑定到 tempdb1:

sp\_tempdb 'bind','ap', 'isql', 'DB', 'tempdb1' go

注释 视图、存储过程和表之类对象的 DDL 不与临时数据库的 DDL 一 起生成,因为这些对象是临时对象,并且在服务器重新启动后重新创 建。

为数据库对象生成 DDL 时, 如果使用 -F 参数过滤表, 则会自动过滤索 引、参照完整性、键约束和触发器,因为它们都是该表对象的子集。

示例 **6** (内存数据库)为内存数据库生成 DDL:

ddlgen -Uroy -Proy123 -SHARBOR:1955 -TDB -Nimdb\_1

示例 **7**为内存临时数据库生成 DDL:

ddlgen -Uroy -Proy123 -SHARBOR:1955 -TDB -Nimdb\_temp1

示例 **8** (存档数据库)若要为所有存档数据库生成 DDL,请使用扩展过 滤器选项 "OA"。

ddlgen -Uroy -Proy123 -SHARBOR:1955 -TDB -N% -XOA

若要为单个存档数据库生成 DDL,请使用常规数据库的语法。本示例 为存档数据库 adb1 创建 DDL。

ddlgen -Uroy -Proy123 -SHARBOR:1955 -TDB -Nadb1

示例9 (转储设备) 为名为 HARBOR 的计算机 (使用端口 1955) 上运 行的 tapedump1 转储设备生成 DDL:

ddlgen -Uroy -Proy123 -SHARBOR:1955 -TDPD -Ntapedump1

为所有转储设备生成 DDL:

ddlgen -U*login* -P*password* -S*server*:*port* -TDPD -N%

示例 10 (加密密钥) 在包含扩展选项 - XOD 时, 为加密密钥生成系统 加密口令和 DDL。输出会为所有加密密钥生成 sp\_encryption 语句, 然后 再生成 DDL 语句。此示例为名为 HARBOR 的计算机(使用端口 1955) 中的登录名 "george"生成 DDL:

ddlgen -Uroy -Proy123 -SHARBOR:1955 -TEK -Ngeorge -XOD

为名为 HARBOR 的计算机 (使用端口 1955) 上 authors 数据库中的所 有加密密钥生成 DDL:

ddlgen -Uroy -Proy123 -SHARBOR:1955 -TEK -Nauthors.dbo.%

示例 **11**为名为 "HARBOR"的计算机 (使用端口 1955)上 accounts 数 据库中的所有加密密钥生成 DDL:

ddlgen -Uroy -Proy123 -SHARBOR:1955 -TEK -Naccounts.dbo.%

或者,使用 -D 选项指定数据库名。

示例 **12**为 SampleKeysDB 数据库中的加密密钥 "ssn\_key"生成 DDL:

ddlgen -Usa -P -S*server* -TEK -NSampleKeysDB.dbo.ssn\_key

**示例 13**以下示例在为"ssn\_key"加密密钥生成 DDL 时, 使用 -FEKC 来 避免为密钥副本创建 DDL:

ddlgen -Usa -P -S*server* -TEK -NSampleKeysDB.dbo.ssn\_key  $-FFKC$ 

示例 **14**为 "ssn\_key"及其密钥副本生成 DDL:

ddlgen -Usa -P -S*server* -TEK -NSampleKeysDB.dbo.ssn\_key

示例 **15**此示例对名为 employee 的表发出 ddlgen 命令,该表包含一个 "ssn"列,该列使用加密密钥 "ssn\_key"进行加密,其解密缺省值设 置为 "100":

ddlgen -Usa -P -S*server* -TU -N db1.dbo.employee

示例 16 (引擎组) 为名为 HARBOR 的计算机 (使用端口 1955) 上运 行的 LASTONLINE 引擎组生成 DDL:

ddlgen -Uroy -Proy123 -SHARBOR:1955 -TEG -NLASTONLINE

为所有引擎组生成 DDL:

ddlgen -U*login* -P*password* -S*server*:*port* -TEG -N%

示例 17 (执行类) 为名为 HARBOR 的计算机 (使用端口 1955) 上运 行的 EC2 执行类生成 DDL:

ddlgen -Uroy -Proy123 -SHARBOR:1955 -TEC -NEC2

为所有执行类生成 DDL:

ddlgen -U*login* -P*password* -S*server*:*port* -TEC -N%

示例 **18** (扩展存储过程)通过在 -N 选项中使用完全限定的 *dbname*.*owner*.*extendedstoredprocedure* 格式,为名为 HARBOR 的计算机 (使用端口 1955) 上运行的、 Jones 所拥有的 pubs2 数据库中的 xp\_cmdshell 扩展存储过程生成 DDL:

ddlgen -Uroy -Proy123 -SHARBOR:1955 -TXP -Npubs2.jones.xp\_cmdshell

或者,可以使用 -D 选项来代替使用全限定名:

ddlgen -U*login* -P*password* -S*server*:*port* -TXP -N*owner*.*extendedstoredprocedure* -D*dbname*

为所有扩展存储过程生成 DDL:

ddlgen -U*login* -P*password* -S*server*:*port* -TXP -N*dbname*.*owner*.%

示例 19 (过滤器)为 pubs2 数据库中的 authors 表生成 DDL, 从表的 DDL 中过滤出所有索引 (I)、参照完整性约束 (RI)、主键约束和唯一键约 束 (KC)、触发器 (TR) 和分区条件 (PC):

ddlgen -Uroy -Proy123 -TU -Nauthors -Dpubs2 -F%

或者,可以分别指定每个过滤器:

ddlgen -U*login* -P*password* -TU -N*dbname*.*owner*.*table* -FI,RI,KC,TR

下面的命令生成 *table\_name* 的定义,同时过滤出外键和唯一主键:

ddlgen -U*login* -P*password* -TU -N*table\_name* -D*dbname* -FRI,KC

下面两个命令都会在整个数据库中为指定用户生成外键:

ddlgen -U*login* -P*password* -TRI -N%.%.% -D*dbname*

或:

ddlgen -U*login* -P*password* -TRI -N*dbname*%.%.%

下面两个命令为数据库中所有以 "PK"开头的表的主键和唯一键生成 DDL:

```
ddlgen -Ulogin -Ppassword -TKC -Ndbname.%.%.PK%
```
或:

ddlgen -U*login* -P*password* -TKC -N%.%.PK% -D*dbname* 下面的命令生成数据库的纯模式定义:

ddlgen -U*login* -P*password* -S*server*:*port* -TF -N*dbname*  $-F<sup>2</sup>$ 

或者,可以分别指定每个过滤器:

ddlgen -U*login* -P*password* -S*server*:*port* -TDB -N*dbname* -FSGM,GRP,USR,R,D,UDD,V,P,XP,I,RI,KC,TR

下面的命令在生成数据库 DDL 时跳过已编译对象:

ddlgen -U*login* -P*password* -S*server*:*port* -TDB -N*dbname* -FTR,D,XP,V,R

下面的命令生成数据库定义,但不生成表定义:

ddlgen -U*login* -P*password* -S*server*:*port* -TDB -Ndbname -FU

示例 **20** (组)通过在 -N 选项中使用完全限定的 *dbname*.*groupname* 格 式, 为名为 HARBOR 的计算机 (使用端口 1955) 上运行的 pubs2 数据 库中的 "public"组生成 DDL:

ddlgen -Uroy -Proy123 -SHARBOR:1955 -TGRP -Npubs2.public

或者,可以使用 -D 选项来指定 *dbname*:

ddlgen -U*login* -P*password* -S*server*:*port* -TGRP -N*groupname* -D*dbname*

为所有组生成 DDL:

ddlgen -U*login* -P*password* -S*server*:*port* -TGRP -N*dbname*.%

**示例 21** (索引) 为 pubs2 数据库中 dbo 所拥有的 authors 表的 au\_lname 索引生成 DDL:

ddlgen -Uroy -Proy123 -SHARBOR:1955 -TI -Ndbo.authors.au\_lname -Dpubs2

或者, 由于 ddlgen 允许在 -N 标志中使用全限定名, 因此可以忽略 -D*dbname* 而在 -N 选项中包括数据库名:

ddlgen -U*login* -P*password* -S*server*:*port* -TI -N*dbname*.*owner*.*tablename*.*indexname*

如果使用一个全限定名,就可以忽略 -D 选项。

为单个表的所有索引生成 DDL:

ddlgen -U*login* -P*password* -S*server*:*port* -TI -N*dbname*.*owner*.*tablename*.%

为数据库中所有表的所有索引生成 DDL:

ddlgen -U*login* -P*password* -S*server*:*port* -TI -N*dbname*.%.%.%

例如,以下命令将为 pubs2 数据库中所有表的所有索引生成 DDL:

ddlgen -Usa -P -SHARBOR:1955 -TI -Npubs2.%.%.%

示例 **22** (键)以下两条命令为数据库中所有以 "PK"开头的表的主键 和唯一键生成 DDL:

ddlgen -Usa -P -TKC -N*dbname*.%.%.PK%

或:

ddlgen -Usa -P -TKC -N%.%.PK% -D*dbname*

示例 23 (逻辑键) LK 生成由 sp\_primarykey、 sp\_commonkey、 sp\_foreignkey 语句定义的表的逻辑键。由于这些键没有名称, 在此情况 下对象的名称将作为表名称。此示例为名为 HARBOR 的计算机 (使用 端口 1955) 上运行的 pubs2 数据库中的表作者的逻辑键生成 DLL:

ddlgen -Uroy -Proy123 -SHARBOR:1955 -TLK -Npubs2.dbo.authors

若要为数据库 pub2 中的所有逻辑键生成 DDL, 请使用:

ddlgen -Uroy -Proy123 -SHARBOR:1955 -TLK -Npubs2.%.%

若要从表作者的 DLL 中过滤出在 -F 参数中使用 LK 的逻辑键定义,请 使用:

ddlgen -Uroy -Proy123 -SHARBOR:1955 -TLK -Npubs2.dbo.authors -FLK

示例 **24** (登录名) TL 为一个登录名或所有登录名生成 DDL。本例为名 为 HARBOR 的计算机 (使用端口 1955)中的所有登录名生成 DDL:

ddlgen -Uroy -Proy123 -SHARBOR:1955 -TL -N%

注释 为所有登录名生成的 DDL 中的口令为 "password"。

或者,也可以使用 -N*username* 代替 -N% 来指定单个登录名:

ddlgen -U*login* -P*password* -S*server*:*port* -TL -N*username*

如果已经为登录名指定了服务器范围的口令复杂程度选项,则会首先生 成所有 sp\_addlogin 和 sp\_loglogin DDL 语句, 然后再生成用于口令选项的 DDL 语句。此示例为名为 HARBOR 的计算机 (使用端口 1955)中的 登录名 "george"生成 DDL:

ddlgen -Uroy -Proy123 -SHARBOR:1955 -TL -Ngeorge

示例 **25** (远程服务器)为名为 HARBOR 的计算机 (使用端口 1955) 上的 ORANGE 远程服务器生成 DDL:

ddlgen -Uroy -Proy123 -SHARBOR:1955 -TRS -NORANGE

为所有远程服务器生成 DDL:

ddlgen -U*login* -P*password* -S*server*:*port* -TRS -N%

**示例 26** (角色)为名为 HARBOR 的计算机 (使用端口 1955)上的 sa\_role 生成 DDL:

ddlgen -Uroy -Proy123 -SHARBOR:1955 -TRO -Nsa\_role 为所有角色生成 DDL:

ddlgen -U*login* -P*password* -S*server*:*port* -TRO -N%

注释 为所有角色生成的 DDL 中的口令为 "password"。

示例 **27** (规则)为名为 HARBOR 的计算机 (使用端口 1955)上与 authors 相关联的所有规则生成 DDL:

ddlgen -Uroy -Proy123 -SHARBOR:1955 -TR -Nauthors.dbo.%

% 符号指示 ddlgen 为服务器上存在的所有规则都创建 DDL。

您还可以给出规则的全限定名:

ddlgen -U*login* -P*password* -S*server*:*port* -TR -N*dbname*.*owner*.*rulename*

或者, 也可以使用 -D 参数:

ddlgen -U*login* -P*password* -S*server*:*port* -TR -N*owner*.*rulename* -D*dbname*

示例 **28** (段)通过在 -N 选项中使用完全限定的 *dbname*.*segmentname* 格 式, 为名为 HARBOR 的计算机 (使用端口 1955) 上 pubs2 数据库的 logsegment 段生成 DDL:

ddlgen -Uroy -Proy123 -SHARBOR:1955 -TSGM -Npubs2.logsegment

或者,可以使用 -D 选项指定 *dbname*:

ddlgen -U*login* -P*password* -S*server*:*port* -TSGM -N*segmentname* -D*dbname*

为所有段生成 DDL:

ddlgen -U*login* -P*password* -S*server*:*port* -TSGM -N*dbname*.%

示例 **29**(SQLJ 函数)为 master 数据库中 dbo 所拥有的 region\_of 的 SQLJ 函数生成 DDL:

ddlgen -Uroy -Proy123 -SHARBOR:1955 -TF –Nmaster.dbo.region\_of

或者, 也可以使用 -D 参数:

ddlgen -U*login* -P*password* -S*server*:*port* -TF –Ndbo.region\_of –Dmaster 若要为数据库中的所有 SQLJ 函数生成 DDL,可使用对象类型 F:

ddlgen -U*login* -P*password* -S*server*:*port* -TF –N*dbname*.*owner*.%

**示例 30** (SQLJ 过程)是一种存储过程。在为 SQL 过程生成 DDL 的同 时将为存储过程生成 DDL。下面的命令将为 master 数据库中 dbo 所拥有 的所有存储过程 (包括 SQLJ 过程)生成 DDL:

ddlgen -Uroy -Proy123 -SHARBOR:1955 -TP –Nmaster.dbo.%

要为 master 数据库中仅由 dbo 所拥有的所有 SQLJ 过程生成 DDL, 请使 用下面的命令,其中扩展类型 OD 指的是 SQLJ 过程:

ddlgen -U*login* -P*password-*S*server*:*port* -TP –Nmaster.dbo.% -XOD

要为 master 数据库中 dbo 所拥有的除 SQLJ 过程之外的所有过程生成 DDL,请使用下面的命令,其中扩展类型 OU 指的是除 SQLJ 过程外的 所有存储过程:

ddlgen -U*login* -P*password-*S*server*:*port* -TP –Nmaster.dbo.% -XOU

示例 31 (存储过程)通过对 -N 选项使用完全限定的 *dbname*.*owner*.*procedure\_name* 格式,为名为 HARBOR 的计算机 (使用 端口 1955) 上 pubs2 数据库的 sp\_monitor 存储过程生成 DDL:

ddlgen -Uroy -Proy123 -SHARBOR:1955 -TP -Npubs2.dbo.sp\_monitor

或者,可以使用 -D 选项指定 *dbname*:

ddlgen -U*login* -P*password* -S*server*:*port* -TP -N*owner*.*procedurename* -D*dbname*

为所有存储过程生成 DDL:

ddlgen -U*login* -P*password* -S*server*:*port* -TP -N*dbname*.*owner*.%

示例 **32** (启用 SSL 的服务器)为名为 HARBOR 的计算机 (使用端口 1955)上运行的、启用 SSL 的 Adaptive Server 的 pubs2 数据库中的对象 生成 DDL:

ddlgen -Uroy -Proy123 -Sssl:HARBOR:1955 -TDB -Npubs2

示例 **33** (表)为名为 HARBOR 的计算机 (使用端口 1955)上运行的、 "dbo"所拥有的 pubs2 数据库中的所有用户表生成 DDL: ddlgen -Uroy -Proy123 -SHARBOR:1955 -TU -Ndbo.% -Dpubs2 您也可以使用 -N 参数给出表的全限定名: ddlgen -U*login* -P*password* -S*server*:*port* -TU -N*dbname*.*tableowner*.*tablename* 或者,也可以使用 -D 参数指定数据库: ddlgen -U*login* -P*password* -S*server*:*port* -TU -N*tableowner*.*tablename* -D*dbname* 若要为所有代理表生成 DDL(使用值 OD),请改用 -XOD,其中 X 是扩 展类型, OD 表示代理表: ddlgen -U*login* -P*password* -S*server*:*port* -TU -N*tableowner*.% -D*dbname* -XOD 若要为所有用户表生成 DDL(使用值 OU),请改用 -XOU,其中 X 是扩 展类型, OU 表示用户表: ddlgen -U*login* -P*password* -S*server*:*port* -TU -N*tableowner*.% -D*dbname* -XOU 为包括用户表和代理表在内的所有表生成 DDL: ddlgen -U*login* -P*password* -S*server*:*port* -TU -N*dbname*.*tableowner*.% 示例 **34** (触发器)通过对 -N 选项使用完全限定的 *dbname*.*owner*.*trigger\_name* 格式,为名为 HARBOR 的计算机(使用端口 1955)上 pubs2 数据库的 checksum 触发器生成 DDL: ddlgen -Uroy -Proy123 -SHARBOR:1955 -TTR -Npubs2.dbo.checksum 或者,可以使用 -D 选项指定 *database\_name*: ddlgen -U*login* -P*password* -S*server*:*port* -TTR -N*owner*.*triggername* -D*dbname* 也可以使用以下格式为表的某一触发器生成 DDL: -N*db\_name*.*table\_owner*.*table\_name*.*trigger\_name* 为数据库的所有触发器生成 DDL: ddlgen -U*login* -P*password* -S*server*:*port* -TTR -N*dbname*.*owner*.% 也可以使用以下格式为表的所有触发器生成 DDL: -N*db\_name*.*table\_owner*.*table\_name*.%

注释 为表的所有触发器生成 DDL 时,不能使用 -D 参数。

示例 **35** (用户定义的数据类型)通过对 -N 选项使用完全限定的 *dbname*.*userdefined\_datatype* 格式,为名为 HARBOR 的计算机 (使用端 口 1955)上 pubs2 数据库的用户定义数据类型 "Identype"生成 DDL:

ddlgen -Uroy -Proy123 -SHARBOR:1955 -TUDD -Npubs2.Identype

或者,可以使用 -D 选项来指定 *dbname*:

ddlgen -U*login* -P*password* -S*server*:*port* -TUDD -N*userdefined\_datatype* -D*dbname*

为所有用户定义的数据类型生成 DDL:

ddlgen -U*login* -P*password* -S*server*:*port* -TUDD -N*bname*.%

示例 **36** (视图)通过对 -N 选项使用完全限定的 *dbname*.*owner*.*viewname* 格式, 为名为 HARBOR 的计算机 (使用端口 1955) 上运行的 pubs2 数 据库中 Miller 所拥有的 retail 视图生成 DDL:

ddlgen -Uroy -Proy123 -SHARBOR:1955 -TV -Npubs2.miller.retail

或者,可以使用 -D 选项来代替使用全限定名:

ddlgen -U*login* -P*password* -S*server*:*port* -TV -N*owner*.*viewname* -D*dbname*

为所有视图生成 DDL:

ddlgen -U*login* -P*password* -S*server*:*port* -TV -N*dbname*.*owner*.%

示例 **37** (用户)通过对 -N 选项使用完全限定的 *dbname*.*username* 格式, 为名为 HARBOR 的计算机 (使用端口 1955) 上运行的 pubs2 数据库中 的用户 Smith 生成 DDL:

ddlgen -Uroy -Proy123 -SHARBOR:1955 -TUSR -Npubs2.smith

或者,可以使用 -N 和 -D 选项来代替在 -N 中使用全限定名:

ddlgen -U*login* -P*password* -S*host\_name*:*port* -TUSR -N*username* -D*dbname*

为所有用户生成 DDL:

ddlgen -U*login* -P*password* -S*server*:*port* -TUSR -N*dbname*.%

示例 **38** (逻辑集群)为服务器 "ase1"上的 "my\_lcluster"生成 DDL,用户应输入:

ddlgen -Usa -P -Sase1 -TLC -Nmy\_lcluster

示例 **39** (逻辑集群)为服务器 "ase1"上的所有逻辑集群生成 DDL, 用户应输入:

ddlgen -Usa -P -Sase1 -TLC -N%

示例 **40** (用户定义的 Web 服务)通过对 -N 和 -T 选项使用完全限定的 *dbname*.*username*.*webservice\_name* 格式,为在名为 HARBOR 的计算机 (使用端口 1995)上运行的 pubs2 数据库中用户定义的指定 Web 服务 sp\_who\_service 生成 DDL:

ddlgen

ddlgen -Uroy -Proy123 -SHARBOR:1995 -TWS -Npubs2.dbo.sp\_who\_service

为指定的用户定义的 Web 服务生成 DDL 的语法如下所示:

ddlgen -U*login* -P*password* -S*host\_name*:*port* -TWS -N*dbname.owner.webservice\_name*

为数据库 *dbname* 中所有用户拥有的所有用户定义的 Web 服务生成 DDL:

ddlgen -U*login* -P*password* -S*host\_name*:*port* -TWS -N*dbname.*%.%

注释 仅在为所有用户定义的 Web 服务或数据库生成 DDL 时, 才会生 成 sp\_webservices 'addalias' 语句。

- 用法 ddlgen 不识别视图、存储过程或触发器中的现有序列。因此,如果 为数据库生成 DDL, 则在对具有依赖性的视图、存储过程和触发器 运行 ddlgen 之前, 必须先对这些独立的项目运行 ddlgen。例如, 如 果视图 B 依赖于视图 A, 那么必须先对视图 A 运行 ddlgen, 然后再 对视图 B 运行该命令。
	- ddlgen 的缺省信息是:

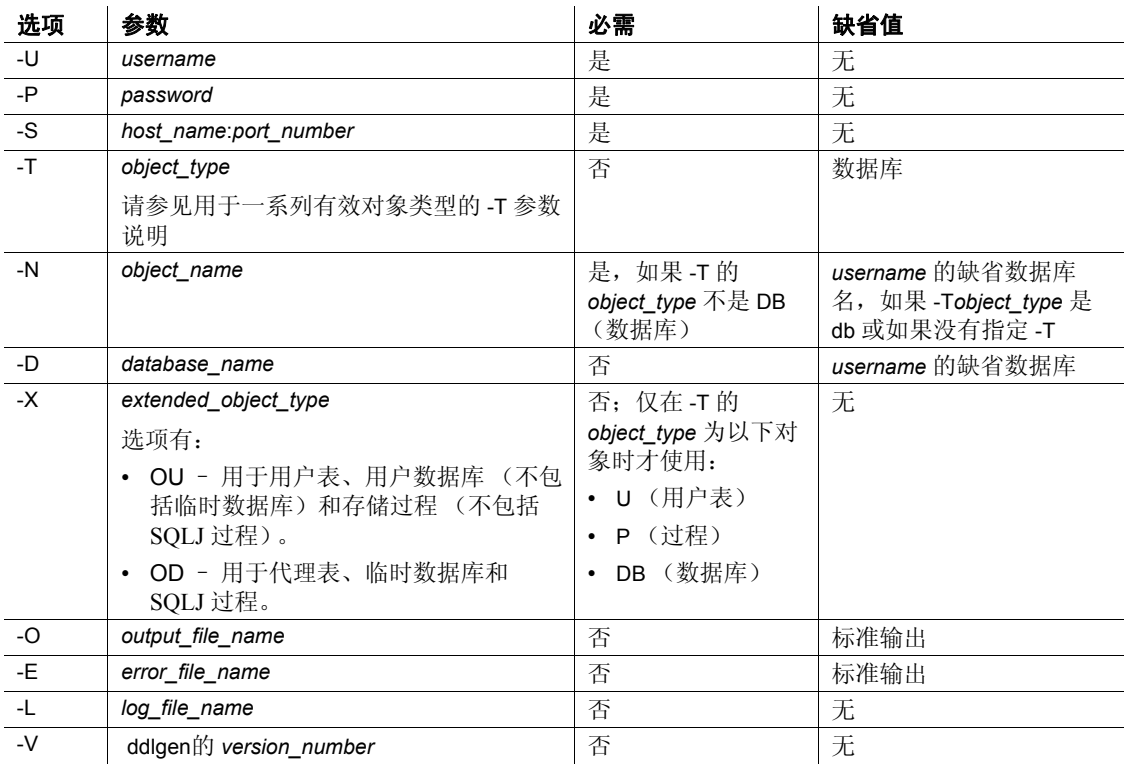
- 在命令行中,使用包括在 Adaptive Server 安装中的 *ddlgen* shell 脚本 文件 (Windows 中的 *ddlgen.bat*)来调用 ddlgen。 *DDLGen.jar* 中的 主类是 *com.sybase.ddlgen.DDLGenerator*。
- 在 Adaptive Server 的 Sybase Central 插件中启动 ddlgen:
	- a 右键单击要为其生成 DDL 的对象。
	- b 选择 Generate DDL。
- 在 create table 的输出 DDL 中,绑定语句作为独立 DLL 而不是相关 DLL 生成。

下节提供有关以下内容的详细信息:

- 第 173 [页的 "隐藏](#page-180-0) ddlgen 中的口令"
- 第 174 页的 "将 ddlgen [用于加密列"](#page-181-0)

## <span id="page-180-0"></span>隐藏 *ddlgen* 中的口令

当您在 UNIX 命令行环境中发出 ddlgen 实用程序命令时, 该 UNIX 计算 机上的其他用户会看到 ddlgen 命令。如果这些用户发出 ps 进程管理命 令 (显示该计算机上运行的进程的状态),则他们还会看到该命令的口 令。

使用 ddlgen -P 口令参数选项, 您可以从脚本调用 ddlgen, 这样便可向其 他用户隐藏口令。

要实现此目的,请将 *\$PSWD* 环境变量设置为指向 Adaptive Server 登录 口令,并在 -P 参数中包括字符串 "ext"。 ext 充当伪口令,以便您在下 一脚本行中提供实际口令。在命令行或 Bourne shell 脚本中设置 *\$PSWD*,但不要从 C-shell 中设置。

使用 *\$PSWD* 运行 ddlgen:

1 设置 *\$PSWD* 环境变量:

setenv PSWD *pass\_word*

2 运行 ddlgen:

ddlgen -U*login* -Pext -S*server*:*port* -T*type* -N*name* << END *SPSWD* 

END

如果您希望将口令保存在文件中,请将 *\$PSWD* 替换为 'cat *filename*',其 中 *filename* 是口令文件的位置。例如:

ddlgen -U*login* -Pext -S*server*:*port* -T*type* -N*name* << END 'cat *filename*' **END** 

<span id="page-181-0"></span>将 *ddlgen* 用于加密列

• ddlgen 实用程序支持早于 15.0.2 的加密。早于 15.0.2 的 ddlgen 支持 包括为数据库中的加密密钥生成 DDL,以及生成用于在服务器之间 同步加密密钥的 DDL。

如果在 Adaptive Server 15.0.2 版或更高版本中使用 ddlgen 为加密密 钥生成 DDL,则该 DDL 可能会导致在版本早于 15.0.2 的 Adaptive Server 上出现错误,特别是加密密钥通过用户指定的口令进行加密 或具有密钥副本时更是如此。

- 表示加密密钥的 EK 类型可生成用于创建加密密钥并向其授权权限 的 DDL。ddlgen 可生成加密列信息和 grant decrypt 语句以及表定义。
- 如果未指定 -XOD 选项,并且已使用 with passwd 子句在源数据库中 创建了要迁移的密钥,则 ddlgen 会生成 create encryption key 命令, 该命令使用 password 作为其显式口令。这与 ddlgen 处理角色和登录 口令的方法相同。
- -XOD 生成 create encryption key, 该语句指定用 sysencryptkeys 表示的 密钥加密值。在移动数据时使用 -XOD 可在服务器之间同步加密密钥。

ddlgen -XOD 可生成包含系统加密口令 (如果已设置系统加密口令 并为使用系统加密口令加密的密钥生成 DDL)的 DDL 以及密钥的 DDL。

# ❖ 生成 **DDL** 而不指定 **-XOD** 标志

- 如果用户未在 ddlgen 中指定 -XOD 标志,则会发生以下两种情况:
	- 创建加密密钥时,如果用户未指定口令, ddlgen 将生成不带口 令的 DDL。
	- 最初创建加密密钥时, 如果用户指定了口令, ddlgen 将生成缺 省口令 "password"。这与 ddlgen 处理角色和登录口令的方法 相似,其输出类似以下内容:

```
-------------------------------------------------------------------
-- DDL for EncryptedKey 'ssn_key'
-------------------------------------------------------------------
print 'ssn_key'
--The DDL is generated with a default password – 'password' as
--a password was specified when this key was created.
create encryption key SampleKeysDB.dbo.ssn_key for AES
with keylength 128
passwd 'password'
init_vector random
go
```

```
❖ 生成带有 -XOD 标志的 DDL
                 • 当用户在 ddlgen 命令中指定 "-XOD"时, ddlgen 将生成包含系统
                 加密口令的 DDL (如果已设置系统加密口令并为使用系统加密口
                 令加密的密钥生成 DDL)和密钥的 DDL。
                 以下语法将生成系统加密口令:
                    ddlgen -Usa -P -Sserver -TEK -NsampleKeysdb.dbo.ek1 -XOD
                 该命令的输出为:
-- System Encryption Password
use SampleKeysDB
go
sp_encryption 'system_encr_passwd',
'0x8e050e3bb607225c60c7cb9f59124e99866ca22e677b2cdc9a4d09775850f4721',
NULL, 2, 0
go
  -----------------------------------------------------------------------
-- DDL for EncryptedKey 'ek1'
                                    -----------------------------------------------------------------------
print '<<<<< CREATING EncryptedKey - "ek1" >>>>>'
go
create encryption key SampleKeysDB.dbo.ek1 for AES
with keylength 128
passwd 0x0000C7BC28C3020AC21401
init_vector NULL
keyvalue 
0xCE74DB1E028FF15D908CD066D380AB4AD3AA88284D6F7742DFFCADCAABE4100D01
keystatus 32
go
```
注释 在使用 ddlgen 将密钥从源服务器迁移到目标服务器时, 如果 要为使用 "-XOD"参数生成的加密密钥运行 ddlgen 输出 (在源服 务器中),请在目标服务器中将系统加密口令设置为 NULL (如果 存在)。否则,在尝试针对目标服务器执行 ddlgen 输出时,将出现 错误。

密钥副本支持ddlgen 实用程序还可为密钥副本以及基本密钥生成 DDL。 例如, 以下语法将为"ssn\_key"及其密钥副本生成 DDL:

ddlgen -Usa -P -S*server* -TEK -NSampleKeysDB.dbo.ssn\_key

ddlgen 的输出如下所示: ----------------------------------------------------------------------------- -- DDL for EncryptedKey 'ssn\_key' ---------------------------------------------------------------------------- print 'ssn\_key' --The DDL is generated with a default password – 'password' as --a password was specified when this key was created. create encryption key SampleKeysDB.dbo.ssn\_key for AES with keylength 128 passwd 'password' init\_vector random go print 'Key Copies for ssn\_key' -- Generating DDL for Key Copies for 'ssn\_key' alter encryption key 'ssn\_key' with passwd 'password' add encryption with passwd 'passwd' for user 'dbo'. 如果包含 -XOD 标志,则密钥副本的 DDL 如下所示: alter encryption key SampleKeysDB.dbo.ssn\_key add encryption with keyvalue 0x84A7360AA0B28801D6D4CBF2F8219F634EE641E1082F221A2C58C9BBEC9F49B501 passwd 0x000062DF4B8DA5709E5E01 keystatus 257 for user 'user1' go EKC 加密密钥副本过<br>滤器 在 Adaptive Server 15.0.2 中, ddlgen 可支持 -F 过滤器参数的 EKC (加密 密钥副本)扩展类型,以禁止为加密密钥生成密钥副本。 在为"ssn key"加密密钥生成 DDL 时, 以下示例使用 -FEKC 来避免为 密钥副本创建 DDL: ddlgen -Usa -P -S*server* -TEK -NSampleKeysDB.dbo.ssn\_key -FEKC ddlgen 的输出如下所示: -------------------------------------------------------------------------- -- DDL for EncryptedKey 'ssn\_key' ------------------------------------------------------------------------- print 'ssn\_key'

```
--The DDL is generated with a default password – 'password' as
   --a password was specified when this key was created.
  create encryption key SampleKeysDB.dbo.ssn_key for AES
  with keylength 128
  passwd 'password'
  init_vector random
  go
创建表 DDL http://ddlgen 可以生成 decrypt_default 语句 (如果已对加密列进行设置) 以及
                 表的 DDL。
                 以下示例对名为 employee 的表发出 ddlgen 命令, 该表具有一个"ssn"
                 列,该列使用加密密钥"ssn key"进行加密,其解密缺省值设置为
                 "100":
                    ddlgen -Usa -P -Sserver -TU -Nemployee
                 该命令的 DDL 输出为:
  create table employee (
    ssn int not null encrypt with ssn key decrypt default
   100 ,
    last name int not null ,
    first name int not null
   \lambdalock allpages
   on 'default'
  go
权限         若要为以下对象生成 DDL, 用户必须具有 sa_role 或 sso_role:
                 • 加密密钥
                   • 登录名
                 • 角色
```
对于所有其它对象,用户无需任何特定权限或角色即可生成 DDL。

# <span id="page-185-0"></span>**defncopy**

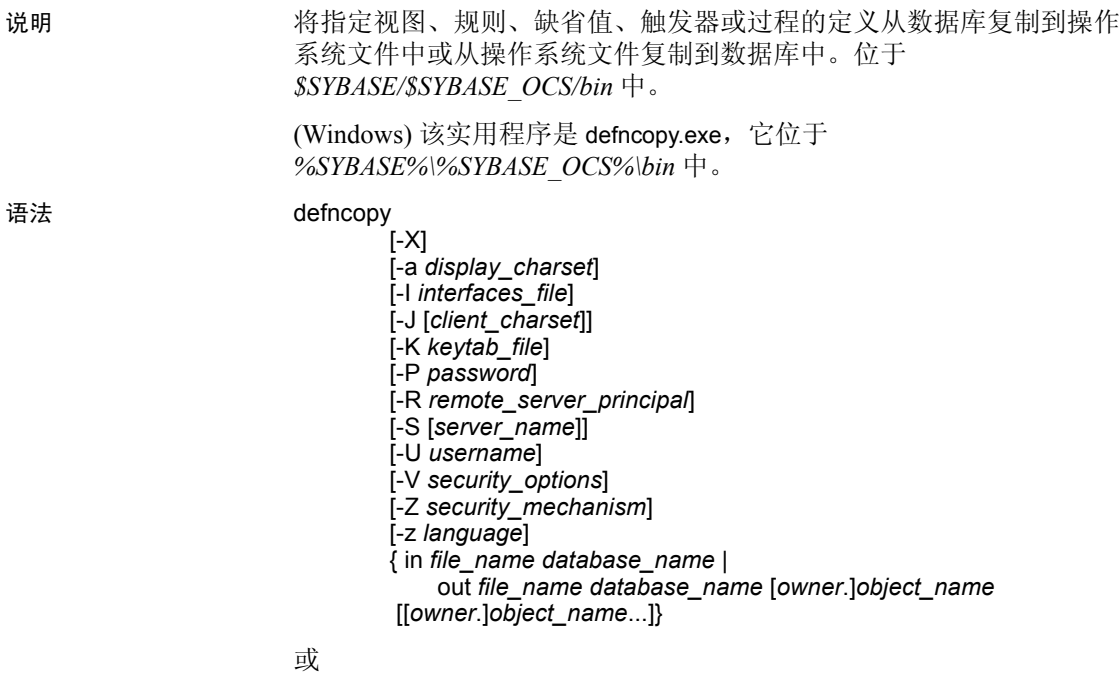

defncopy -v

**参数 -X** 

在与服务器的此连接中启动带客户端口令加密的登录。 defncopy (客 户端)通知服务器希望进行口令加密。服务器返回一个加密密钥, defncopy 使用此密钥加密口令,然后服务器在口令到达时使用此密钥 对它进行鉴定。

如果 defncopy 崩溃, 系统将创建一个包含用户口令的核心文件。如果 未使用加密选项,则口令在文件中以纯文本格式显示。如果使用加密 选项, 则口令不可读。

-a *display\_charset*

从一个终端运行 defncopy, 该终端的字符集与正在运行 defncopy 的计 算机的字符集不同。将 -a 和 -J 联用以指定转换所需的字符集转换文 件 (*.xlt* 文件)。只有在客户端字符集与缺省字符集相同时,才单独 使用 -a,而不使用 -J。

注释 ascii 7 字符集与所有字符集兼容。如果 Adaptive Server 字符集或 客户端字符集被设置为 ascii 7, 则任何 7 位 ASCII 字符均不会在客户端 与服务器之间传递时变更。其它字符则可能产生转换错误。有关字符集 转换的详细信息,请参见 《系统管理指南》。

#### -I *interfaces\_file*

指定连接到 Adaptive Server 时要搜索的 interfaces 文件的名称和位置。 如果没有指定 -I, defncopy 将在 UNIX 平台上 SYBASE 环境变量指定 的目录中查找名为 *interfaces* 的文件;而在 Windows 中,将在 Sybase 版本目录的 *ini* 子目录中查找 *sql.ini*。

#### -J *client\_charset*

指定用于客户端的字符集。过滤器在 *client\_charset* 和 Adaptive Server 字符集之间转换输入内容。

-J *client\_charset* 请求在 Adaptive Server 字符集与客户端字符集 *client\_charset* 之间进行转换。

不带参数的 -J 将字符集转换设置为 NULL。这样不会发生任何转换。 当客户端与服务器使用相同的字符集时,使用该设置。

如果省略 -J,则将字符集设置为平台的缺省字符集。缺省字符集可 能不是客户端正在使用的字符集。有关字符集及其相关标志的详细信 息,请参见适用于您平台的 《系统管理指南》和 《配置指南》。

### -K *keytab\_file*

指定用于 DCE 中鉴定的 keytab 文件的路径。

#### -P *password*

指定口令。如果未指定 -P, defncopy 将提示您输入口令。

#### -R *remote\_server\_principal*

指定远程服务器的主体名称。缺省情况下,服务器的主体名称与服务 器的网络名称 (由 -S 参数或 DSQUERY 环境变量指定)相匹配。当 服务器的主体名称与网络名称不同时, 将使用-R 参数。

#### -S *server\_name*

指定要连接到的 Adaptive Server 的名称。如果指定不带参数的 -S, defncopy 将查找名为 SYBASE 的服务器。如果没有指定-S, defncopy 将使用由 DSQUERY 环境变量指定的服务器。

# -U *username*

指定登录名。登录名区分大小写。如果没有指定 *username*, defncopy 将使用当前用户的操作系统登录名。

#### -V *security\_options*

指定基于网络的用户鉴定。使用此选项时,用户必须在运行实用程序 之前登录到网络的安全系统。在这种情况下,用户必须用 -U 选项提 供其网络用户名; 任何用 -P 选项提供的口令都将被忽略。

-V 后面可接一组 *security\_options* 关键字母选项来启用其它安全服务。 这些关键字母包括:

- c 启用数据保密性服务
- i 启用数据完整性服务
- m 启用用于建立连接的相互鉴定
- o 启用数据源加戳服务
- r 启用数据回放检测
- q 启用顺序混乱检测

# -Z *security\_mechanism*

指定用于连接的安全性机制的名称。

在 *\$SYBASE/install/libtcl.cfg* 配置文件中定义安全性机制名称。如果不 提供 security mechanism 名称, 则使用缺省机制。有关安全性机制名 称的详细信息,请参见 《Open Client 和 Open Server 配置指南》中的 *libtcl.cfg* 文件说明。

# -z *language*

是替代语言的正式名称,服务器用该语言显示 defncopy 提示和消息。 没有 -z 标志时, defncopy 使用服务器的缺省语言。

可以在安装过程中或者安装之后使用实用程序 [langinstall](#page-209-0) (在 Windows 中为 langinst)或存储过程 sp\_addlanguage 将语言添加到 Adaptive Server 中。

in | out

指定定义复制的方向。

# *file\_name*

指定用于定义复制的操作系统目标文件名或源文件名。拷出操作覆盖 任何现有文件。

#### *database\_name*

指定用于拷入或拷出定义的数据库名。

*owner*

如果您或数据库所有者拥有正被复制的表,则此参数是可选项。如果 未指定所有者, defncopy 首先查找您所拥有的表是否有此名称, 然后 查找数据库所有者所拥有的表是否有此名称。如果其他用户拥有此 表,则必须指定所有者名,否则命令将失败。

*object\_name*

指定将由 defncopy 拷出的数据库对象名。拷入定义时不要使用 *objectname*。

-v

显示 defncopy 的版本和版权消息, 然后返回操作系统。

示例 示例 **1**在 MERCURY 服务器上,将定义从 *new\_proc* 文件拷入 stagedb 数据库中。与 MERCURY 的连接是使用 "sa"用户名和 NULL 口令建 立的:

defncopy -Usa -P -SMERCURY in new\_proc stagedb

示例2在 SYBASE 服务器上, 将 sp\_calccomp 和 sp\_vacation 对象的定义从 employees 数据库复制到 *dc.out* 文件中。消息和提示以法语显示。提示 用户输入口令:

defncopy -S -z french out dc.out employees sp\_calccomp sp\_vacation

- 用法 如果正在使用线程驱动程序,请将此语法用于 defncopy\_r。
	- 如果正在 IBM 平台中使用线程驱动程序,请将此语法用于 defncopy。
	- 必须首先将 SYBASE 环境变量设置为 Adaptive Server 的当前版本所 在位置, 然后才能使用 defncopy。
	- 直接从操作系统调用 defncopy 程序。 defncopy 提供了一种非交互式 方式来将视图、规则、缺省值、触发器或过程的定义 (create 语 句)从数据库拷出到操作系统文件中。也可从指定文件拷入所有定 义。
	- in *filename* 或 out *filename* 以及数据库名都必不可少,必须明确指定。 对于拷出操作,使用既能体现对象名又能体现对象所有者的文件名。
	- defncopy 对拷出的每个定义使用以下注释作为结尾:

/\* ### DEFNCOPY:END OF DEFINITION \*/

以文本形式创建的定义必须以此注释结束,这样 defncopy 才能成功 地完成拷入操作。

• 如果为 defncopy 指定的值包含可能对 shell 有重要含义的字符, 则必 须为这些值加上引号。

警告! 如果 create 语句前的注释过长, 超过 100 个字符, 则可能导 致 defncopy 失败。

- 权限 对要拷出定义的 sysobjects 和 syscomments 表必须具有 select 权限; 但无须对对象本身具有权限。
	- 如果系统安全员已使用系统过程 sp\_configure 重新设置了 allow select on syscomments.text column 参数, 则用户可能在 syscomments 表的 text 列上没有 select 权限。此重新设置将 select 权限限制于对象所有 者和系统管理员。根据用户平台的安装和配置文档的说明,必须设 置此限制才能依照**已评估的配置** 运行 Adaptive Server。在此情况 下,对象所有者或系统管理员必须执行 defncopy 将定义拷出。

注释 如果文本已经过加密,那么即使拥有所有必需的权限也可能 无法看到此文本。有关详细信息,请参见 《Transact-SQL 用户指 南》中的 "检验和加密源文本"。

• 对于要拷入的对象类型,必须具有相应的 create 权限。拷入对象属 于对象复制者。代表用户拷入定义的系统管理员必须以该用户的身 份登录,从而向该用户授予对重建数据库对象的适当访问权限。

使用的表 syscomments、 sysobjects

另请参见 **命令** create 、 select

系统过程 sp\_addlanguage、 sp\_checkreswords、 sp\_configure、 sp\_procqmode, sp\_remap

实用程序 [langinstall](#page-209-0)

# <span id="page-190-0"></span>**dscp**

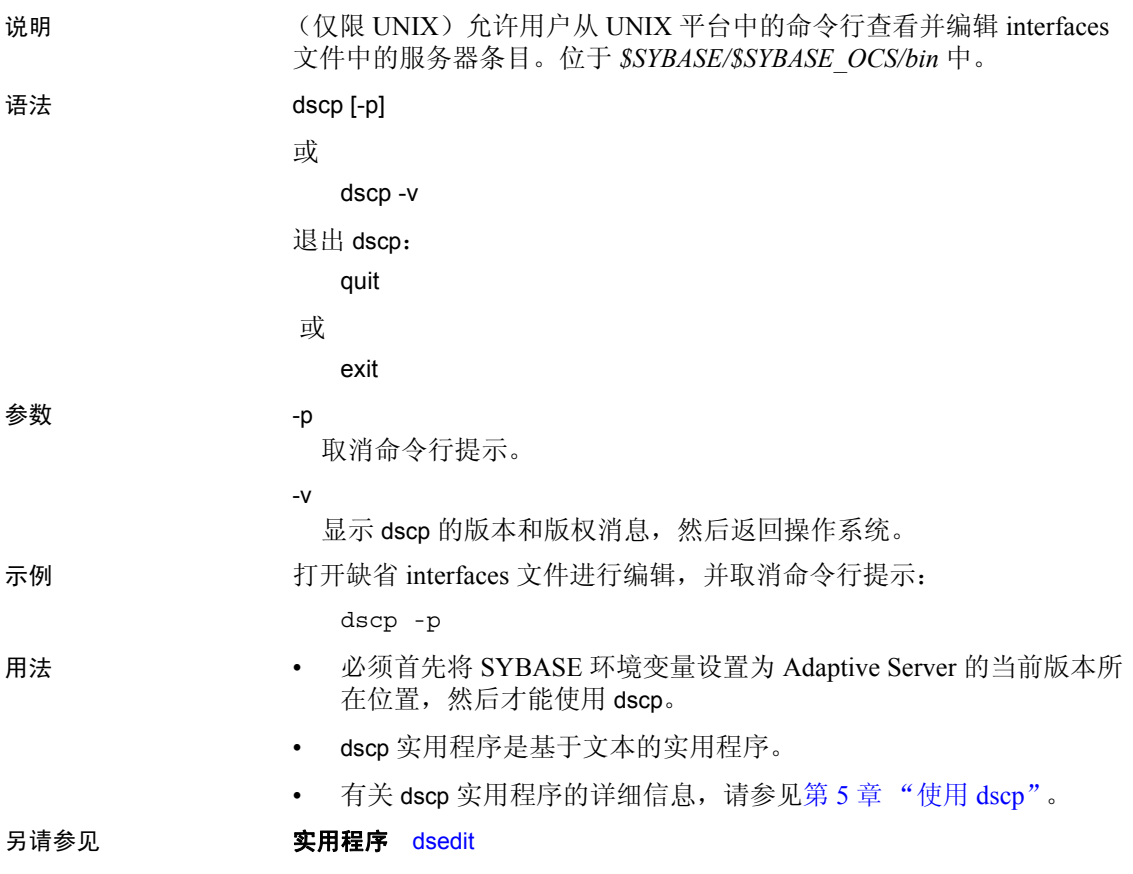

# <span id="page-191-0"></span>**dsedit**

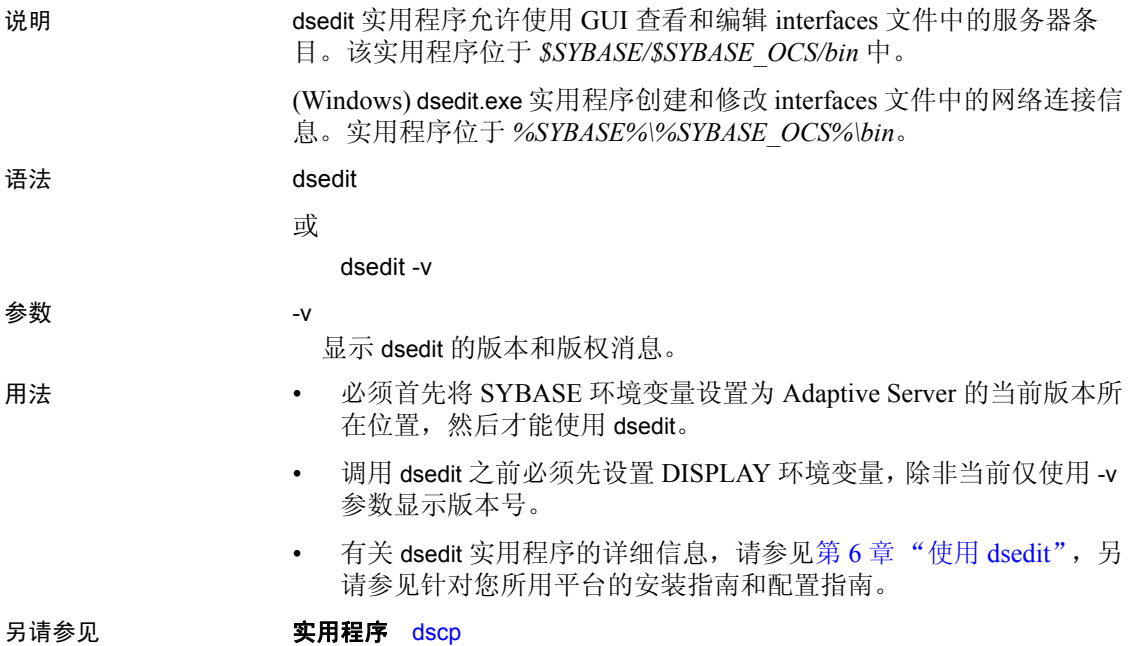

# <span id="page-192-0"></span>**extractjava**

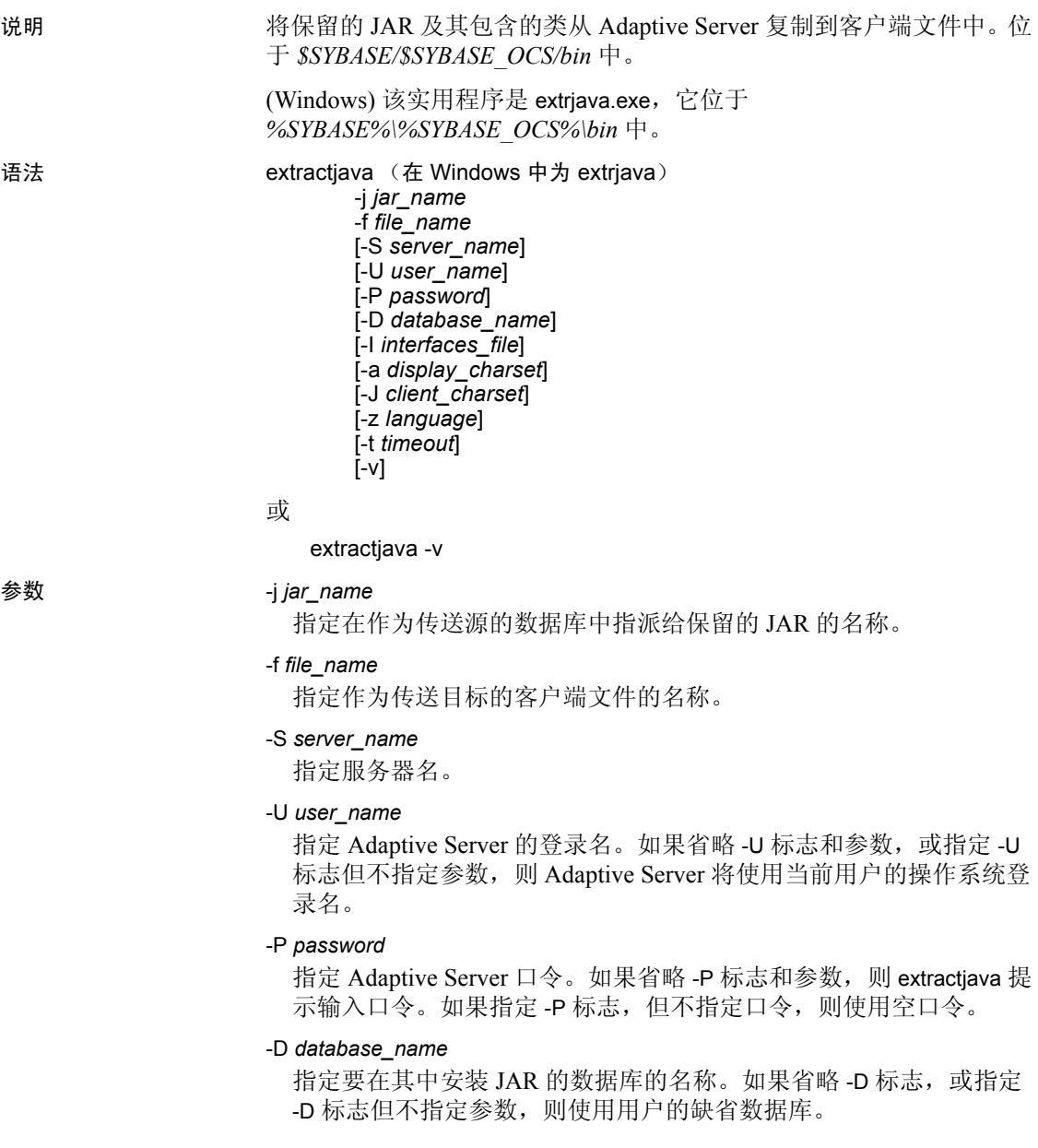

```
-I interfaces_file
```
指定连接到 Adaptive Server 时要搜索的 interfaces 文件的名称和位置。 如果省略 -I 标志和参数, 或指定 -I 标志但不指定参数, 则使用 SYBASE 环境变量所指定的目录中的 interfaces 文件。

-a *display\_charset*

如果某计算机的字符集不同于服务器的字符集,则允许使用 extractjava。将 -a 和 -J 联用以指定转换所需的字符集转换文件 (*.xlt* 文件)。只有在客户端字符集与缺省字符集相同时,才单独使用 -a, 而不使用 -J。

-J *client\_charset*

指定用于客户端的字符集。 extractjava 使用过滤器在 *client\_charset* 与 Adaptive Server 字符集之间转换输入。

-J*client\_charset* 请求将 Adaptive Server 字符集与客户端上使用的字符 集 *client\_charset* 进行相互转换。

不带参数的 -J 将禁用字符集转换功能。若客户端与服务器使用相同 的字符集,则使用该设置。

若省略 -J, 则字符集将设置为平台的缺省字符集, 目不必是客户端当 前正在使用的字符集。有关字符集和相关标志的详细信息,请参见 《系统管理指南》。

#### -z *language*

指定用于显示 extractjava 提示和消息的替代语言的名称。没有 -z 标志 时, extractiava 使用服务器的缺省语言。可以在安装期间或安装之 后, 使用 [langinstall](#page-209-0) 实用程序或 sp\_addlanguage 存储过程向 Adaptive Server 添加语言。

-t *timeout*

指定 SQL 命令超时的秒数。如果不指定超时,则命令将无限期运行。 这会影响从 extractjava 中发出的命令,而不是连接时间。登录到 extractjava 的缺省超时时间为 60 秒。

-v

显示 extractiava 的版本号和版权消息, 然后退出。

- 示例 将与雇员 JAR 相关联的类下载到 *newaddr.jar* 客户端文件中。
	- 在 UNIX 平台上:

```
extractjava -j employees -f '/home/usera/jars/addr.jar' -new
```
• 在 Windows 平台上:

```
extriava -j employees -f '\home\usera\jars\addr.jar' -new
```
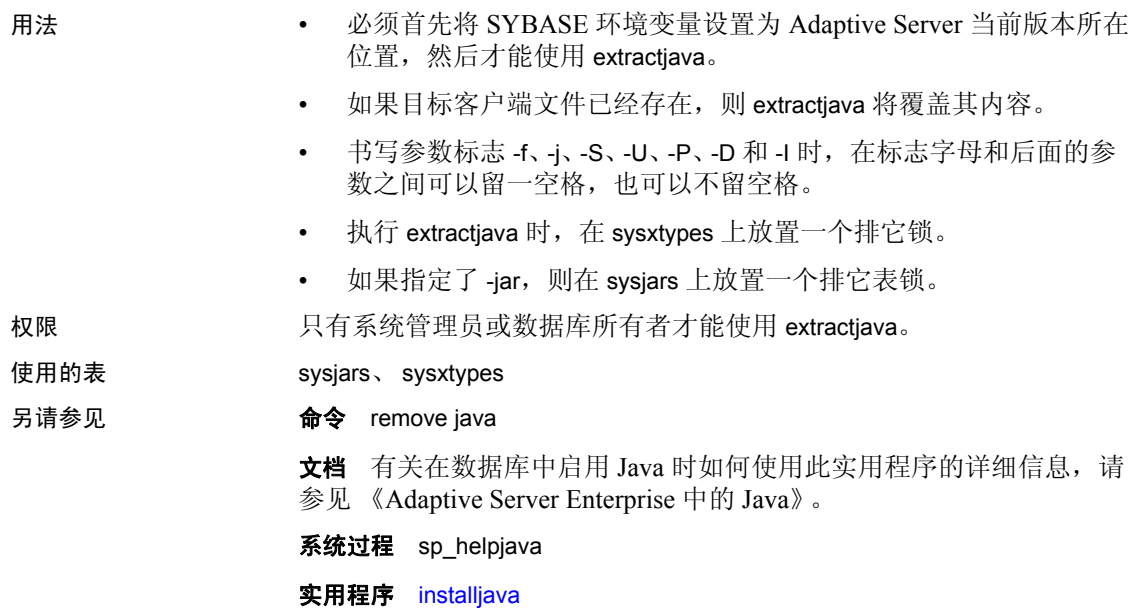

# <span id="page-195-0"></span>**installjava**

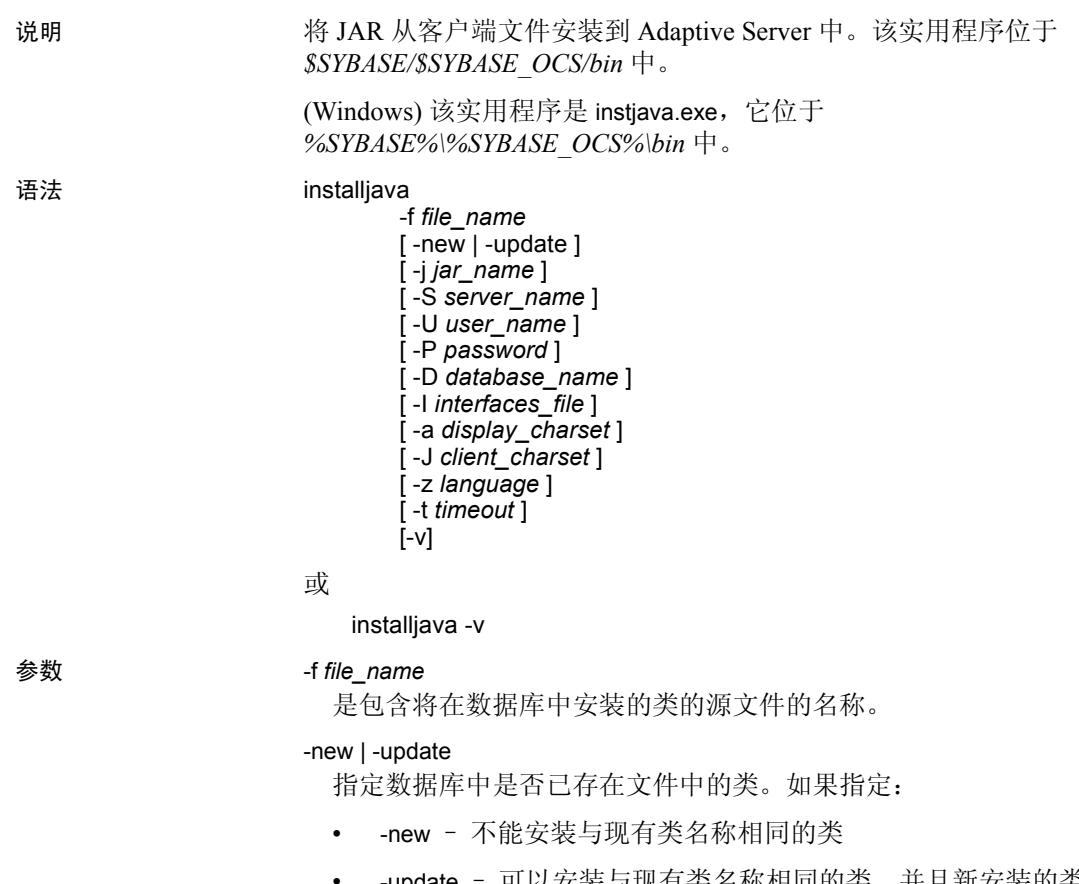

-update - 可以安装与现有类名称相同的类, 并且新安装的类将 替换现有类

### -j *jar\_name*

是包含将在数据库中安装的类的 JAR 的名称。表示 JAR 文件应保存 在数据库中并与它包含的类相关。

# -S *server\_name*

是服务器的名称。

# -U *user\_name*

是 Adaptive Server 登录名。如果省略 -U 标志和参数, 或指定 -U 标志 但不指定参数,则 Adaptive Server 将使用当前用户的操作系统登录名。

#### -P *password*

是 Adaptive Server 口令。如果省略 -P 标志和参数, 则 installjava 提示 输入口令。如果指定 -P 标志,但不指定口令,则使用空口令。

#### -D *database\_name*

是要在其中安装 JAR 的数据库的名称。如果省略 -D 标志, 或指定 -D 标志但不指定参数,则使用用户的缺省数据库。

#### -I *interfaces\_file*

是连接到 Adaptive Server 时要搜索的 interfaces 文件的名称和位置。 如果省略 -I 标志和参数, 或指定 -I 标志但不指定参数, 则使用 SYBASE 环境变量所指定的目录中的 interfaces 文件。

### -a *display\_charset*

如果某计算机的字符集不同于服务器的字符集,则允许使用 installjava。将 -a 和 -J 联用以指定转换所需的字符集转换文件 (*.xlt* 文 件)。只有在客户端字符集与缺省字符集相同时,才单独使用 -a,而 不使用 -J。

### -J *client\_charset*

指定用于客户端的字符集。 installjava 使用过滤器在 *client\_charset* 与 Adaptive Server 字符集之间转换输入。

-J*client\_charset* 请求将 Adaptive Server 字符集与客户端上使用的字符 集 *client\_charset* 进行相互转换。

不带参数的 -J 将禁用字符集转换功能。若客户端与服务器使用相同 的字符集, 则使用该设置。

若省略-J, 则字符集将设置为平台的缺省字符集, 目不必是客户端当 前正在使用的字符集。有关字符集和相关标志的详细信息,请参见 《系统管理指南》。

#### -z *language*

是用于显示 installiava 提示和消息的替代语言的名称。没有 -z 标志时, installiava 使用服务器的缺省语言。可以在安装期间或安装之后, 使用 [langinstall](#page-209-0) 实用程序或 sp\_addlanguage 存储过程向 Adaptive Server 添加 语言。

#### -t *timeout*

指定 SQL 命令超时的秒数。如果不指定超时,则命令将无限期运行。 这会影响从 installjava 中发出的命令,而不是连接时间。登录到 installjava 的缺省超时时间为 60 秒。

-v

显示 installiava 的版本号和版权消息, 然后退出。

示例 示例 **1**安装 *addr.jar* 和它的类,但不保留 JAR 和类之间的关联性: installjava -f '/home/usera/jars/addr.jar' -new 在 Windows 中: instjava -f '\home\usera\jars\addr.jar' -new 示例 **2**重新安装 *addr.jar* 并将它的类与雇员 JAR 的姓名相关联: installjava -f '/home/usera/jars/addr.jar' -update -j employees 在 Windows 中: instjava -f '\home\usera\jars\addr.jar' -update -j employees 用法 • 必须首先将 SYBASE 环境变量设置为 Adaptive Server 当前版本所在 位置,然后才能使用 installjava。 • 任何用户都可以引用已安装的类。 • 书写参数标志 -f、-j、-S、-U、-P、-D 和 -I 时, 在标志字母和后面的参 数之间可以留一空格,也可以不留空格。 添加新 JAR 如果将 new 与 -jar 选项一同使用, 而且数据库中已经存在同名的 JAR, 则会引发异常情况。 • 如果数据库中已存在与源 JAR 中的类同名的任何类,则会引发异常 情况。 更新 JAR 和类 警告!如果通过重新安装类的修改版而变更了用作列数据类型的类,则 必须保证已修改的类可以读取和使用将该类用作数据类型的表中已存在 的对象 (行)。否则,在没有重新安装类的情况下可能无法访问那些对

如果 -update 与 -jar 选项一同使用, 则:

象。

- 从数据库中删除与目标 JAR 相关的所有类,并安装源 JAR 文件 中的类取而代之。
- 如果数据库中已经安装了源 JAR 文件中的类但未附加在 JAR 上, 则可在数据库中安装源 JAR 中的这一类而将未附加的类删除。
- 如果使用 -update,但不使用 -iar 选项,则:
	- 源 JAR 文件中的类将替代同名的未附加的类。
	- 源 JAR 中的类如果与已安装的类不相符,则将在数据库中作为 未附加的类进行安装。

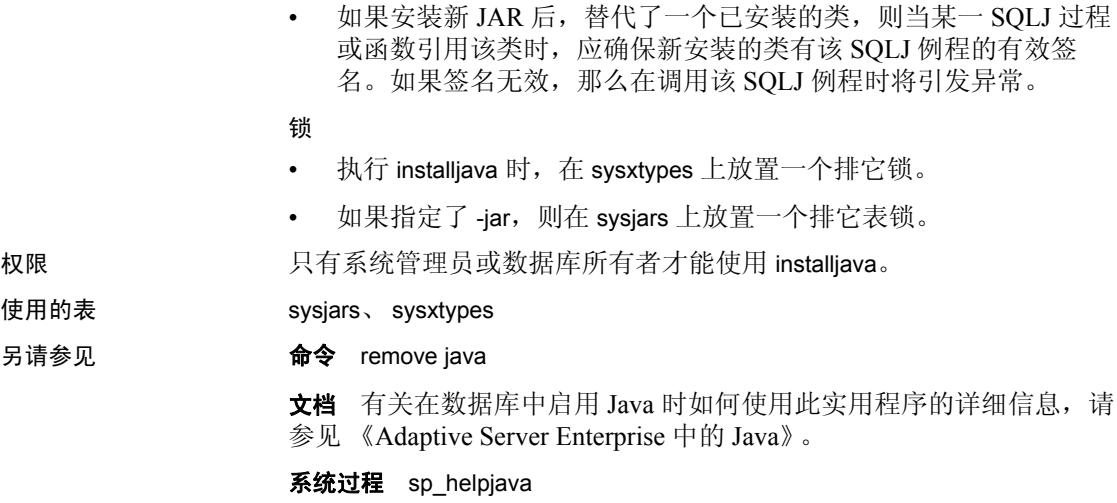

实用程序 [extractjava](#page-192-0)

# **isql**

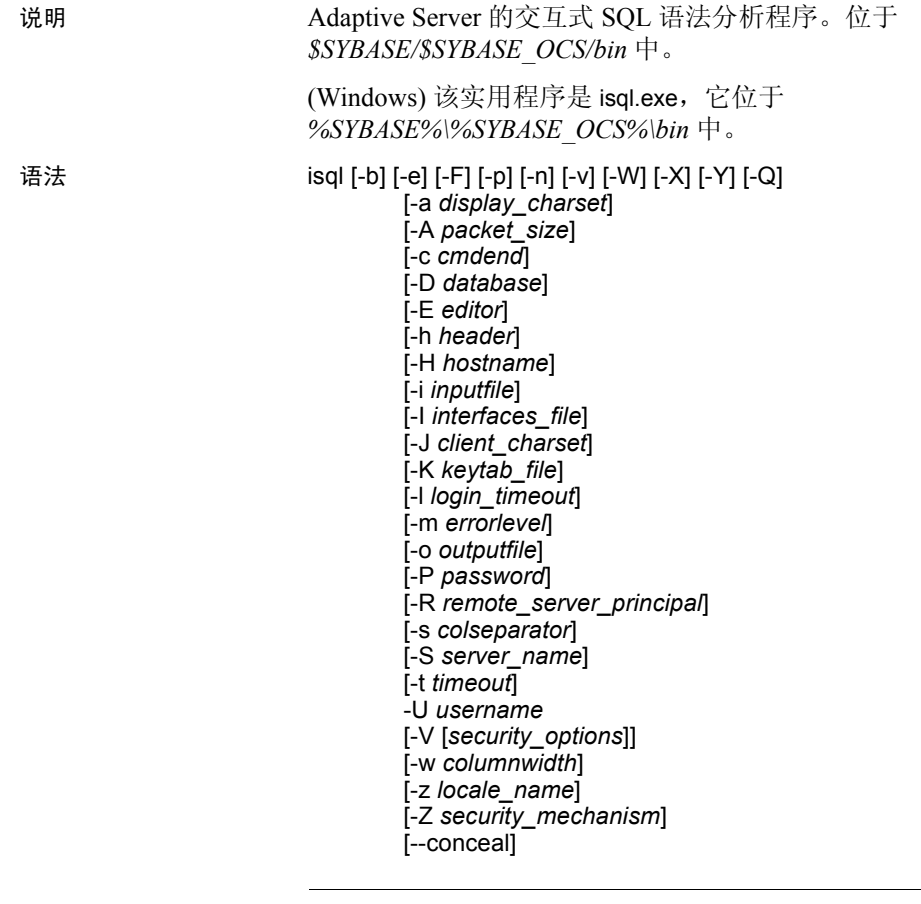

注释 有关可从 isql 内执行的命令的列表和说明,请参见表 [7-1](#page-206-0)。

**参数** -b

禁止显示表的标头输出。

# -e

回应输入。

# -F

启用 FIPS 标志程序。指定 -F 参数后,当服务器遇到非标准的 SQL 命 令时,它会返回一条消息。此选项不会禁用 SQL 扩展。发出非 -ANSI SQL 命令时, 处理完成。

-p

显示性能统计信息。

-n

与 -e 联合使用时, 用来删除输出文件中回应输入行中的编号和提示 符 (>)。

-v

输出 isql 的版本号和版权消息,然后退出。

-X

启动到服务器的带客户端口令加密的登录连接。 -X 启用扩展口令加 密连接和口令加密连接,而不使用明文口令重新连接。 isql (客户 端)通知服务器需要口令加密。服务器返回一个加密密钥, isql 使用 此密钥加密口令,然后,服务器在口令到达时使用此密钥对它进行鉴 定。

如果 isql 崩溃,系统将创建包含用户口令的核心文件。如果未使用加 密选项, 则口令在文件中以纯文本格式显示。如果使用加密选项, 则 口令不可读。

-W

禁用扩展口令加密协商和口令加密协商

-Y

通知 Adaptive Server 使用链式事务。

-Q

为客户端提供故障切换属性。有关详细信息,请参见 《在高可用性 系统中使用 Sybase 故障切换》。

-a *display\_charset*

从一个终端运行 isql, 该终端的字符集与正在运行 isql 的计算机的字 符集不同。将 -a 和 -J 联用以指定转换所需的字符集转换文件(*.xlt* 文 件)。只有在客户端字符集与缺省字符集相同时,才单独使用 -a,而 不使用 -J。

注释 ascii 7 字符集与所有字符集兼容。如果 Adaptive Server 字符集或 客户端字符集被设置为 ascii 7, 则任何 7 位 ASCII 字符均不会在客户端 与服务器之间传递时变更。其它字符则可能产生转换错误。有关字符集 转换的详细信息,请参见 《系统管理指南》。

#### -A *packet\_size*

指定用于该 isql 会话的网络包大小。例如, 下列命令将此 isql 会话的 包大小设置为 4096 字节:

isql -A 4096

• 若要检查网络包大小,请输入:

select \* from sysprocesses

- 此值在 network pktsz 标题下面显示。
- *size* 的值必须介于 default network packet size 和 maximum network packet size 配置变量的值之间,而且必须是 512 的倍数。
- 使用大于缺省值的包大小执行 I/O 密集型操作, 如 readtext 或 writetext 操作。
- 设置或更改 Adaptive Server 的包大小并不影响远程过程调用的包 大小。
- -c *cmdend*

更改命令终结符。缺省情况下,可通过输入独占一行的 "go"来终 止命令并发送它们。更改命令终结符时,不要使用 SQL 保留字或控 制字符。

-D *database*

选择开始 isql 会话的数据库。

-E *editor*

指定缺省编辑器 vi 之外的编辑器。若要调用该编辑器,请输入其名称 作为 isql 命令行的第一个词。

-h *headers*

指定要在列标题间显示的行数。缺省情况下,每组查询结果的标头只 显示一次。

-H *hostname*

设置客户端主机名。

-i *inputfile*

指定用于 isql 输入的操作系统文件名。该文件必须包含命令终结符 (缺省为 "go")。

• 指定如下参数等效于 < *inputfile*:

-i *inputfile*

- 如果使用 -i 但没有在命令行上指定口令,则 isql 将提示输入口令。
- 如果使用 < *inputfile* 但没有在命令行上指定口令,则必须指定口令 作为输入文件的第一行。

#### -I *interfaces\_file*

指定连接到 Adaptive Server 时要搜索的 interfaces 文件的名称和位置。 如果没有指定 -I, isql 将在 SYBASE 环境变量所指定的目录中查找名 为 *interfaces* 的文件。

#### -J *client\_charset*

指定用于客户端的字符集。-J *client\_charset* 请求将 Adaptive Server 字 符集与客户端上使用的字符集 *client\_charset* 进行相互转换。过滤器在 *client\_charset* 和 Adaptive Server 字符集之间转换输入内容。

不带参数的 -J 将字符集转换设置为 NULL。这样不会发生任何转换。 若客户端与服务器使用相同的字符集,则使用该设置。

如果省略 -J,则将字符集设置为平台的缺省字符集。缺省字符集不 必是客户端正在使用的字符集。有关字符集及其相关标志的详细信 息,请参见 《系统管理指南,卷 1》中的 "配置客户端/服务器字符 集转换"。

### -K *keytab\_file*

指定用于 DCE 中鉴定的 keytab 文件的路径。

# -l *login\_timeout*

指定连接到 Adaptive Server 时允许的最大超时值。缺省值为 60 秒。 该值只影响 isql 等待服务器响应登录尝试的时间。若要为命令处理指 定超时时间,请使用 -t *timeout* 参数。

#### -m *errorlevel*

自定义错误消息显示。对于指定严重级或更高严重级的错误,只显示 消息号、状态和错误级别,而不显示错误文本。如果错误级别低于指 定级别,则不显示任何内容。

### -o *outputfile*

指定用来存储 isql 输出的操作系统文件名。指定参数为 -o *outputfile* 类 似于 > *outputfile*

# -P *password*

指定 Adaptive Server 的口令。如果没有指定 -P 标志, 则 isql 将提示输 入口令。如果口令是 NULL, 则使用不带任何口令的 -P 标志。

#### -R *remote\_server\_principal*

按照安全性机制的定义为服务器指定主体名。缺省情况下,服务器的 主体名称与服务器的网络名称 (由 -S 参数或 DSQUERY 环境变量指 定)相匹配。当服务器的主体名称与网络名称不同时,将使用 -R 参 数。

#### -s *colseparator*

重新设置列的分隔符,缺省为空。若要使用对操作系统有特殊意义的 字符 (如"|"、";"、"&"、"<"、">"),必须为这些字符加上 引号或在其前面加反斜杠。

列分隔符显示在每行中各列的开头和末尾。

-S *server\_name*

指定要连接的 Adaptive Server 的名称。isql 在 interfaces 文件中查找此 名称。如果指定不带参数的 -S, isql 将查找名为 SYBASE 的服务器。 如果没有指定 -S, isql 将查找由 DSQUERY 环境变量指定的服务器。

-t *timeout*

指定 SQL 命令超时的秒数。如果不指定超时,则命令将无限期运行。 这样会影响从 isql 内发出的命令, 而不是连接时间。登录到 isql 的缺 省超时时间为 60 秒。

-U *username*

指定登录名。登录名区分大小写。

-V *security\_options*

指定基于网络的用户鉴定。使用此选项时,用户必须在运行实用程序 之前登录到网络的安全系统。在这种情况下,用户必须用 -U 选项提 供其网络用户名;任何用 -P 选项提供的口令都将被忽略。

-V 后面可接一组 *security\_options* 关键字母选项来启用其它安全服务。 这些关键字母包括:

- c 启用数据保密性服务
- i 启用数据完整性服务
- m 启用用于建立连接的相互鉴定
- o 启用数据源加戳服务
- q 启用顺序混乱检测
- r 启用数据重放检测

### -w *columnwidth*

设置用于输出的屏幕宽度。缺省值为 80 个字符。输出行达到其最大 屏幕宽度时换行。

-z *locale\_name*

指定用于显示 isql 提示和消息的替代语言的正式名称。没有 -z 时, isql 使用服务器的缺省语言。可以在安装期间或安装之后, 使用 langinstall 实用程序 (在 Windows 中为 langinst)或 sp\_addlanguage 存 储过程向 Adaptive Server 添加语言。

#### -Z *security\_mechanism*

指定用于连接的安全性机制的名称。

安全性机制名称由位于 Sybase 安装目录下 *ini* 子目录中的 *libtcl.cfg* 配 置文件定义。如果不提供 *security\_mechanism* 名称,则使用缺省机 制。有关安全性机制名称的详细信息,请参见 《Open Client 和 Open Server 配置指南》中的 *libtcl.cfg* 文件说明。

--conceal

在 isql 会话期间隐藏输入。在输入口令之类的敏感信息时, --conceal 选项十分有用。下面是

--conceal 选项的语法:

```
isql --conceal [':?'| 'wildcard']
```
*wildcard* 是一个 32 字节的变量,最大长度为 80 个字符。

注释 在批处理模式下将自动忽略 --conceal。

示例 示例 **1**打开一个可在其中编辑查询的文本文件。编制和保存文件后,返 回 isql。将显示查询; 输入独占一行的 "go"就可以执行它:

```
isql -Ujoe -Pabracadabra
1> select *
2> from authors
3> where city = "Oakland"
4> vi
```
示例 **2**reset 清除查询缓冲区。 quit 使用户返回到操作系统:

```
isql -Ualma
Password:
1> select *
2> from authors
3> where city = "Oakland"
4> reset
1> quit
```
示例 **3**指定将从 Macintosh 中对使用 roman8 字符集的服务器运行 isql:

isql -a mac -J roman8

示例 **4**在 pubs2 数据库的输出中使用字符 "#"为存储 ID 7896 创建列分 隔符:

```
isql -Usa -P -s#
1> use pubs2
2 > qo1> select * from sales where stor_id = "7896"
```
#stor\_id#ord\_num #date # #-------#--------------------#--------------------------# #7896 #124152 # Aug 14 1986 12:00AM# #7896 #234518 # Feb 14 1991 12:00AM#

(2 rows affected)

示例 5更改口令, 不显示输入的口令。此示例使用 "old"和 "new"作 为提示标签:

```
$ isql -Uguest -Pguest -Smyase --conceal
sp_password
:? old
,
:?:? new
----------------
old
new
Confirm new
Password correctly set.
```
(Return status 0)

示例 **6**激活当前用户的角色。此示例使用自定义通配符及 "role"和 "password"提示标签:

\$ isql -UmyAccount --conceal '\*' Password: set role \* role with passwd \*\* password on go role password Confirm password

- 用法 如果正在使用线程驱动程序,请将此语法用于 isql\_r。
	- 如果正在 IBM 平台中使用线程驱动程序, 请将此语法用于 isql。
	- 必须首先将 SYBASE 环境变量设置为 Adaptive Server 的当前版本所 在位置, 然后才能使用 isql。
	- 表 [7-1](#page-206-0) 描述了可从交互式 isql 内执行的命令。

| 命令                | 说明                                              |
|-------------------|-------------------------------------------------|
| r filename        | 将操作系统文件读入命令缓冲区。                                 |
|                   | 不要在文件中包含命令终结符; 一旦完成编辑后, 必须在单独一行上以交互方式输<br>入终结符。 |
| :R filename       | 将操作系统文件读入命令缓冲区,然后显示该文件。                         |
|                   | 不要在文件中包含命令终结符; 一旦完成编辑后,必须在单独一行上以交互方式输<br>入终结符。  |
| use database name | 更改当前数据库。                                        |
| !! os_command     | 执行一个操作系统命令。位于行开头。                               |
| > file name       | 将 T-SQL 命令的输出重定向到 file_name。                    |
|                   | 以下示例将服务器版本插入 file_name 中:                       |
|                   | select @@version                                |
|                   | $qo$ > file name                                |
| >> file name      | 将 T-SQL 命令的输出附加到 file_name。                     |
|                   | 以下示例将服务器版本附加到 file_name:<br>select @@version    |
|                   | go >> file_name                                 |
| command           | 通过管道将 T-SQL 命令的输出传送到外部 command                  |
|                   | 以下示例在由 sp_who 生成的列表中查找 "sa"的所有实例:               |
|                   | sp who                                          |
|                   | grep sa<br>qo                                   |
| vi (UNIX)         | 调用缺省编辑器。                                        |
| edit (Windows)    |                                                 |
| reset             | 清除查询缓冲区。                                        |
| quit 或 exit       | 退出 isql。                                        |

<span id="page-206-0"></span>表 **7-1**:可在 **isql** 中使用的命令

- 在登录后或发出 use database 命令后, 将不再显示 5701 ("changed database")服务器消息。
- 错误消息格式与以前 isql 版本不同。如果有根据这些消息的值执行 例程的脚本,则需要对它们进行重写。
- 包含 -X 参数时,启用口令的连接的执行情况将视服务器的能力而 定:
	- 如果服务器可以同时处理扩展口令加密和口令加密,则使用扩 展口令加密协商。
	- 如果服务器只能处理口令加密,则使用口令加密协商。
	- 如果服务器无法处理口令加密或扩展口令加密,则首次连接尝 试将会失败,而客户端会使用明文口令尝试重新连接。
- 若要以交互方式使用 isql,必须在操作系统提示符处发出 isql 命令 (并指定任何可选参数)。 isql 程序接受 SQL 命令并向 Adaptive Server 发送。按标准输出为结果设置格式并进行显示。使用 quit 或 exit 退出 isql。
- 如果使用了-c 参数, 则必须输入以缺省命令终结符 go 或其它命令 终结符开始的一行才能终止命令。可以在命令终结符后加一个整数 来指定命令运行的次数。例如,若要执行该命令 100 次,请输入:

select  $x = 1$ go 100

执行结束立即显示结果。

如果在命令行多次输入一个选项,则 isql 使用最后一个值。例如, 如果输入下面的命令,-c 的第二个值 "send"将替换第一个值 ".":

```
isql -c"." -csend
```
用这种方法可以替换已设置的任何别名。

• 若要调用当前查询缓冲区中的编辑器,请将其名称作为行中的第一 个单词输入。通过用 EDITOR 环境变量指定, 定义首选的可调用编 辑器。如果未定义 EDITOR, 则缺省值为 vi (在 UNIX 上) 和 edit (在 Windows 上)。

例如,如果 EDITOR 环境变量设置为"emacs",则必须从 isql 中调 用它,并将 "emacs"作为行中的第一个词。

- 若要清除已存在的查询缓冲区,可在单独一行中输入 reset。 isql 将 放弃任何待执行的输入。也可以在某一行的任何位置上按 Ctrl-c 取 消当前查询,返回到 isql 提示符。
- 按如下所示读入包含供 isql 执行的查询的操作系统文件:

isql -U alma -P*password* < *input\_file*

该文件必须包含命令终结符。结果会在终端上显示。读入包含查询 的操作系统文件并将结果直接放入另一个文件中,如下所示:

isql -U alma -P*password* < *input\_file* > *output\_file*

- isql 标志区分大小写。
- isql 在小数点后仅显示六位 float 或 real 数据, 其余部分四舍五入。
- 可以在 isql 向 Adaptive Server 提交的 Transact-SQL 语句中包含注释。 用"/\*"开始一个注释,用"\*/"结束注释,如下例所示:

select au\_lname, au\_fname /\*retrieve authors' last and first names\*/ from authors, titles, titleauthor

where authors.au  $id = titleauthor.au$  id and titles.title id = titleauthor.title id /\*this is a three-way join that links authors \*\*to the books they have written.\*/

如果要注释掉 go 命令,则不应将其置于一行的开始处。例如,用以 下方法注释掉 go 命令:

```
/*
**go
*/
```
不要使用下面的方法:

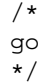

- isql 将日期格式的顺序定义为月、日和年 (mm dd yyyy hh:mmAM (或 PM)),不考虑区域设置环境。若要更改此缺省顺序,请使用 convert 函数。
- 在 isql 会话中,缺省提示标签为缺省通配符 :? 或 *wildcard* 的值。可 以通过在通配符后面提供一个单字字符串 (最大长度为 80 个字 符)来自定义提示标签。如果指定多字提示标签,将忽略第一个字 后面的字符。

注释 在 isql 会话中,仅当 :? 或 *wildcard* 的值位于 isql 行的开头 时, isql 才会将这些字符识别为通配符。

# 另请参见 **命令** create schema 、 set

#### 数据类型 精确数值数据类型

文档 有关 isql 的详细信息, 请参见第 2 [章 "从命令行使用交互式](#page-16-0) isgl"; 有关 default network packet size 和 maximum network packet size 配置 参数的详细信息,请参见 《参考手册》。

#### 函数 convert

系统 **ESP** xp\_sendmail

系统过程 sp\_addlanguage, sp\_addlogin, sp\_addremotelogin, sp\_add\_resource\_limit, sp\_bindexeclass, sp\_configure, sp\_defaultlanguage, sp\_droplanguage, sp\_helplanguage, sp\_processmail, sp\_remoteoption, sp\_serveroption, sp\_showcontrolinfo, sp\_unbindexeclass, sp\_volchanged

# <span id="page-209-0"></span>**langinstall**

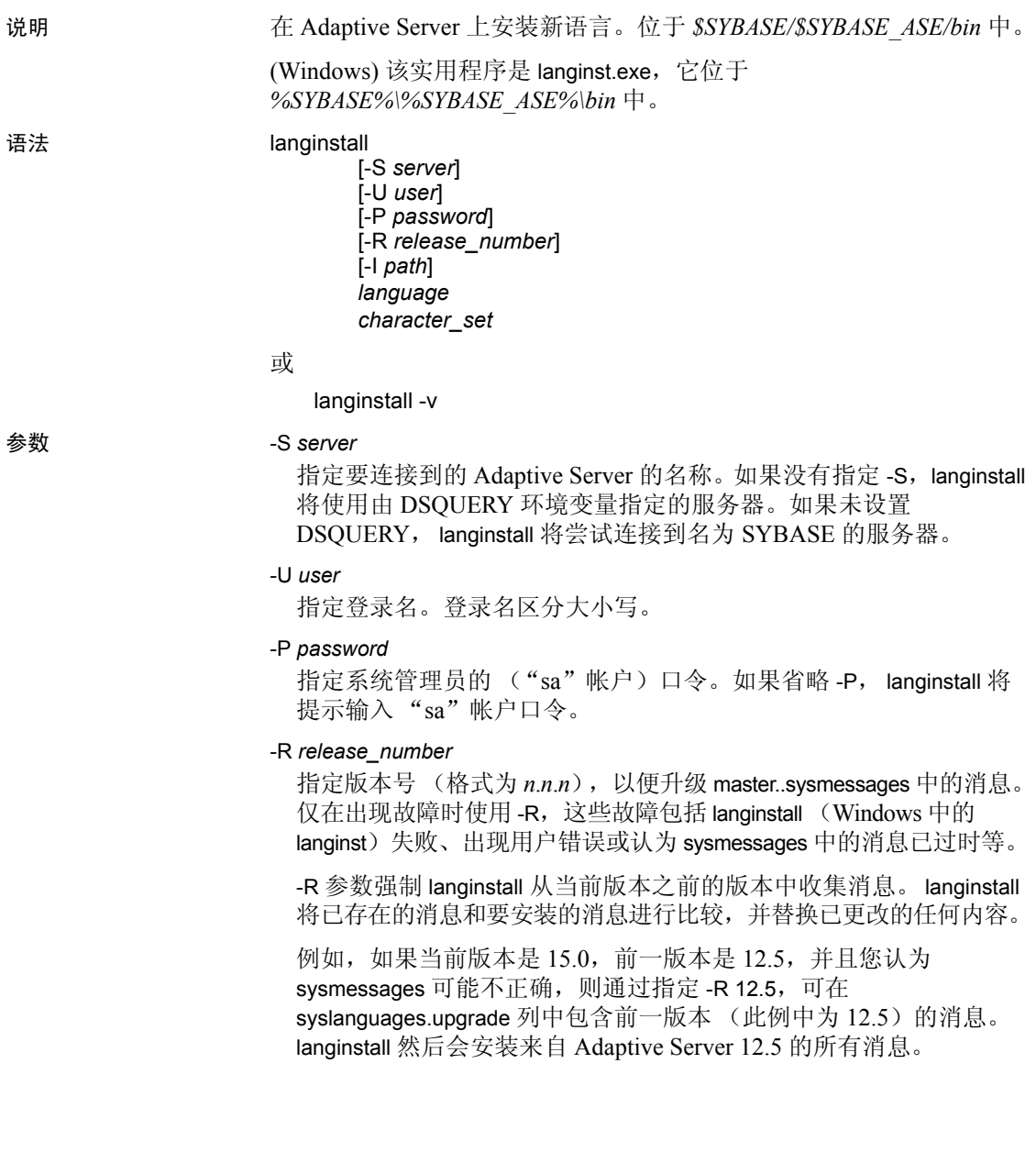

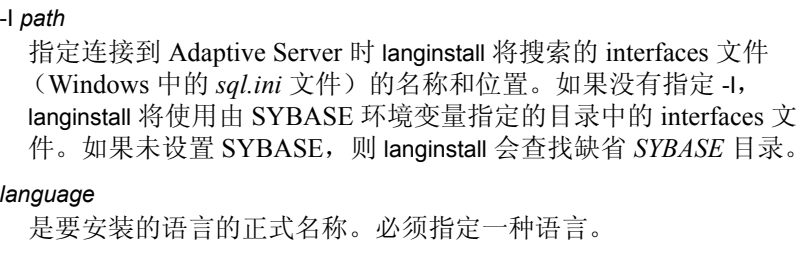

#### *character\_set*

是 Adaptive Server 的缺省字符集的名称。 *character\_set* 指示该语言的 本地化文件的目录名。正式语言的本地化文件 *common.loc* 和 *server.loc* 位于字符集目录 *\$SYBASE/locales/language/character\_set* (在 UNIX 平台中), 或位于

*%SYBASE%\locales\language\character\_set* 中 (在 Windows 中)。必 须指定一个字符集。

-v

显示 langinstall 的版本号和版权消息, 然后退出。

- 用法 Adaptive Server 安装程序自动运行 langinstall 开始新的安装以及为客 户从以前的某个版本升级。
	- langinstall 执行以下操作:
		- 使用 sp\_addlanguage 将指定的特定语言信息添加到 master..syslanguages 中。如果该语言已经存在, langinstall 更新 syslanguages 中的相应行。
		- 必要时,可以添加、更新或删除 master..sysmessages 中的错误 消息。
		- 更新 syslanguages.update, 插入新的版本号。
	- langinstall 验证所使用的本地化文件部分中的条目。如果出现遗失情 况, langinstall 将输出错误消息, 而且不会向 syslanguages 中添加语言。
	- langinstall 比较所使用的每个本地化文件 (*common.loc* 和 *server.loc*) 的版本号。如果版本号不同,则输出警告消息。 syslanguages.upgrade 始终根据 *server.loc* 中的版本号进行设置。

#### 权限 只有使用"sa"帐户的系统管理员才能运行 langinstall。

- 使用的表 master.dbo.syslanguages, master.dbo.sysmessages
- 另请参见 **系统过程** sp\_addlanguage, sp\_addlogin、 sp\_configure、 sp\_defaultlanguage, sp\_droplanguage, sp\_helplanguage

#### 实用程序 [defncopy](#page-185-0), [srvbuild](#page-250-0)

# **optdiag**

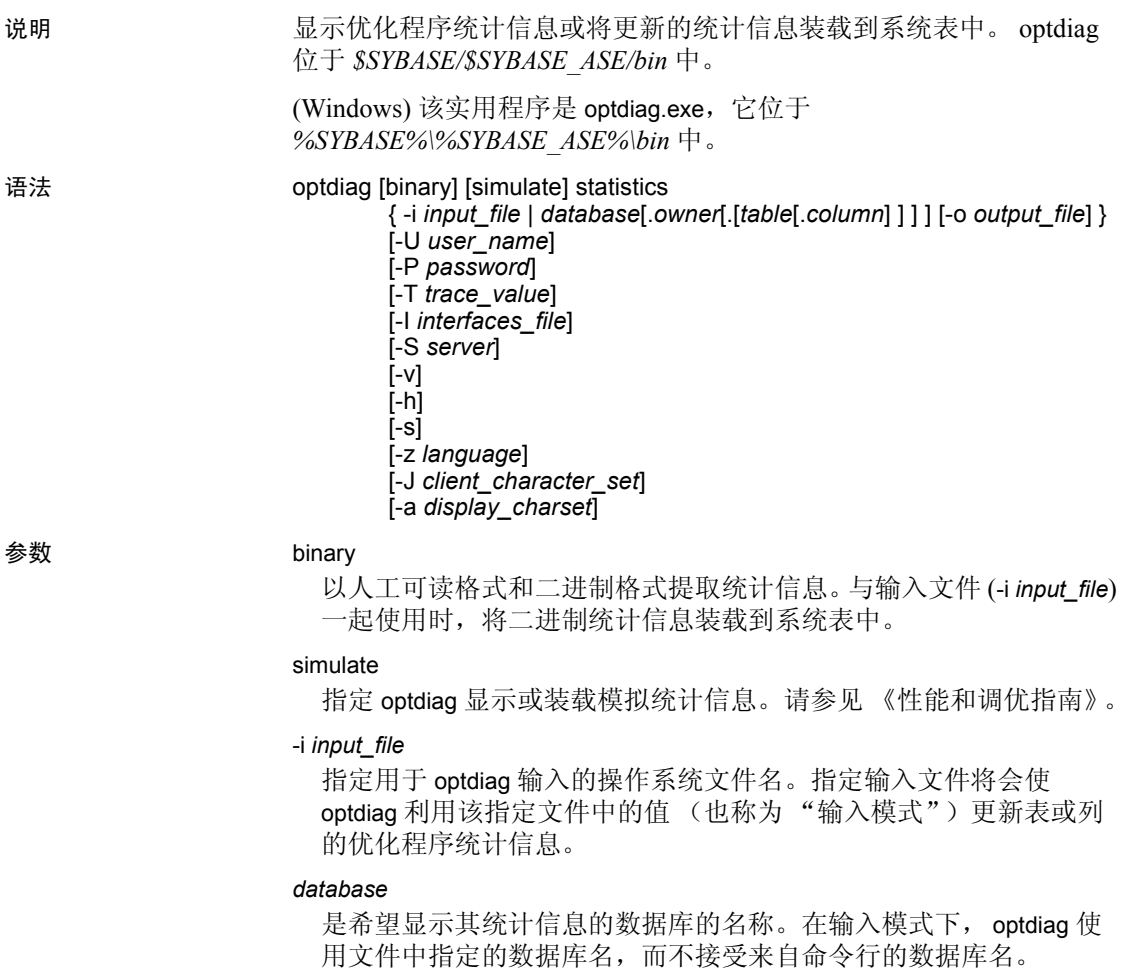

### *owner*

是表所有者的名称。

- 在显示模式下,如果没有指定所有者但指定了表名, optdiag 将显 示该表的全部所有者。
- 在输入模式下, optdiag 忽略命令行上指定的表所有者,而使用输 入文件中的值。

*table*

是用于考查统计信息的表名。

- 如果命令没有包含所有者名或表名, optdiag 将显示数据库中所有 表的统计信息。
- 如果命令包括所有者名但没有包括表名, optdiag 将显示属于指定 所有者的所有表。
- 在输入模式下, optdiag 忽略命令行上指定的表名,而使用输入文 件中的值。

#### *column*

是要考查的列名。

- 如果命令不包括列名,则 optdiag 显示表的所有统计信息。
- 在输入模式下, optdiag 忽略命令行上的列名,而使用输入文件中 的值。
- -o *output\_file*

指定用于存储 optdiag 输出的操作系统文件名。如果同名文件已经存 在, optdiag 将覆盖此文件且不发出警告。

-U *user\_name*

指定 Adaptive Server 的登录名。

### -P *password*

指定 Adaptive Server 的口令。如果没有指定 -P 标志, optdiag 将提示 输入口令。

-T *trace\_value*

设置 optdiag 会话的跟踪标志。 optdiag 跟踪标志为:

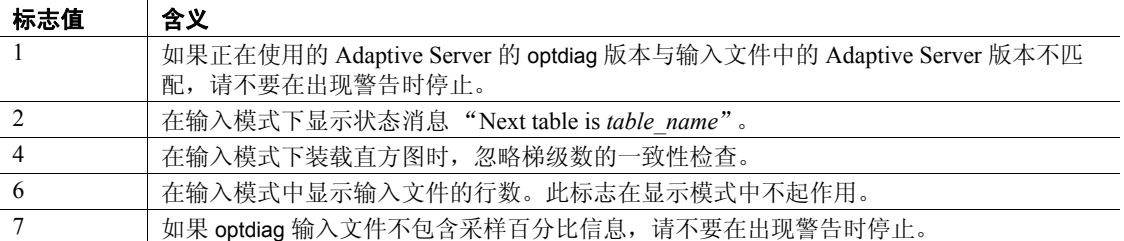

-I *interfaces\_file*

指定连接到 Adaptive Server 时要使用的 interfaces 文件的名称和位置。

如果没有使用 -I 并指定某一 interfaces 文件名, optdiag 将在 SYBASE 环 境变量所指定的目录中查找该 interfaces 文件 (在 UNIX 中为 *interfaces*)。在 Windows 中,optdiag 在 Sybase 安装目录 (*d:\sybase*) 的 *ini* 子目录中查找名为 sql.ini 的文件。然后, 如果未设置 SYBASE, optdiag 将在缺省 *\$SYBASE* 目录 (Windows 中的 *%SYBASE%*)中查找该文件。

#### -S *server*

指定要连接的 Adaptive Server 的名称。optdiag 在 *interfaces* 文件(在 Windows NT 中为 *sql.ini*)中查找此名称。

- 如果使用 -S 而不指定服务器名,则 optdiag 将查找名为 SYBASE 的服务器。
- 未使用-S 时, optdiag 将查找由 DSQUERY 环境变量指定的服务器。

#### -v

显示 optdiag 的版本号和版权消息,然后退出。

-h

显示 optdiag 语法帮助。

-s

在 optdiag 输出中包括系统表。缺省情况下,仅包含用户表。

### -z *language*

是替代语言的正式名称,服务器使用该语言来设置日期格式以及显示 optdiag 提示和消息。没有 -z 标志时, optdiag 使用服务器的缺省语言。

可在安装期间或安装后向 Adaptive Server 添加语言;如果在 Adaptive Server 安装后添加, 则使用 langinstall 实用程序或 sp\_addlanguage 存储 过程添加语言。

## -J *client\_charset*

指定用于客户端的字符集。过滤器在 *client\_charset* 和 Adaptive Server 字符集之间转换输入内容。

通过使用 -J *client\_charset*,可请求在 Adaptive Server 字符集与客户端 字符集 *client\_charset* 之间转换数据。

通过使用不带字符集名的 -J,可将字符集转换指定为 NULL,从而不进 行任何转换。当客户端与服务器使用相同的字符集时,单独使用此 -J。

若省略 -J,则将字符集设置为平台的缺省字符集。过滤器在缺省字符 集和 Adaptive Server 字符集之间转换输入。请记住, 缺省字符集不必 是客户端正在使用的字符集。

有关字符集及其相关标志的详细信息,请参见 《系统管理指南》。

-a *display\_charset*

从一个终端运行 optdiag, 该终端的字符集与正在运行 optdiag 的计算 机上的字符集不同。

- 将 -a 和 -J 联合使用,指定转换所需的字符集转换 (*.xlt*) 文件。
- 只有在客户端字符集与缺省字符集相同时,才单独使用 -a,而不 使用 -J。

注释 ascii 7 字符集与所有字符集兼容。如果 Adaptive Server 字符集或 客户端字符集被设置为 ascii 7, 则任何 7 位 ASCII 字符均不会在客户端 与服务器之间传递时变更。其它字符则会产生转换错误。有关字符集转 换的详细信息,请参见 《系统管理指南》。

在某些 Linux 平台中, LANG 环境变量可能缺省设置为 "en\_US.UTF-8",这可能会导致在客户端与服务器之间进行不必要的 LONGCHAR 转换。如果服务器与客户端具有不同的字符, Sybase 建议使用下列方法 之一来绕过转换:

- unsetenv LANG
- seteny LANG C
- optdiag -J
- optdiag -Jiso-1 (如果您的服务器使用 iso-1)
- 示例 示例 **1**显示 pubs2 数据库中所有用户表的统计信息,并将输出内容放入 *pubs2.opt* 文件中:

optdiag statistics pubs2 -Usa -Ppasswd -o pubs2.opt

示例 **2**显示 titles 表的统计信息:

optdiag statistics pubs2..titles -Usa -Ppasswd -o titles.opt

示例 **3**使用 roman8 字符集显示统计信息,用法语显示行标签和错误消 息:

optdiag statistics pubs2..titles -Usa -Ppasswd -o titles.opt -J roman8 -z french

示例 **4**显示 titles 表中 price 列的二进制统计信息:

optdiag binary statistics pubs2..titles.price -Usa -Ppasswd -o price.opt

示例 **5**装载 *price.opt* 文件中已编辑的统计信息:

optdiag statistics -i price.opt -Usa -Ppasswd

用法 • 必须首先将 SYBASE 环境变量设置为 Adaptive Server 的当前版本所 在位置, 然后才能使用 optdiag。 • 缺省情况下,在显示数据库的统计信息时 optdiag 不包括系统表。若 要在输出中包括系统表,请使用 -s 标志。 • 不能在 optdiag 命令行中指定特定分区;optdiag 会显示指定表的所有 分区的统计信息。 使用 binary 模式时, optdiag 显示人工可读值, 行首带有注释标记 (#), 如以下示例所示: Statistics for column: "price" Last update of column statistics:Jan 20 1998 7:16PM Statistics loaded from Optdiag. Range cell density: 0x3f8b9cfefece26bf # Range cell density: 0.0134830400000000 Total density: 0x3f8b9cfefece26bf # Total density: 0.0134830400000000 Range selectivity: default used (0.33) # Range selectivity: default used (0.33) In between selectivity: default used (0.25) # In between selectivity: default used (0.25)

- 将 optdiag 与输入文件一起使用来更改统计信息时,将忽略行中 "#"后的所有字符。
- 将文件用于输入时,转换浮点值可能会导致舍入错误。 在同一硬件平台上装载统计信息时,使用二进制值编辑统计信息可 提高精度。
- optdiag 显示统计信息 sampling percent last used,这表示使用用户指 定的采样百分比收集统计信息。
- optdiag 显示多分区表或索引中每个分区的统计信息。
- optdiag 显示具有多个分区的表中每列的全局和分区级别统计信息。

字节排序和二进制 optdiag 文件

- 不要使用 binary 模式选项在使用不同字节排序的计算机上的 Adaptive Server 之间移动统计信息。
	- 在不兼容体系结构的服务器中,总是注释掉二进制统计信息并 装载人工可读统计信息。
	- 在兼容体系结构的服务器上,可以装载二进制统计信息或人工 可读统计信息。
输入模式

- 使用 -i *input\_file* 语法时, optdiag读取所指定的文件并更新 sysstatistics 中的统计信息。
- optdiag 输入模式采用以下方式更改配置参数 allow update to system tables: 在会话开始时将该参数设置为 1, 在会话结束时将其设置 为 0。
- 在直方图输入期间,进程检查以下规则并为违反规则显示错误消息:
	- 梯级数必须是单调递增的,除非命令中包括 -T4 跟踪标志。
	- 梯级的列值必须单调递增。
	- 每个单元的权值必须介于 0.0 和 1.0 之间。
	- 列的总权值必须接近 1.0。
	- 第一个单元表示空值,即使在不允许空值的列中,该单元也必 须存在。必须只有一个单元表示空值。
	- 两个相邻的单元不能都使用 < (小于)运算符。
- 另请参见 **命令** create index、 delete statistics、 set、 update statistics

文档 有关 optdiag 命令的详细信息及 optdiag 输出的说明, 请参见《性 能和调优指南》;有关使用 optdiag 更改统计信息的详细信息,请参见 《性能和调优指南》。

系统过程 sp\_addlogin、 sp\_configure、 sp\_defaultlanguage、 sp\_droplanguage, sp\_flushstats, sp\_helplanguage

# <span id="page-217-0"></span>**preupgrade**

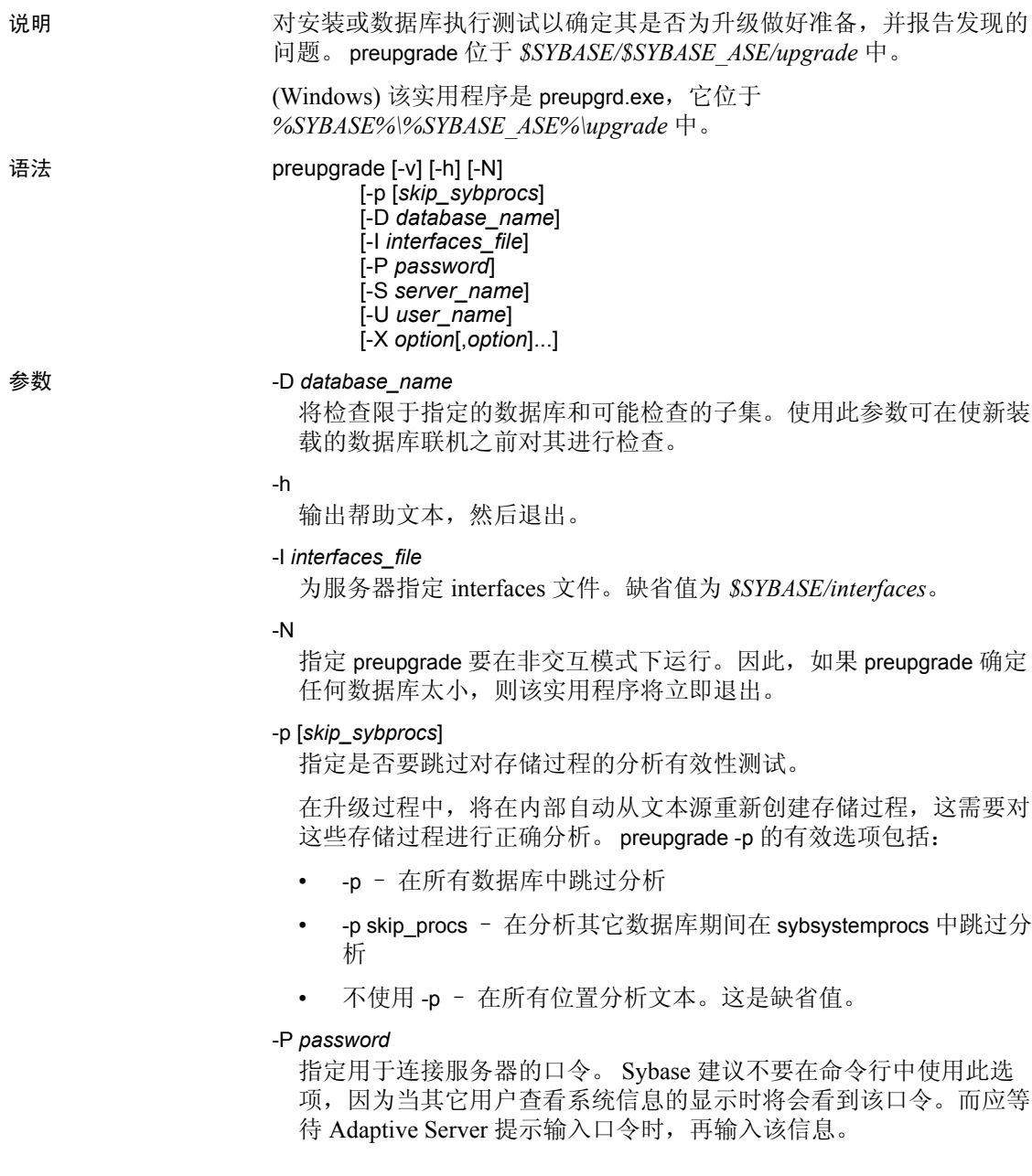

-S *server\_name*

指定要连接到的服务器的名称。该服务器必须在 -I 参数指定的 interfaces 文件中列出。缺省值是 \$DSQUERY。

-U *user\_name*

指定连接到服务器时要使用的用户名。缺省值为 "sa"。 *user\_name* 必须对要检查的服务器具有 "sa\_role"特权。

注释 如果使用将检查限于指定数据库的 -D 选项,并且该数据库处于 脱机状态, 则必须输入"sa"或接受缺省值作为用户名。

-v

输出版本信息并退出。

-X *option*[, *option*...]

指定要进行的检查的列表。缺省为所有检查,使用 -D 选项时例外, 此时将只使用可用检查的子集。如果在命令行中多次指定 -X 选项, preupgrade 将只执行最后输入的 -X 参数中的检查。

将 -X 参数用于选项列表时,必须满足下列条件之一:

- 列出选项时,在逗号和下一个选项之间不留空格,或者
- 用引号将选项列表引起来。

<span id="page-218-0"></span>表 [7-2](#page-218-0) 中对有效的检查选项进行了说明。Sybase 有时会更改 -X 参数的 有效选项;请使用 -h 参数来查看当前的有效选项集

#### 表 **7-2**:用于 **-X** 参数的检查选项 用于 **-D** 参数的

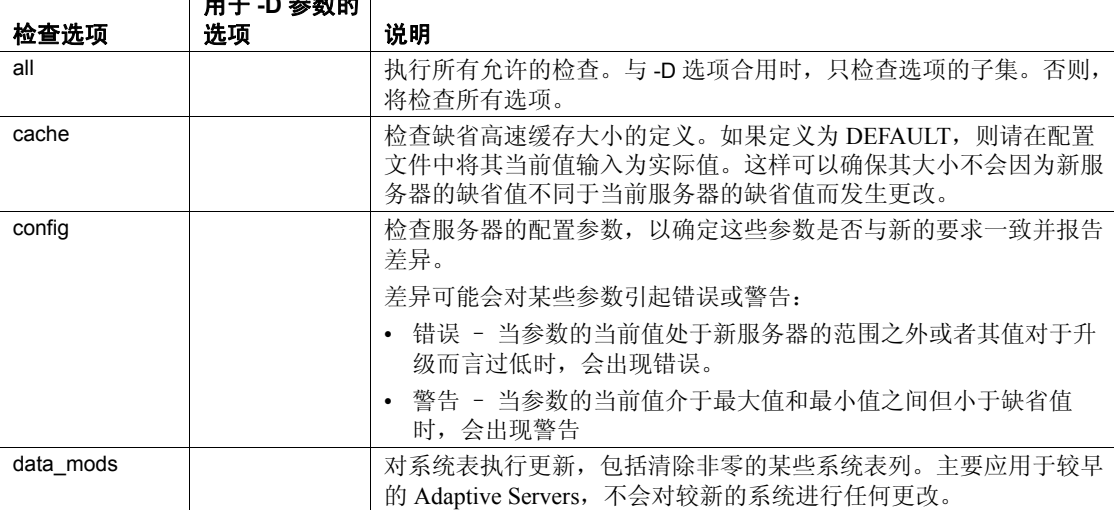

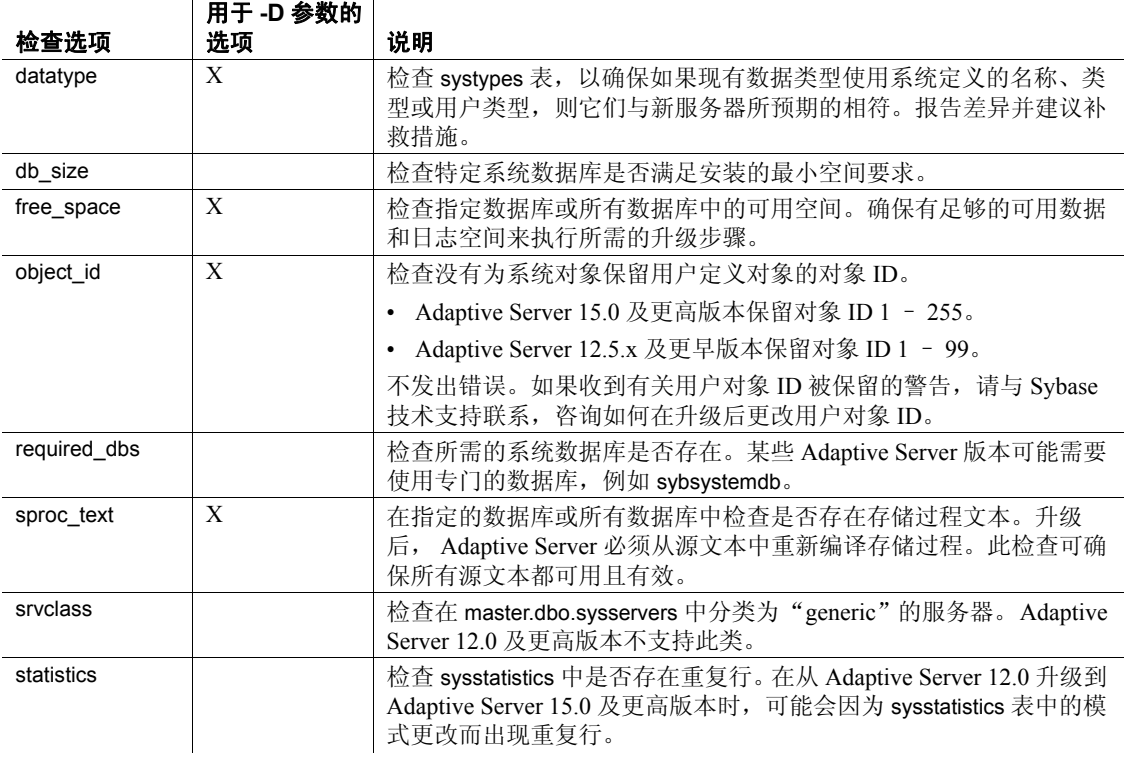

示例 示例 **1**此示例运行 preupgrade 并为安装指定对缺省高速缓存大小、最小 数据库大小和 sysstatistics 中的重复行的检查。

preupgrade –X cache,db\_size,statistics

示例2此示例运行 preupgrade 以检查新装载的脱机数据库, preupgrade 将 检查数据类型、可用空间、对象 ID 和存储过程文本。

preupgrade –Dmy\_db –Usa

示例 **3**此示例显示 sqlupgrade 实用程序如何使用 preupgrade。以这种方式 使用时, preupgrade 将检查所有数据库,以非交互方式运行,并且在任 一数据库太小时以故障状态退出。

preupgrade –N

用法 • 当 preupgrade 未发现错误时,它将以状态 0 (零)退出。

• preupgrade 主要在升级安装之前用于确保该过程可以顺利运行。也 可以在装载 Adaptive Server 的早期版本创建的数据库后运行 preupgrade, 以检查在数据库联机时可能禁止数据库升级的任何问题。

- sqlupgrade 在其正常过程中调用 preupgrade。
- 除非包括 -D 参数,否则 preupgrade 将检查系统中的所有数据库,并 只在以前的服务器版本中运行。
- 如果包括 -D 参数, preupgrade 将:
	- 只检查指定的数据库。
	- 可以对与 preupgrade 实用程序具有相同版本号的服务器运行。
	- 将检查限于可能的检查子集。有关在与此参数结合使用时有效 的检查列表,请参见表 [7-2](#page-218-0)。
- -D 参数主要用于在使新装载的数据库联机之前对其进行检查。为 此, preupgrade 必须强制访问脱机数据库,这要求 preupgrade 以用 户 "sa"身份登录。只有 "sa\_role"特权是不够的。缺省值为 -Usa。 在作为正常升级的一部分运行时, -D 参数是可选参数,并且您可以 选择"系统管理员"而非"sa"登录名。
- 在升级后运行 preupgrade 以检查新装载但脱机的数据库时, 必须使 用 -D 参数,并指定 "sa"登录名或省略 -U 参数。
- 当您指定 -D 选项或指定使用 -X 参数的部分选项列表时, preupgrade 将执行指定的检查,如果没有错误,则会在退出消息中显示执行的 检查列表。
- 如果 preupgrade 对特定数据库或区域报告警告或错误, 则可能需要 在正常升级中使用 -D 和 -X 参数。使用这些参数可以关注问题区域, 而不必重复不必要的检查。

sqlupgrade 始终运行一整套 preupgrade 检查。在让 sqlupgrade 重复完 整的 preupgrade 过程之前,可以更正问题并运行 preupgrade,以确 保确实更正了问题。

权限 -U 参数指定的用户登录名必须具有系统管理员特权,才能在 -S 参数指 定的服务器上运行 preupgrade。

> 使用 -D 参数检查脱机数据库时, preupgrade 必须以 "sa"用户身份登 录。只有"sa\_role"特权是不够的

另请参见 **实用程序** [sqlupgrade](#page-248-0), [sqlupgraderes](#page-249-0)

# **pwdcrypt**

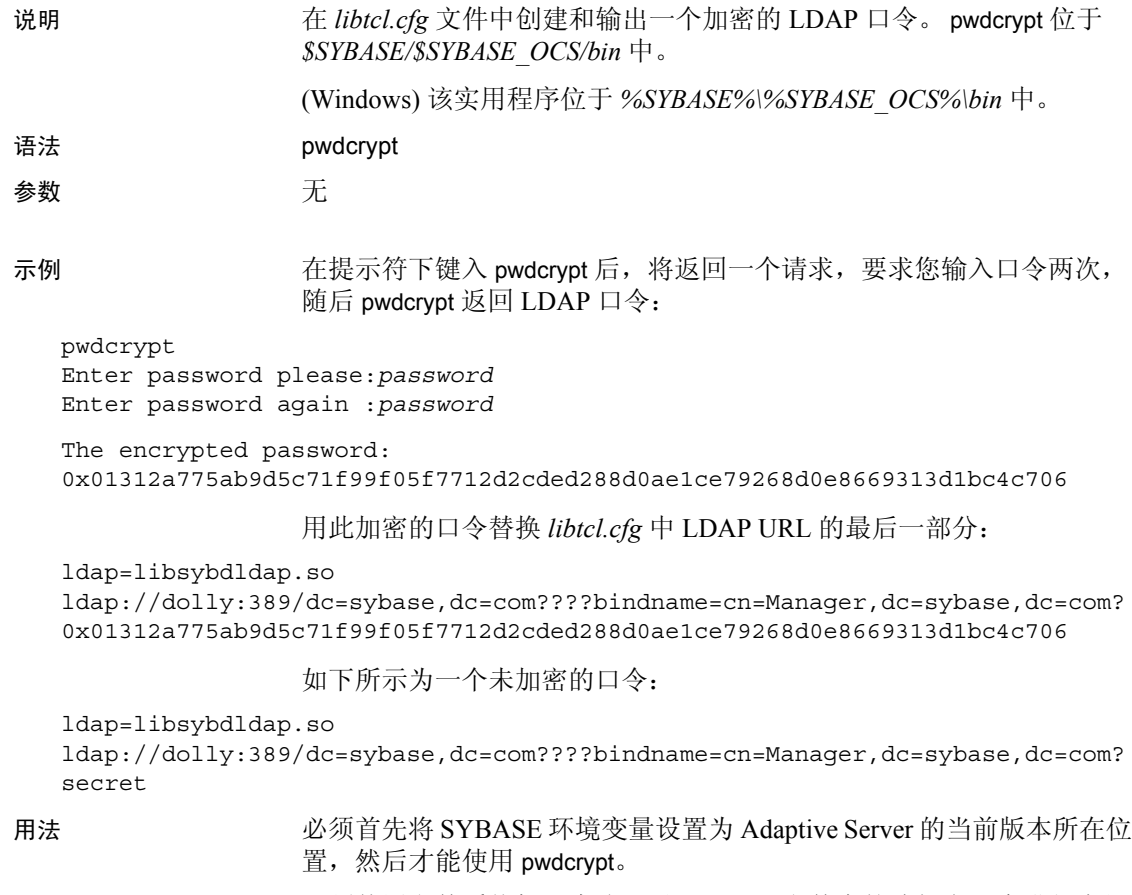

权限 必须使用文件系统权限来防止对 *libtcl.cfg* 文件中的此加密口令进行未经 授权的访问。

### **qrmutil**

说明 (仅限 Cluster Edition) qrmutil 是用于备份、恢复和重新配置仲裁设备的 命令行实用程序。 qrmutil 位于 *\$SYBASE/\$SYBASE\_ASE/bin* 中。

语法 --additional-run-parameters=parameter\_list --ase-config-extract=*file\_name* --ase-config-info --ase-config-store=*file\_name* --ase-config-version=*version\_number* --buildquorum=[force]--cluster-take-over --config-file=*file\_name* --diag={all | boot | toc | nodes | locks | config | cms} --display={boot | nodes | heartbeat | master | cluster | instance | config | state} --drop-cluster=[force] --drop-instance=*instance\_name* --errorlog=*file\_name* --extract-config=*file\_name* -h, --help -F, --cluster-input=*file\_name* --fence-capable=*device\_path* --installation=*installation\_mode* -s, --instance=*instance\_name* --instance-node=*node\_name* --interfaces-dir=*path\_to\_interfaces\_file* --max-instances=*number\_of\_instances* --master-dev=*master\_device* --membership-mode=*membership\_mode* --primary-address=*interconnect\_address* --primary-port=*port\_number* --primary-protocol=*protocol* -Q, --quorum-dev=*quorum\_device* --register-node=*node\_name* --secondary-address=*interconnect\_address* --secondary-port=*port\_number* --secondary-protocol=*protocol* --traceflags=*traceflag\_list* --unregister-node=*node\_name* --verify-node=*node\_name* -v, --version] 参数 --additional-run-parameters=*parameter\_list* Unified Agent 用来启动数据服务器的参数。与其它设置不同的是, dataserver 不读取附加运行参数。这些参数由统一代理读取并传递到 dataserver 命令行。如果包含 --instance 参数,则会对指定实例应用附 加运行参数。否则,附加运行参数将应用于集群中的所有实例。

--ase-config-extract=*file\_name*

将存储在仲裁设备中的 Adaptive Server 配置文件提取到指定的文件。

```
--ase-config-info
```
显示有关存储在仲裁设备中的 Adaptive Server 配置文件的信息。

--ase-config-store=*file\_name*

将仲裁设备中的指定文件存储为 Adaptive Server 配置文件。

--ase-config-version=[*version\_number*]

显示或设置存储在仲裁设备中的主 Adaptive Server 配置文件的版本。

--buildquorum[=force]

构建新的仲裁设备。使用 =force 可覆盖原始分区上的现有文件或现有 仲裁设备。必须将 --cluster-input 参数与 --buildquorum 一起使用。

--config-file=*config\_file\_name*

如果与 -instance 一起使用, 则将该路径设置为指向指定实例的 Adaptive Server 配置文件。如果未包含 -instance,则将该路径设置为 指向集群范围的配置文件。

- --diag={all | boot | toc | nodes | locks | config | cms} 仅供内部使用。
- --display={boot | nodes | heartbeat | master | cluster | instance | config | state} 显示集群或实例的当前状态:
	- boot 显示集群的启动信息,其中包括仲裁设备的版本、启动时 发出的任何跟踪标志、集群的启动 ID 以及启动时显示的任何消息。
	- nodes 显示已注册的管理节点。
	- heartbeat 显示集群中所有节点的心跳信息。
	- master 显示主设备信息。
	- cluster 显示集群配置。
	- instance 显示实例配置。必须将 --instance=*instance\_name* 与此参数一起使用。
	- config 显示集群以及集群中所有实例的配置。
	- state 显示集群以及集群中所有实例的当前状态。

#### --drop-cluster=[force]

删除集群和仲裁设备。使用 =force 可在仲裁指示集群正在运行时强制 删除该集群。

警告! --drop-cluster 会删除集群。

--drop-instance=*instance\_name*

仅供 Sybase 内部使用。

警告! 使用 sybcluster 实用程序可从集群中删除实例。

#### --errorlog=*log\_file\_name*

指定实例的错误日志的完整路径。必须包含 -instance-name 参数。在 下次重新启动实例时生效。

--extract-config=*file\_name*

将仲裁设备的配置区域提取到指定文件。

-h | --help

显示 qrmutil 的完整语法。

-F | cluster-input=*file\_name*

从指定的集群输入文件装载集群配置。

--fence-capable=*device\_path*

测试指定设备是否可用于 I/O 防护。返回 "Device is fence capable" 或 "Device is not fence capable"。

--installation=*installation\_mode*

更改集群的安装模式。其值包括:

- shared (缺省值)
- **private**
- -instance=*instance\_name*

将 qrmutil 参数应用于指定实例。

--interfaces-dir=*interfaces\_path*

包含名为 interfaces 的文件的目录的路径。如果此参数与 --instance 一 起使用,则将该路径设置为指向指定实例的 interfaces 文件。如果未 包含 --instance,则将该路径设置为指向集群范围的 interfaces 文件。

--max-instances=*number\_of \_instances*

设置集群配置的最大实例数。

--master-dev=*master\_device\_name*

更改集群使用的主设备。

#### --membership-mode=*membership\_mode* 设置成员资格模式。其值包括:

- native (缺省值)
- vcs

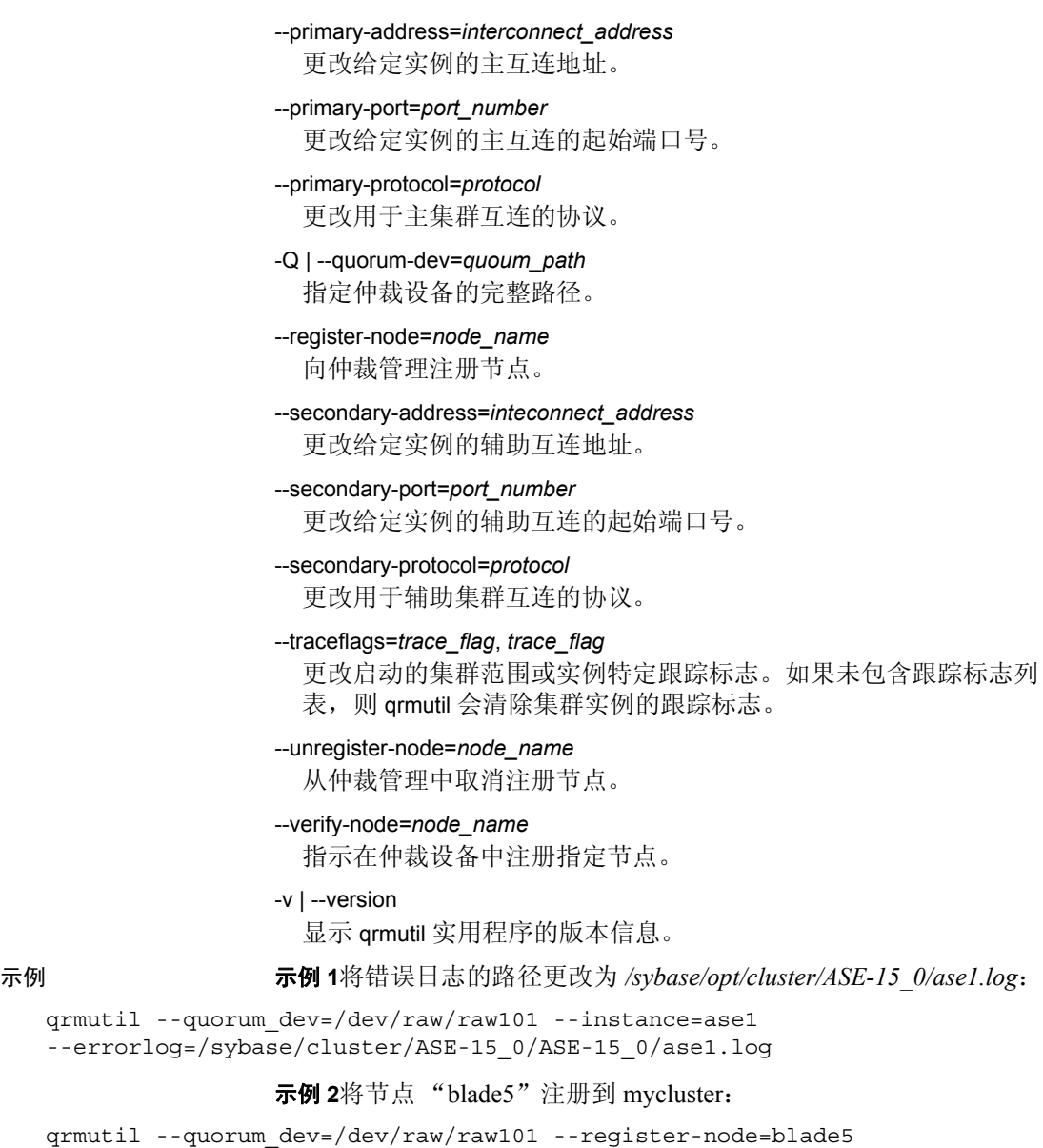

示例 **3**为集群 "mycluster"创建一个新的仲裁设备:

qrmutil --quorum-dev=/dev/raw/raw101 --clusterinput=/sybase/cluster/ase1.inp -buildquorum

示例 **4**将仲裁设备备份到 */sybase/cluster\_bak/quorum.bak*:

```
qrmutil --quorum-dev=/dev/raw/raw101
```
--extract-config=/sybase/cluster\_bak/quorum.bak

示例 **5**从在 */sybase/cluster\_bak/quorum.bak* 中创建的备份恢复仲裁设备:

```
qrmutil --quorum-dev=/dev/raw/raw101 --cluster-
input=/sybase/cluster_bak/quorum.bak --buildquorum=force
```
示例 **6**显示存储在仲裁设备中的集群配置:

qrmutil --quorum-dev=/dev/raw/raw101 --display=config

示例 **7**测试指定设备是否是可防护的:

```
qrmutil --quorum-dev=/dev/raw/raw101 --fence-capable=/dev/raw/raw106
```
- 
- 用法 qrmutil 主要是诊断实用程序。Sybase 建议您使用 sybcluster 对集群进 行配置更改。
	- 最多可向 qrmutil 传递 20 个命令。不过, --instance= 参数只能指定一 次。
	- 如果指定 --buildquorum, 则系统会构建仲裁, qrmutil 则会退出, 而 不运行 --cluster-input 以外的任何命令。
	- qrmutil 在执行 --drop-cluster 参数后退出。
	- 下面是使用多个命令的示例:

```
qrmutil --quorum-dev=/dev/raw/raw101 --display=cluster
--register-node=blade1 --unregister-node=blade2 --verify-node=blade3
```
权限 若要运行 qrmutil, 您必须是启动实例的同一 sybase 用户, 该用户对 qrmutil 二进制程序具有执行特权,具有直接访问仲裁设备的权限并且至 少对仲裁文件具有 read 权限。

### **qptune**

说明 QPTune 是一个用 Java/XML 编写的 Adaptive Server 实用程序。它允许用 户修复丢失的统计信息、确定最佳查询计划、优化目标或其它配置设 置,以及在查询级或服务器级应用这些设置。这会使以后执行查询时获 得最佳性能。

语法 qptune

[-U *username*] [-P *password*] [-S *hostname*:*port*/*database*] [-A *action*] [-M *mode*] [-T *appTime*] [-i *inputFile*] [-o *outputFile*] [-f *fileList*(,)] [-c *configFile*] [-l *limit*] [-e *evalField*]  $I-d$  <diff% $($ ,diff\_abs)>1 [-m *missingCount*] [-n *login*] [-J *charset*>] [-N (noexec)] [-g (applyOptgoal)] [-v (verbose)] [-s (sort)]  $[-h (help)]$ 

#### 参数 -U *username*

指定数据库用户名。

#### -P *password*

指定数据库口令。

#### -S *server*

指定数据库服务器。数据库服务器由 *host*:*port*/*database* 表示。

注释 在执行任何 QPTune 操作时必须指定 -S 选项。

#### -A *action*

指定要执行的操作。有效操作包括:

- start
- collect
- collect full
- compare
- fix
- start stats
- collect\_stats
- fix\_stats
- undo\_fix\_stats

#### -J *charset*

指定用于连接到 Adaptive Server 的字符集。如果未指定此选项, Adaptive Server 将使用服务器的缺省字符集。

注释 如果已安装的 JRE 不支持服务器的缺省字符集编码, 您会在登录 过程中看到一条错误消息。请使用 -J 选项指定一个更加通用的字符集,  $\text{tr}$  -J utf8.

#### -M *mode*

指定应用程序的优化目标或自定义模式。可以是以下模式之一: allrows\_oltp、 allrows\_dss、 allrows\_mix。还可以定义自定义模式; basic 是系统保留的自定义模式。

-T *appTime*

指定应用程序的运行时间,以分钟为单位。

-o *outputFile*

指定输出文件。

-i *inputFile*

为 fix、 fix\_stats 和 undo\_fix\_stats 操作指定输入文件。对于自定义模式 的 start 操作,还可以使用 -i 将特殊规则应用于指定查询。

-f *fileList*

比较列表中的文件以获取最佳计划;使用逗号将文件名隔开。

#### -c *configFile*

指定配置文件。

```
-l limit
```
指定应该分析的以及应该随特殊规则一起应用的查询的数量限制。

-e *evalField*

是用于性能比较的评估字段。

#### -d *difference*

指定将在性能改进时予以重视的百分比和绝对值差值。

-N

与 fix\_stats 和 undo\_fix\_stats 一起使用, -N 生成包含 update statistics 或 delete statistics 语句的 SQL 脚本。update 或 delete 语句不通过 QPTune 来执行。这些语句写入一个由 -o 选项指定的 SQL 脚本。

#### -n *login*

指定将收集和分析其查询执行情况的用户登录名。

#### -m *missingCount*

指定缺少的统计信息的阈值。缺省值为 5。

-v

指定详细模式。

-g

与 fix 操作一起使用时应用缺省目标。使用 QPTune 的 fix 操作时, 缺 省目标是大多数查询将其用作最佳计划的最佳优化目标设置。此选项 只为当前未使用服务器的缺省优化目标的查询生成计划。

示例 示例 **1**修复缺少的统计信息,用 start\_stats 操作启动该实用程序:

QPTune -A start\_stats -S my\_host:4816/my\_database -v

```
Executing :QPTune -U sa -P [unshown]
-S jdbc:sybase:Tds:my host:4816/my database
-A start stats -M allrows dss -T 0 -i null
-o metrics.xml -f null -c config.xml -l 5
-e elap avg -d 5,5 -m 5 -n null -vYou are now connected to database: my database
[INFO] Config:sp_configure 'capture missing statistics', 1
[INFO] Config:sp_configure 'system table', 1
[INFO] Config:delete sysstatistics where formatid =110
```
示例 **2**对于超出缺少的统计信息的指定计数阈值的统计信息,使用 collect stats 从 sysstatistics 表中检索缺少的统计信息:

QPTune -A collect\_stats -m 1 -o missingstats.xml -v -S my host:4816/my database

```
Executing :QPTune -U sa -P [unshown] -S 
jdbc:sybase:Tds:my_host:4816/my_database -A collect_stats -M allrows_dss -
T 0 -i null -o missingstats.xml -f null -c config.xml -l 5 -e elap_avg -d
```

```
5,5 -m 1 -n null -v
You are now connected to database:my_database
Now collecting missing statistics information from sysstatistics on "Fri Sep 
26 10:08:06 PDT 2008".
<?xml version="1.0" encoding="UTF-8"?>
<server url="jdbc:sybase:Tds:my_host:4816/my_database"
file="missingstats.xml"
type="missing stats" datetime="Fri Sep 26 10:08:06 PDT 2008">
  <missingStat id="1">
    <id>1068527809</id>
    <stats>Y(y4,y2)</stats>
    <count>2</count>
  </missingStat>
  <missingStat id="2">
    <id>1068527809</id>
    <stats>Y(y3)</stats>
    <count>1</count>
  </missingStat>
  <missingStat id="3">
    <id>1068527809</id>
    <stats>Y(y2,y1)</stats>
    <count>1</count>
  </missingStat>
  <missingStat id="4">
    <id>1068527809</id>
    <stats>Y(y1)</stats>
    <count>1</count>
  </missingStat>
</server>
The missing statistics information is written into XML file:missingstats.xml
[INFO] End config:sp_configure 'enable metrics capture', 0
[INFO] End config:sp_configure 'abstract plan dump', 0
[INFO] End config:sp_configure 'system table', 0
[INFO] End config:sp_configure 'capture missing statistics', 0
Program has restored the data source for metrics collection.
----- QPTune finished executing.------
                 示例 3在将缺少的统计信息收集到名为 missingstats.xml 的 XML 文件中
                 后,使用 fix_stats 操作更新这些统计信息:
QPTune -A fix_stats -m 1 -i missingstats.xml
       -v -S my_host:4816/my_database
Executing :QPTune -U sa -P [unshown] -S 
jdbc:sybase:Tds:my_host:4816/my_database -A fix_stats -M allrows_dss -T 0 -
i missingstats.xml -o metrics.xml -f null -c config.xml -l 5 -e elap_avg -
d 5,5 -m 1 -n null -v
You are now connected to database:my_database
```

```
Fix statistics on "Fri Sep 26 10:14:59 PDT 2008"
-----------------------------------------------------------
Details of statements(s) fixed:
-------------------------------
Fixed statistics:[Update] Y(y4,y2)
[INFO] Fix Statement = update statistics Y(y4, y2)Fixed statistics:[Update] Y(y3)
[INFO] Fix Statement = update statistics Y(y3)Fixed statistics:[Update] Y(y2,y1)
[INFO] Fix Statement = update statistics Y(y2, y1)Fixed statistics:[Update] Y(y1)
[INFO] Fix Statement = update statistics Y(y1)----- QPTune finished executing.------
                使用指示 "noexec"的 -N 选项和指示输出脚本文件的 -o 选项生成一个
                用于更新统计信息的 SQL 脚本,而不真正地执行更新:
                   QPTune -U sa -P -S my_host:5000/my_database
                          -A fix_stats -m 5 -i missingstats.xml
                          -N -o missingstats.sql
                示例 4启动 QPTune 以将标准优化目标设置应用于查询:
                   QPTune -S host:port/database -A start
                            [-M {allrows oltp, allrows dss, allrows mix}]
                启动 QPTune 以将自定义规则应用于指定查询:
                   QPTune -S host:port/database -A start -M custom_1
                           -i input.xml -1 3 [-v]示例 5运行应用程序并将指标收集到名为 a2.xml 的 XML 文件中:
                   QPTune -S host:port/database -A collect -T 0
                           -o a2.xml -vProgram has configured the data source for metrics collection.
Now collecting information from sysquerymetrics on "Tue Feb 19 22:16:04 PST 
2008".
<?xml version="1.0" encoding="UTF-8"?>
 <server url="jdbc:sybase:Tds:SHANGHI:5000" type="ASE" mode="custom_1" 
datetime="Tue Feb 19 22:16:04 PST 2008">
<query id="1">
<qtext> select count(T.title_id) from authors A, titleauthor T
where A.au_id = T.au_id < \sqrt{q}text<elap_avg>300</elap_avg>
<bestmode> custom_1
```
</bestmode> </query>

</server>

示例 **6**收集指标后,对不同的 XML 文件进行比较,以获取每个查询的最 佳查询优化目标或条件: QPTune -A compare -f a1.xml,a2.xml -d 51,10 -o best.xml -S my\_host:5000/my\_database 下面显示以下两个 XML 指标文件之间的比较结果:*a1.xml* 文件中有 6 个查询, *a2.xml* 文件中有 7 个查询。只能在两个文件共有的查询之间进 行比较。 *a2.xml* 文件中有 3 个查询运行得更快: Compare all the files:| a1.xml, a2.xml| Report generated on "Tue Aug 19 21:13:04 PST 2008" -------------------------------------------------------------------------- File #1: [name= a1.xml : mode=allrows mix] File #2: [name= a2.xml : mode=custom 1] Query count in File #1 : [mode=allrows mix] 6 Query count in File #2 : [mode=custom 1] 7 ========================================================================== Query count improved in File #2:[mode=allrows\_mix] 3 Total performance improved [from 422 to 129]:69 % Following queries run better in File #2: [mode=allrows\_mix] -------------------------------------------------------------------------- Group 1:improved by no more than 25% [0 queries] Group 2:improved by 25% to 50% [1 queries] Query: select count (T.title id) from authors A, titleauthors T where A.au id = T.au\_id Average elapsed time (ms):File #1=100 File #2=50 Improvement=50.0% Outstanding=No Group 3:improved by 50% to 75% [0 queries] Group 4:improved by 75% to 100% [2 queries] Query: select count  $(*)$  from titlles T, titleauthors TA where T.title id = TA.title\_id Average elapsed time (ms):File #1=34 File #2=7 Improvement=79.0% Outstanding=Yes Query: select au lname, au fname from authors where state in ("CA", "AZ") Average elapsed time (ms):File #1=9 File #2=0 Improvement=100.0% Outstanding=No

用法 如果没有指示参数的特定值, 则使用以下缺省值:

- -A:collect
- -M: allrows\_dss
- $-T:0$
- -o: metrics.xml
- -c: config.xml
- $\cdot$  -e : elap\_avg
- -d :5,5.如果指定了百分比但未指定绝对值,则缺省绝对值为 0。
- $\bullet$  -l *limit*
- $\cdot$  -m 5

#### 权限 QPtune 的 compare 操作可由任何用户运行。 QPTune 的所有其它操作只 能由具有 sa\_role 和 sso\_role 的用户运行。

#### 另请参见 有关 QPTune 实用程序或 QPTune GUI 的详细信息,请参见《迁移技术 指南》。

### **showserver**

说明 (仅限 UNIX)显示本地计算机上当前运行的 Adaptive Server 和 Backup Server (仅适用于 UNIX 平台)。 showserver 位于 *\$SYBASE/\$SYBASE\_ASE/install* 中。

语法 showserver

参数 天

示例 显示本地计算机上当前运行的 Adaptive Server 和 Backup Server:

showserver

USER PID %CPU %MEM SZ RSS TT STAT START TIME COMMAND user114276 0.0 1.7 712 1000 ?S Apr 5514:05 dataserver -d greensrv.dat -sgreensrv -einstall/greensrv+\_errorlog sybase 1071 0.0 1.4 408 820 ?S Mar 28895:38 /usr/local/sybase/bin/dataserver -d/dev/rsd1f -e/install/errorlog user128493 0.0 0.0 3692 0 ?IW Apr 1 0:10 backupserver -SSYB\_BACKUP -e/install/backup.log -Iinterfaces -Mbin/sybmultbuf -Lus\_english -Jiso\_1

用法 showserver 显示关于 Adaptive Server 或 Backup Server 的进程信息。如果 没有服务器在运行,则仅显示标头。

- 另请参见 **命令** [dataserver](#page-155-0), [startserver](#page-253-0)
	- 函数 host name
	- 实用程序 [langinstall](#page-209-0)

## **sqldbgr**

说明 sqldbgr 是一个调试存储过程和触发器的命令行实用程序。如同许多源级 调试程序一样, 您可以:

- 将 sqldbgr 连接到一个任务
- 设置、启用和禁用断点
- 每次一行逐步调试任务
- 单步执行和退出过程
- 一旦调试完毕,则将 sqldbgr 从存储过程或触发器分离出来。
- (UNIX) sqldbgr 位于 *\$SYBASE/\$SYBASE\_ASE/bin* 中。
- (Windows) sqldbgr 位于 *%SYBASE%\%SYBASE\_ASE%\bin* 中。

注释 您不能查看 sqldbgr 版本字符串。

语法 sqldbgr

- -U *username* -P *password*
- -S *host*:*port*

#### 参数 -U *username*

指定用户名。必须在 -U 和 *username* 之间插入空格。

#### -P *password*

指定用户口令。必须在 -P 和 *password* 之间插入空格。

#### -S *host*:*port*

指定计算机名和端口号。必须在 -S 和 *host:port* 之间插入空格。

示例 示例 **1**显示 sqldbgr 如何调试主机 MERCURY 上的存储过程和触发器:

\$SYBASE/\$SYBASE\_ASE/bin/sqldbgr -U sa -P -S MERCURY:16896

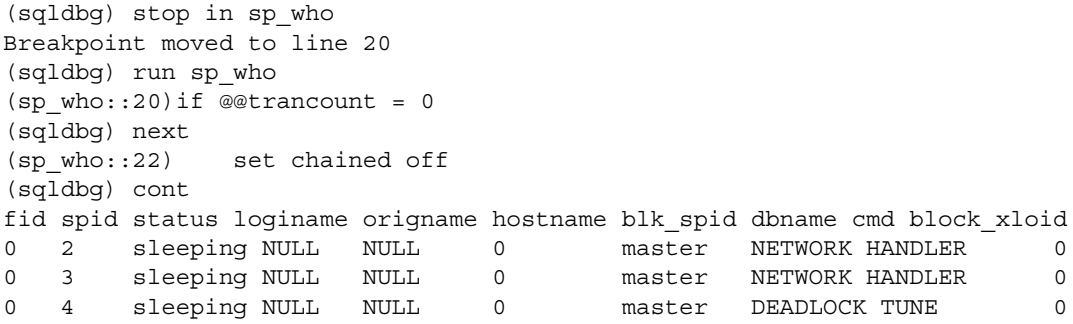

0 5 sleeping NULL NULL 0 master MIRROR HANDLER 0 0 6 sleeping NULL NULL 0 master ASTC HANDLER 0 0 7 sleeping NULL NULL 0 master ASTC HANDLER 0 0 8 sleeping NULL NULL 0 master CHECKPOINT SLEEP 0 0 9 sleeping NULL NULL 0 0 master HOUSEKEEPER 0 0 10 running sa sa 0 0 master SELECT 0 0 0 11 sleeping sa sa (sqldbg) show breakpoints 1 stop in sp\_who (sqldbg) 示例 **2**在此示例中,系统管理员首先使用 isql 登录到 Adaptive Server,然 后从命令行启动 sqldbgr 以调试在其它任务中运行的存储过程: \$SYBASE/\$SYBASE\_OCS/bin/isql -U sa -P 1> select @@spid  $2 > 90$ ------ 12 1> \$SYBASE/\$SYBASE\_ASE/bin/sqldbgr -U sa -P -S MERCURY:16896 (sqldbg) attach 13 The spid is invalid (sqldbg) attach 12 (sqldbg) show breakpoints (sqldbg) stop in sp\_who Breakpoint moved to line 20 (sqldbg)  $/*$  at this point run the sp who procedure from spid 12  $*/$ (sqldbg) where  $(sp$  who::20::@loginname = <NULL>) (ADHOC::1::null) (sqldbg) next (sp\_who::22) set chained off (sqldbg) next (sp\_who::25)set transaction isolation level 1 (sqldbg) cont (sqldbg)  $/*$  at this point the sp who result will show up in the isql screen  $*/$ (sqldbg) detach 12 (sqldbg)

用法 • sql 命令是在所调试任务的环境中执行的,而 mysql 命令是在调试程 序任务的环境中执行的。设置特定于会话的信息 (例如通过 sql 设 置 set quoted identifier on) 将不起作用。

- 缺省情况下, Sybase jConnect JDBC 驱动程序使用 set quoted\_identifier on。由于 sqldbgr 实用程序是使用需要引号的 jConnect 参数建立的,因此在输入选项时应使用单引号,而不是双 引号。例如, 应使用 sp\_configure 'allow update', 而不是 sp\_configure "allow update"。
- 在可以运行 sqldbgr 之前,必须首先将 SYBASE\_JRE 或 JAVA\_HOME 环境设置为包含 Java 运行环境的位置。
- 在命令提示符下调用 sqldbgr 时,实用程序启动,并且提示符更改为 sqldbgr 提示符:

(sqldbgr)

一旦看到 (sqldbgr) 提示符,可以输入以下 sqldbgr 命令来执行您 的任务:

表 **7-3**:**sqldbgr** 命令及其说明

| 命令                                  | 说明                                                                                                    |
|-------------------------------------|----------------------------------------------------------------------------------------------------|
| attach spid                         | 在已经登录到 Adaptive Server 后, 将一个任务连接到 sqldbgr。                                                                                                    |
|                                     | 注释 不要使用 attach spid 连接到一个没有运行的过程。                                                                                                    |
|                                     | sqldbgr 不能调试同一会话中的多个任务。如果尝试将该实用程序连接到多个<br>任务, 则第一个 spid 继续被标记为已连接。因为您不能连接到一个已经连接<br>的 spid, 所以必须使用 detach 命令, 然后连接到其它 spid。                               |
| run procname                        | 在没有将 sqldbgr 连接到一个现有任务的情况下, 调试存储过程和触发器。                                                                                                    |
|                                     | 当已经用 attach spid 调试一个现有任务时, 如果尝试使用 run procname, 则<br>run procname 将失败并显示以下消息:                                                                            |
|                                     | Cannot run a procedure while debugging another task                                                                                                    |
| stop in <i>procname</i> [at line #] | 设置断点以便在指定过程名称的开始处停止被调试的存储过程或触发器。                                                                                                    |
|                                     | stop in procname at line # 将设置断点, 从而在指定过程中的指定行处停止被调<br>试的存储过程或触发器。                                                                                        |
|                                     | 如果输入一个无效行号, sqldbgr 将断点移到下一个有效行号, 并显示以下消<br>息:                                                                                                    |
|                                     | Invalid line number                                                                                                    |
|                                     | 也可以使用此命令设置多个断点。                                                                                                    |
| show breakpoints                    | 以唯一编号形式显示断点号, 并显示在 sqldbgr 会话过程中用户给定的断点语<br>旬。                                                                                                    |
|                                     | 如果指定一个未包含有效 SQL 语句的断点行号, Adaptive Server 会将断点移<br>到下一个有效行号。但 Adaptive Server 不会更改您输入的命令。这就是 show<br>breakpoints 在 sqldbgr 会话过程中返回的断点号和给定的断点语句可能不同的<br>原因。 |
|                                     | 断点行中出现的星号(*)说明设置了断点,但当前被禁用。                                                                                                    |

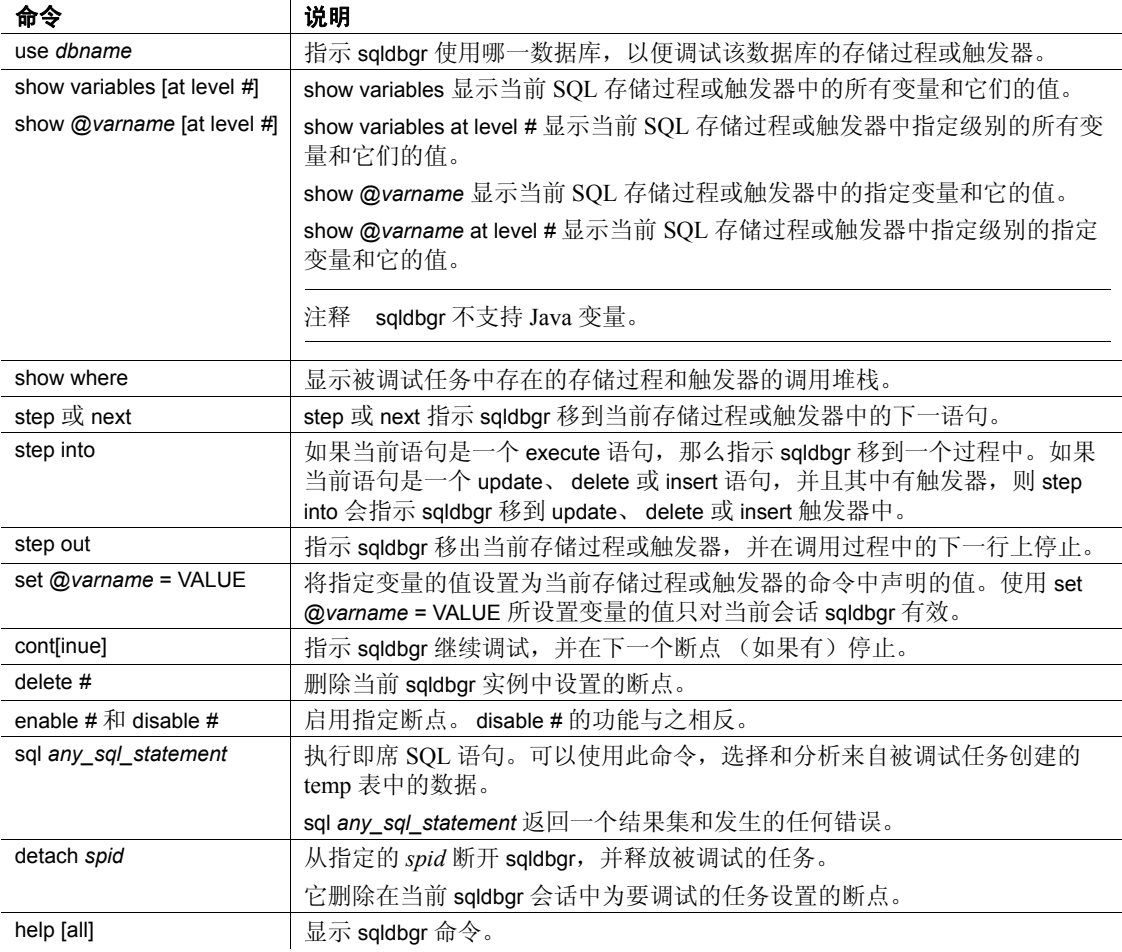

表 [7-4](#page-238-0) 列出所有 sqldbgr 错误消息:

### <span id="page-238-0"></span>表 **7-4**:**sqldbgr** 错误消息及其含义

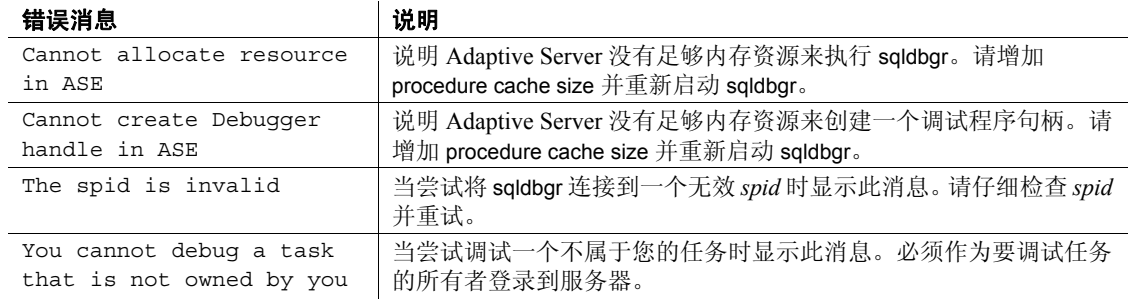

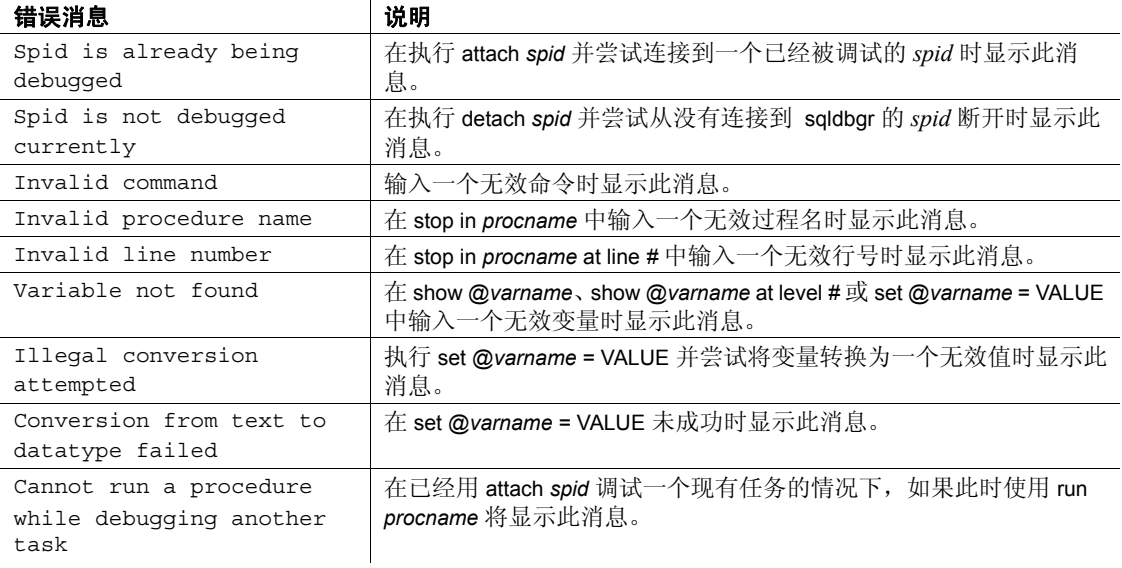

<span id="page-240-0"></span>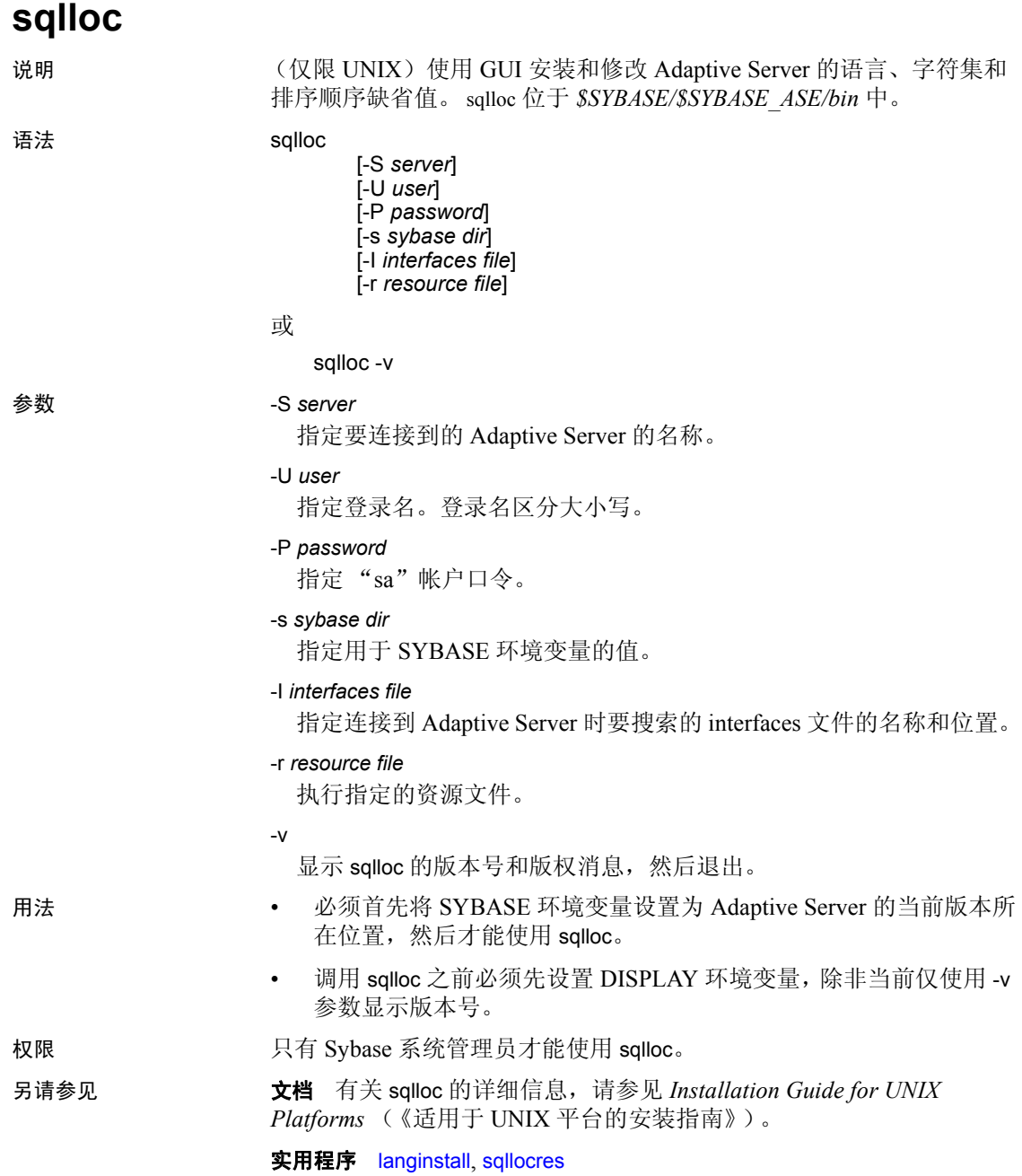

# <span id="page-241-0"></span>**sqllocres**

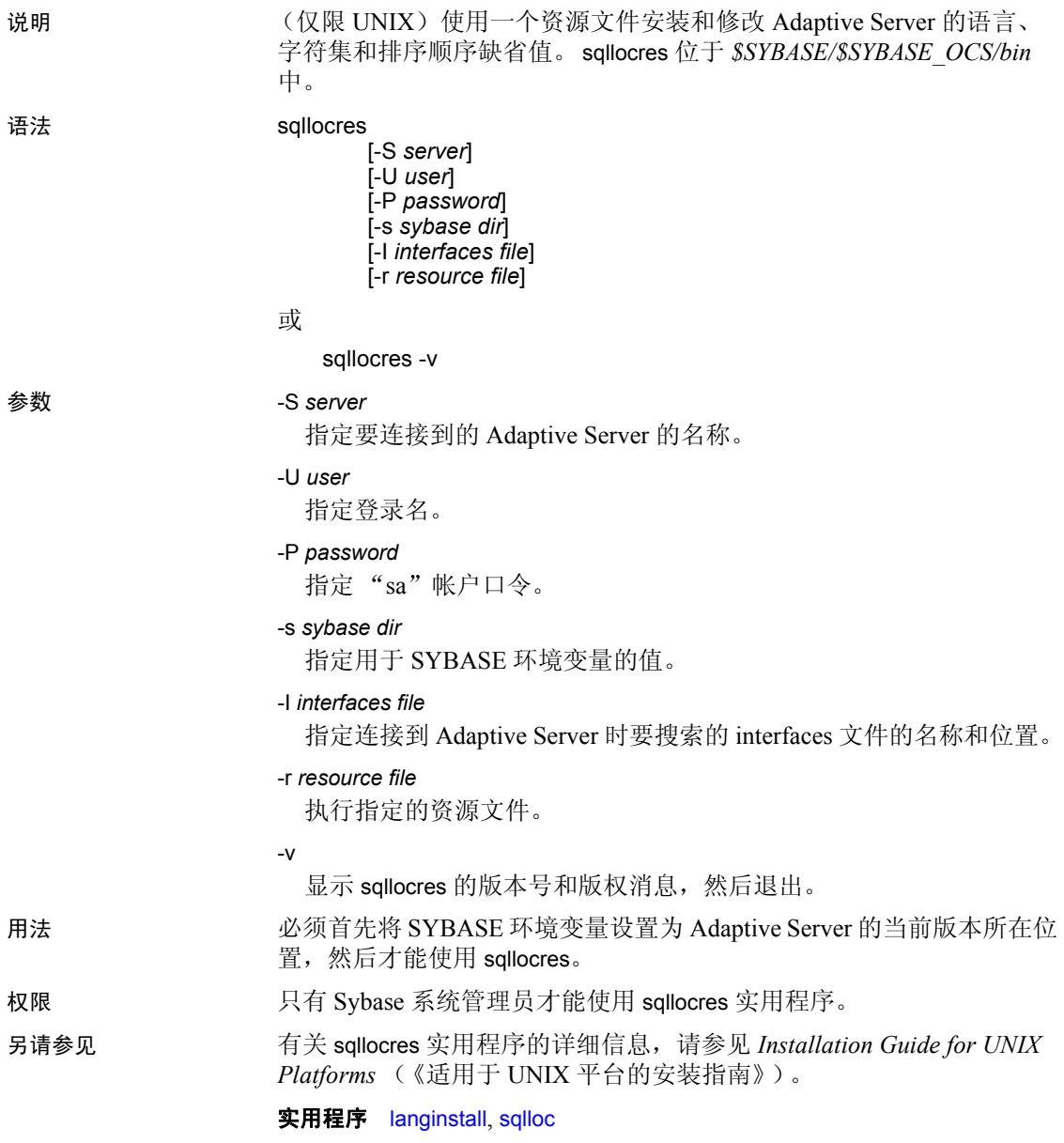

# **sqlsrvr**

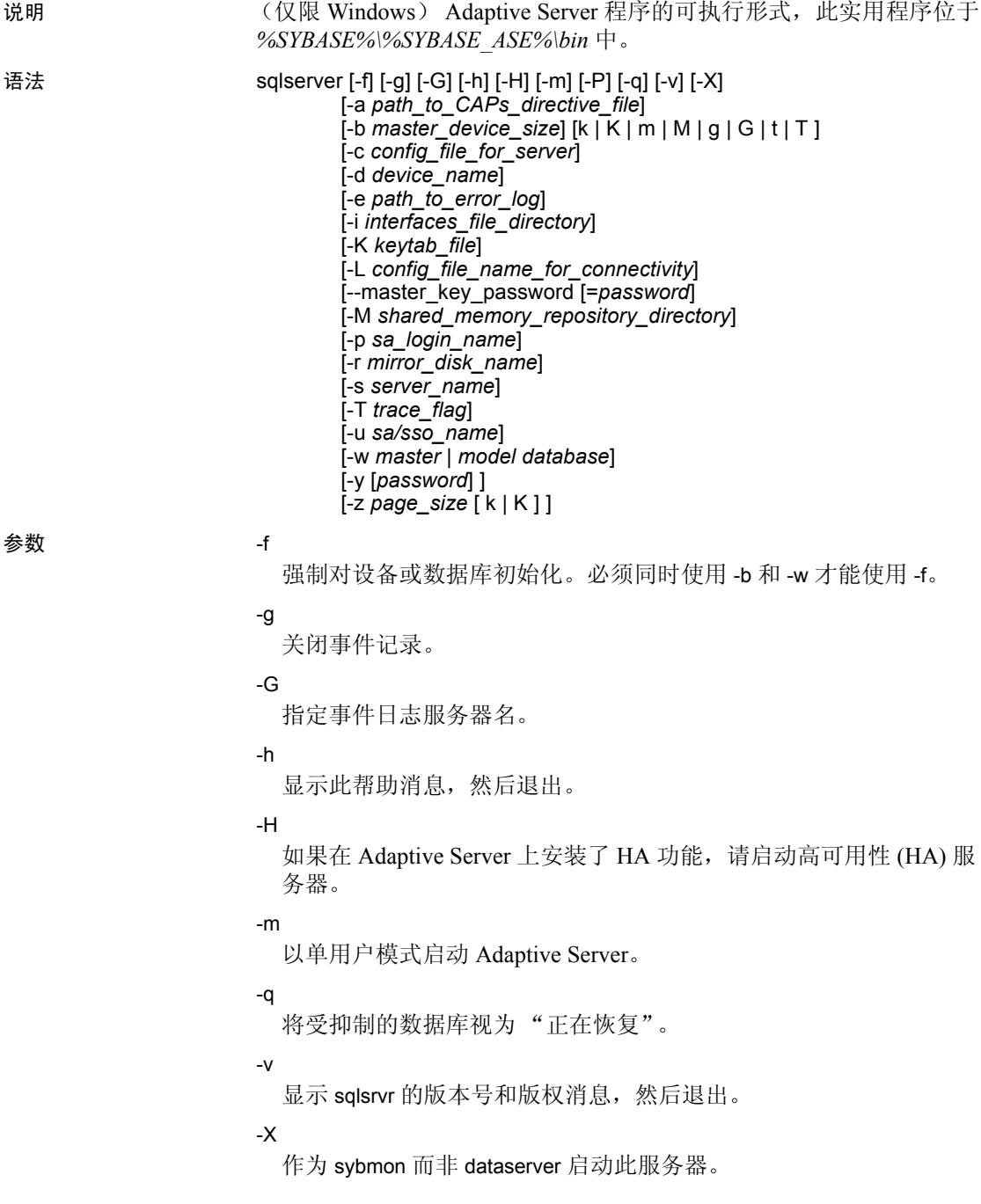

```
-a path_to_CAPs_directive_file
```
指定 CAP 指令文件的路径。

- -b *master\_device\_size [k | K | m | M | g | G | t | T ]* 指定主设备的大小。
- -c *config\_file\_for\_server*

指定 Adaptive Server 配置文件的全路径名。使用此参数可以按照指定 配置文件中的配置值启动 Adaptive Server。

如果使用 sqlsrvr -c 参数指定一个配置文件, 在启动服务器前, 应确保 此配置文件中的所有参数都兼容。如果某些配置参数不兼容,服务器 可能无法启动。若要避免这种情况,在建立主设备时不要指定一个配 置文件。当没有指定配置文件时,在建立阶段会使用所有缺省设置。

有关详细信息, 请参见 《系统管理指南: 第一卷》。

-d *device\_name*

是 master 数据库设备的完整路径名。master 数据库设备必须可以由启 动 Adaptive Server 的用户执行写操作。缺省 master 数据库设备名为 d\_master。

-e *errorlogfile*

是 Adaptive Server 系统级错误消息的错误日志文件的完整路径名。

-i *interfaces\_file\_directory*

在连接 Adaptive Server 时指定要搜索的 interfaces 文件的目录位置。 如果省略 -I, sqlsrvr 将在 SYBASE 环境变量指向的目录中搜索名为 *interfaces* 的文件。

-K *keytab\_file*

指定用于 DCE 中鉴定的 keytab 文件的路径。

-L *config\_file\_name\_for\_connectivity*

指定用于连接的配置文件名。

#### --master\_key\_password [=*password*]

指定当您在命令行上提供 *password* 时的主密钥口令,或在 Adaptive Server 启动期间提示您输入主密钥口令。不会显示口令字符,也不会 验证该口令,直至稍后进入 Adaptive Server 启动序列。

如果您不在命令行中提供口令,则只有在读取并使用内存时它才可见。

#### -M *sharedmem\_directory*

将共享内存文件放入指定目录,而不是置于缺省位置 *%SYBASE%*。 如果 *sharedmem\_directory* 以 "\"开头,则认为该目录名是绝对路 径。否则,将认为该目录名是相对于 *%SYBASE%* 的相对路径。

#### -p *sso\_login\_name*

在启动 Adaptive Server 时指定系统安全员的登录名,目的是获得该帐 号的新口令。 Adaptive Server 将生成一个随机口令,显示该口令并对 其进行加密, 然后将其作为该帐户的新口令保存在 master..syslogins 中。

#### -r *mastermirror*

启动主设备的镜像。如果主设备已经损坏,则使用该参数启动 Adaptive Server。

#### -s *servername*

指定要启动的 Adaptive Server 名。如果省略 -s, 将启动名为 SYBASE 的服务器。

-T *trace\_flag*

#### -u *sa/sso\_name*

指定要解锁的系统管理员或系统安全员的名称。

#### -w *master* | *model\_database*

指定是写入 master 数据库还是写入 model 数据库。

#### -y [*password*]

允许为加密的私有密钥指定一个口令,因此服务器提示用户输入一个 口令。此口令应和在创建时用来加密私有密钥的口令一致。在后台运 行服务器时,不能使用此参数。

注释 尽管可以用 -y 设置口令, 但出于安全原因, Sybase 强烈反对这样 做。

服务器的数字认证中包括一个私有密钥。缺省情况下,该认证文件位 于以下位置:

%SYBASE%\%SYBASE\_ASE%\certificates\*servername*.crt

如果调用 sp\_ssladmin addcert 命令,认证文件的位置会更改。

#### -z *page\_size*

指定服务器的页大小。必须使用 -b 和 -w 才能使用此标志,同时在 2k 和 16k 之间指定一个 2 的偶次幂, 否则服务器无法启动。

示例 2000MB 主设备和 4k 页创建一个新安装:

sqlsrvr -d d\_master -z 4k -b 100.02M

选项和后面的参数之间可以使用空格。此示例为 100MB 的主设备指定 "100.02M",原因是服务器的配置区域需要 16KB 的开销。

示例 **2**重写损坏的 model 数据库:

sqlsrvr -d d\_master -w model

示例 **3**重写损坏的 master 数据库,指定设备大小:

sqlsrvr -d d\_master -w master -z 4k

示例 **4**重写损坏的 master 数据库,指定设备和页大小,强制服务器将首 选项中的这些值接受为可能在配置块中找到的值:

sqlsrvr -d d\_master -w master -z 4k -b 100.02M -f

示例 **5**重写损坏的 master 数据库,指定与服务器在其配置块中所找到的 值不匹配的页大小。这会产生一个错误:

sqlsrvr -d d\_master -w master -z 8k

00:00000:00000:2001/01/19 12:01:26.94 server The configured server page size does not match that specified on the command line.To use the configured size, omit the command line size; to use the command line size, specify 'force' (-f).

示例 **6**重写损坏的 master 数据库,指定一个不正确的页大小 (即使是正 常启动)。这会产生一个错误:

sqlsrvr -d d\_master -z4000

sqlsrvr:the 'z' flag may not be used without 'b' or 'w'. sqlsrvr:server will ignore the 'z' flag. sqlsrvr: the 'z' flag contained an invalid page size. sqlsrvr: the page size must be an even power of two between 2048 and 16384 bytes, inclusive.

用法 • sqlsrvr 实用程序在其它 Sybase 文档中被称为 dataserver。

- 使用 services manager 实用程序启动 Adaptive Server, 而不是通过直 接执行 sqlsrvr 程序来启动。如果需要更改任何缺省参数, 请编辑 Adaptive Server 的注册表键。有关详细信息,请参见平台的配置指 南。
- Adaptive Server 通过 sysconfigures 系统表中的值导出其运行环境。运 行 sp\_configure 来查看配置值,使用 sp\_configure 和 reconfigure 来更 改配置。
- 因为 Adaptive Server 口令是加密的, 所以无法再获得忘记的口令。 如果所有系统安全员都丢失了口令,-p 参数将为系统安全员帐号生 成一个新口令。用 -p 启动 Adaptive Server, 立即用新的随机口令登 录到 Adaptive Server 中, 然后执行 sp\_password 以便将口令重新设置 为一个更安全的口令。
- 缺省情况下, Adaptive Server 在本地错误日志文件和本地 Windows 事件日志中都记录错误消息。可以通过包含 -g 参数以及使用 -G *machine\_name* 指定其它事件记录计算机来禁用 Windows 事件记录。 输入 *machine\_name* 时,请使用标准 Windows 约定。例如,若要指 定名为"LOGSITE"的 PC, 需使用"\\LOGSITE"替代 *machine\_name*。有关记录错误消息的详细信息,请参见平台的配置 指南。
- 运行完安装程序后,将 sqlsrvr 上的文件权限设置为可执行, 从而对 可执行它的用户进行限制。
- 如果没有使用-s 参数指定 Adaptive Server 名, 也没有设置 DSLISTEN 环境变量, sqlsrvr 将使用缺省的 Adaptive Server 名 SYBASE。 DSLISTEN 环境变量的值替换该缺省值,-s 参数替换缺 省值和 DSLISTEN 环境变量。
- 如果所有能够解锁登录名的帐号 (系统管理员和系统安全员)均已 锁定,则自动登录名锁定可能会使节点停止。如果发生这种情况, 请使用带 -u 参数的 sqlsrvr 实用程序检查系统管理员或系统安全员授 权的指定登录名,解锁该帐户,并将当前失败的登录计数器的值重 置为零。
- -f 只有在与 -b 和/或 -w 一起使用时才有效。如果使用 -f 而没有使用 -b 或 -w,服务器将无法启动。-f 以不同的方式强制服务器,这要取决 于是否有 -w。请参见下面的 -b 和 -w。

#### 启动 Adaptive Server

使用以下任意一种方法,用指定的配置文件启动 Adaptive Server:

• 使用 "服务器配置"来配置服务器,使之具有 -c 参数。在 "配置 Adaptive Server" (Configure Adaptive Server) 窗口中, 选择"命令 行" (Command Line) 选项,在 "命令行参数" (Command Line Parameters) 窗口中, 输入:

-C*configuration\_file\_pathname*

例如,如果输入 "- chaze.cfg"时,则将使用 *haze.cfg* 配置文件启动 服务器。

• 从命令行启动 Adaptive Server 并提供 -c 参数。

#### -b 和 -w 选项的依赖性和条件

更改 -b 所起的作用取决于是否有 -w:

- 有 -b 而没有 -w 将创建一个由 -d (缺省为 d\_master) 指定的新的主 设备,并具有 -z 指定的页大小 (缺省值为 2048):
	- 如果已命名的设备已经作为一个 OS 文件存在,那么该尝试将 失败,并且必须删除现有文件并重试。
	- 如果命名的设备表示一个现有的原始分区,该尝试将失败,除 非包括了 -f 标志。这会将原始分区作为服务器的主设备重新初 始化。
- -b 和 -w master 指示 dataserver 在重新创建 master 数据库时, 使用在 -z 中为主设备指定的大小。它并不意味着要创建一台新设备。

-w 不一定需要附加标志:

- 如果使用 -w model,-z 和 -b 标志可以接受但被忽略。
- 如果将 -w master 用于新安装, 则 -z 和 -b 不是必需的, 因为设备大 小信息存储在 *config\_block* 中。
- 如果使用 -w master 升级 原有安装:
	- 如果 *config\_block* 中不包括相关大小的有效条目,那么服务器需 要 -b 和/或 -z。如果它无法获得页大小或设备大小的有效数据, 该命令将失败。
	- 当 *config\_block* 中包含所表示的大小的有效条目时,可以提供 -b 和/或 -z。但是, 如果大小与 config\_block 中的大小不匹配, 那 么必须添加 -f 来强制执行新的大小优先选项。
	- -f 出现时可能没有 -b 或 -z,因为 -f 还指示服务器接受损坏的分 配页,作为 master 数据库的内容。这对恢复严重损坏的数据库 很有用。如果指定-w master -f, 那么服务器将每个在命名主设 备上的分配页分配到 master 数据库,该命名主设备并不属于 master 以外的数据库。

权限 对二进制程序有执行权限并且对所有文件有读/写访问权限的任何用户。

使用的表 sysconfigures

- 另请参见 命令 disk mirror、 disk remirror、 reconfigure
	- 系统过程 sp\_configure, sp\_password

实用程序 [startserver](#page-253-0)

**240 Adaptive Server Enterprise CONSUMING SERVER ENTERPRISE** 

# <span id="page-248-0"></span>**sqlupgrade**

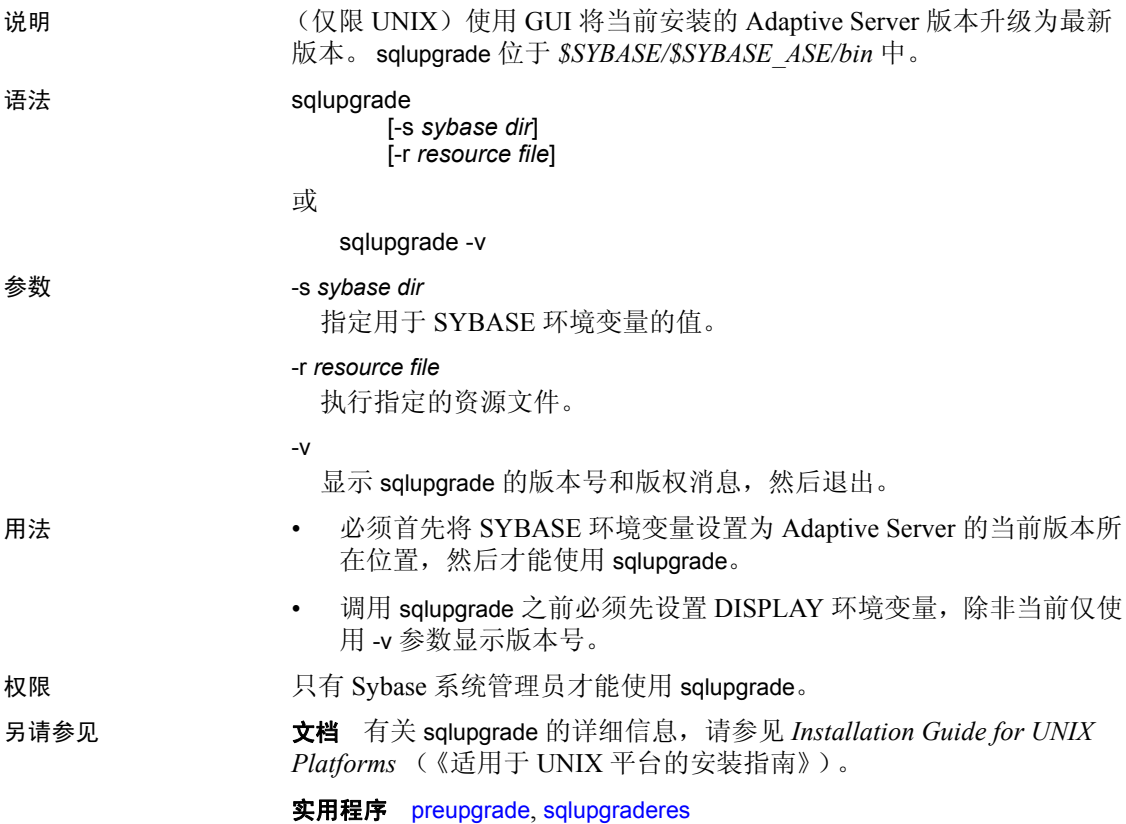

# <span id="page-249-0"></span>**sqlupgraderes**

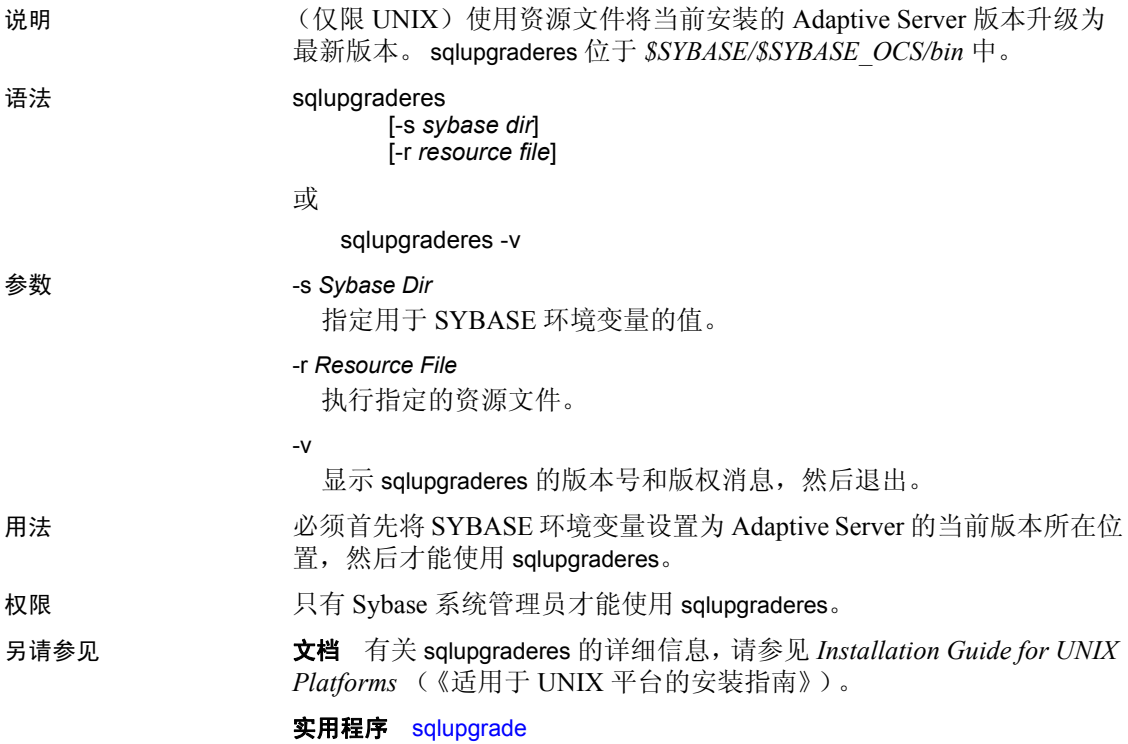

### **srvbuild**

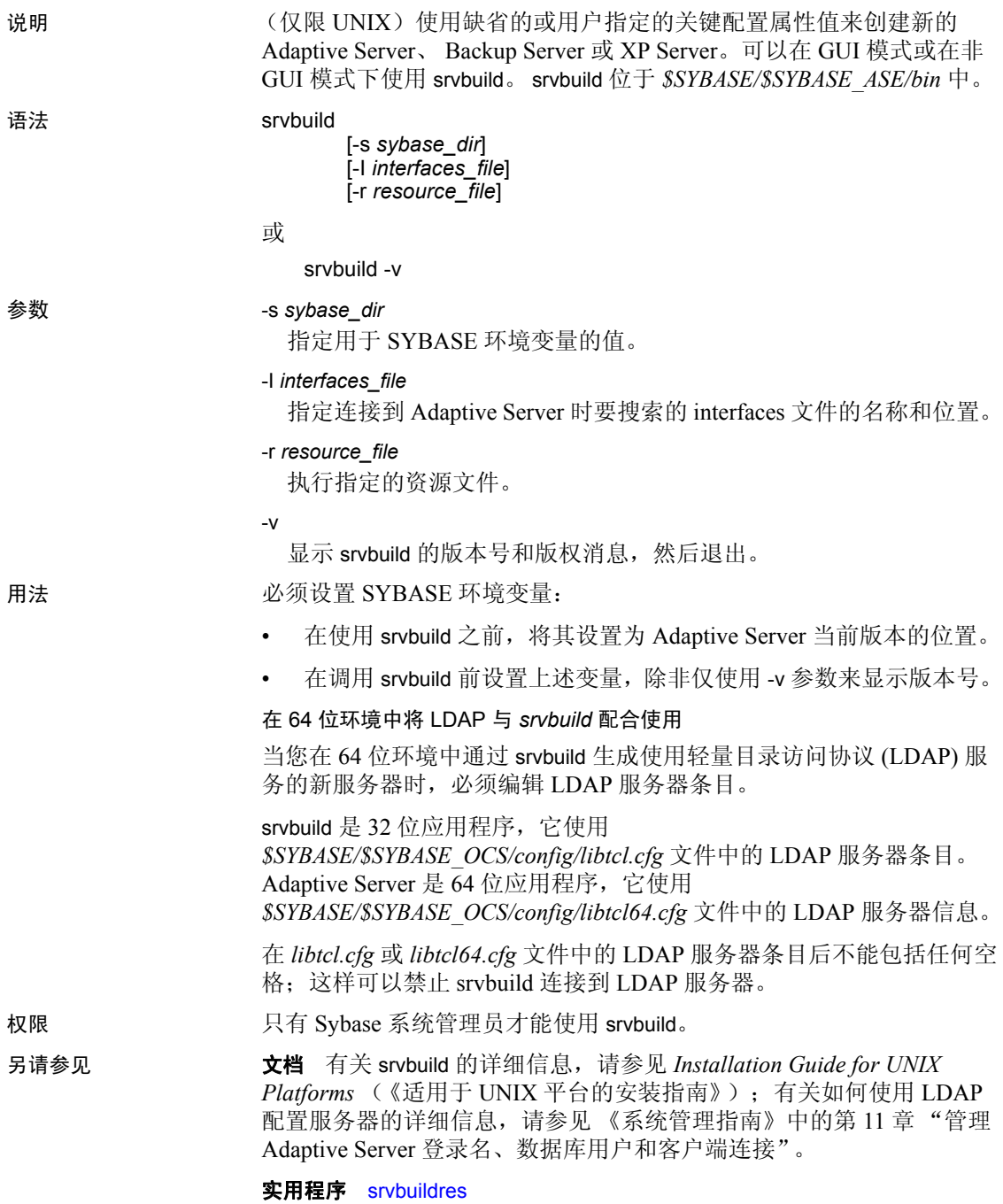

### <span id="page-251-0"></span>**srvbuildres**

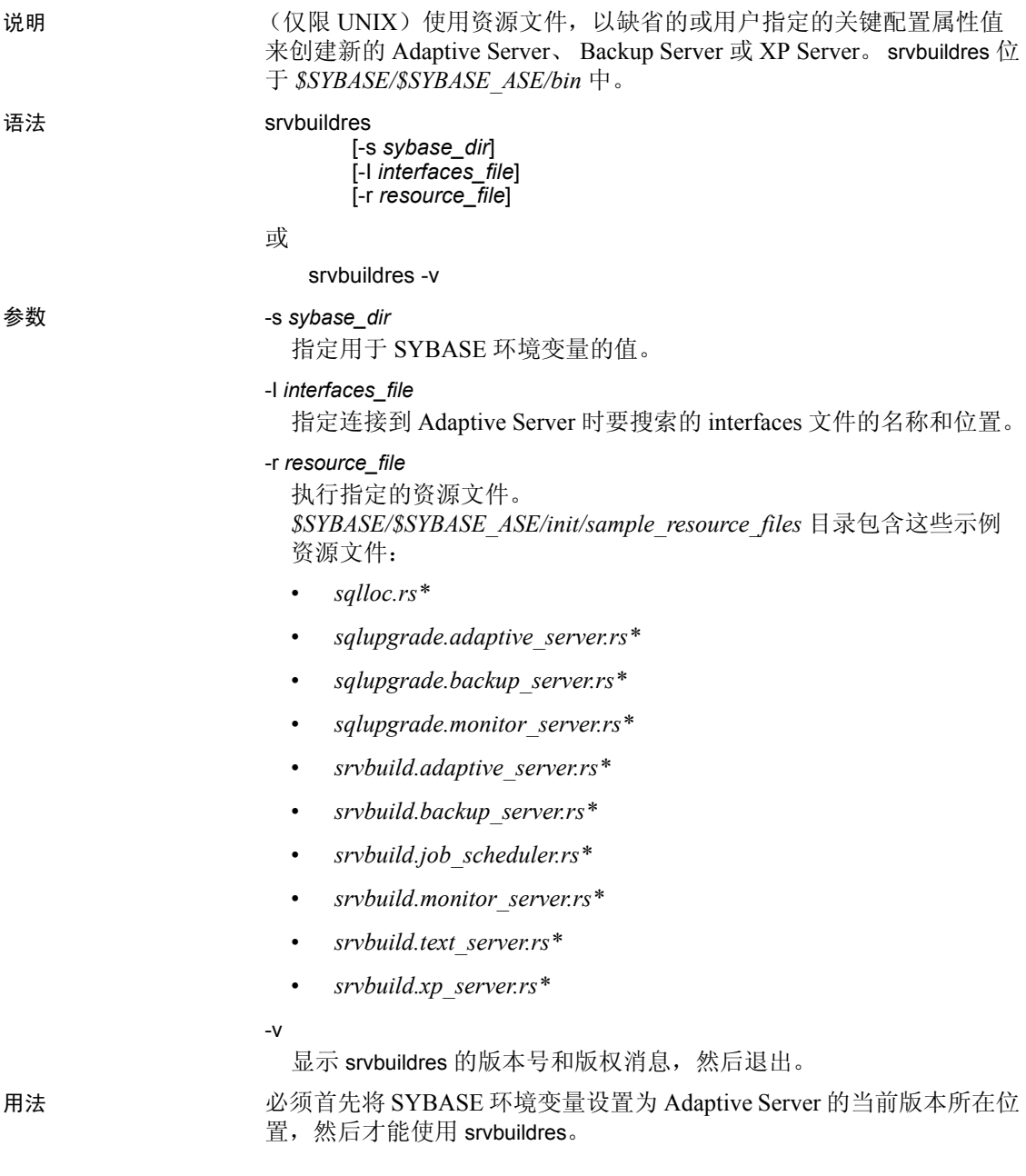
### 权限 只有 Sybase 系统管理员才能使用 srvbuildres。

另请参见 **文档** 有关 srvbuildres 的详细信息, 请参见 Installation Guide for UNIX *Platforms* (《适用于 UNIX 平台的安装指南》)。

实用程序 [srvbuild](#page-250-0)

## **startserver**

说明 (仅限 UNIX)启动 Adaptive Server 或 Backup Server。 startserver 位于 *\$SYBASE/\$SYBASE\_ASE/bin* 中。 语法 startserver [[-f *runserverfile*] [-m]] ... 参数 -f *runserverfile* 指定 runserver 文件的相对路径名,每次启动 Adaptive Server 或 Backup Server 时作为参考。缺省情况下, runserver 文件在当前目录中 且名为 *RUN\_servername*。如果在同一计算机上启动第二台 Adaptive Server, 则 startserver 会创建一个名为 *RUN\_servername* 的新 runserver 文件。 -m 以单用户模式启动 Adaptive Server, 从而仅允许一个系统管理员登 录,并将 allow updates to system tables 配置参数设置为 on。使用这种 模式恢复 master 数据库。系统管理员可以对要求多个进程的系统管理 活动 (如批量复制或使用数据字典)使用 sp\_dboption 的 dbo use only 参数。 startserver 通常在每个节点只启动一台服务器。 -m 参数创建 *m\_RUNSERVER* 文件并覆盖任何现有的 *m\_RUNSERVER* 文件。 示例 カナイトの 1000mm 元例 1从当前目录中名为 *RUN servername* 的 runserver 文件启动名为 SYBASE 的 Adaptive Server: startserver 示例 **2**启动名为 MYSERVER 的 Adaptive Server 和名为 SYB\_BACKUP 的 Backup Server: startserver -f RUN\_MYSERVER -f RUN\_SYB\_BACKUP 示例 **3**仅启动 Backup Server SYB\_BACKUP: startserver -f RUN\_SYB\_BACKUP 用法 • startserver 使用 runserver 文件中的信息启动 Adaptive Server 或 Backup Server。主设备对于启动 Adaptive Server 的用户必须是可写 的。 startserver 命令在启动服务器的目录中创建 Adaptive Server 错误日志 文件 (名为 *errorlog*),并将此信息作为 -e 参数的一部分添加到 runserver 文件的 Adaptive Server 可执行程序行中。如果在同一计算 机上启动第二台 Adaptive Server,则会创建名为 *errorlog\_servername* 的新错误日志; 此信息将添加到该服务器的 runserver 文件中。用户 必须对指定的 runserver 文件具有执行权限。

- 如示例 2 所示, 可以通过指定多个 runserver 文件启动多个服务器。 可以在每个 -f *runserverfile* 后指定 -m。
- Adaptive Server 通过 *config* 文件中的值导出其运行环境。运行 sp\_configure 或编辑 *config* 文件以查看或更改配置参数。
- 为了确保 Adaptive Server 的完整性, 对 startserver 可执行文件和 runserver 文件采取适当的操作系统保护十分重要。

### *runserver* 文件

• 由 srvbuild 在安装过程中创建的 runserver 文件包含启动 Adaptive Server 的 dataserver 命令或启动 Backup Server 的 backupserver 命令。 缺省情况下, runserver 文件在当前目录中且名为 *RUN\_servername*。 可以编辑 runserver 文件以改正命令的选项和参数。以下示例显示两 个 runserver 文件的样本。

服务器 MYSERVER 的 Runserver 文件:

```
#!/bin/sh
#
# Adaptive Server Information:
# name: /MYSERVER
# master device: /remote/Masters/myserver_dat
# master device size: 10752
# errorlog: /remote/serverdev/install/errorlog
# interfaces: /remote/serverdev/interfaces
#
#
/$SYBASE/$SYBASE_ASE/bin/dataserver -d/remote/Masters/myserver_dat \
-sMYSERVER -e/remote/serverdev/install/MYSERVER_errorlog \
-i/remote/serverdev &
```
### backup server SYB\_BACKUP 的 Runserver 文件:

```
#!/bin/sh
#
# Backup Server Information:
# name: SYB_BACKUP
# errorlog: /remote/serverdev/install/backup.log
# interfaces: /remote/serverdev/interfaces
# location of multibuf: //remote/serverdev/bin/sybmultbuf
# language: us_english
# character set: iso_1
# tape configuration file: /remote/serverdev/backup_tape.cfg
#
#
```

```
/remote/serverdev/bin/backupserver -SSYB_BACKUP \
-e/remote/serverdev/install/backup.log \
-I/remote/serverdev/interfaces \
-M/remote/serverdev/bin/sybmultbuf -Lus english -Jiso 1 \
-c/remote/serverdev/backup_tape.cfg
```
另请参见 **命令** disk mirror 、 disk remirror 、 disk unmirror

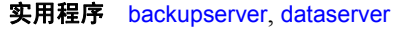

## **sybdiag**

说明 sybdiag 是一个基于 Java 的工具,用于收集综合的 Adaptive Server 配置 和环境数据。Sybase 技术支持部门使用此信息来诊断服务器问题,从而 加快客户案例处理。

注释 sybdiag 必须在所监控的 Adaptive Server 所在的计算机上运行。

语法 sybdiag -U *username* [-P *password*] -S [*server\_name* | *host*:*port*] [-I *interfaces\_file*] [-L *log\_file*] [-N *num\_threads*] [-O *output\_directory*] [-R *resource\_file*] [-T *feature\_list*]  $[-h]$ [-m *message\_level*]  $\lceil -v \rceil$ 

### **参数 -I interfaces file**

(可选)指定 interfaces 文件的名称。如果未指定 -I, sybdiag 将使用 *interfaces\_file* 指定的文件并在找不到该文件时显示错误。如果未指定 -I, sybdiag 将先检查 LDAP 服务器中有无服务器条目, 如果找不到该 条目, sybdiag 会使用由 SYBASE 环境变量指定的目录中的缺省 *interfaces* 文件。

### -L *log\_file*

(可选)指定 sybdiag 创建的日志文件的名称。如果 *log\_file* 不是绝对 路径, 则会在 sybdiaq 的执行目录中创建日志文件。

无论您是否指定该参数, sybdiag 都会在 *.zip* 输出文件中创建一个名 为 *sybdiag.log* 的缺省日志文件。

### -N *num\_threads*

(可选)指定 sybdiag 可并行执行的最大并行线程数。缺省值为 5。不 要更改缺省值,除非您无法执行并行集合。

### -O *output\_directory*

(可选)指定存储 sybdiag 输出的本地目录的名称。如果不指定, sybdiag 将在命令的执行目录中创建输出 *.zip* 文件。输出文件名为 "sybdiag-<*server name*>-<*datetime stamp*>.zip"。

### -R *resource\_file*

(可选) 指定 sybdiag 在启动时使用的资源文件。此选项应仅在 Sybase 技术支持部门的指导下使用。

-P *password*

指定 Adaptive Server 的口令。如果没有指定 -P 标志, sybdiag 将提示 输入口令。如果口令是 NULL,则使用不带任何口令的 -P 标志。

### -S *server\_name* | *host*:*port*

*server\_name* 指定 sybdiag 要连接的 Adaptive Server 的名称。sybdiag 在 interfaces 文件或 LDAP 目录中查找此名称。

如果指定不带参数的 -S, sybdiag 将查找名为 SYBASE 的服务器。如 果没有指定 -S, sybdiag 将查找由 DSQUERY 环境变量指定的服务 器。

*host*:*port* 指定计算机名和端口号。

### -T *feature\_list*

(可选)根据以下 *feature\_list* 值指定 sybdiag 收集的诊断数据的类型:

- osdata 操作系统数据。
- asecore Adaptive Server 配置数据。
- aseadd Adaptive Server 监控数据。
- keyfile 有关 Adaptive Server 和操作系统文件的信息。

如果不指定 -T,则会收集所有诊断数据。请参见第 253 [页的 "查看](#page-260-0) [sybdiag](#page-260-0) 输出"。

### -U *username*

指定一个区分大小写的登录名。

-h

(可选)显示所有帮助选项。

### -m *message\_level*

(可选)根据 *message\_level* 的值显示不同级别的错误消息:

- 0 无消息。
- 1 仅致命错误。
- 2 所有错误。
- 3 警告和所有错误。
- 4 信息性消息、警告和所有错误。
- 5 调试与信息性消息、警告和所有错误。

缺省情况下,错误消息的显示级别设置为 4。

-v

(可选)显示版本信息。

示例 示例 **1**收集 */work/ASEInstall/ASE-15\_0/bin* 中的所有 Adaptive Server 诊断 信息,并在同一目录中创建一个名为 *sybdiag-testserver-20110312024652.zip* 的输出文件:

sybdiag -Usa -P -Stestserver

注释 为便于阅读,此输出样本中省略了部分行。

Collecting data for "Adaptive Server Version" (ase\_version) ... Completed data collection for "Adaptive Server Version" (ase\_version). Collecting data for "Server License" (ase\_license) ... Completed data collection for "Server License" (ase\_license). Collecting data for "Adaptive Server Configuration" (ase\_cfg) ... Completed data collection for "Adaptive Server Configuration" (ase\_cfg). Collecting data for "Adaptive Server Non-default Configuration" (ase nondefault cfg) ... Completed data collection for "Adaptive Server Non-default Configuration" (ase nondefault cfg). ...Lines deleted... Collecting data for "Adaptive Server LDAP Configuration File" (ase\_libtcl) ... Completed data collection for "Adaptive Server LDAP Configuration File" (ase\_libtcl). Collecting data for "Adaptive Server LDAP Configuration File (64bit)" (ase\_libtcl64) ... Completed data collection for "Adaptive Server LDAP Configuration File (64bit)" (ase\_libtcl64). Collecting data for "Virtual Memory Statistics" (os\_vmstat) ... Collecting data for "Adaptive Server General Performance Information" (ase\_sysmon) ... Collecting data for "I/O Statistics" (os\_iostat) ... Collecting data for "CPU Statistics" (os\_mpstat) ... Completed data collection for "Virtual Memory Statistics" (os\_vmstat). Completed data collection for "I/O Statistics" (os\_iostat). Completed data collection for "CPU Statistics" (os\_mpstat). Completed data collection for "Adaptive Server General Performance Information" (ase\_sysmon). Data collection statistics:43 task(s) succeeded, 0 task(s) skipped, and 0 task(s) failed. The collected data is stored as /work/ASEInstall/ASE-15\_0/bin/sybdiag-testserver-20110312024652.zip Data collection completed.

> 示例 **2**收集 */work/ASEInstall/ASE-15\_0/bin* 中的基本 Adaptive Server 配置 数据,并在同一目录中创建一个名为 *sybdiag-smmdi\_9966- 20110502202909.zip* 的输出文件:

sybdiag -Usa -P -Ssmmdi:9966 -Tasecore Collecting data for "Adaptive Server Version" (ase\_version) ... Completed data collection for "Adaptive Server Version" (ase\_version).

```
Collecting data for "Server License" (ase_license) ...
Completed data collection for "Server License" (ase_license).
Collecting data for "Adaptive Server Configuration" (ase_cfg) ...
Completed data collection for "Adaptive Server Configuration" (ase_cfg).
Collecting data for "Adaptive Server Non-default Configuration"
(ase nondefault cfg) ...
Completed data collection for "Adaptive Server Non-default Configuration"
(ase_nondefault_cfg).
Collecting data for "Remote Server Configuration" (ase remote server)...
Completed data collection for "Remote Server Configuration" (ase_remote_server).
Collecting data for "Adaptive Server Script Version" (ase script version) ...
Completed data collection for "Adaptive Server Script Version" (ase_script_version).
Collecting data for "Adaptive Server Configuration Monitor" (ase mon cfg) \dotsCompleted data collection for "Adaptive Server Configuration Monitor" (ase_mon_cfg).
Collecting data for "Adaptive Server Cache Configuration" (ase cache cfg) ...
Completed data collection for "Adaptive Server Cache Configuration" (ase_cache_cfg).
Collecting data for "Adaptive Server Pool Configuration" (ase pool cfg) ...
Completed data collection for "Adaptive Server Pool Configuration" (ase_pool_cfg).
Collecting data for "Adaptive Server Shared Memory Dump Configuration"
(ase_shmdumpconfig) ...
Completed data collection for "Adaptive Server Shared Memory Dump
Configuration" (ase_shmdumpconfig).
Collecting data for "Adaptive Server Traceflags and Switches" (ase switches) ...
Completed data collection for "Adaptive Server Traceflags and Switches"
(ase_switches).
Data collection statistics:11 task(s) succeeded, 0 task(s) skipped, and
0 task(s) failed.
The collected data is stored as /work/ASEInstall/ASE-15_0/bin/sybdiag
smmdi_9966-20110502202909.zip
Data collection completed.
```
用法 sybdiag 连接到 Adaptive Server 并执行存储过程 (如 sp\_configure)和对 表(如 monLicense)的查询。它通过执行 ps、vmstat 和 netstat 等命令来 收集操作系统和平台诊断信息。

> sybdiag 的输出是压缩的 ZIP 文件, 其中包含可解压缩并在 Web 浏览器 中查看的 HTML 和数据文件。收集的信息包括操作系统和环境数据、 Adaptive Server 配置和监控数据, 以及 Adaptive Server 文件和脚本。

> sybdiag 不收集 Adaptive Server 或操作系统的登录、口令信息或用户列 表,不收集应用程序数据库表中的信息。

### *sybdiag* 的配置选项

要生成某些报告,您必须通过使用 sp\_configure 或编辑服务器配置文件 来启用相应的配置选项。如果配置选项设置不当, sybdiag 会跳过相关 的报告。

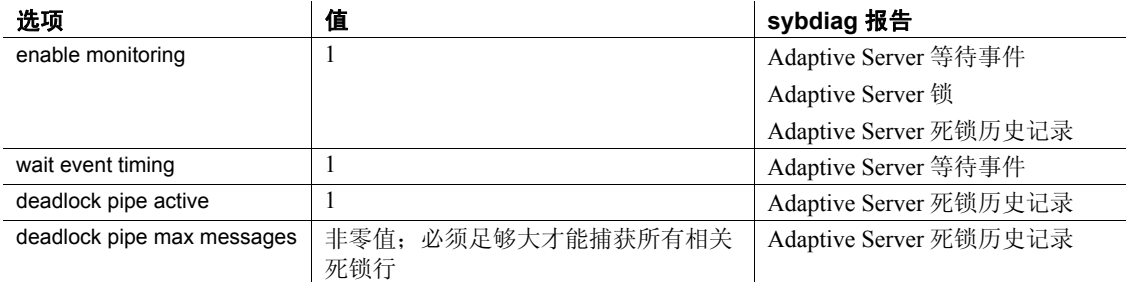

### <span id="page-260-0"></span>查看 *sybdiag* 输出

sybdiag 输出是采用以下格式的压缩文件: *sybdiag-servername-datetime\_stamp.zip*。要生成单个输出文件,请解压 缩 zip 文件。

ZIP 文件中包含以下 HTML、数据和日志文件:

• *sybdiag\_start.html* – 一个 HTML 文件,其中含有指向输出目录中的 诊断数据文件的链接。要查看 sybdiag 输出,可在任意 Web 浏览器 中打开该文件。

sybdiag 显示以下类别的信息:

- 操作系统信息,包括进程状态、物理与虚拟内存、进程间通 信、磁盘使用率、 I/O 和网络信息。
- Adaptive Server 配置数据,包括服务器版本、平台与许可证信 息、配置值、远程服务器配置数据等。对于 Cluster Edition, 此 信息还包括集群概述、集群实例和逻辑集群信息。
- Adaptive Server 的有关进程、数据库、设备、锁等的监控数据。 对于 Cluster Edition, 此信息还包括集群进程间通信协议信息、 集群锁使用率和集群仲裁设备转储信息。
- Adaptive Server 文件,如 *errorlog*、 *interfaces*、配置文件、 SySAM 属性文件和环境配置脚本。对于 Cluster Edition,单个 报告可以包含多个集群实例的多个外部文件中的信息。
- 诊断数据文件 收集到的 Adaptive Server 和环境信息, 位于多个不 同目录中。这些是 *sybdiag\_start.html* 访问的文件。
- 日志文件 缺省情况下,ZIP 文件中包括一个名为 *sybdiag.log* 的日 志文件, 它记录 sybdiag 所执行的活动。

权限 · 若要收集所有 Adaptive Server 数据, 您必须有权访问 sybdiag 使用的 所有数据源。在缺省 Adaptive Server 配置中, 您必须具有 sa\_role 和 mon\_role 才能收集 Adaptive Server 配置和监控数据。使用 sp\_role 可 向 sybdiag 用户授予 sa\_role 和 mon\_role:

```
sp_role "grant", sa_role, sybdiag_user
go
sp_role "grant", mon_role, sybdiag_user
go
```
如果系统管理员更改了缺省访问限制,那么您可能需要其它权限才 能访问数据库对象。如果您没有足够权限访问某些数据库对象, 则 会看到一条错误消息,列出您无法访问的数据库对象。

• 若要收集所有环境数据,您必须有权访问操作系统和设备文件。

注释 在 Linux 上,您必须具有读取权限才能访问 */var/log/messages* 中的操作系统消息。

- 您必须对以下文件具有读取权限:
	- Adaptive Server 错误日志
	- Adaptive Server 配置文件
	- 环境脚本,如 *SYBASE.csh*、 *SYBASE.sh* 或 *SYBASE.bat*
- 您必须对 -O 参数指定的输出目录具有写入权限。

注释 如果您对某个文件没有必需的权限, sybdiag 会显示错误消息以 指明不处理该文件。

# **sybmigrate**

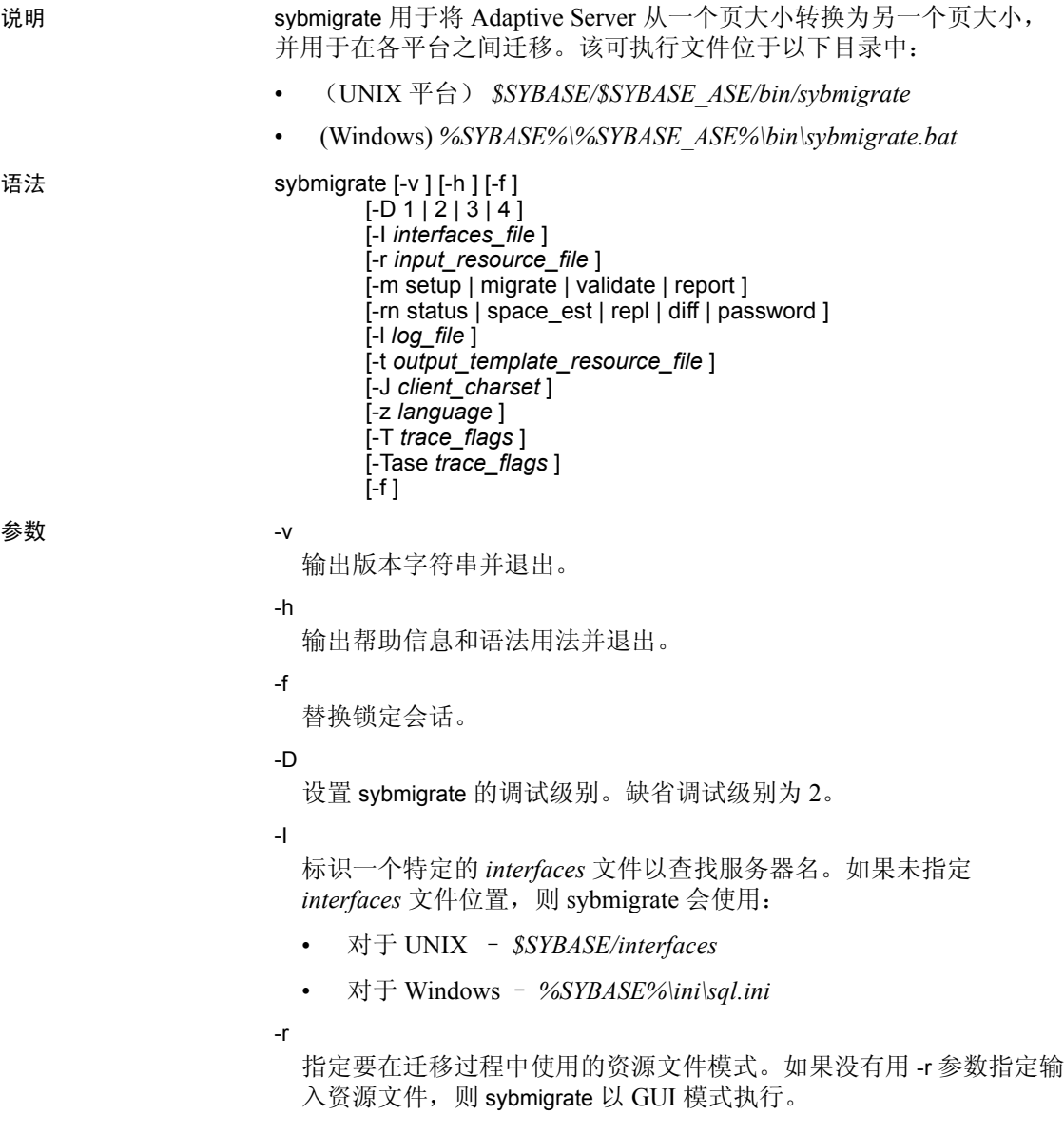

-m

指定执行的操作类型:

- setup 设置存储库和迁移工作数据库,并迁移服务器范围内的 数据。
- migrate 执行数据和对象迁移。
- validate 验证被迁移的对象。
- report 运行五种报告中的任何一种。这些报告可在 GUI 和资源 文件模式中运行。可用报告为:
	- status 迁移对象状态报告提供有关已迁移对象的信息。
	- space\_est 使用目标数据库空间估计报告检验是否为目标数 据库分配了足够的资源。
	- repl 使用复制报告检查已迁移的所有显式复制的对象,确 定复制系统的类型,并生成可让用户在目标 Adaptive Server 和 Replication Server 上执行的 SQL 命令。
	- diff 检查源数据库和目标数据库共有的对象。 diff 报告提供 以下对象类型的如下信息:
		- 服务器信息
		- 数据库信息
		- DDL 对象
		- 用户表数据
- password 为更改的口令创建文件。
- -rn

指定要生成的报告的类型。如果没有指定 -rn,则运行全部五种报告。

-l

指定一个存储迁移进程输出的用户定义的日志文件。如果没有使用 -l,则日志存储在 *\$SYBASE/\$SYBASE\_ASE/init/logs* 或工作目录中。

-t

指示 sybmigrate 生成一个输出模板资源文件,可用于以后资源文件模 式下的迁移。

-J

指定用于 Adaptive Server 连接的字符集。

-z

指定用于 Adaptive Server 连接的语言。

-T

设置命令行跟踪标志。

-Tase

用于为由 sybmigrate 打开的所有 Adaptive Server 连接运行 Adaptive Server 跟踪标志 (用 dbcc traceon 打开)。跟踪标志应在用逗号分隔 的列表中指定。

示例 示例 **1**运行 status 报告:

sybmigrate -r *resource file* -m report -rn status

示例 **2**在资源文件模式中运行 space\_est 报告:

sybmigrate -r *resource file* -m report -rn space\_est

示例 **3**运行 repl 报告,发出:

sybmigrate -r *resource file* -m report -rn repl

- 用法 确保在运行 sybmigrate 之前将 allow resource limits 配置参数设置为 0。
	- 如果目标 Adaptive Server 上已存在元数据,则不能迁移服务器数据。
	- 如果 svbmigrate 不适当地退出了会话, 请使用 -f 替换创建的源数据 库和目标数据库绑定,这样,只能有一个 sybmigrate 会话在源数据 库和目标数据库路径上运行。
	- 如果使用 -r 参数, 则还需要使用 -m 参数指定要执行的操作的类型: setup、 migrate、 validate 或 report。可在资源文件模式下运行整个迁 移进程,或选择仅在此方式中运行部分进程。
	- 只能在资源文件模式中使用 -t。

-t 要求使用 -r 参数指定登录信息来启动 sybmigrate。此参数也需要 -m 来指定生成什么类型的资源文件。

- 使用 Adaptive Server 12.5.3 及更高版本, 可以在目标服务器上指定 工作数据库的大小和位置。
- 不再支持 Adaptive Server 12.5.1 版本。 Sybase 建议您从 12.5.1 升级 到 12.5.4,然后从 12.5.4 升级到 15.5 和更高版本。要使 12.5.1 服务 器对 12.5.4 或更高版本可见,请使用:

sp\_addserver 'servername', local

重新启动 Adaptive Server 以识别 12.5.1 服务器。

- 如果在以下文件中定义了 LDAP 条目, 则可以覆盖 sybmigrate, 然 后通过提供 -I 参数来使用 *interfaces* 文件:
	- UNIX *\$SYBASE/\$SYBASE\_OCS/config/libtcl.cfg*
	- Windows *%SYBASE%\%SYBASE\_OCS%\ini\libtcl.cfg*

实用程序指南 **257**

- sybmigrate 在以下情况下会自动迁移带谓词的特权:
	- 调用 ddlgen 生成模式定义,包括授权、拒绝和撤消
	- 使用 CIS 和代理表迁移数据。

### 报告

- status 迁移对象状态报告提供有关已迁移对象的信息。
- space\_est 使用目标数据库空间估计报告检验是否为目标数据库分 配了足够的资源。
- repl 使用复制报告检查已迁移的所有显式复制的对象,确定复制 系统的类型,并生成可让用户在目标 Adaptive Server 和 Replication Server 上执行的 SQL 命令。
- diff 检查源数据库和目标数据库共有的对象。用户可以在个别对 象上运行该报告,也可在整个数据库上运行该报告 (服务器和数据 库信息或元数据除外)。您可以随时运行 diff 报告。您不必运行设置 会话即可运行 diff 报告。在运行 diff 报告时, 源数据库名和目标数据 库名不必相同。

diff 报告提供以下对象类型的如下信息:

- 服务器信息 在源 Adaptive Server 和目标 Adaptive Server 之间 比较 master 数据库系统目录的行计数。此任务类似于验证会 话。
- 数据库信息 在源 Adaptive Server 和目标 Adaptive Server 之间 比较用户数据库系统目录的行计数。此任务类似于验证会话。
- DDL 对象 报告显示对象位于源 Adaptive Server 上还是目标 Adaptive Server 上。如果这两个数据库中都包含这些对象, 则 这些对象不会显示在报告中。
- 用户表数据 比较源 Adaptive Server 和目标 Adaptive Server 中 的用户表的行计数。如果该表只存在于源数据库或目标数据库 中, 则 table 不显示在报告中。
- 权限 只有 Sybase 系统管理员或以 sa\_role 身份登录的用户才能使用 sybmigrate。

### 另请参见 **文档** 有关 sybmigrate 的详细信息,请参见第9 [章 "迁移实用程序"](#page-326-0)。

# **sybtsmpasswd**

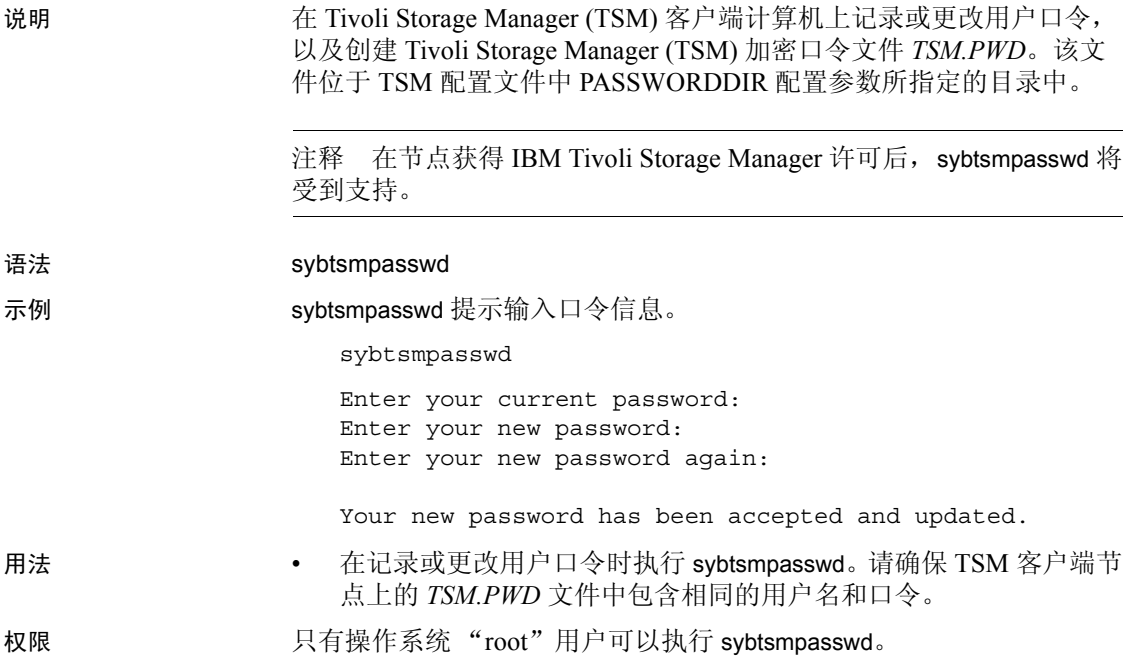

### **xpserver**

说明 手动启动 XP Server。

语法 xpserver -S *XP\_Server*

```
xpserver
 -S XP_Server
         [-Iinterfaces_file]
         [-ppriority]
         [-sstack_size]
         [-u][-v][-x]
```
### 参数 -S *XP\_Server*

指定要启动的 XP Server 名。 XP server 名的格式为 *SQLSERVERNAME\_XP*,其中 *SQLSERVERNAME* 是 XP Server 所服务 的 Adaptive Server 的名称。例如,对于名为 SMOKE 的Adaptive Server, XP Server 将被命名为 SMOKE\_XP。 XP Server 名称必须 大写。

-I *interfaces\_file*

指定连接到 XP Server 时包含 Adaptive Server 将搜索的 interfaces 文件 (*sql.ini*) 的目录的名称和位置。如果没有指定 -I, xpserver 将使用 *%SYBASE%* 版本目录的 *ini* 子目录。

-p *priority*

指定 Open Server 进程的优先级。有效值的范围是从 0 (最低)到 15 (最高)。覆盖 esp execution priority 配置参数。缺省值为 8。

-s *stack\_size*

指定 (以字节为单位) 用于执行扩展存储过程 (ESP) 的进程的堆栈大 小。如已设置 esp execution stacksize 配置参数,则将其替换。缺省值 为 34816 个字节。

 $-11$ 

指定在 ESP 请求终止后从 XP Server 内存中自动卸载函数。如已设置 esp unload dll 配置参数, 则将其替换。缺省状态为不下载功能。

-v

显示 XP Server 的版本号和版权消息, 然后退出。

- x

使用系统 ESP (即 xp\_cmdshell)指定用于执行操作系统命令的客户 端安全性环境。如已设置 xp\_cmdshell context 配置参数, 则将其替换。 缺省状态是使用 Adaptive Server 会话的操作系统帐号的安全性环境。

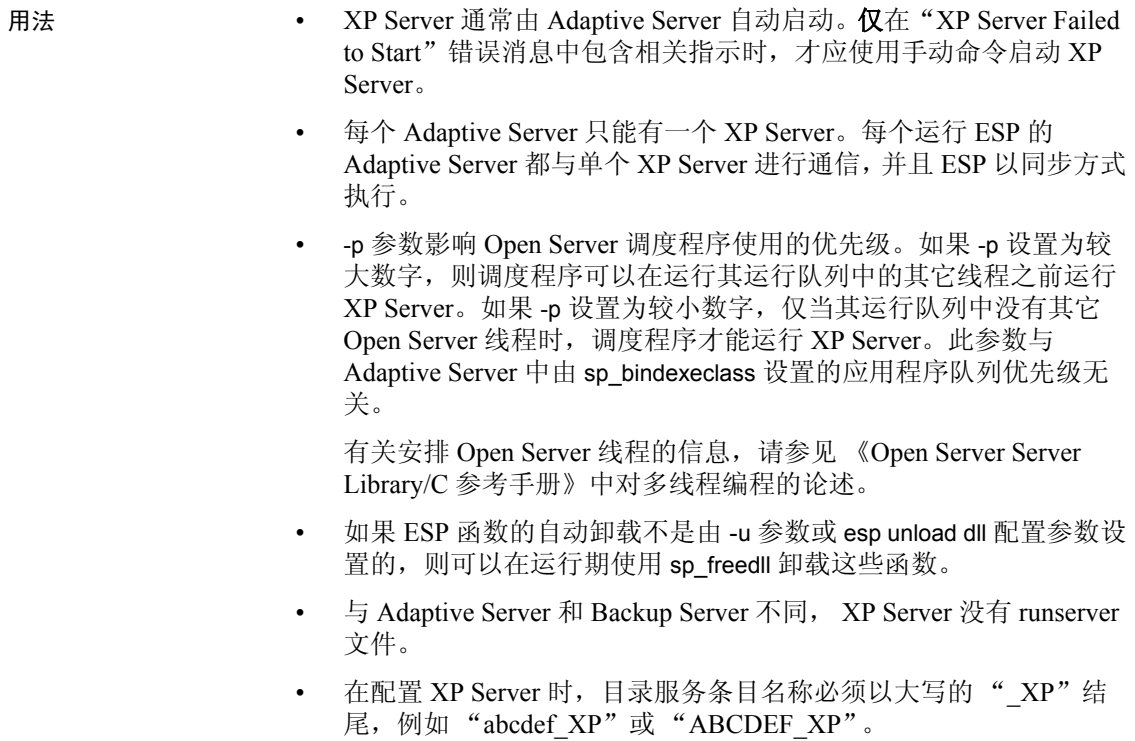

权限 运行 xpserver 不需要特殊权限。

另请参见 **K统 ESP** xp\_cmdshell

系统过程 sp\_configure、 sp\_freedll

xpserver

# <sup>第</sup> 8 <sup>章</sup> 使用 *sybcluster* 管理集群

本章介绍 sybcluster, 该命令行实用程序可用于创建、启动和管理共 享磁盘集群以及管理该集群中的实例。本章还介绍可用于 sybcluster 的参数和选项。

sybcluster 只能用于共享磁盘集群环境。有关如何使用 sybcluster 的 信息,请参见 《集群用户指南》。

# **sybcluster**

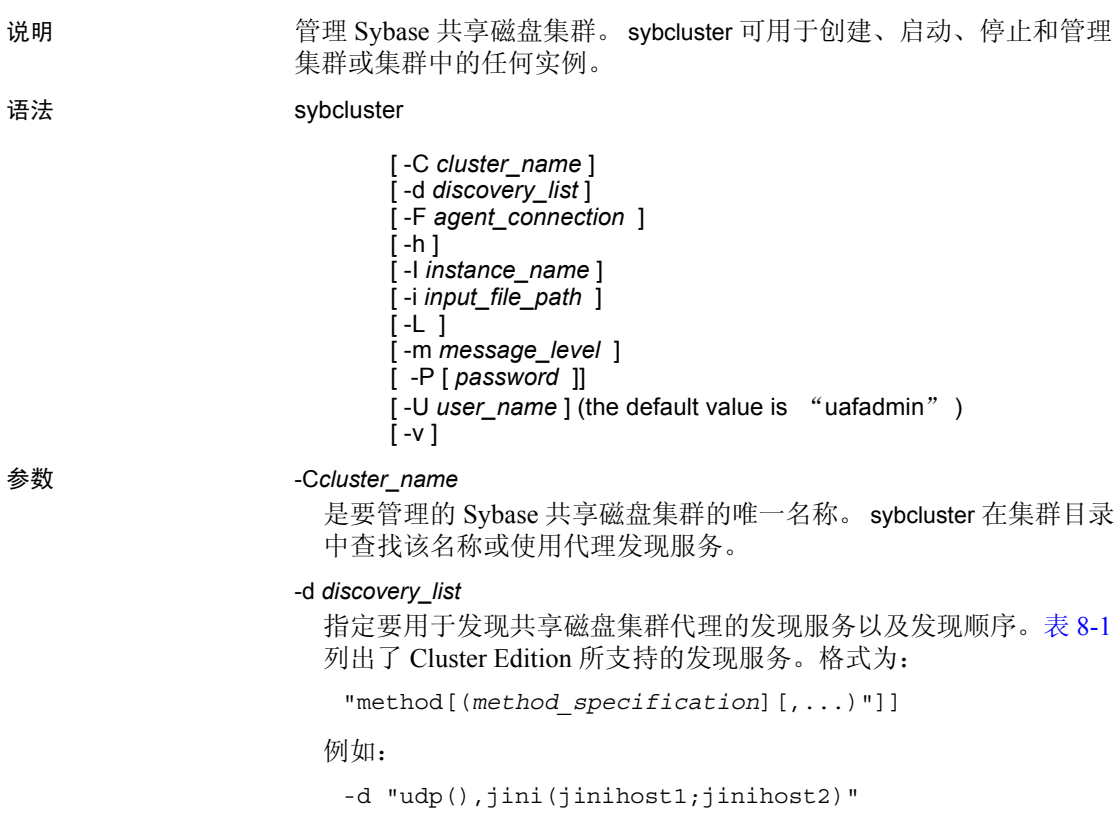

### <span id="page-271-0"></span>表 **8-1**:发现方法

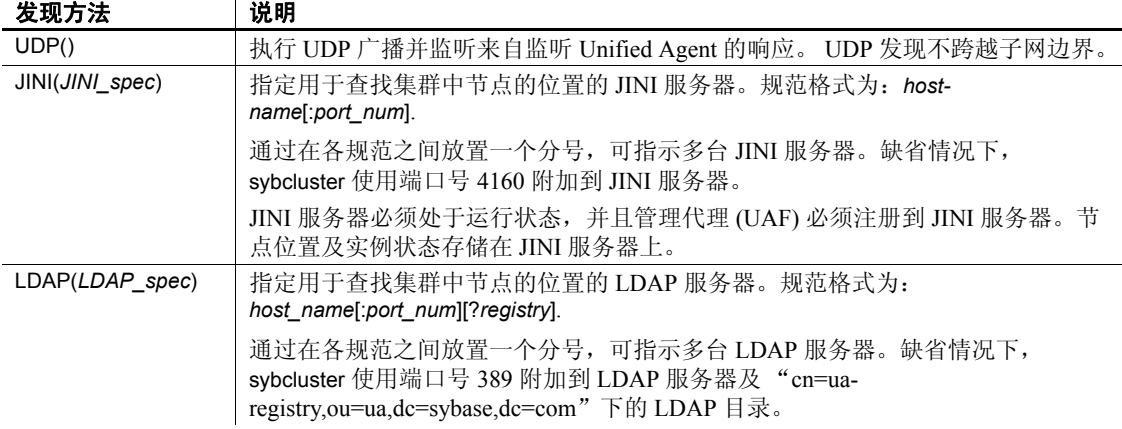

-F *agent\_connection*

指定要用于访问集群的代理。格式为:

*host\_name*[:*port\_num*] [, *host\_name*[:*port\_num* ]]

例如:

-F "node1,node2,node3,node4:9999"

缺省端口号为 9999。

-h

显示 sybcluster 语法并列出支持的交互式命令。

#### -I *instance\_name*

指定要访问的实例。如果在执行 sybcluster 时没有指定 -I 选项, 则在 输入某些交互式命令时可能需要指定它。 sybcluster 使用此名称发现 远程主机,并在执行交互式命令时将该名称用作缺省名称。如果交互 式命令影响到多个实例, 则由 -I 标识的实例 (如果可用) 将用作优 先连接。

若要覆盖 -I 所指定的实例,请在交互模式下执行 use 命令。

-i

为 sybcluster 的输入指定操作系统文件。此文件包含 sybcluster 命令, 每个命令各占一行。该文件中的最后一个命令应为 quit。

 $-1$ 

创建 *sybcluster.log* 文件。 sybcluster 会将所有消息写入此文件,而不 考虑 -m 选项设置的消息级别。

-m *message\_level* 

指定将在客户端主控台上显示哪些 sybcluster 和统一代理消息。消息 级别包括:

- 0 关闭 (不向日志文件或主控台输出消息)
- 1 致命
- 2 错误
- 3 警告
- 4 信息
- $\bullet$  5 debug

sybcluster 显示所选级别的所有消息以及严重级更高 (具有更低的数 字)的所有消息。也就是说,如果选择消息级别 3, 则 sybcluster 会显 示级别 3、 2 和 1 的消息。缺省级别为 4。

```
-P [password]
```
是 Unified Agent Framework 中 Sybase Common Security Infrastructure 的管理代理口令。安装后的缺省用户名为"uafadmin",该用户名没 有口令。这是代理配置中的简单登录模块。可将用户名和口令配置为 使用多种不同的鉴定和授权机制,包括使用正在运行的实例及操作系 统登录名。

如果没有指定 -P 选项, sybcluster 会提示您输入口令。对于空白或空 口令,请使用不带值的 -P 选项或输入一对空引号。

可以使用 Sybase passencrypt 实用程序对口令进行加密。请参见 《集 群用户指南》。

### -U *user\_name*

是管理代理登录名。安装后的缺省登录名为 "uafadmin"。有关详细 信息, 请参见 -P 说明。

-v

显示 sybcluster 版本号及其它信息。

示例 示例 **1**使用直接连接方式和缺省端口号启动 sybcluster。

sybcluster -U uafadmin -P -C mycluster -F "blade1,blade2,blade3"

示例 **2**使用直接连接方式和端口号启动 sybcluster。

sybcluster -U uafadmin -P -C mycluster -F "blade1:9100,blade2:9292,blade3:9393"

示例 **3** 也可以使用发现方法启动 sybcluster。请参见第 264 [页的 "发现](#page-271-0) [方法"](#page-271-0)。

sybcluster -U uafadmin -P -C mycluster -d "JINI(myjiniserver:4564)"

### 用法 启动 sybcluster

启动 sybcluster 并连接到集群的建议方法是:

```
sybcluster -U login_name -P password -C cluster_name
-F agent_spec
```
-C *cluster\_name*、 -P *password*、 -I *instance\_name*、 -F *agent\_connection* 和 -d *discovery\_list* 参数是缺省值,可使用后续 sybcluster 交互式命令更改这 些值。如果没有在 sybcluster 命令行上指定这些值, sybcluster 会在需要 时提示您输入它们。

也可以启动 sybcluster, 然后使用交互式 connect 命令连接到集群。例如:

sybcluster > connect to mycluster login uafadmin password " " agent "blade1,blade2,blade3"

注释 有关 sybcluster 交互式命令的语法和用法说明,请参见第 65 页的 "sybcluster 交互式命令"。

### **sybcluster** 交互式命令

有些交互式命令在连接到集群之前有效 (请参见第 267 [页的 "在连接](#page-274-0) [到集群之前有效的命令"\)](#page-274-0);其它命令则只有在连接到集群后才有效 (请参见第 268 [页的 "在连接到集群之后有效的命令"\)](#page-275-0)。

在已设置上述这些值后, sybcluster 命令提示符将包括当前集群和缺省 实例。该提示符为:

- > 此时 sybcluster 未连接到集群。
- *cluster\_name*> 此时 sybcluster 已连接到集群。
- *cluster\_name instance\_name*> 此时 sybcluster 已连接到集群并且缺 省实例已设置。

<span id="page-274-0"></span>在连接到集群之前有效 在连接到集群之前有效 以下命令在连接到集群之前有效。在连接到集群后,它们将不可用。<br>的命令

**Connect** 

[ to *cluster\_name* ] [ Login *login\_name* ] [ Password [*password* ]] [ Agent *agent\_spec* ] [ Discovery *discovery\_spec* ]

Create Cluster [*cluster\_name* ] [ Login *login\_name* ] [ Password *password* ] [ Agent *agent\_spec* ] [ Discovery *discovery\_spec* ] [ File *input\_file* ]

Deploy Plugin

[ Login *login\_name* ] [ Password *password* ] [ Agent *agent\_spec* ] [ Discovery *discovery\_spec* ]

Exit

Help

Quit

Show agents [ login *login\_name* ] [ password *password* ] [ agent "*agent\_spec*[, *agent\_spec*[,...]]"] [ discovery "*discovery\_spec*[, *discovery\_spec*[,...]]"]

Upgrade server *server\_name* [ login *login\_name* ] [ password *password* ] [ agent *agent\_spec* ] [ discovery *discovery\_spec* ] [ file *input\_file\_name* ] [ checkonly ]

<span id="page-275-0"></span>在连接到集群之后有效<br>的命令

以下命令只有在连接到集群之后才有效:

Add

Instance *instance\_name* file *file\_name* Backupserver

Create

Backupserver Monitorserver Xpserver

**Disconnect** 

Diagnose **Cluster** Instance *instance\_name*

Drop

Backupserver **Cluster** Instance *instance\_name* Monitorserver Xpserver

Localize

Set

**Cluster** MaxInst *max\_num\_instances* Login [ *login\_name* ] [ Password *password* ] TraceFlags *trace\_flag* Primary Protocol *protocol* Secondary Protocol *protocol* Instance [ *instance\_name* ] LogPath *log\_file\_path*

Primary Address *ip\_address* Port *port\_range\_start port\_range\_end* **Secondary** Address *ip\_address* Port *port\_range\_start port\_range\_end* StartArgs *startup\_arguments* **BackupServer MonitorServer** XPServer *Port* Show **Cluster** Config **Template** Log [ Errors] [ MinSeverity *severity\_level* | [ StartDate [*date\_string* ]] [ EndDate [*date\_string* ]] [ Last *num\_of\_lines* ] **Status** Instance [*instance\_name* ] Config Log [ Errors ] [ MinSeverity *severity\_level* ] [ StartDate [*date\_string* ]] [ EndDate [*date\_string* ]] [ Last *num\_of\_lines* ] **Status** BackupServer Config Membership mode **MonitorServer** Config Session XPServer Config Shutdown **Cluster** Instance [ *instance\_name* ]

**Start** 

Cluster Instance *instance\_name* [ Unlock ] Use [ *instance\_name* ] Help Add Diagnose

**Disconnect** Drop Set **Show Shutdown Start** 

## **add backupserver**

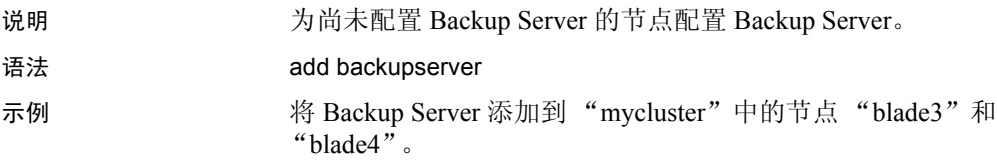

add backupserver

Finding nodes for which Backup Server is not configured... Do you want to configure Backup Server for node "blade3"?[Y] Please enter the Backup Server port number for node "blade3":5001 Do you want to configure Backup Server for node "blade4"?[Y] Please enter the Backup Server port number for node "blade4":50011

- 用法 可以为集群中的一个或多个节点配置 Backup Server。
	- add backupserver 允许在配置单个 Backup Server 时添加其它节点。不 能使用此命令添加多个 Backup Server。

## **add instance**

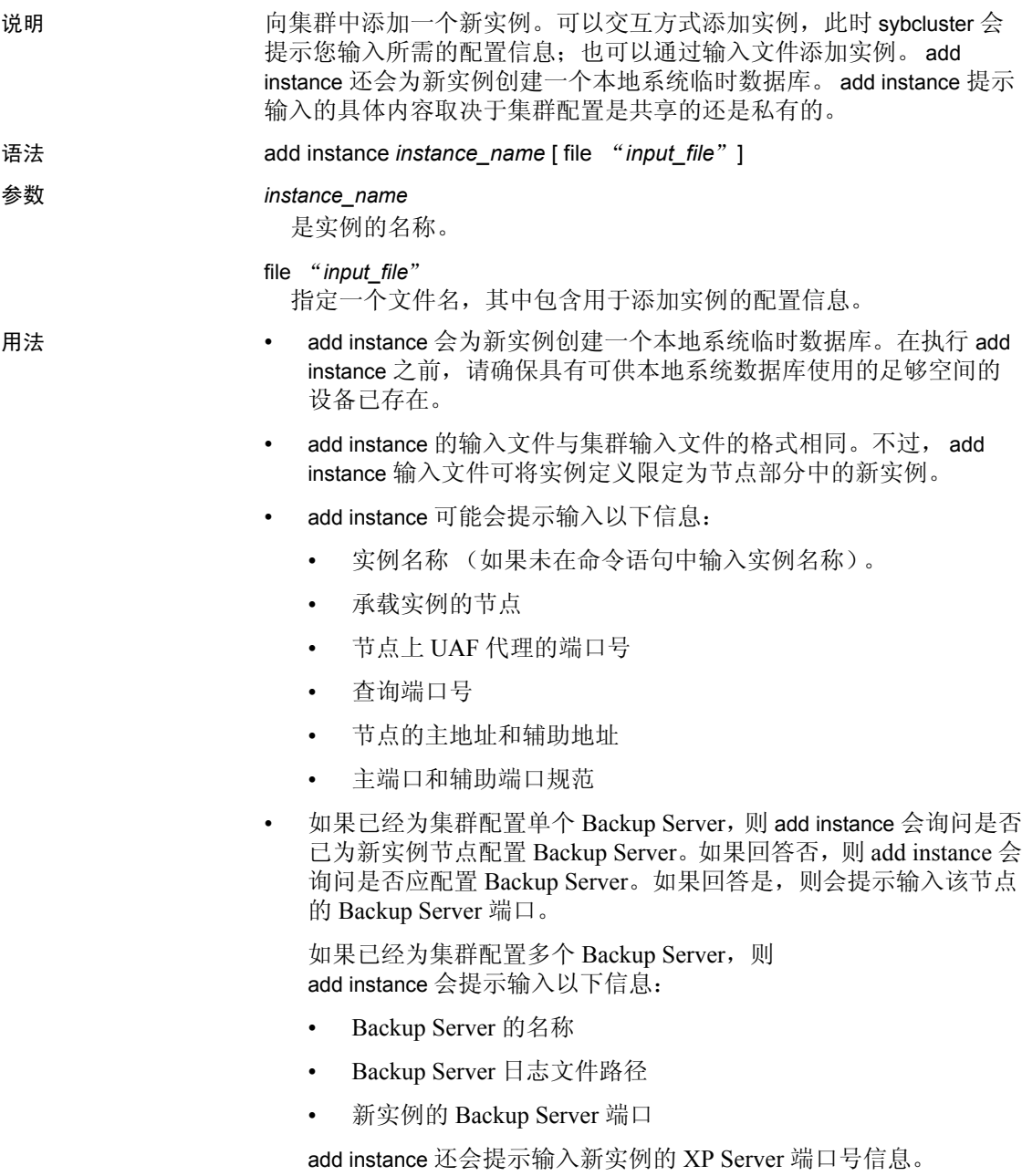

- 如果安装模式为私有安装模式,则 add instance 会提示输入新实例的 其它信息:
	- *\$SYBASE* 主目录
	- 环境 shell 脚本路径
	- Adaptive Server 主目录
	- 服务器配置文件路径
	- interfaces 文件路径 (如果未配置 LDAP)

## **connect**

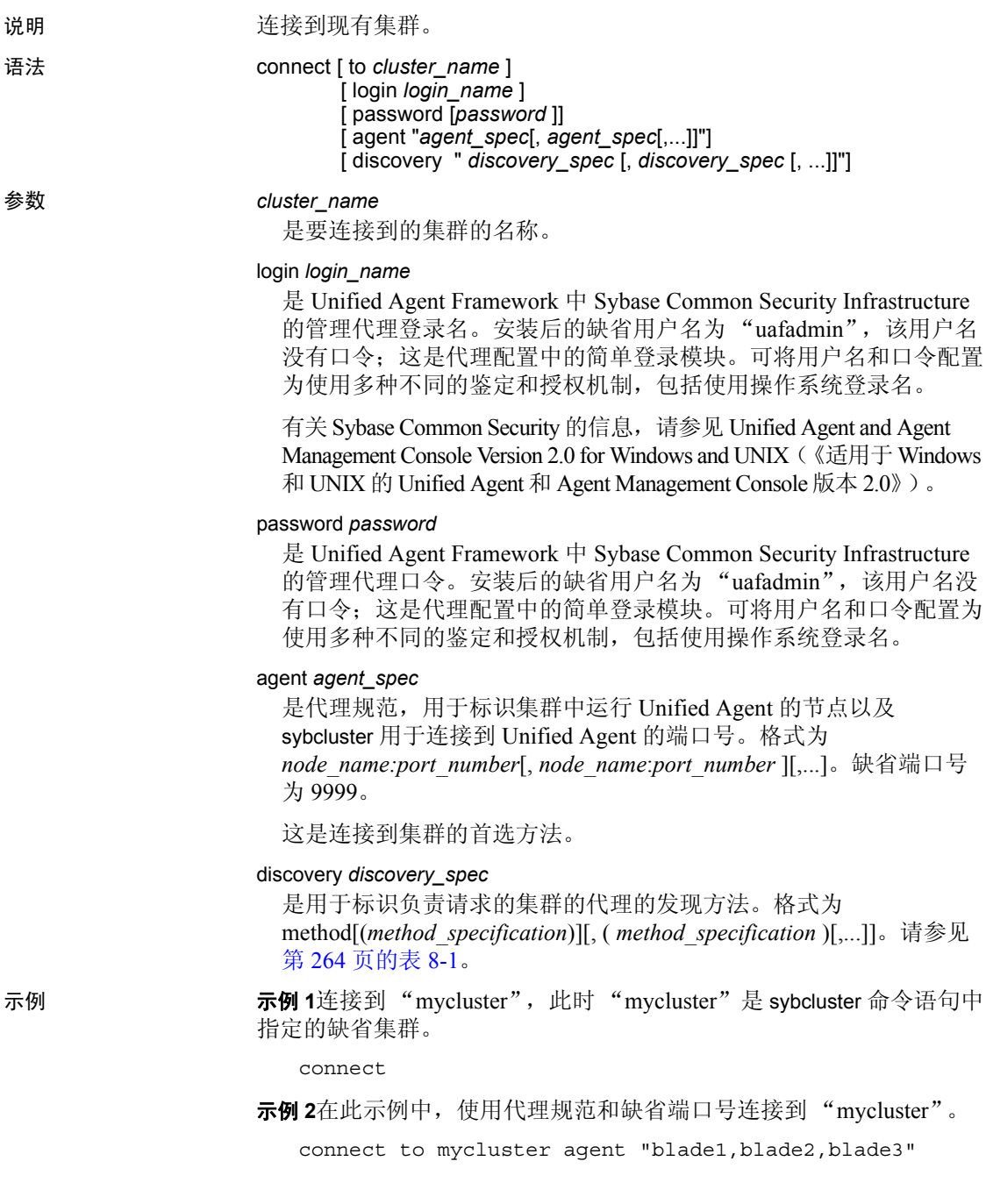

- 用法 直接连接是用户用来标识集群节点的一种连接方式,它还可以标识 UAF 代理的端口号。代理规范示例如下:
	- myhost 标识主机节点并采用缺省监听端口 9999。
	- myhost.mydomain.com 包含主机域名。
	- myhost:9999 标识主机节点和监听端口号。

### **create backupserver**

说明 为集群创建 Backup Server;如果集群已配置有多个 Backup Server,则为 集群中的每个实例创建一个 Backup Server。

语法 **create backupserver** 

示例 1为 "mycluster"创建 Backup Server "mycluster BS":

create backupserver

Do you want to create multiple Backup Servers?[Y] N Enter the Backup Server name:[mycluster\_BS] Enter the Backup Server log file path:[\$SYBASE/ASE-15\_0/ install/mycluster\_BS.log] Do you want to create a Backup Server for node "blade1"?[Y]

Enter the Backup Server port number for node "blade1": The Backup Server "mycluster BS" was successfully defined.

> 元例 2为 "mycluster"中运行在 "blade1"上的 "ase1"和运行在 "blade2"上的 "ase2"创建多个 Backup Server。

create backupserver

Do you want to create multiple Backup Servers?[Y] Y The "dump/load" commands would be routed to appropriate Backup Server based on following policies: 1. Dedicated - Each instance associated with exactly one Backup Server. 2. Round Robin - Choose the Backup Server with least number of requests in round robin fashion starting from global cluster level counter.

Enter the number corresponding to the policy to be used:[1] 1

Enter the Backup Server name for instance ase1:[ase1\_BS] Enter Backup Server log file path:[/remote/var/sybase/install/ase1\_BS\_log] Enter the Backup Server port for node "blade1":23001

Enter the Backup Server name for instance ase2: [ase2 BS] Enter Backup Server log file path:[/remote/var/sybase/install/ase2\_BS\_log] Enter the Backup Server port for node "blade2":23002

Backup Servers successfully defined.

- 用法 create backupserver 会提示您输入每个节点上的 Backup Server 监听端 口。它会从集群配置文件中复制其它所需的配置信息。 create backupserver 执行以下操作:
	- 为每个节点上的 Backup Server 创建目录服务条目。
	- 创建 Backup Server 配置文件和日志文件以及 RUN\_<*backup\_server*> 脚本。
	- 将 Backup Server 名称添加到集群的 *sysservers* 表中。
	- **启用 Backup Server HA.**

## **create cluster**

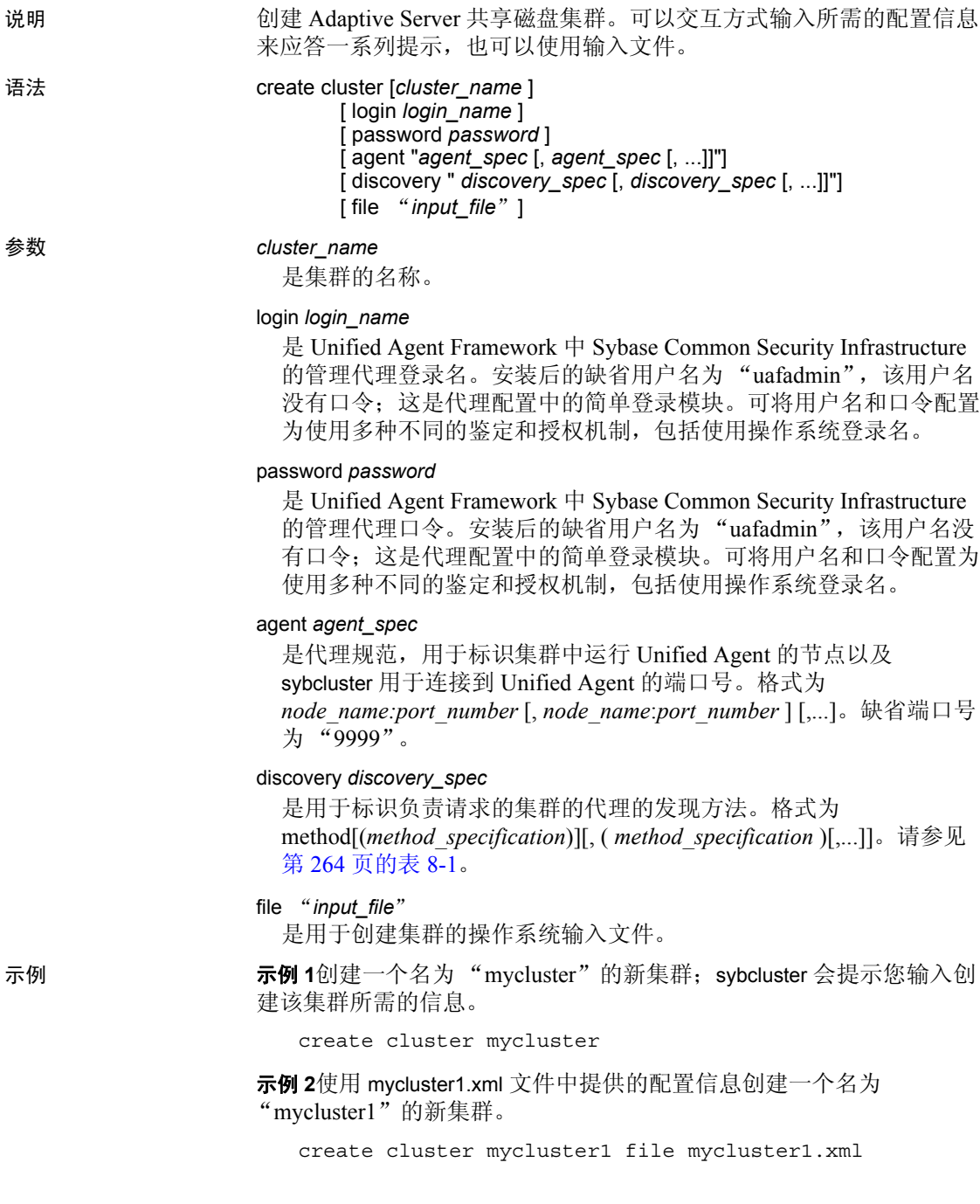

- 用法  **创建集群时, sybcluster 会提示您输入以下信息:** 
	- 集群名称 (如果尚未提供)
	- 实例数
	- 集群的安装模式 (私有或共享)
	- master、quorum、PCI、systemdb、sybsysprocs 和临时数据库设 备的完整路径
	- interfaces 文件的路径 (如果未配置 LDAP 并且此安装为共享安 装)
	- 跟踪标志 (可选)
	- dataserver 配置文件的完整路径 (如果此安装为共享安装)
	- 主互连协议和辅助互连协议
	- 实例主机名、端口号、专用地址、日志文件位置和启动参数。

如果此安装是私有安装,sybcluster 还会提示您输入 *\$SYBASE* 安 装目录、 Adaptive Server 主目录、 dataserver 配置文件位置和 interfaces 文件位置 (如果未配置 LDAP)。

- 如果 sybcluster 在系统上检测到 Veritas Cluster Server (VCS), sybcluster 会询问它是否应检查由 VCS 管理的设备。
- 在创建并确认集群后, create cluster 会提示您执行 I/O 防护检查, 以 便检查每个设备是否具有 I/O 防护功能 (有关 I/O 防护的说明, 请 参见 《安装指南》)。

### **create xpserver**

说明 的复数 计集群中的每个实例创建 XP Server。

语法 **create xpserver** 

示例 为 "mycluster"中的每个实例创建 XP Server。

create xpserver

Enter the XP Server port number for instance "ase1": Enter the XP Server port number for instance "ase2": Enter the XP Server port number for instance "ase3": The XP Server was successfully defined for each instance.

用法 create xpserver 会提示您输入集群中每个节点的 XP Server 监听端口。从 集群配置文件中读取创建 XP Server 所需的其它信息。
# **deploy plugin**

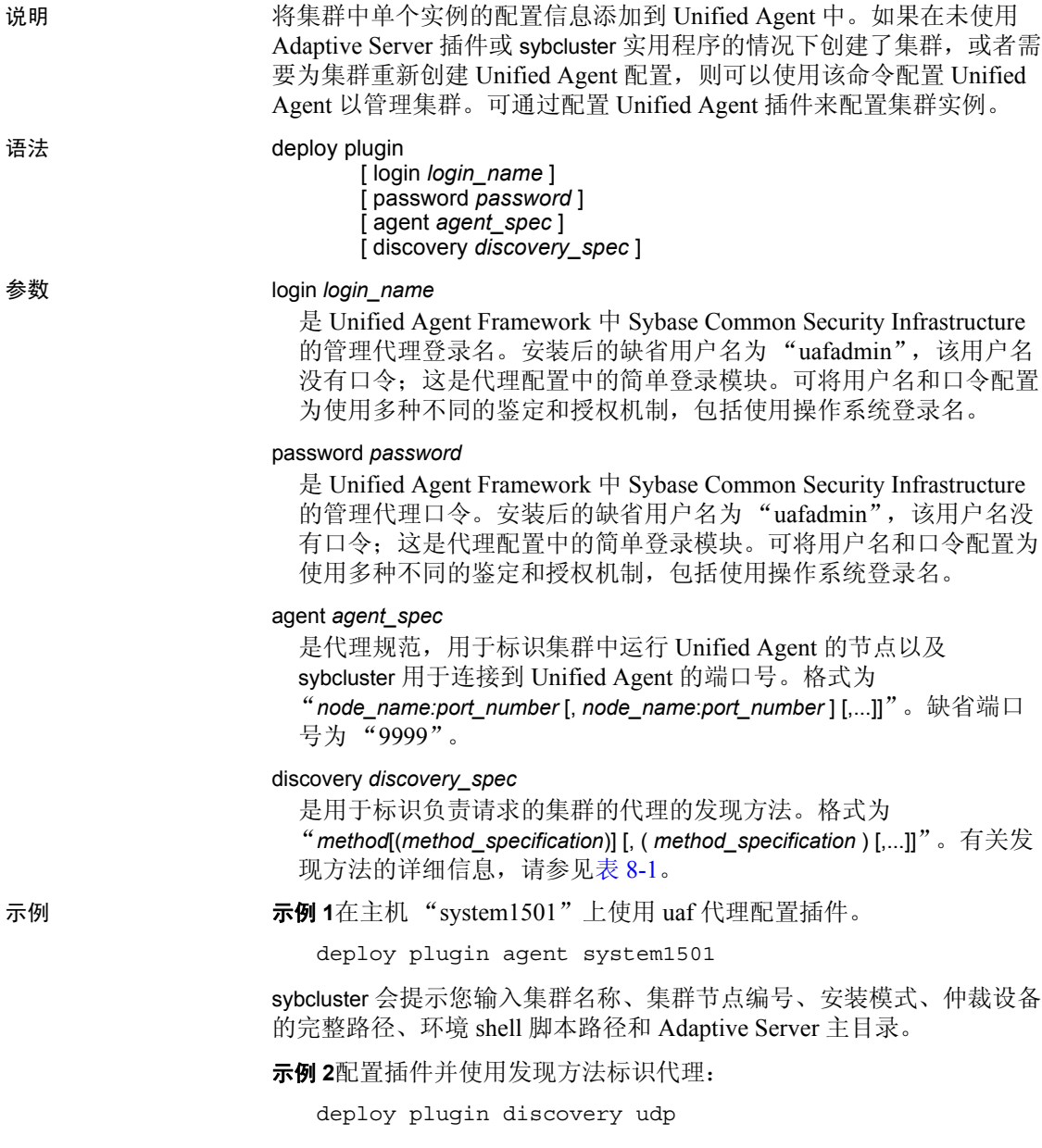

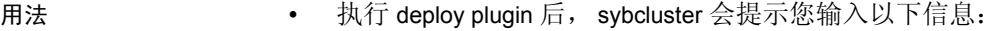

- 仲裁设备的路径。
- Sybase 主目录的路径。
- 安装模式 (私有或共享)。缺省值为共享。
- Sybase 环境脚本的位置。此脚本必须是可使用 ".*file\_name*"语 法 (如"sh"或"bash")装载的 shell 脚本。例如, *SYBASE.sh*。
- Adaptive Server 软件目录的位置。缺省值为 *<sybase\_home\_directory>/ASE-15\_0*。在输入 Adaptive Server 软 件目录的位置时,请包括完整路径。不要使用 \$SYBASE。
- 使用 login 命令配置 dataserver 登录名和口令,该命令会更新管理集 群的所有 Adaptive Server 插件。

#### **diagnose cluster**

说明 说什么 机行一组检查以确保集群能够正常运行。

语法 **diagnose** cluster

示例 检查 "mycluster"是否能够正常运行。

diagnose cluster

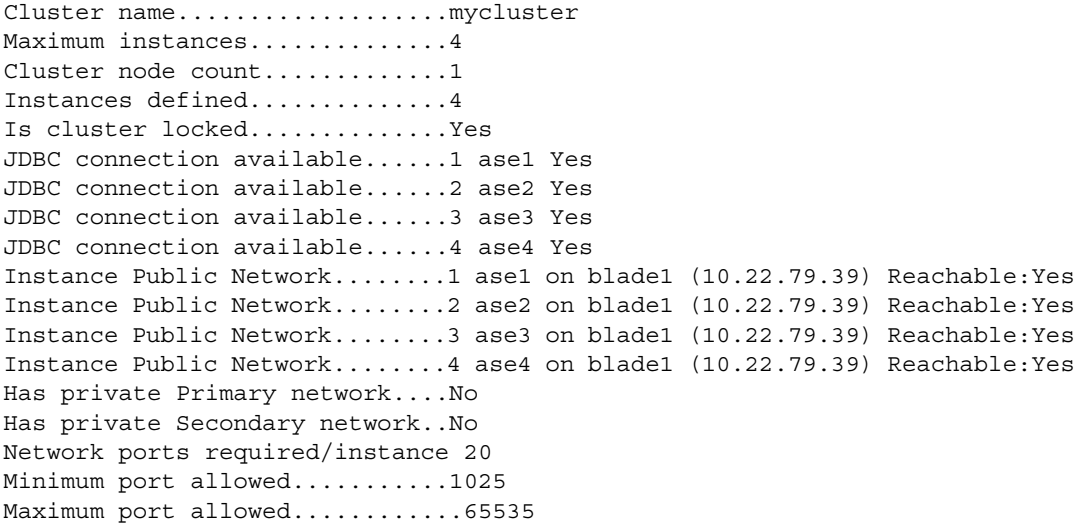

Current port strategy...........Public primary and secondary unique. ...The ports are sequenced primary followed by the next instance primary. ...When the primaries are are completed the secondary ports follow the same pattern.

Recommended port strategy.......Public primary and secondary unique. ...The ports are sequenced primary followed by the next instance primary. ...When the primaries are are completed the secondary ports follow the same pattern.

用法 diagnose cluster 会检查以下几点:

- Unified Agent 是否运行在集群中的每个实例上。
- 集群中的实例数是否未超过为最大实例数所设置的值。
- 仲裁文件是否存在。
- interfaces 文件中是否定义了所有实例以及端口号是否存在冲突。
- 主协议和辅助协议规范是否重叠。
- 每个 *\$SYBASE* 目录是否为共享目录。

# **diagnose instance**

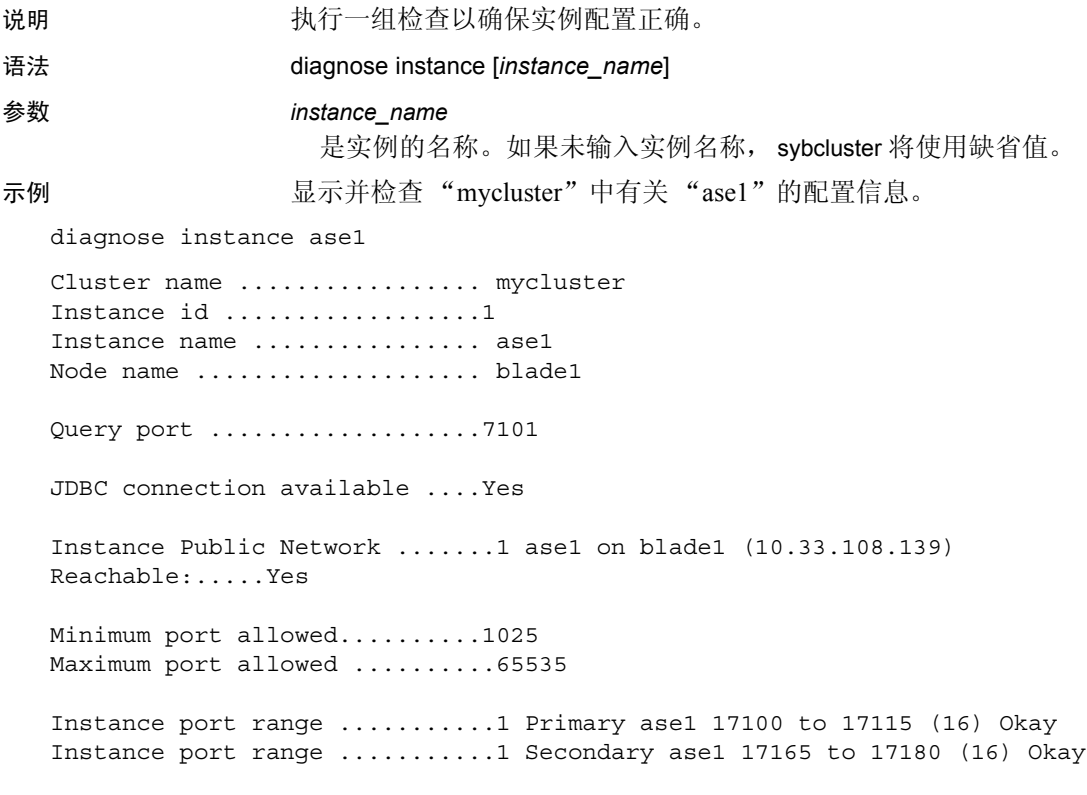

用法 使用 diagnose cluster 可确保集群配置正确。

# **disconnect**

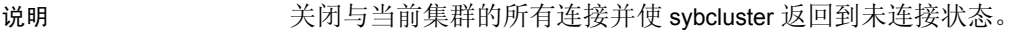

- 语法 **disconnect**
- 用法 使用 connect 可重新连接到现有集群。

### **drop backupserver**

说明 从节点或集群中删除 Backup Server。如果为集群配置了多个 Backup Server,将删除所有 Backup Server。

语法 **drop backupserver** 

示例 1990年 THE THE THE Server。

drop backupserver

Do you want to drop the Backup Server from: 1. Selected nodes 2. Cluster Enter choice:1 Do you want to drop Backup Server from node "blade1"?[N] y Do you want to drop Backup Server from node "blade2"?[N] The Backup Server has been dropped from selected nodes.

示例 **2**从集群中删除 Backup Server。

drop backupserver

Do you want to drop the Backup Server from: 1. Selected nodes 2. Cluster Enter choice:2 Are you sure you want to drop Backup Server mycluster BS from cluster mycluster?(Y or N):[N] y The Backup Server has been dropped.

示例 **3**在为集群配置了多个 Backup Server 后删除所有 Backup Server:

drop backupserver

Multiple Backup Server are defined for the cluster.This command will drop all of them. Are you sure you want to continue?  $(Y/N)$ : [N] y The Backup Server has been dropped.

用法 使用 drop backupserver 可从集群中删除 Backup Server。

# **drop cluster**

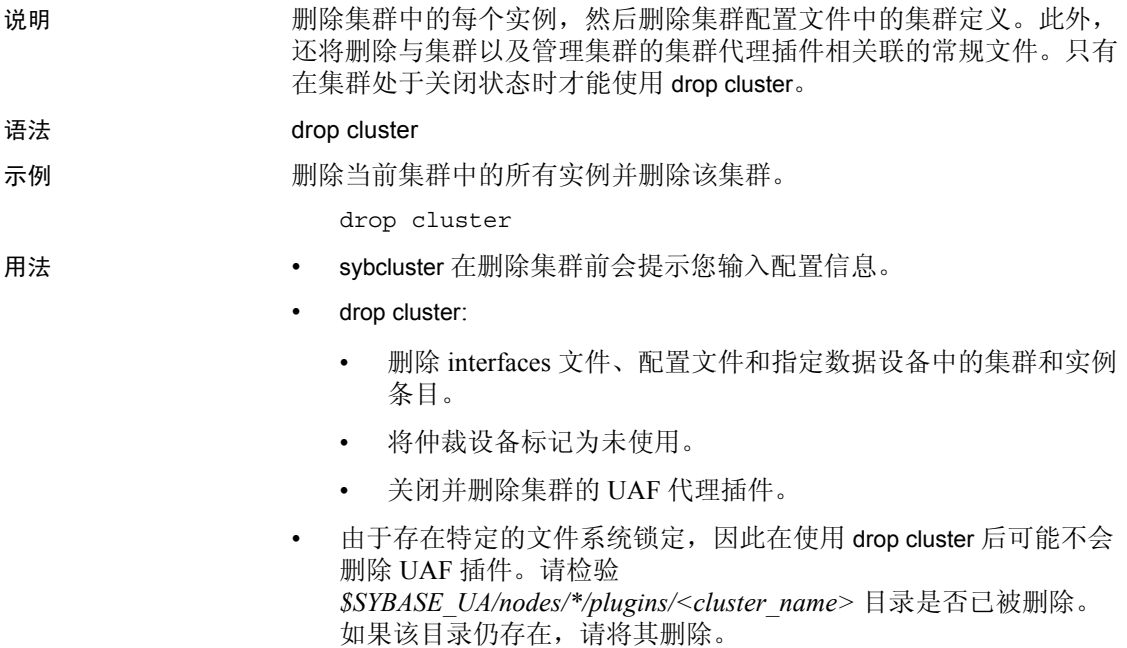

# **drop instance**

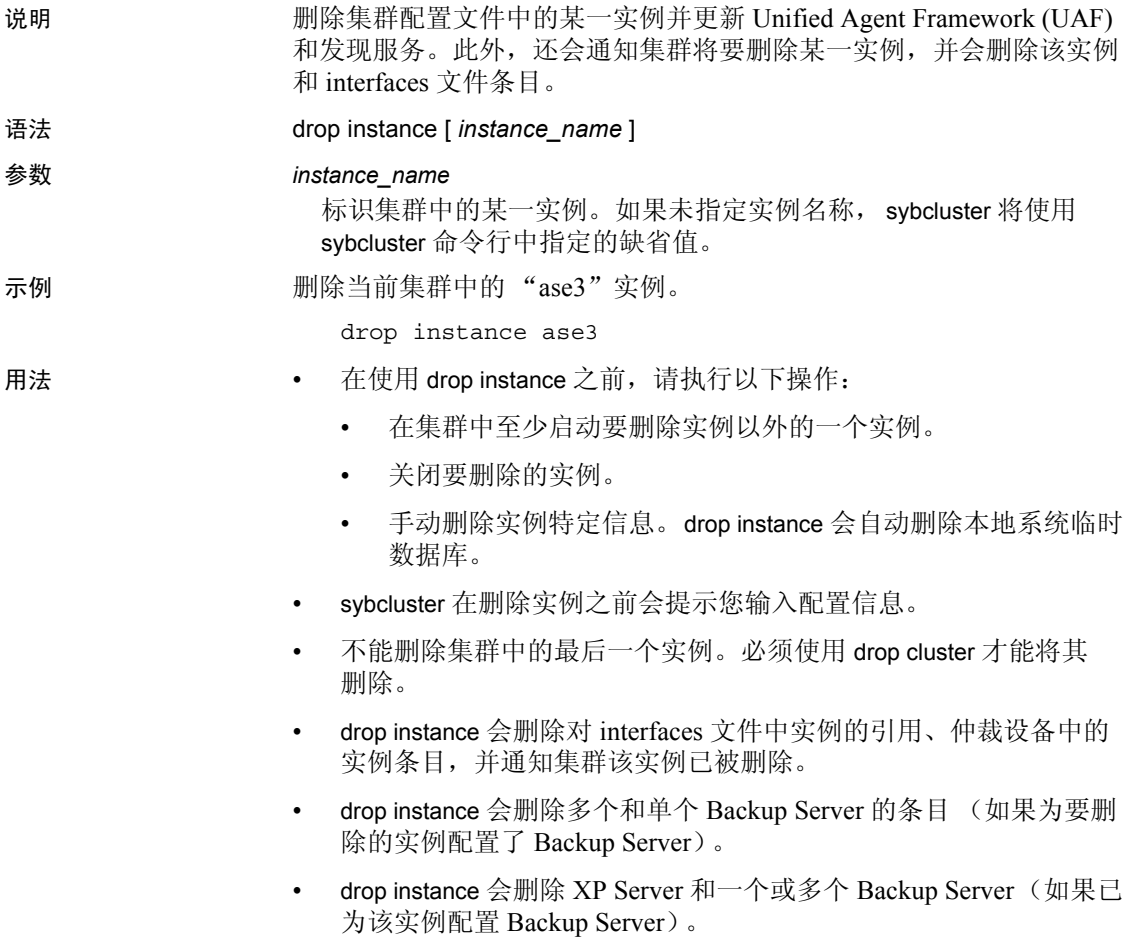

#### **drop xpserver**

说明 删除集群中每个实例的 XP Server。

语法 **drop** xpserver

示例 **mycluster** "中的 XP Server。

drop xpserver

Are you sure you want to drop the XP Servers from cluster mycluster"?{Y or N):[N] y The XP Servers have been dropped for all instances.

用法 使用 drop xpserver 可从集群中删除 XP Server。

## **exit**

- 说明 退出 sybcluster 实用程序。
- 语法<br> **语法**
- - 用法 exit 和 quit 均执行同一任务:即退出 sybcluster 实用程序。
		- 如果在连接到 sybcluster 时某些代理已关闭,则可能会显示描述这些 连接的错误消息。可以忽略这些错误消息。

# **help**

- 说明 列出当前可用的 sybcluster 交互式命令。
- 语法 help
- 用法 根据 sybcluster 是否连接到集群, 当前可用交互式命令的列表会有所不同。

### **localize**

说明 说明 显示缺省语言、字符集和排序顺序的当前值。允许修改缺省值以及添加 或删除语言。

语法 localize

示例 此示例显示缺省本地化值,然后提示进行更改。缺省语言会更改为 Chinese, 缺省字符集会更改为 eucgb, 而缺省排序顺序会更改为 bin eucgb.

localize

Current default locale properties are: Default Language - portuguese Default Charset - mac Default SortOrder - Binary ordering, for use with the Macintosh charcter set(mac). Options for default Language are: 1. spanish 2. portuguese 3. german 4. us english 5. thai 6. french 7. japanese 8. chinese 9. korean 10. polish Enter the number representing the language to be set as defaults:[2] 8 Options for default charsets are: 1. gb18030 2. eucgb 3. uttf8 Enter the number representing the charset to be set as default:[1] 2 Options for sort orders are: 1. Binary ordering, for the EUC GB2312-80 character set (eucgb). Enter the number representing the sort order to be set as default [1] Do you want to install any language?[Y] n Do you want to remove any language?[N ] The cluster mycluster was successfully localized with default language chinese, charset eucgb, sortorder bin\_eucgb

- 用法 在每个提示后都会显示当前的缺省本地化值。若要接受当前值,请 输入回车而不是数字。
	- 缺省语言的选项包括位于 *\$SYBASE\_ASE* 中的所有语言。如果未配 置所选缺省语言,可使用 localize 配置它或将其删除。
	- 若要确保新值在集群中的所有实例之间是一致的,请在更改本地化 值后重新启动集群。

# **quit**

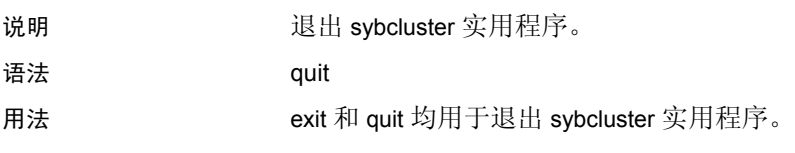

#### **set backupserver**

说明 更改集群中指定节点上的 Backup Server 的监听端口号。

语法 **set backupserver** 

示例 示例 **1**更改 "mycluster"中 "blade1"上 Backup Server 的监听端口号。

set backupserver

Backup Server is configured on the following nodes:

- 1. blade1:3001
- 2. blade2:3002
- 3. blade3:3003

Do you want to change the Backup Server port on any node?  ${Y}$ Enter the number representing the node whose port you want to change:1 Enter the Backup Server port number for node "blade1":4001 Backup Server was successfully modified as per new properties.

> 示例 **2**在为 "mycluster"配置多个 Backup Server 后,更改一个或多个 Backup Server 的监听端口号。

set backupserver

```
Multiple Backup Servers are configured for the cluster.Their configuration 
is as follows:
Backup Server Policy:Dedicated
1. Backup Server name:ase1_BS
       Configured for blade1:23001
       Log file location:/remote/sybase/ASE-15_0/install/ase1_BS.log
2. Backup Server name:ase2_BS
       Configured for blade2:23002
       Log file location:/remote/sybase/ASE-15_0/install/ase2_BS.log
3. Backup Server name:ase3_BS
       Configured for blade3:23003
      Log file location:/remote/sybase/ASE-15 0/install/ase3 BS.log
Do you want to edit any Backup Server (y/n)?[Y]
Enter the number representing the Backup Server you want to edit:[1]
Enter the new port for Backup Server "ase1_BS":24001
Do you want to edit any more Backup Servers?[N]
Backup Server "ase1_BS" successfully updated.
```
用法 在设置新监听端口号后, Adaptive Server 首先会检查该端口号是否已在 使用。

# **set cluster**

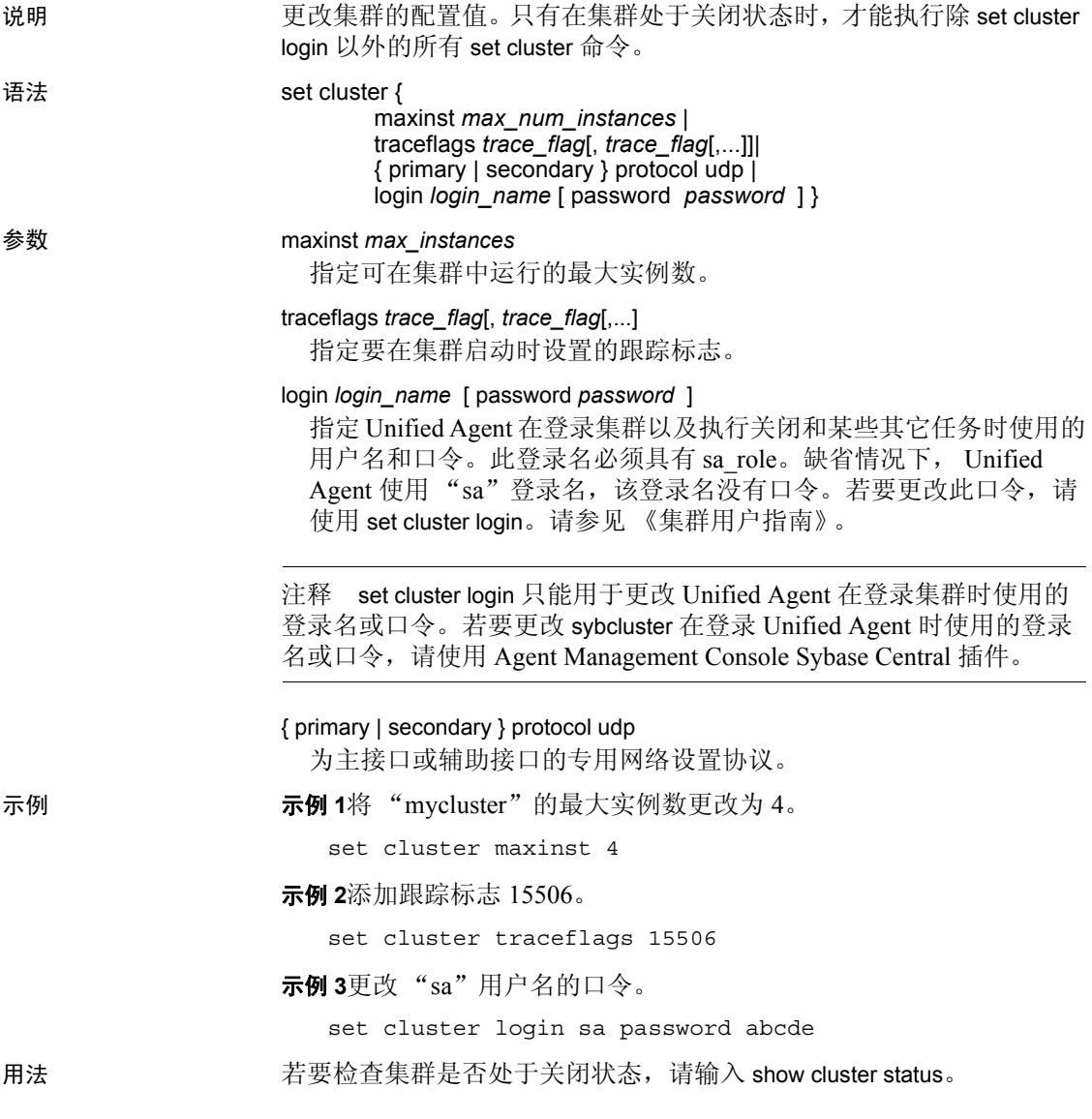

## **set instance**

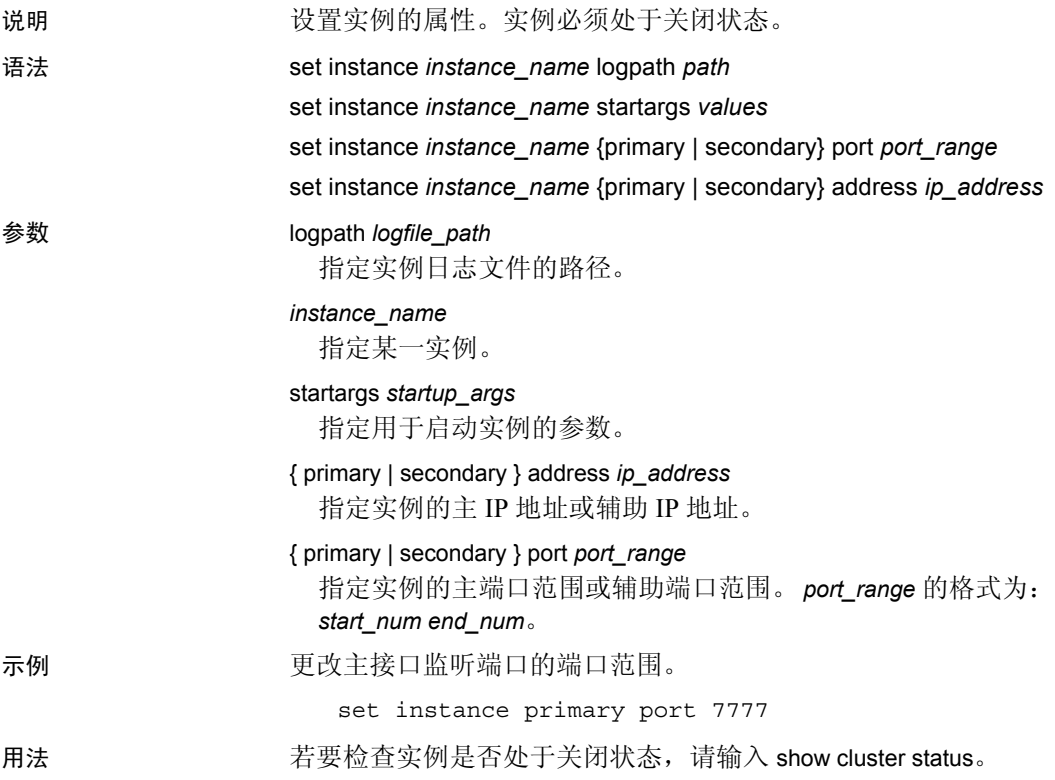

#### **set xpserver port**

说明 的复数集群中指定节点上的 XP Server 的监听端口号。

语法 **set xpserver port** 

示例 更改 "mycluster"中 "blade1"上实例 "ase1"的 XP Server 监听端 口,而不更改 "ase2"和 "ase3"的监听端口。

set xpserver port

Enter the XP Server port number for instance "ase1" [3002]:4002 Enter the XP Server port number for instance "ase2" [3002]:<CR> Enter the XP Server port number for instance "ase3" [3002]:<CR>

用法 可以更改一个或多个实例上的 XP Server 监听端口号。

# **show agents**

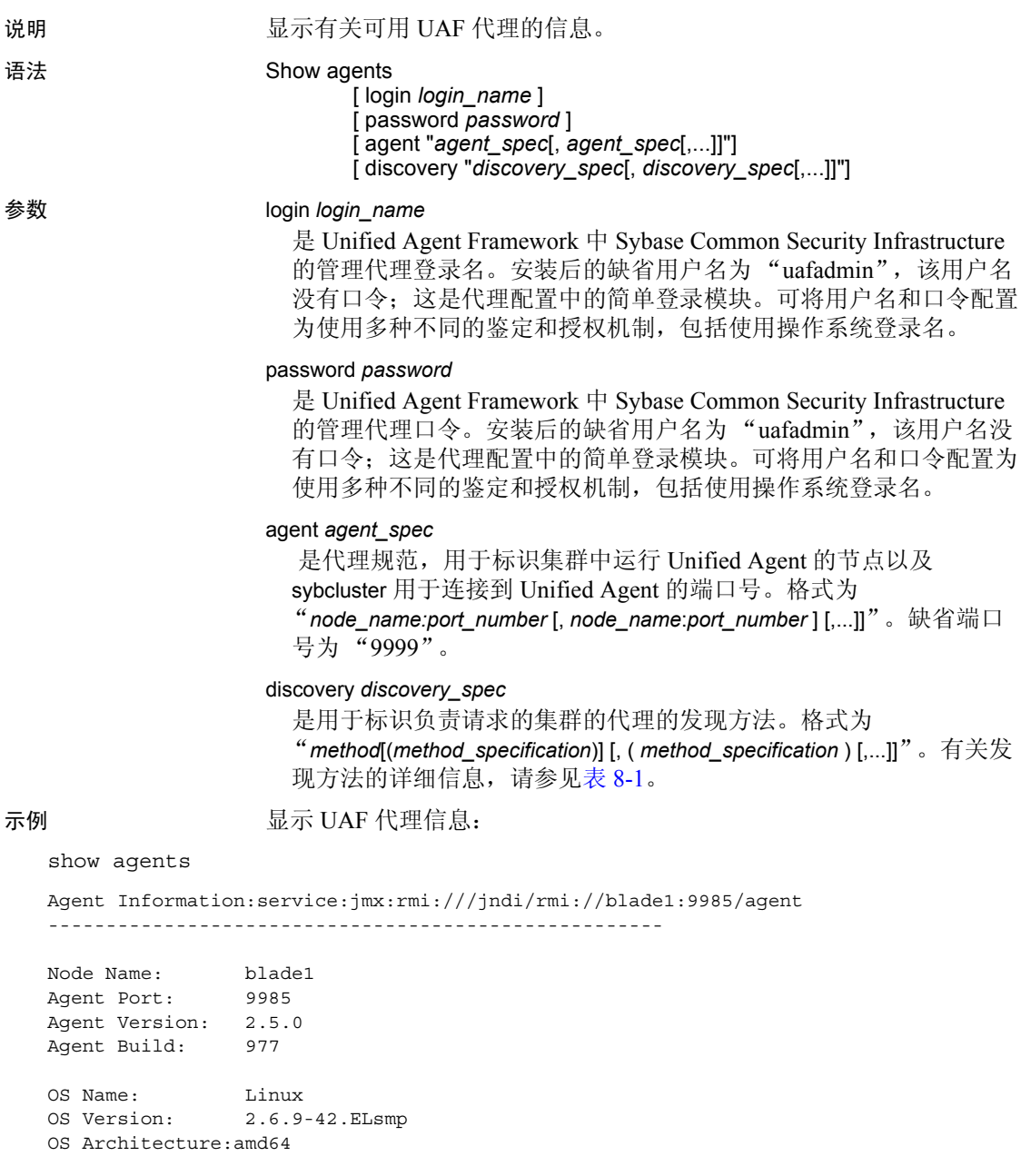

Agent Service Info:

```
Agent Service (Agent) Build:977 Status:running
BootstrapService (BootstrapService) Build:<unavailable> Status:running
Configuration Service (ConfigService) Build:977 Status:running
Deployment Service (DeploymentService) Build:<unavailable> Status:running
Environment Service (EnvironmentDiscoveryService) Build:977 Status:running
File Transfer Service (FileTransferService) Build:977 Status:running
Plugin Registration Service (PluginRegisterService) Build:977 Status:running
RMI Service (RMIService) Build:977 Status:running
Remote Shell Service (RemoteShellService) Build:977 Status:running Security
Service (SecurityService) Build:977 Status:running Self Discovery Service
(SelfDiscoveryService) Build:977 Status:running Service Registration Service
(ServiceRegistrationService) Build:977 Status:running Session Service
(SessionService) Build:977 Status:running Sybase Home Service (SybaseHomeService)
Build:14 Status:running
```
Agent Plugin Info:

```
ASE Cluster Agent Plugin (com.sybase.ase.cluster) Version:15.1.0 Build:85 Instance:
1 Status:running
   Cluster Name:marion
   Env Shell: /job1/miso/betaR1/SYBASE.sh Shell Type:sh
   Sybase Home: /job1/miso/betaR1
   ASE Home: /job1/miso/betaR1/ASE-15_0
   ASE Version:Adaptive Server Enterprise/15.0.1/EBF 14721 Cluster
Edition/B/x86_64/Enterprise Linux/asecluster3/2360/64-bit/FBO/Fri Jul 20 10:04:16
2007
   ASE Login: sa
   Update Time: 60 seconds
   Last Update: 2007-09-28 22:09:02 -0700
```
用法 show agents 在连接到集群之前有效。

### **show backupserver config**

说明 显示配置 Backup Server 的节点、关联的监听端口号及 Backup Server 策略。

语法 show backupserver config

示例 显示配置了多个 Backup Server 的 "mycluster"的配置信息。

show backupserver config

Multiple Backup Servers are configured for cluster.Their configuration is as follows: Backup Server policy:Dedicated

- 1. Backup Server for ase1:ase1\_BS
- Configured on (host:port) blade1:23001
- 2. Backup Server for ase2:ase2\_BS Configured on (host:port) - blade2:23002
- 3. Backup Server for ase3:ase3\_BS Configured on (host:port) - blade3:23003

- 用法 使用 show backupserver config 命令可显示 Backup Server 配置信息。
	- 如果要配置多个 Backup Server, show backupserver config 会包含 Backup Server 策略。

## **show cluster**

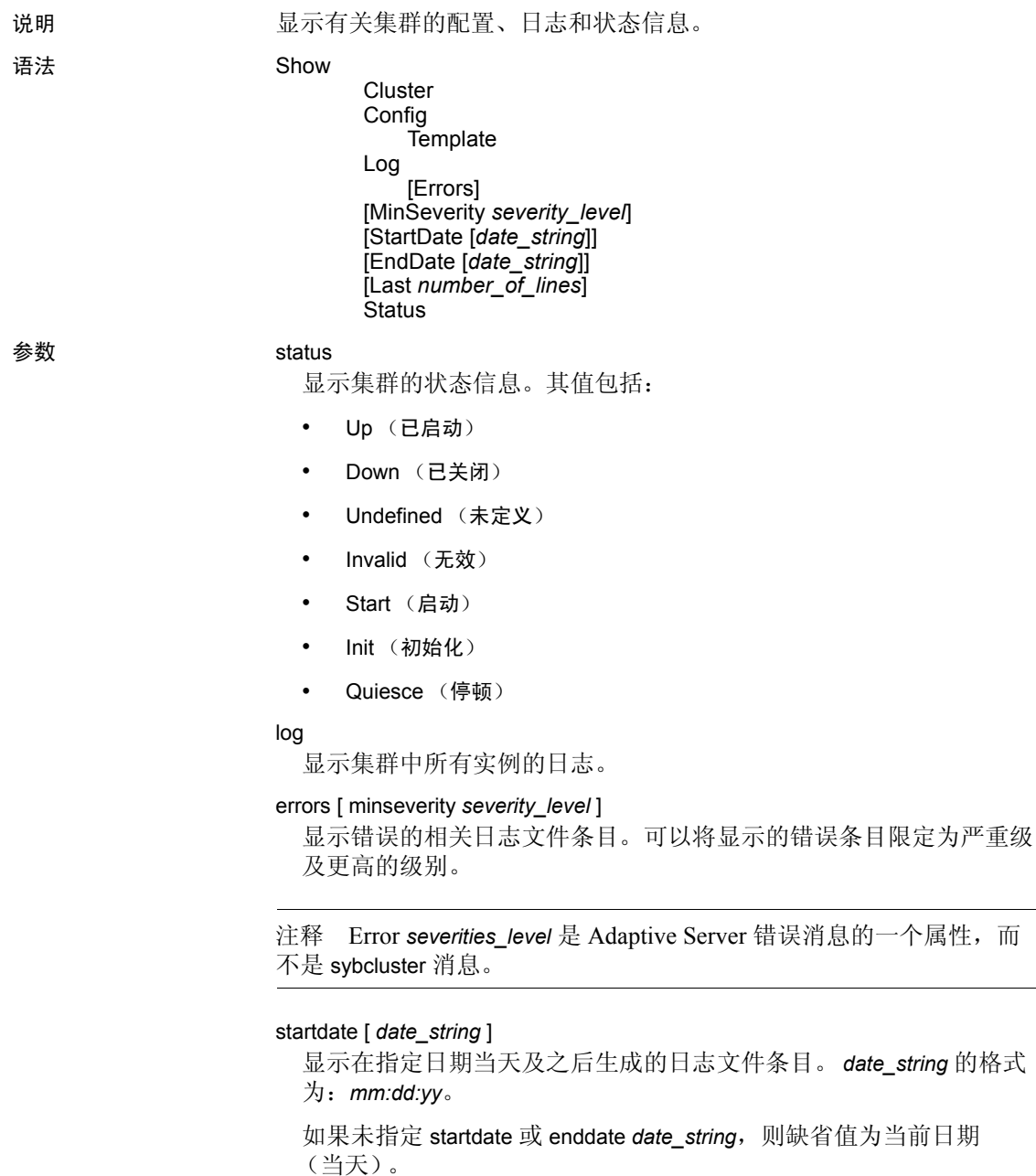

enddate [ *date string* ]

显示在指定日期当天及之前生成的日志文件条目。

last *num\_lines*

通过从日志文件中的最后一行开始倒数,来限制所显示的行数。

config

显示集群的配置信息:

- 最大实例数
- 安装模式:共享或私有
- 主协议和辅助协议
- 跟踪标志集
- 仲裁设备的位置和名称
- LDAP 信息 (如果配置了 LDAP)
- 主设备的位置和名称

#### template

显示集群的带格式的配置信息。

示例 **12 元例 1**显示有关缺省集群的当前配置及其它信息。

```
show cluster status
Id Name Node State Heartbeat
-----------------------------------------
1 ase1 blade1 Up Yes
2 ase2 blade2 Up Yes
3 ase3 blade3 Down No
```
示例 **2**显示配置为共享安装模式的缺省集群的配置信息 (如果配置了 LDAP, 则包括 LDAP)。

```
show cluster config
```
\*\*Cluster configuration for "mycluster" \*\* Installation Mode shared Interfaces Path "/work2/sybase/ASE-15\_0/" Trace Flags: 15556 Maximum Instances "4" Quorum "/dev/raw/raw101" Master Device "/dev/raw/raw102" logfile ase1 /work2/sybase/ASE-15\_0/install/

```
ase1.log
                        run parameters ase1 null
                        logfile ase2 /work2/sybase/ASE-15_0/install/
                            ase2.log
                       run_parameters ase2 null
                    Primary Interconnect "udp"
                        Server[1]ase1 tigger.sybase.com 26016 26031
                        Server[2]ase2 christopher.sybase.com 26032 26047
                    Secondary Interconnect "udp"
                        Server[1]ase1 tigger.sybase.com 26081 26096
                        Server[2]ase2 christopher.sybase.com 26097 26112
                示例 3显示配置为私有安装模式的缺省集群的配置信息。
                    show cluster config
**Cluster configuration for "localcluster" **
    Installation Mode "private"
    Trace Flags:
   There are no trace flags
   Maximum Instances "4"
   Quorum "/dev/raw/raw101"
   Master Device "/dev/raw/raw102"
    logfile ase1 /remote/work2/sybase/ASE-15_0/install/ase1.log
    run_parameters ase1 null
    logfile ase2 /work2/sybase/ASE-15_0/install/ase2.log
    run_parameters ase2 null
Primary Interconnect "udp"
    Server[1]ase1 tigger.sybase.com 26016 26031
    Server[2]ase2 christopher.sybase.com 26032 26047
Secondary Interconnect "udp"
    Server[1]ase1 tigger.sybase.com 26081 26096
    Server[2]ase2 christopher.sybase.com 26097 26112
LDAP server blade1 2250
```

```
用法 show cluster status 显示对集群中的每个实例执行 show instance 命令的
              结果。
```
### **show instance**

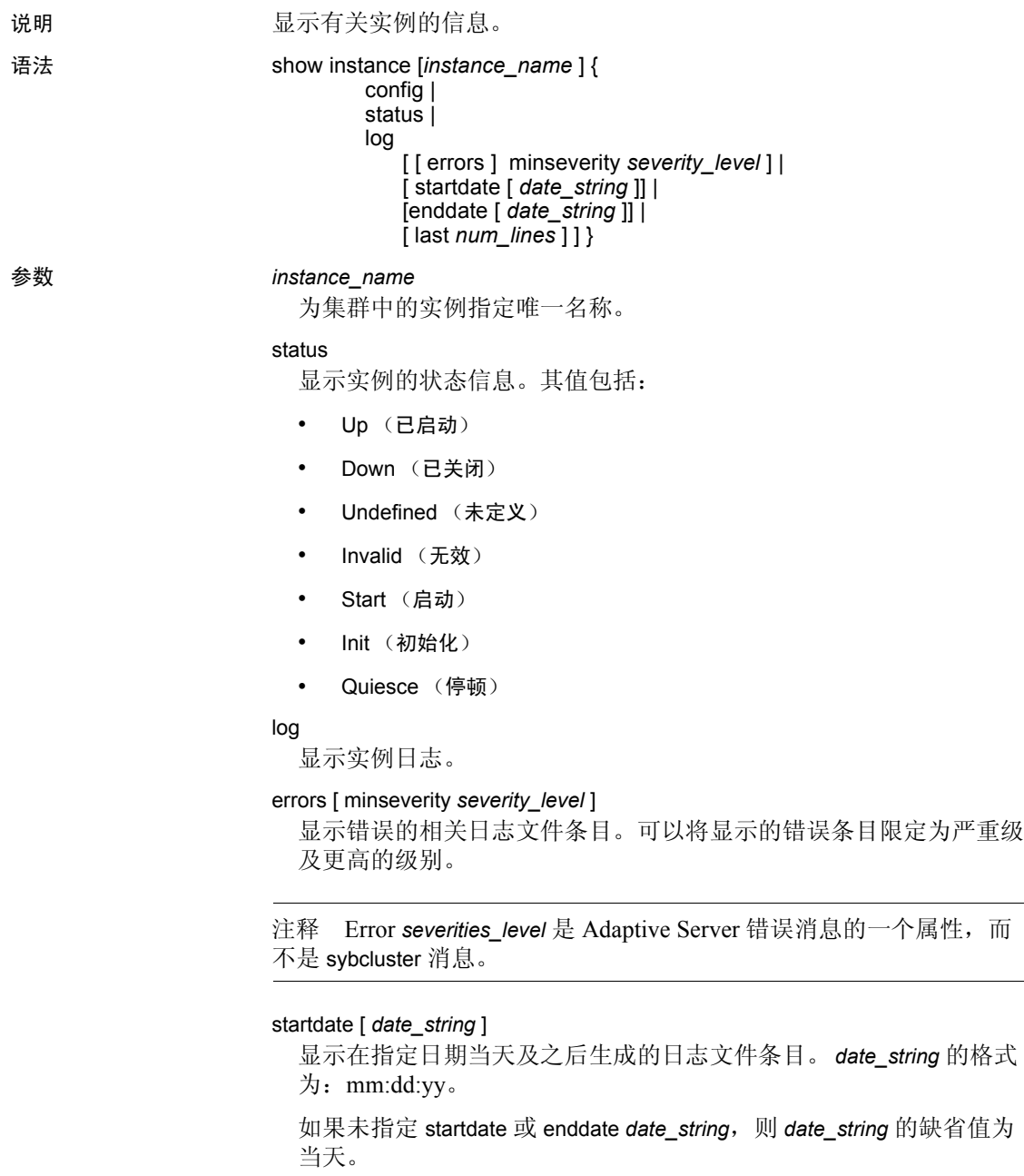

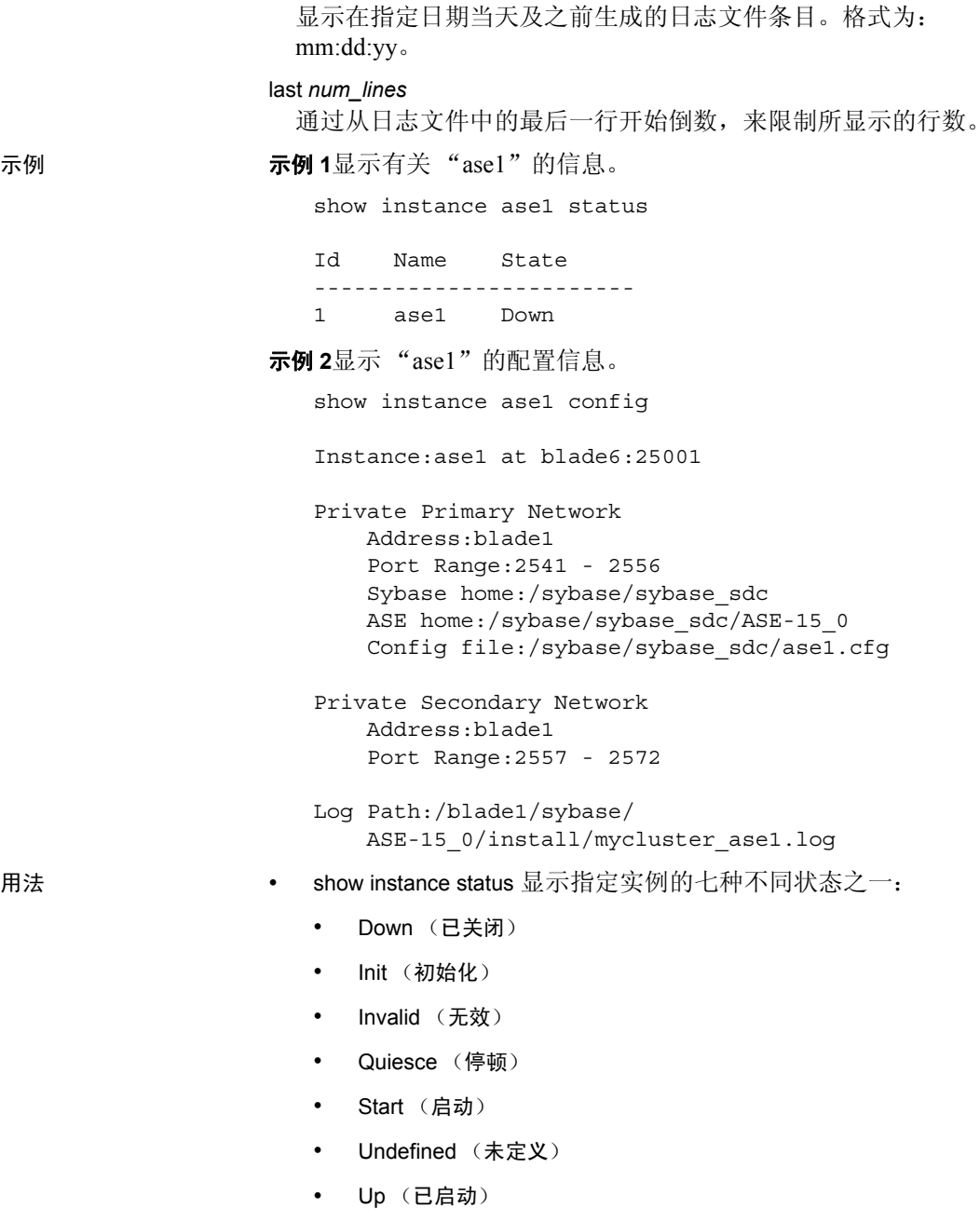

enddate [ *date\_string* ]

- show instance config 在安装模式为私有安装模式时包含以下信息:
	- \$SYBASE 路径
	- ASE 路径
	- 服务器配置文件路径

### **show membership mode**

说明 说明 显示集群的当前成员资格模式。成员资格模式指定当前集群是否支持 Veritas Cluster Integration。

- 语法 **show membership mode**
- 用法 show membership mode 的值为:
	- vcs 当前集群支持 VCS。
	- native 当前集群不支持 VCS。
	- 如果集群在 vcs 成员资格模式下运行,请确保使用 VCS 关闭和启动 机制关闭或启动服务器和集群。

#### **show session**

```
说明         显示当前发现和代理信息。
语法 show session
示例 显示代理状态信息。
   show session
   Session information
   ------------------
   Sybase sybcluster Command Line Utility/15.0.1/CE GA 
   2/S/jdk1.4.2/sybclustermain/129/Mon Aug 13 09:59:51 PDT 2007
   Connected Cluster:mycluster
   Default Cluster:
    Default Instance:
    Agent Specifications:
      [1]: oddjob:7171
    Discovery Specifications:
    Agent Connections:1
       Connection[1] URL:rmi://oddjob:7171
          Node Name: oddjob1
          Agent Port: 7171
          Agent Version: 2.5.0
          Agent Build: 980
          OS Name: Linux
          OS Version: 2.6.9-42.ELsmp
          OS Architecture:amd64
          Agent Service Info:
           Agent Service (Agent) Build:980 Status:running
          BootstrapService (BootstrapService) Build:
            <unavailable> Status:running
          Configuration Service (ConfigService) Build:
            980 Status:running
          Deployment Service (DeploymentService) Build:
            19 Status:running
          Environment Service(EnvironmentDiscoveryService)
            Build:980 Status:running
          File Transfer Service (FileTransferService)
```

```
Build:980 Status:running
Plugin Registration Service
  (PluginRegisterService) Build:980 Status:
  running
RMI Service (RMIService) Build:980 Status:
  running
Remote Shell Service (RemoteShellService) Build:
  980 Status:running
Security Service (SecurityService) Build:980
  Status:running
Self Discovery Service (SelfDiscoveryService)
  Build:980 Status:running
Service Registration Service
  (ServiceRegistrationService) Build:980
  Status:running
Session Service (SessionService) Build:980
  Status:running
Sybase Home Service (SybaseHomeService) Build:
  14 Status:running
Agent Plugin Info:
ASE Cluster Agent Plugin(com.sybase.ase.cluster)
  Version:15.0.1 Build:129 Instance:1
  Status:running
Cluster Name:mycluster
Env Shell:/oddjob1/work2/
  sybase_sybclustermain_mycluster_vu/SYBASE.sh
  Shell Type:sh
Sybase Home:/oddjob1/
  work2/sybase_sybclustermain_mycluster_vu
ASE Home:/oddjob1/work2/
  sybase_sybclustermain_mycluster_vu/ASE-15_0
ASE Version:Adaptive Server Enterprise/
  15.0.1/EBF 14721 Cluster Edition/B/x86_64/
  Enterprise Linux/asecluster3/2381/64-bit/
  FBO/Mon Nov 12 07:44:23 2007
ASE Login:sa
Update time:300 seconds
Last Update:2007-11-13 15:27:39 -0800
```
用法 使用 sybcluster show session 命令可查看有关当前集群的信息。

## **show xpserver**

说明 显示在每个节点上配置的 XP Server 名称、监听端口号、节点名称和实 例名称。

语法 **show xpserver** 

示例 现在 The Server 名称、监听端口号、节点名称和实例名称。

show xpserver config

\*\*XP Server configuration for the cluster\*\*

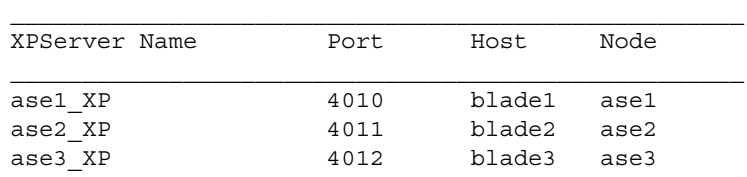

用法 使用 sybcluster show xpserver 命令可查看有关 XP Server 的信息。

### **shutdown cluster**

说明 通过按集群配置文件中指定的顺序,对集群实例列表中的每个实例执行 Transact-SQL shutdown 命令,可关闭集群。

语法 **shutdown cluster** [ nowait ]

参数 nowait

立即关闭集群,而不等待当前执行的事务或语句结束。缺省情况下, sybcluster 在等待所有事务和语句均执行完毕后才关闭集群。

示例 关闭当前集群。

shutdown cluster

INFO - ...

INFO - 01:00:00000:00117:2007/06/02 00:23:53.56 kernel ueshutdown:exiting INFO - 01:00:00000:00117:2007/06/02 00:23:53.56 kernel SySAM:Checked in license for 1 ASE\_CORE (2007.1031/31-oct-2007/1293 6876 8FE7 E217).

- 
- 用法 sybcluster 在关闭集群前会提示您进行确认。
	- 如果集群由 VCS 管理, 则 shutdown cluster 会失败。必须使用 VCS 关闭机制关闭集群。

### **shutdown instance**

说明 通过执行 Transact-SQL shutdown 命令可关闭实例。

语法 **shutdown instance** [ *instance\_name* ] [ nowait ]

参数 *instance\_name*

是集群中实例的唯一名称。

#### nowait

立即关闭实例,而不等待当前执行的事务或语句完成。

示例 在等待当前执行的事务或语句完成后,关闭实例 "ase1"。

shutdown instance ase1

INFO - 01:00:00000:00113:2007/06/02 00:31:24/14 kernel shutdown server ase1 INFO - 01:00:00000:00113:2007/06/02 00:31:24/14 Server SHUTDOWN by request. INFO - 01:00:00000:00113:2007/06/02 00:31:24/14 ASE is terminating this process INFO - 01:00:00000:00113:2007/06/02 00:31:24/14 shut down local cluster server. INFO - 01:00:00000:00113:2007/06/02 00:31:24/14 kernel coordinator to be shutdown, newcoo is 0. INFO - 01:00:00000:00113:2007/06/02 00:31:24/14 kernel Single server cluster. INFO - 01:00:00000:00113:2007/06/02 00:31:24/14 kernel cipcnode\_down():Node 1 down event. INFO - 01:00:00000:00113:2007/06/02 00:31:24/14 server ASE shutdown by request. INFO - 01:00:00000:00113:2007/06/02 00:31:24/14 kernel ueshutdown:exiting INFO - 01:00:00000:00113:2007/06/02 00:31:24/14 kernel SySAM:Checked in license for 1 ASE\_CORE (2007.1031.31-oct-2007/1293 6876 8FE7 E 217).

- 用法 关闭集群中的最后一个实例也会关闭该集群。
	- sybcluster 在关闭实例前会提示您进行确认。
	- 如果集群由 VCS 管理,则 shutdown instance 会失败。 必须使用 VCS 关闭机制关闭实例。

### **start cluster**

说明 启动集群中的所有实例。

```
语法 start cluster
```
示例 有动当前集群。

start cluster

INFO - [cluster boot log]

...

INFO - 02:00:00000:00002:2007/06/02 00:21:53.56 server 'ase1' (ID=1). INFO - 02:00:00000:00002:2007/06/02 00:21:53.56 server Master device size: 80 megabytes, or 40960 virtual pages.

用法 只有连接到集群后才能启动该集群。

### **start instance**

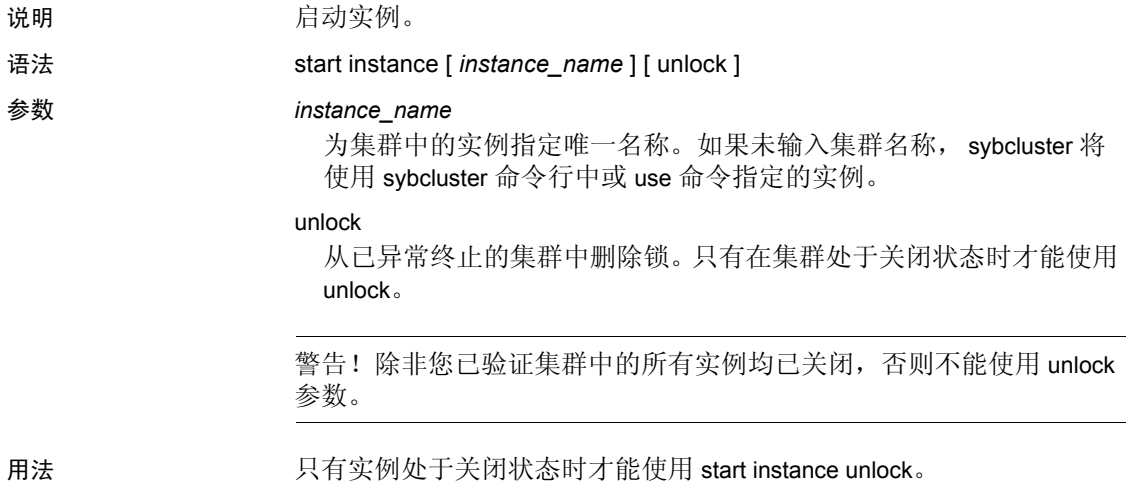

实用程序指南 **315**

#### **upgrade server**

说明 将非集群 Adaptive Server 升级到 Adaptive Server Cluster Edition,并创建 包含单个实例的集群。可以通过回答命令行上的提示或通过输入文件来 执行升级。

可以从 Adaptive Server 12.5 及更高版本升级到 Cluster Edition。

语法 **upgrade server** *server* name [ login *login\_name* ] [ password *password* ] [ agent *agent\_spec* ] [ discovery *discovery* spec ] [ file *input\_file\_name* ] [ checkonly ]

#### **参数 server\_name**

是非集群 Adaptive Server 的名称。

#### login *login\_name*

是 Unified Agent Framework 中 Sybase Common Security Infrastructure 的管理代理登录名。安装后的缺省用户名为"uafadmin",该用户名 没有口令;这是代理配置中的简单登录模块。可将用户名和口令配置 为使用多种不同的鉴定和授权机制,包括使用操作系统登录名。

#### password *password*

是 Unified Agent Framework 中 Sybase Common Security Infrastructure 的管理代理口令。安装后的缺省用户名为"uafadmin",该用户名没 有口令;这是代理配置中的简单登录模块。可将用户名和口令配置为 使用多种不同的鉴定和授权机制,包括使用操作系统登录名。

#### agent *agent\_spec*

是代理规范, 用于标识集群中运行 Unified Agent 的节点以及 sybcluster 用于连接到 Unified Agent 的端口号。在升级非集群 Adaptive Server 时, 只有一种模式。 agent spec 的格式为 "*node\_name:port\_number*"。缺省端口号为 "9999"。

#### discovery *discovery\_spec*

是用于标识负责请求的集群的代理的发现方法。格式为 "*method*[(*method\_specification*)]"。有关发现方法的详细信息,请参 见表 [8-1](#page-271-0)。

#### file *file\_name*

是包含升级服务器所需值的输入文件。

#### checkonly

对非集群 Adaptive Server 运行检查以确定它是否已准备好升级。
#### 示例 将 "myserver"升级到 Cluster Edition:

upgrade server

Enter the name of the cluster:new\_cluster Enter the existing Sybase installation directory for server myserver: Enter the name of the subdirectory containing the ASE installation for server myserver: Enter the name of the subdirectory containing the OCS installation for server myserver: Enter the name of an sa login on server exit: [sa] Enter a password: Cluster new cluster - Enter the maximum number of instances: [4] Verifying the supplied agent specifications... 1>tigger 9999 2.5.0 Linux Enter the number representing the cluster node 1 [1] Will this cluster be configured using private SYBASE installations?(Y/N) ...

> 升级服务器或创建集群所需的信息是相同的。请参见第 278 [页的](#page-285-0) "[create cluster](#page-285-0)"或针对所用平台的安装指南。

- 用法 upgrade server 会提示您输入以下值:
	- 非集群 Adaptive Server 的 Sybase 安装目录
	- 非集群 Adaptive Server 的版本主目录
	- 非集群 Adaptive Server 的 Open Client 主目录
	- 安装模式 (私有或共享)
	- 如果 sybcluster 检测到 VCS 子系统, 则会询问您是否要在集群 中包含 VCS 集成。
	- 如果尚未配置 LDAP, 则会提示您输入 interfaces 文件的路径
	- 集群中第一个实例的名称
	- 创建集群所需的其它值
	- 使用 checkonly 选项时不执行任何升级步骤; 它只是检查服务器是否 已准备好升级。必须处理 checkonly 发现的所有错误情形后,才能真 正执行升级。

# **use**

- 说明 我们 计定缺省实例。
- 语法 use *instance\_name*
- 用法 use 可覆盖 sybcluster 命令行中指定的实例名称。

# <sub>第 9 章</sub> 迁移实用程序

本章讨论 sybmigrate。

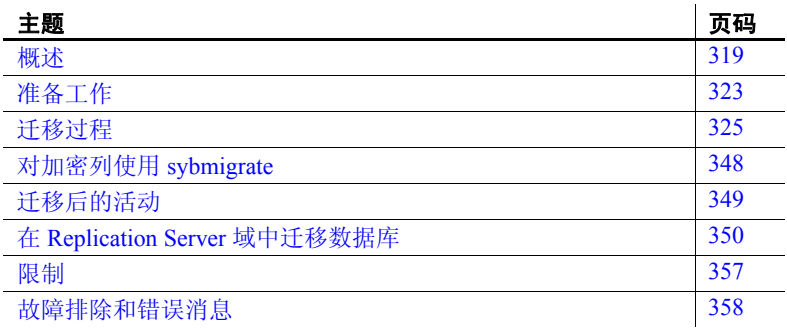

# <span id="page-326-0"></span>概述

sybmigrate 是一个迁移工具,用于将数据从一台服务器迁移到另一 台服务器。

缺省情况下, sybmigrate 以密文格式迁移加密的列。这样可避免在 源上解密数据以及在目标上加密数据所带来的开销。在某些情况 下, sybmigrate 可选择 reencrypt 迁移方法, 即在源上解密数据并在 目标上加密数据。

注释 当从一个 Adaptive Server 迁移到 Adaptive Server 的另一个较 新版本时,必须在目标服务器上指定工作数据库的大小和位置。

# *sybmigrate* 的优点

sybmigrate:

- 帮助用户更改数据库应用程序的页大小。
- 提供易于管理且流畅的迁移进程。
- 使客户能够在保存用户数据的现有数据库上使用可变页大小功能, 从而实现 Adaptive Server 版本 12.5 及更高版本的全部优点。

# *sybmigrate* 执行的操作

在迁移过程的设置部分,下列服务器数据将被迁移到目标 Adaptive Server:

- 远程服务器
- 登录名
- 登录属性
- 服务器角色
- 登录角色
- 角色属性
- 用户
- 替代用户
- 角色
- 权限
- 远程登录名
- 外部登录属性
- 计时器
- 资源限制
- 复制属性
- 显示级别属性
- master 数据库中的用户消息
- master 数据库中的 Java 类
- master 数据库中的 JAR 文件
- 代理对象

在迁移过程的迁移阶段,会将以下特定于数据库的数据迁移到目标数据库:

- 缺省值
- 用户定义的数据类型
- 规则
- 用户表
- 用户表数据
- 视图
- 触发器
- 索引
- 存储过程
- 扩展存储过程
- 用户
- 登录名
- 角色
- 远程服务器
- 数据库数据
	- 角色
	- 替代用户
	- 角色
	- 角色属性
	- 权限
	- 用户消息
	- Java 类
	- JAR 文件
- 缺省值
- 规则
- 用户定义的类型
- 表
- 索引
- 参照约束
- 视图
- 存储过程
- 触发器

### *sybmigrate* 不执行的操作

以下项目必须手工迁移:

- 表级锁升级属性
- 用户定义的阈值
- sysqueryplans 中保留的抽象计划定义
- 除 model 数据库之外的所有系统数据库
- 任何必需的数据库选项,如高速缓存绑定、恢复顺序以及由 sp\_logiosize 指定的相关日志 I/O 大小
- 代理数据库
- 引擎组
- 引擎绑定
- 执行类
- 高速缓存配置
- 审计表及审计配置
- 全服务器范围内的行锁升级设置
- 访问规则

注释 在开始数据迁移前应删除访问规则;这些访问规则可能会使 数据库所有者无法访问表中所有的行,从而导致无法完整地迁移所 有数据。

- 带隐藏的 SQL 文本的编译对象
- 用户定义的段
- 能够迁移约束,但如果这些约束已通过名称绑定到用户定义的消息 号,则必须手动重新创建这些绑定
- 使用 dbcc tune 创建的对象 (如 ascinserts、 indextrips、 oamtrips、 datatrips 和 sortbufsize) 的设置
- 设备定义
- SQLJ 函数
- 外部文件代理表
- 审计选项和审计事件
- 服务器配置
- 数据库的可疑阈值
- 恢复顺序

# <span id="page-330-0"></span>准备工作

sybmigrate 在源 Adaptive Server 中需要 JRE 1.4、 jConnect™ for JDBC™ 6.0、 ddlgen 组件和组件集成服务。

因为 sybmigrate 需要一个服务器至服务器的连接, 所以必须运行两个 Adaptive Server。确保您拥有所需的许可证。

## 依赖关系

开始迁移进程前,应在目标 Adaptive Server 上创建数据库、设备和段。 服务器和高速缓存配置也必须已安装在目标 Adaptive Server 上。

使用 ddlgen 从源 Adaptive Server 上提取相应的脚本,并在应用到目标 Adaptive Server 之前按需要对脚本进行修改。有关详细信息,请参见 第156 页的ddlqen。

### 安装

sybmigrate 作为 Adaptive Server 软件的一部分安装。有关 Adaptive Server 的安装方法,请参见所用平台的安装指南。

### 权限

迁移进程的设置部分需要以系统管理员身份登录。对于该过程的其余部 分,登录名必须具有"sa\_role"和"sso\_role"特权才能运行 sybmigrate。

### 更改目标登录帐户

一旦在不同平台之间进行迁移后,登录口令就会不兼容。但是,使用 sybmigrate 可以在迁移过程的设置会话期间以下列两种方式中的任一种 更改目标 Adaptive Server 登录帐户的口令:

- 让 sybmigrate 在目标服务器上生成口令。sybmigrate 会在完成迁移后 输出迁移期间使用的口令的列表。
- 提供包含用户名和口令对的口令文件。 sybmigrate 在目标服务器上 设置这些口令。此后,系统管理员必须运行 sp\_password 以便为每 个不包括在口令文件中的登录创建新口令。

注释 完成迁移过程后,系统管理员必须手动在目标 Adaptive Server 上 更改口令。系统管理员必须为新的登录和迁移过程中未重置的每个登录 发出 sp\_password。

除了用于更改口令的选项外,还可以使用 sybmigrate 锁定和解锁目标 Adaptive Server 帐户。这一选项使得系统管理员可在迁移过程中阻止用 户登录到目标 Adaptive Server 中。

# 平台

sybmigrate 在 UNIX 和 Windows 平台上均可以运行。

- 对于 UNIX, 可执行文件位于 *\$SYBASE/\$SYBASE\_ASE/bin/sybmigrate*。
- 对于 Windows,可执行文件位于 *%SYBASE%\%SYBASE\_ASE%\bin\sybmigrate.bat*。

## 环境设置

必须正确设置以下环境变量。除 SYBMIGRATE\_MEMORY 之外, 这些 环境变量均在安装过程中创建的 *SYBASE.csh* 或 *SYBASE.sh* 文件中定义。

- SYBASE 定义 Sybase 版本路径的位置。
- SYBASE ASE 定义 Adaptive Server 组件目录的位置。
- SYBASE\_JRE 定义 Java 运行期环境的位置。在 Adaptive Server 发 布区域中,此变量通常设置为 *\$SYBASE/shared/jre-1\_4*。此环境变量 可替换 JAVA\_HOME。

SYBASE\_JRE 的缺省值为 *\$SYBASE/shared/jre142* (UNIX) 和 *%SYBASE%\Shared\Sun\jre142* (Windows)。

• SYBMIGRATE\_MEMORY – 指定在调用 Java 虚拟机 (JVM) 时要使 用的内存量。此环境变量应为表示内存量的数字,单位为兆字节。 如果未设置 SYBMIGRATE\_MEMORY, JVM 将使用 512MB 这一缺 省内存设置。

如果 sybmigrate 要使用大量线程, 或要并行处理很多表或索引, 请 增加分配给客户端上 JVM 的内存量。

## 迁移代理表

sybmigrate 支持代理表迁移。如果打算迁移代理表,应在开始迁移之前 满足以下要求。

- 确保目标服务器 interfaces 文件中存在代理表中包含的远程服务器。
- 为了检验 DDL 执行时间,在执行迁移时远程服务器必须是可访问的。

# <span id="page-332-0"></span>迁移过程

sybmigrate 的目标是提供一种迁移位于源 Adaptive Server 上所有对象和 用户数据的方法。但在迁移时,需要先迁移一些服务器范围内的数据, 然后才能将用户数据或用户对象迁移至具体数据库。

对象层次决定重新创建对象的顺序。通常,首先创建来自 master 数据库 的服务器范围的对象。独立的对象 (如缺省语言和字符)先于各个数 据库中的数据迁移到目标服务器。

## 迁移过程概述

迁移过程包括配置源和目标 Adaptive Server、设置迁移路径、迁移对象 和验证已迁移的对象。

设置会话建立从源数据库到目标数据库的迁移路径。设置会话可创建存 储数据库和工作数据库,并注册选项以迁移服务器数据。只能用"sa" 登录名执行设置会话。

迁移会话用于从源数据库向目标数据库迁移对象和数据。

验证会话验证已迁移的对象。验证可确保从源数据库成功迁移至目标数 据库的数据和对象的完整性。

如果正在对整个安装进行迁移,则 sybmigrate 不会迁移存档数据库。

只有存档数据库被明确选定要迁移时, sybmigrate 才会迁移该存档数据 库。当您将一个存档数据库迁移到目标服务器上时, sybmigrate 会在目 标服务器上自动创建一个传统数据库 (而非存档数据库)。

### 迁移前的注意事项

必须同时运行源 Adaptive Server 和目标 Adaptive Server,才能在二者之 间迁移数据。

sybmigrate 假定在数据迁移之前,已安装并配置了目标 Adaptive Server。 使用 srvbuild 或 syconfig 创建具备所需逻辑页大小的新 Adaptive Server。

若要创建目标 Adaptive Server 并配置源 Adaptive Server, 在迁移之前请 注意以下事项:

- sybmigrate 要求将 allow resource limits 设置为 0。
- 如果目标服务器上已存在元数据,则无法迁移服务器数据。
- 当创建一个有不同逻辑页大小的新 Adaptive Server 并希望将数据迁 移至其中的时候,必须适当调整目标 Adaptive Server 上数据库的大 小以容纳入站的数据。如果要将数据迁移至有更大逻辑页大小的 Adaptive Server,这一点尤其重要。

使用空间估计报告 space est 来确定目标数据库中的可用空间量。有 关 space est 的详细信息, 请参见第 332 [页的 "启动](#page-339-0) sybmigrate"。

- 若要加快迁移进程,可在同一服务器中运行多个 sybmigrate 会话。 但是,不允许在同一源数据库和目标数据库路径上运行一个以上的 sybmigrate 会话。
- 在迁移表和索引之前,必须在目标数据库上手动创建段。

• sybmigrate 的数据传输率通过 CIS bulk insert array size 进行配置。CIS bulk insert array size 的缺省配置是 50 行。这意味着在传输至目标 Adaptive Server 之前, CIS 最多可将 50 行数据存入缓冲区。

要提高吞吐量, 请将 CIS bulk insert array size 的配置增加为更大的值。

但是, 增加 CIS bulk insert array size 会导致源 Adaptive Server 将操作 系统内存用于本地缓冲区。这可能导致操作系统内存消耗过多。

Sybase 建议在确实要增大 CIS bulk insert array size 缺省值时谨慎操 作。有关详细信息, 请参见 CIS 文档。

- 如果传输的表中包含 text、 image 或 Java ADT 列, 则 CIS bulk insert array size 对数据吞吐量没有影响。如果表中包含 text、image 或 Java ADT 列, 则在迁移该表时, 所有数据将一次迁移一行。而且不会有 数组缓冲。
- 由于数据迁移是使用 CIS bulk transfer 完成的, 因此源 Adaptive Server 上配置参数 CIS packet size 的值会影响数据传输的速度。源 Adaptive Server 上 CIS packet size 的建议值是目标 Adaptive Server 的 逻辑页大小 (2K、 4K、 8K 或 16K)。
- 目标 Adaptive Server 上的 max packet size allowed 应与源 Adaptive Server 上 CIS packet size 的值相匹配。

有关 max packet size allowed 的详细信息, 请参见《系统管理指 南》。

若要充分发挥 sybmigrate 的性能, 请将目标 Adaptive Server 上的 additional network memory 配置参数增加到比缺省值更大的值。

有关 additional network memory 的详细信息,请参见 《系统管理指南》。

- 上述所有注意事项都会影响 max memory 配置参数。迁移数据之前请 确保将 max memory 设置为足够大的值。
- 可迁移三种类型的数据:服务器数据、数据库数据和用户对象。若 要迁移元数据 (服务器和数据库数据),目标 Adaptive Server 必须 是新安装的,这样,迁移的元数据才不会与以前使用的任何残留数 据冲突。

如果仅迁移用户对象,则可以使用以前用过的 Adaptive Server。但 是对于用户数据来说,目标表必须是空的。

迁移数据之前, 请在目标 Adaptive Server 上创建数据库, 以便将数 据迁移至这些数据库中。数据库名称应该与源 Adaptive Server 上的 数据库相同。

- 若要启用没有内部 Adaptive Server 转换例程的字符集转换,请将 enable unicode conversions 设置为 1 来配置目标 Adaptive Server。
- 确定目标 Adaptive Server 上命名高速缓存和缓冲池的大小。 sybmigrate 不迁移高速缓存配置。可以使用 ddlgen 生成的信息并将 其应用于目标 Adaptive Server, 或根据要使用的较大页大小, 选择 配置较大的内存量。

但是, sybmigrate 会迁移高速缓存绑定,因此,如果目标 Adaptive Server 中没有所需的高速缓存,迁移日志中会生成警告。

运行 sybmigrate 前, 必须在目标 Adaptive Server 上安装希望使用的 语言。源和目标 Adaptive Server 上的缺省语言应该相同。

如果源 Adaptive Server 上有一些用户消息,而目标 Adaptive Server 上未安装这些用户消息, sybmigrate 会中止用户消息迁移并报告错误。

如果要迁移 Java 列, 则必须在迁移之前在源和目标 Adaptive Server 上启用 Java。输入:

sp\_configure 'enable java', 1

- 若要完成迁移,源和目标 Adaptive Server 必须具有不同的本地服务 器名。设置本地服务器名,然后重新启动服务器以使更改生效。
- 若要将使用单字节字符集的 Adaptive Server 迁移到使用多字节字符 集 (utf8) 的 Adaptive Server, 请执行以下操作:
	- a 使用 sybmigrate 迁移到使用相同单字节字符集的服务器。
	- b 在完成迁移后,将该字符集更改为多字节字符集。

sybcluster 不能直接将数据从使用单字节字符集的 Adaptive Server 迁 移到使用多字节字符集的 Adaptive Server。

### 配置和调优以获得更高性能

根据服务器资源,可配置 sybmigrate 和 Adaptive Server 以获得最佳性能。

#### *sybmigrate* 的配置注意事项

复制线程和创建索引线程可用于迁移表和重新创建索引。在设置模式期 间配置 sybmigrate 时, COPY\_THREADS 和 INDEX\_THREADS 的值可 提高 sybmigrate 复制和迁移数据的速度。

复制线程数量可控制同时进行数据迁移的表的数量。每个表都会指派一 个复制线程。线程成功完成一个任务后,会继续进行另一个任务。根据 数据库的大小和 Adaptive Server 的资源,可以增加迁移过程中使用的线 程数量以提高性能。

注释 并行迁移大量对象时, 请检查 SYBMIGRATE\_MEMORY 的值以 确定为 sybmigrate 分配了足够的内存。

索引线程可控制用于在目标 Adaptive Server 表上重新创建索引的线程的 数量。重新创建索引时,每个表使用一个线程。在一个表上重新创建索 引后,线程会继续处理下一个已成功迁移的表。没有任务的所有线程都 会退出。创建索引线程的数量应该比复制线程的数量少得多。

如果将 INDEX THREADS 配置为较大的数, 请确保目标 Adaptive Server 也配置有大量的排序缓冲区。使用索引线程会占用目标数据库的 空间,所以要确保目标数据库为指定数量的索引线程配置了足够空间。 同样,如果要重新创建聚簇索引,必须为目标数据库配置额外空间。

#### **Adaptive Server** 的配置注意事项

源和目标 Adaptive Server 上有几个配置参数会影响迁移进程的性能。

在源 Adaptive Server 上:

- cis packet size 应与目标 Adaptive Server 的 max page size 相等。
- number of user connections 应足够高, 以便根据 COPY\_THREADS 和 INDEX THREADS 的值来同时允许迁移多个表。
- max parallel degree 应设置为比单个表中的最大分区数量更大的 值。数据以并行方式迁移, 如果 max parallel degree 没有设置为足以 容纳分区表的值,则不会迁移表。
- number of worker processes 分区表的数据迁移要求每个分区有一个 工作线程。因此,如果有 *t* 个分区表 (每个表 *p* 个分区)要同时迁 移,则应在源 Adaptive Server 上配置总数为 *t* 乘 *p* 的工作线程。
- cis bulk insert batch size 控制在多少行之后提交数据传输事务。缺 省值是 0。迁移数据时,使用缺省值是确保数据完整性的最安全的 方式,但可能会导致源 Adaptive Server 上出现大量页锁和行锁。若 要减少锁的数量,请增加该值。

如果增大 cis bulk insert batch size 的值,那么在迁移过程中如果出错, 则只能迁移部分数据。在这种情况下,应手动截断目标表并重新启 动 sybmigrate。

• cis bulk insert array size – 控制一次批量复制的行数。缺省值是每批 50 行。若要加快数据迁移,请增大该值。

如果表包含 text 或 image 列, 则每次传送一行数据, 而不考虑 cis bulk insert array size 的值。

目标 Adaptive Server 上的以下配置参数会影响 sybmigrate 的性能:

- max network packet size 应设置为至少与 max page size 相等的值。
- number of user connections 应设置为可满足多个表并行迁移和多个 分区表迁移的值。

对于分区表的并行数据传输, 源 Adaptive Server 上需要工作进程, 而目标 Adaptive Server 上需要用户连接。如果要迁移分区表,请将 目标 Adaptive Server 上的 number of user connections 设置为与源 Adaptive Server 上的 number of worker processes 相同的值。

• number of sort buffers - 在迁移过程中,缺状省值 500 就足够了。 sybmigrate 重建索引时, 可增加该值, 尤其是要迁移分区表上的索 引时。

### 应避免的潜在错误

开始数据迁移过程之前, sybmigrate 会检查以下错误情况。如果检测到 其中任一种情况,迁移过程就会中止。

- 目标表中已包含数据 将数据迁移到已包含数据的表的任何尝试 都将导致 sybmigrate 执行失败。
- 目标表中已包含索引 目标表上存在索引会导致 sybmigrate 以慢速 bcp 运行。在开始数据迁移前,请手动删除所有索引。
- 源表和目标表上的分区数不匹配 如果源表和目标表上的分区数 不匹配, 则迁移数据的尝试会失败。 sybmigrate 仅迁移数据; 而不 将数据重新分配到各个分区。

### 自动选择用于迁移的相关对象

使用自动选择功能时, sybmigrate 会选择用于迁移的相关对象。该自动 选择功能检查是否存在相关对象,并自动将这些对象迁移到目标 Adaptive Server。为使迁移成功, Sybase 建议使用此功能。

### 迁移存档数据库

如果正在对整个安装进行迁移,则 sybmigrate 不会迁移存档数据库。

只有存档数据库被明确选定要迁移时, sybmigrate 才会迁移该存档数据 库。当您将一个存档数据库迁移到目标服务器上时, sybmigrate 会在目 标服务器上自动创建一个传统数据库 (而非存档数据库)。

#### 升级带有存档数据库的 **Adaptive Server**

不能升级存档数据库。如果将早期版本 Adaptive Server 中的数据库转储 装载到位于更新版本 Adaptive Server 的存档数据库上, 则在执行 online database 时, 不会在内部升级该数据库。

如果升级包含存档数据库的 Adaptive Server,则会升级除该存档数据库 之外的所有数据库。存档数据库保留在早期版本的 Adaptive Server 上。

Sybase 建议您用从已升级的数据库生成的转储来重新装载存档数据库。

有关如何升级 Adaptive Server 的详细信息, 请参见针对所用平台的安装 指南。

#### 降级带有存档数据库的 **Adaptive Server**

当降级到不支持存档数据库的 Adaptive Server 版本时,请注意以下几点:

• 如果您必须将包含存档数据库的 Adaptive Server 降级到不支持存档 数据库的 Adaptive Server 版本, 那么 Sybase 建议您在降级之前, 首 先删除存档数据库。

若要消除新的 sysaltusages 表, 请在执行降级过程之前, 删除空数 据库。如果未删除空数据库, sysaltuages 不会引起任何问题。

• Backup Server 15.0 ESD #2 及更高版本使用了一种新的压缩格式 (with compression = *compression\_level*),以便可以将转储装载到存档数据库 中。因此,如果您必须将压缩转储装载到不支持存档数据库访问的 Adaptive Server 版本上,请使用创建此压缩转储的相同版本的 Backup Server 来装载压缩数据库转储。早期版本的 Backup Server 不 支持压缩数据库转储的新格式。

若您不压缩就进行降级,则根本不用担心 Backup Server。

## <span id="page-339-0"></span>启动 *sybmigrate*

警告! sybmigrate 假定源 Adaptive Server 和目标 Adaptive Server 在迁移 过程中不会有任何活动。如果在迁移过程 (设置、迁移和验证)中创 建、修改或删除对象, Sybase 将不能保证迁移的完整性。

无论运行 sybmigrate 的 GUI 版本还是资源文件版本,启动时都请使用以 下相关的命令行参数:

```
sybmigrate [-v ] [-h ] [-f ]
    [-D 1 2 1 3 1 4][-I interfaces file ]
    [-r input resource file ]
    [-m setup | migrate | validate | report ]
    [-rn status | space_est | repl | diff | password ]
    [-l log file ]
    [-t output template resource file ]
    [-J client_charset ]
    [-z language ]
    [-T trace_flags ]
    [-Tase trace flags ]
    [-f]
```
其中:

- -v 输出版本字符串并退出。
- -h 输出帮助信息和语法用法并退出。
- -f 替换锁定会话。

如果 sybmigrate 不适当地退出了会话,请使用 -f 替换创建的源数据 库和目标数据库绑定,这样,只能有一个 sybmigrate 会话在源数据 库和目标数据库路径上运行。

- -D 设置 sybmigrate 的调试级别。缺省调试级别为 2。
- -I 指定一个具体的 *interfaces* 文件以查找服务器名。如果没有指定 *interfaces* 文件位置,那么对于 UNIX,请使用 *\$SYBASE/interfaces*; 对于 Windows,请使用 Windows *%SYBASE%\ini\sql.ini*。

注释 可以覆盖 sybmigrate, 并且如果在 UNIX 上的 *\$SYBASE/\$SYBASE\_OCS/config/libtcl.cfg* 中或在 Windows 上的 *%SYBASE%\%SYBASE\_OCS%\ini\libtcl.cfg* 中定义了 LDAP 条目,则 还可以通过提供 -I 参数来使用 *interfaces* 文件。

• -r 指定在迁移过程中使用资源文件模式。如果没有用 -r 参数指定输 入资源文件, 则 sybmigrate 以 GUI 模式运行。

如果使用 -r 参数, 则还需要使用 -m 参数指定要执行的操作的类型: setup、 migrate、 validate 或 report。可在资源文件模式下运行整个迁 移进程,或选择仅在此方式中运行部分进程。

- -m 指定执行的操作类型:
	- setup 设置存储库和迁移工作数据库,并迁移服务器范围内的 数据。
	- migrate 执行数据和对象迁移。
	- validate 验证被迁移的对象。
	- report 运行五种报告中的任何一种。这些报告可在 GUI 和资 源文件模式中运行。可用报告为:
		- status 迁移对象状态报告提供有关已迁移对象的信息。若 要运行此报告,请发出:

sybmigrate -r *resource file* -m report -rn status

• space est - 使用目标数据库空间估计报告检验是否为目标 数据库分配了足够的资源。在资源文件模式中,发出以下 命令来运行 space\_est 报告:

> sybmigrate -r *resource file* -m report -rn space\_est

• repl – 使用复制报告检查已迁移的所有显式复制的对象, 确定复制系统的类型,并生成可让用户在目标 Adaptive Server 和 Replication Server 上执行的 SQL 命令。若要运行 repl 报告, 请发出:

sybmigrate -r *resource file* -m report -rn repl

• diff - 检查源数据库和目标数据库共有的对象。用户可以在 个别对象上运行该报告,也可在整个数据库上运行该报告 (服务器和数据库信息或元数据除外)。您可以随时运行 diff 报告。您不必运行设置会话即可运行 diff 报告。在运行 diff 报告时, 源数据库名和目标数据库名不必相同。

diff 报告提供以下对象类型的如下信息:

服务器信息 - 在源 Adaptive Server 和目标 Adaptive Server 之间比较 master 数据库系统目录的行计数。此任 务类似于验证会话。

- 数据库信息 在源 Adaptive Server 和目标 Adaptive Server 之间比较用户数据库系统目录的行计数。此任务 类似于验证会话。
- DDL 对象 该报告显示对象位于源 Adaptive Server 上 还是目标 Adaptive Server 上。如果这两个数据库中都包 含这些对象,则这些对象不会显示在报告中。
- 用户表数据 比较源 Adaptive Server 和目标 Adaptive Server 中的用户表的行计数。如果该表只存在于源数据 库或目标数据库中,则 table 不显示在报告中。
- password 为更改的口令创建文件。此报告只能由系统管理员 运行。
- -m 表明要生成的报告的类型。如果没有指定 -m, 则运行所有五种 报告。
- -l 指定一个存储迁移进程输出的用户定义的日志文件。如果没有使 用 -l,则日志存储在 *\$SYBASE/\$SYBASE\_ASE/init/logs* 或工作目录中。
- -t 指示 sybmigrate 生成一个输出模板资源文件,可用于以后资源文件 模式下的迁移。

-t 要求使用 -r 参数指定登录信息来启动 sybmigrate。此参数也需要 -m 来指定生成什么类型的资源文件。

注释 只能在资源文件模式中使用 -t。

- -J 指定用于 Adaptive Server 连接的字符集。
- -z 指定用于 Adaptive Server 连接的语言。
- -T 设置命令行跟踪标志。这两个参数为:
	- DUMP SQL 指定将由 sybmigrate 发出的每个查询输出到日志 文件。
	- NO\_SORTED\_DATA 覆盖缺省值, 指定将带聚簇索引的表按 顺序复制到目标服务器, 并使用 with\_sorted\_data 选项重新创建 聚簇索引。
	- LEAVE PTBL ON ERROR 指定失败时不删除代理表。
	- SKIP CONFIG CHECK 指定不执行配置兼容性检查。
	- SKIP\_PARTITION\_CHECK 指定不执行分区兼容性检查。
	- DUMP\_DDL 指定将 DDL 命令输出到日志文件。
- DUMP\_DEPEND\_OBJECT 指定使用 auto\_select\_dependent\_objects 选项时, sybmigrate 输出添加的相 关对象的列表。
- ONE WORK THREAD 指定使用一个工作线程, 以覆盖模式 创建线程的当前设置。
- ALLOW DATA AND INDEX 覆盖缺省行为, 以便在创建所 有表后创建索引。资源变得可用时创建索引。
- -Tase 用于对由 sybmigrate 打开的所有 Adaptive Server 连接运行 Adaptive Server 跟踪标志 (可使用 dbcc traceon 打开这些标志)。跟 踪标志应在用逗号分隔的列表中指定。
- 运行 sybmigrate 时,必须遵循迁移过程的三个阶段:设置、迁移和验证。

## **GUI** 模式

可在迁移过程中使用 GUI 或资源文件模式。也可选择部分迁移过程在 GUI 模式中运行,部分迁移过程在资源文件模式中运行。

### 设置

迁移数据前,指定源和目标 Adaptive Server,并注册它们所含的源数据 库和目标数据库之间的路径。为此,可用 -m setup 命令行选项启动 sybmigrate, 或在"会话类型" (Session Type) 窗口中显示提示时, 选择 "设置迁移源数据库" (Setup source databases for migration)。

#### ❖ 指示源 **Adaptive Server** 和目标 **Adaptive Server**,并注册源数据库和目标数 据库之间的路径

- 1 使用 "连接到 ASE" (Connect to ASE) 窗口可以为迁移过程指定源 Adaptive Server 和目标 Adaptive Server。
	- 可在 "服务器" (Server) 字段的下拉菜单中进行选择。这些菜 单提供位于缺省 *interfaces* 文件 (在 UNIX 上为 *\$SYBASE/interfaces*;在 Windows 上为 *%SYBASE%\ini\sql.ini*) 或用 -I 命令行参数指定的 *interfaces* 文件中的 Adaptive Server 的 列表。

如果不使用 *interfaces* 文件,则无法使用 -I 命令行参数;必须以 *host*:*port* 格式指定源 Adaptive Server 和目标 Adaptive Server。

• 在设置阶段,必须以系统管理员的身份登录到这两台服务器。 在"登录名" (Login) 字段中输入 "sa", 输入口令, 然后选择 "连接" (Connect)。

注释 一次只能运行一个 sybmigrate 会话。因此, 如果另一用户正 在相同的源 Adaptive Server 和目标 Adaptive Server 上运行 sybmigrate, 则会显示错误消息"设置会话锁: 以前的设置异常退出 或有另一个设置会话正在运行。是否要覆盖?" (Setup session lock:Either previous setup exit abnormal or there is another setup session running. Do you want to override?" )可以覆盖会话锁,因为以前的会 话可能已崩溃或提前退出。

继续设置和执行迁移过程前,请确保没有其它用户正在运行 sybmigrate。如果有一个以上的用户同时运行 sybmigrate, 则 Sybase 不能保证数据的完整性。

- 2 "会话类型" (Session Type) 窗口提示选择希望执行的操作类型, 请 选择:
	- 设置迁移的源数据库
	- 迁移数据库对象和数据
	- 验证已迁移的对象和数据
	- 报告 选择"报告"(Reports) 时, 会显示"报告类型" (Reports type) 窗口。可以从 status、 space\_est、 repl、 diff 或 password 中进行选择。如果选择空间评估或复制报告, "报告 路径" (Report Paths) 窗口将提示您选择运行报告的数据库路径。

如果在源 Adaptive Server 和目标 Adaptive Server 之间尚未完成 设置会话,将禁用 "口令" (Password)、"状态" (Status) 和 "复制" (Replications) 报告。

如果用 -m 选项指定 setup、 migrate、 validate 或 reports 来启动了 sybmigrate, 则看不到此窗口。

- 3 使用安装向导准备迁移数据库。安装向导显示多个窗口:
	- "选择数据库" (Choose Database) 窗口

此窗口提示选择位于源和目标 Adaptive Server 中的源数据库和 目标数据库,这样, sybmigrate 才会知道应将源 Adaptive Server 中的数据放置在目标 Adaptive Server 中的什么位置。

注释 源数据库和目标数据库必须同名。

"源数据库" (Source Database) 下拉列表中有一个源 Adaptive Server 中数据库的列表。

"目标数据库" (Target Database) 下拉列表中有一个可用于目标 Adaptive Server 的数据库列表。在开始迁移前, sybmigrate 会要 求您在目标 Adaptive Server 中创建数据库。

迁移路径 是一个选定的源和目标数据库对。

• 配置 DDL 线程

选择用于按指定迁移路径在目标服务器上创建数据库对象的线 程数。

• 配置复制线程

选择用于按迁移路径将数据从源服务器复制到目标服务器的线 程数。确保为带有多个引擎的系统使用了足够多的线程数。

• 配置索引线程

选择用于按指定迁移路径在目标服务器上创建索引的线程数。 确保为带有多个引擎的系统使用了足够多的线程数。

可以控制用于并行传输表的线程的数目。同时传输多个表时, 每个表都需要一个服务器到服务器的 CIS 连接。

假定在未分区的表上执行数据迁移 (每个表包含一个单独的分 区)。迁移这样的表时,会建立一个服务器到服务器的连接, 该连接在源 Adaptive Server 上和目标 Adaptive Server 上使用单 用户连接。

如果要对 *n* 路分区表进行数据迁移,则会以 *n* 路并行度并行传 输数据。这需要在源 Adaptive Server 上有 *n* 个工作进程,在目 标服务器上有 2*n* 个用户连接。

例如,假定要迁移 10 *n* 路分区表。在 sybmigrate 中使用 4 个线 程,并将源 Adaptive Server 配置为至少具有 4 个工作进程和 8 个用户连接。必须将目标 Adaptive Server 配置为至少具有 8 个 用户连接。

注释 在设置会话中分配给每个属性的值将成为缺省值。可以在迁 移或验证会话中暂时替换缺省值。对可用于 Adaptive Server 的资源 限制这些值。

• 配置工作数据库

sybmigrate 在迁移过程中需要至少一个工作数据库。"数据库大 小" (Database size) 字段可提供以兆字节为单位的缺省值。此缺 省值基于在上一窗口中指定的复制线程数和创建索引线程数。 缺省值是最小值;可增大该值但不能减小它。

"设备" (Device) 字段用于指定要在其上创建工作数据库的设 备。

注释 从 Adaptive Server 版本 12.0 到 12.5.0 的源服务器迁移 时, sybmigrate 还需要目标服务器上具有工作数据库。向导会 提示您输入目标工作数据库的相同信息。

• 当前路径

检查选定的迁移路径。右键单击迁移路径可显示编辑和删除选项。

选择 "添加迁移路径" (Add Migration Path) 可添加路径。要在 以后添加路径, 请在"设置"模式中重新运行 sybmigate。

• 配置存储库

sybmigrate 在源服务器上创建存储数据库以跟踪所有迁移路径的 迁移。缺省数据库大小为最小值;可增大该值但不能减小它。

• 服务器范围的数据的迁移

可选择是否要迁移系统目录中的信息 (如登录信息)。选项包括:

- 是 (Yes) 在设置阶段结束时迁移服务器范围的数据。
- 否 (No) 不迁移服务器范围的数据。可返回到此窗口并选 择随时迁移数据 (只要数据库迁移尚未开始)。
- 未定 (Undecided) 允许返回并在以后选择另一迁移选项。 但是, 只有选择了"是"(Yes)或"否"(No)才能开始进 行迁移。如果希望设置迁移过程但打算稍后迁移数据,则 "未定"选项很有用。

如果已为登录或其它服务器范围的信息配置了目标服务器, 则 sybmigrate 将此选项缺省设置为 "否" (No)。

"选项" (Options) 按钮提供处理登录帐户的高级选项。使用这 些选项可以指定:

- 是否要在迁移后锁定登录帐户
- 如何处理跨平台迁移时的登录口令
- 没有变化 (No change) 迁移到同一平台时使用 (缺 省值)
- 生成随机口令
- 指派文件列表中的口令
- 摘要

显示所选选项的摘要。单击 "完成" (Finish) 执行选定设置 任务。

4 "设置进度" (Setup Progress) 窗口显示设置阶段的进展情况。

在这段时间中, sybmigrate 依次创建存储数据库,安装数据库模 式,为各个选定的路径创建工作数据库,并根据用户的选择迁移服 务器数据。如果随后在设置模式中运行 sybmigrate, 则将为数据迁 移创建新路径。如果不想创建新路径,则不需要多次以设置模式运 行 sybmigrate。

单击 "显示日志" (Show Log) 查看日志中的进展情况。"当前任 务" (Current Task) 窗口显示 "完成" (DONE) 以及日志中显示 SETUP COMPLETE 时,表示设置过程已经完成。单击"关闭" (Close) 以退出日志和 "设置进度" (Setup Progress) 窗口。

5 返回到"连接到 ASE" (Connect to ASE) 窗口。选择"退出" (Ouit) 以退出 svbmigrate。若要开始数据迁移过程的迁移阶段, 请退出 sybmigrate, 然后在迁移模式下将其重新启动。

#### 迁移

设置完成后,就可以随时开始迁移了。使用 -m migrate 命令行选项重新 启动 svbmigrate, 或者从 GUI 窗口中选择迁移数据库对象和数据选项来 重新启动。

- 1 在 "连接到 ASE" (Connect to ASE) 窗口中选择要连接到的源 Adaptive Server 和目标 Adaptive Server。
- 2 如果没有使用 -m migrate 命令行参数启动 sybmigrate, 请在"会话类 型" (Session Type) 窗口中选择会话类型。
- 3 "对象选择"(Object Selection) 窗口允许选择所要迁移的数据库数据 类型。

在 "对象选择" (Object Selection) 窗口中,可以从 "设置" (Setting) 菜单栏设置复制线程、创建索引线程和工作线程的参数。

在"对象选择" (Object Selection) 窗口中, 您还可以通过右键单击 对象树节点请求 sybmigrate 自动选择所选对象的相关对象。

展开数据库数据文件夹后,设置过程中所创建的每个路径都有一个 文件。每个文件都可用于选择要为该特定数据库迁移的数据。可从 以下选项中进行选择:

• 数据库数据

注释 如果选择迁移数据库数据,则必须将数据全部迁移。如 果取消选中部分数据库数据,将看到询问是否要迁移数据库数 据的错误消息。

如果在设置过程中没有迁移服务器数据,则禁用 "数据库数 据" (Database Data) 选项。

- 缺省值
- 规则
- 用户定义的数据类型
- 表
- 索引
- 参照约束
- 视图
- 存储过程
- 触发器

这些对象的 "状态" (Status) 字段指示数据是否成功迁移。"成功" (Success) 表示数据已迁移。"初始" (Initial) 意味着迁移尚未开始。 如果在已迁移的数据中发现错误,可将 "状态" (Status) 字段重新 设置为 "初始" (Initial),以便再次进行数据迁移。由于验证过程仅 作用于那些已成功迁移的对象,因此要在并非所有数据都成功迁移 的情况下开始验证过程,请将 "状态" (Status) 字段重新设置为 "成功"(Success)。"工作正在进行"(Work in Progress) 意味着已选 定该对象进行迁移,但是由于存在一些导致 sybmigrate 异常退出的 错误而没有尝试进行迁移。

您可以查看是否已选定服务器数据进行迁移,但这只用于了解信 息,因为服务器数据在迁移过程中的这一时刻已经被迁移。

选定要迁移的数据后,单击 "迁移" (Migrate)。

#### 验证

验证阶段与迁移阶段相同。该窗口要求指出相同的信息,但选择的是要 进行验证的数据,而不是选择要迁移的数据。

只能验证已成功迁移的那些对象。

#### 迁移和验证过程

sybmigrate 在迁移/验证屏幕上显示迁移和验证过程。可显示迁移过程、 报告的消息以及每种任务类型挂起、失败和成功的对象的大概计数。 可随时选择 "取消"按钮正常关闭执行进度。

### 资源文件模式

您必须对资源文件模式进行以下更改:

- data\_copy\_thread、 create\_index\_thread 和 work\_thread 属性在 sybmigrate 的设置、迁移和验证会话阶段加以识别。在设置会话中, 这些值被记录在存储数据库中,并且在迁移会话和验证会话期间用 作缺省值。在迁移会话和验证会话期间,可以通过指定新值来替换 这些缺省值。
- lock\_account 是新增的登录帐户管理功能。 lock\_account 指示 sybmigrate 在复制登录信息后锁定或解锁目标 Adaptive Server 上的所 有帐户。有效值为 "是" (Yes) 和 "否" (No)。"是" (Yes) 指示 sybmigrate 锁定目标 Adaptive Server 帐户。若要激活 lock\_account, 必须在设置会话中将 migrate\_server\_data 设置为 "Yes"。

如果未设置 lock\_account 属性,将不会对目标登录帐户执行任何操 作。

- 已将 login\_password\_file 添加到更改目标 Adaptive Server 上的口令的 支持功能中。在设置会话中, login\_password\_file 使用输入口今文件 或值 "<generate>"。"<generate>"是一种特殊密钥,用于指示 sybmigrate 生成口令,而不是从口令文件读取口令。如果在设置会 话期间在资源文件中未设置此属性,则不会对目标 Adaptive Server 登录帐户进行任何更改。若要激活 login\_password\_file, 必须在设置 会话中将 migrate\_server\_data 设置为 "Yes"。
- 口令文件必须是纯文本形式。此文件的内容由两列组成:登录名列 和口令字符串列。各列之间的分隔符是制表符或空格。任何以 "#"开头的行均为注释。
- auto\_select\_dependent\_objects 是一个可以在迁移会话和验证会话期 间使用的新值。该属性指示 sybmigrate 自动选择用于迁移和验证的 相关对象。此属性的有效值是 "是" (Yes) 或 "否" (No); "否" (No) 是缺省值。
- 如果资源文件中没有 source\_ase、 source\_ase\_login、 source ase password、 target ase、 target ase\_login 和 target\_ase\_password 属性,则 sybmigrate 会提示用户提供这些属性。
- 在资源文件的数据库部分中,如果没有指定任何对象或 SQL,则选 择所有对象和类型。

例如,在以下资源文件中,所有对象类型 (缺省值、规则或表等) 都从 pubs2 和 pubs3 数据库进行迁移:

[server} source ase=tho:5002 source\_ase\_login=sa source\_ase\_password=

target\_ase=tho:6002 target\_ase\_login=sa target\_ase\_password=

[database] source\_database\_name=pubs2 target database name=pubs2

[database] source database name=pubs3 target database name=pubs3

资源文件模式是非交互模式。资源文件包含迁移所需的全部信息。如果 没有 GUI 支持或者需要运行批处理文件,则可使用资源文件模式。

如果您没有在资源文件中指定要迁移的任何对象类型属性, sybmigrate 将迁移整个数据库。

如果您没有在资源文件中指定源 Adaptive Server 或目标 Adaptive Server 登录名或口令, 则 sybmigrate 将提示用户提供此信息。

以下是用于在非交互模式下运行 sybmigrate 的资源文件的格式。若要创 建一个资源文件,请将所有值都输入到一个文件中:

```
#
# This is a sample Migration Tool resource file.
# This resource file will migrate objects in pubs2,
# pubs3, and foo databases.
#
```

```
######################################################
# Server wide information
######################################################
[server]
# "<host name>:<port number>" or just server name.
source_ase=tho:5002
source_ase_login=sa
source_ase_password=
```

```
# "<host name>:<port number>" or just server name.
target ase=tho:6002
target_ase_login=sa
target ase password=
```
# Repository database setup attributes.This is required with "setup" mode. # Repository database size in MB. repository\_database\_size=7 # Device used to create the "sybmigrate" database. repository\_device=master

```
# Migrate server wide data - logins, roles, remote servers, etc...
# valid only with "setup" mode, default is yes
migrate_server_data=yes
```
# Tell sybmigrate to lock or unlock all login accounts on the # target Adaptive Server.Valid values are "yes" and "no": # "yes" to lock and "no" to unlock.This is only valid if # "migrate server data" is set to "yes" and run in "setup" mode. # If this attribute is not specified, target Adaptive Server login # accounts are not change. lock\_account=no

```
# Change target Adaptive Server login passwords.This is only valid
# if "migrate server data" is set to "yes" and run in "setup" mode.
# If this attribute is not specified, target Adaptive Server login
# accounts are not change.
# The valid values are "<generate>" and password file.
# "<generate>" instructs sybmigrate to use random passwords.
# Password file instructs sybmigrate to use the passwords from
# this file.
# The content of the password file consists of two columns:
# the login name column and the password string column.
# The separator between the columns are tabs and or spaces.
login password file=<generate>
```

```
######################################################
# Database information
######################################################
#
# Migrate the "pubs2" database objects
#
[database]
# Specify the source target database to migrate.
source database name=pubs2
target database name=pubs2
# Migrate database data, valid only if "migrate server data"
# was set to "yes" in "setup" mode.This is default to yes.
migrate_database_data=yes
# Work database setup attributes.This is required with "setup" mode.
# Work database size in MB.
work_database_size=5
# Device used to create the work database.
work_database_device=master
# Number of threads use to do user table data copy
data copy thread=5
# Number of thread use to create indexes.
create_index_thread=1
# Number of thread use to do ddl migration/validation
work_thread=10
# Automatically select the depedent objects for migration and
# validation.Valid values are "yes" or "no".
auto_select_dependent_objects=yes
#
## Migrate objects
#
# These attributes specify the list of DDL object to
# migrate or validate.User can directly specify the
# list of DDL object or ask Migration tool to query the
# list.Directly specifying the list has the higher
# precedence.The SQL command will ignore if the list
# is given.
#
```

```
# Note:
# * The SQL command for the "*_list_from_sql" attributes
# must return column <object name> or columns <user
# name> and <object name>
# * Index type must also specify the table name.For
# example, "<table>.<index name>" for
# "index_create_list" attribute or columns <table>,
# <index name> for "index create list from sql"
# attribute.
# * Value "<ALL_OBJECTS>" can be used on any of the
# attributes to specify all objects for the type.
# * If none of these attributes are given, all objects
# and data are migrated.
#
user defined type create list=
id
dbo.tid
default_create_list_from_sql=
select user name(uid), name from sysobjects
where type = 'D'
rule create list=
pub idrule, title idrule
table create list=
publishers
titles
dbo.authors
dbo.titleauthor
dbo.roysched
stores
dbo.sales
dbo.salesdetail
dbo.discounts
dbo.au_pix
blurbs
table migrate list=
dbo.publishers titles dbo.authors dbo.titleauthor
dbo.roysched
stores dbo.sales dbo.salesdetail dbo.discounts au_pix
dbo.blurbs
index_create_list=
```

```
dbo.authors.auidind
dbo.authors.aunmind
publishers.pubind
roysched.titleidind
sales.salesind
salesdetail.titleidind
salesdetail.salesdetailind
titleauthor.taind
titleauthor.auidind
titleauthor.titleidind
titles.titleidind
titles.titleind
trigger create list=
deltitle
totalsales_trig
store procedure create list from sql=
select name from sysobjects where type = 'P'
view create list from sql=<ALL OBJECTS>
referential_constraint_create_list_from_sql=<ALL_OBJECTS>
logical_key_create_list_from_sql=<ALL_OBJECTS>
#####################################################
#
# Migrate the "pubs3" database objects
#
[database]
source database name=pubs3
target_database_name=pubs3
# Migrate database data - user, etc.
migrate_database_data=yes
# These two attributes valid only with "setup" mode
work_database_size=5
work_database_device=master
# Number of threads use to do user table data copy
data copy thread=5
```

```
# Number of thread use to create indexes.
create_index_thread=1
# Number of thread use to do ddl migration/validation
work_thread=10
# Migrate objects
user defined type create list=<ALL OBJECTS>
default create list=<ALL OBJECTS>
rule create list=<ALL OBJECTS>
table create list=
dbo.authors
publishers
dbo.titles
dbo.roysched
stores
dbo.sales
dbo.store_employees
salesdetail
dbo.titleauthor
dbo.discounts
blurbs
table migrate list from sql=<ALL OBJECTS>
index_create_list=<ALL_OBJECTS>
trigger_create_list=<ALL_OBJECTS>
store procedure create list=<ALL OBJECTS>
view_create_list=<ALL_OBJECTS>
referential_constraint_create_list_from_sql=<ALL_OBJECTS>
logical key create list from sql=<ALL OBJECTS>
#####################################################
#
# Migrate all the "foo" database objects with default settings.
#
```

```
[database]
source database name=foo
target_database_name=foo
# Migrate database data - user, etc.
migrate_database_data=yes
# These two attributes valid only with "setup" mode
work_database_size=5
work_database_device=master
# Number of threads use to do user table data copy
data copy thread=5
# Number of thread use to create indexes.
create_index_thread=1
```
# Number of thread use to do ddl migration/validation work\_thread=10

# <span id="page-355-0"></span>对加密列使用 *sybmigrate*

对于包含加密列的数据库, sybmigrate 将迁移:

- 1 系统加密口令 如果指定不迁移系统加密口令, sybmigrate 将使用 reencrypt 方法迁移加密列,而不是直接迁移密文。
- 2 缺省情况下以密文格式迁移加密列 这样可避免在源上解密数据 以及在目标上重新加密数据所产生的开销。但在某些情况下, sybmigrate 会选择 reencrypt 迁移方法,这会在源上解密数据并在目 标上重新加密数据。
- 3 加密密钥 您可以选择要迁移的密钥。 sybmigrate 自动在当前数据 库中选择用于加密相同数据库中列的密钥。如果已选择迁移系统加 密口令,则 sybmigrate 将使用加密密钥的实际值迁移加密密钥。 *sysencryptkeys* 系统表中的密钥值已使用系统加密口令加密,它们便 是要迁移的值。如果尚未迁移系统加密口令, sybmigrate 将通过名 称迁移密钥,以避免迁移的密钥无法在目标上正确解密。通过名称 迁移密钥时,将导致在目标上创建的密钥的密钥值不同于它在源上 的密钥值。

4 数据 – 缺省情况下,数据以密文形式传送。可以将密文数据迁移 到不同的操作系统上。字符数据要求目标服务器使用与源服务器相 同的字符集。

sybmigrate 将数据库作为一个工作单元处理。如果源服务器上的数据库 包含用其它数据库中的密钥加密的数据,则应先迁移密钥数据库。

在以下情况下, sybmigrate 将选择对已迁移的数据重新加密:

- 当前数据库中的任何密钥都未被专门选择进行迁移,或已经存在于 目标服务器上。由于无法保证目标中的密钥与源中的密钥一致,因 此必须对迁移数据重新加密。
- 未选择迁移系统口令。如果目标与源中的系统口令有别,则无法通 过值迁移密钥。反过来,数据也无法以密文形式迁移。
- 用户使用以下标志:

sybmigrate -T 'ALWAYS\_REENCRYPT'

重新加密数据会降低性能。当您在重新加密模式下执行迁移时,迁移日 志文件中将写入一条有关此影响的消息。

若要迁移加密列, 您必须同时具有 sa\_role 和 sso\_role。

# <span id="page-356-0"></span>迁移后的活动

- sybmigrate 仅支持在此文档的其它地方列出的对象的迁移。手动迁 移其它模式对象和配置信息,确保目标 Adaptive Server 的功能完整。
- 重建索引时, 索引的统计信息也自动重新创建。但是, sybmigrate 不会从非索引列重新创建统计信息。凡是用于索引统计信息的用户 定义的步骤,其值在迁移期间都不保留。若要获得类似于源服务器 端统计信息的目标服务器端统计信息,请使用 optdiag 以标识带有非 索引列 (其中含有统计信息)的表。确定包括统计信息的非索引列 后,请手动更新统计信息。
- 前面有 "注意"一词且记录于迁移日志中的需要用户注意的任何 信息。
- 请运行对象迁移状态报告以检验所有对象是否都已被迁移。

# <span id="page-357-0"></span>在 **Replication Server** 域中迁移数据库

Replication Server 域包括一个或多个:

- 主数据库
- 复制数据库
- Replication Server 系统数据库 (RSSD)

注释 RSSD 存储 Replication Server 系统表, 此外, 它也可以是主数据 库或复制数据库。

可迁移上述任何数据库,但是为确保成功迁移还需要执行一些额外步骤。

# 迁移前的步骤

确保在开始迁移前已完成从每个数据库进行复制或复制到每个数据库的 操作。这意味着:

- 对于主数据库 所有更改都已应用于全部订阅数据库
- 对于复制数据库 数据库订阅已应用于所有更改

注释 必须应用 Replication Server 入站和外发队列中的所有事务。迁移 后无法恢复 Adaptive Server 事务日志中保留的数据。

#### ❖ 迁移数据前

- 1 登录到 Replication Server 并挂起日志传送。输入: suspend log transfer from *server*.*database*
- 2 登录到 Adaptive Server, 并关闭 RepAgent。输入:

use *database* sp\_stop\_rep\_agent *database*

3 挂起与复制数据库的所有 DSI 连接。登录到 Replication Server 并输入:

suspend connection to *server.database*

4 将 Replication Server 设置为休眠模式。输入:

sysadmin hibernate\_on, *replication\_server*

开始执行迁移过程前, sybmigrate 会在其日志中记录复制信息。可在此 日志中检索迁移后步骤期间恢复复制信息所需信息。有关详细信息,请 参见第 351 [页的 "迁移后过程"](#page-358-0)。

### <span id="page-358-0"></span>迁移后过程

迁移后恢复数据库中的复制信息。这些步骤可由 repl 报告生成。

如果在源服务器和目标服务器之间更改了页大小,还必须按照第 [352](#page-359-0) 页 [的 "逻辑页大小更改时修改系统表"中](#page-359-0)的说明进行操作。

Replication Server 按 *server\_name*.*database\_name* 标识所有连接。迁移后 必须将目标服务器 (要迁移到的服务器)的名称更改为源服务器 (要 迁移的服务器)的名称。

#### <span id="page-358-1"></span>恢复主数据库

对所有主数据库,包括 RSSD (如果它是主数据库)执行此步骤。 如果在迁移期间更改了页大小,还必须变更 rs\_lastcommit 和 rs\_threads 系统表 (如第 352 [页的 "逻辑页大小更改时修改系统表"](#page-359-0)中所述)。

#### ❖ 恢复主数据库

1 如果原来的主数据库启用了热备份,则恢复备份状态。输入: sp\_reptostandby *database\_name*, *status*

备份状态由 sybmigrate 保存在源数据库的迁移日志中。

2 将生成 ID 增加 1。输入:

dbcc settrunc ("ltm", "gen\_id", *gen\_id*)

可在源数据库的迁移日志中查看当前的生成 ID。

3 重新设置辅助截断点:

dbcc settrunc ("ltm", "valid")

4 将此数据库的 Replication Server 定位符值设为零。输入:

rs\_zeroltm *server*, *database\_name*

5 如果此数据库为热备份配置中的活动连接,可通过转储主数据库并 将转储装载到备份来重新实现备份数据库。有关指导,请参见 Replication Server 文档。

6 在主数据库上启动 RepAgent。输入:

sp\_start\_rep\_agent *database\_name*

7 登录到 Replication Server 并重新启动日志传送:

resume log transfer from *server*.*database*

### 恢复复制数据库

如果在迁移期间没有更改页大小,则不必在迁移后执行复制数据库的步 骤。

如果更改了页大小,请按照第 352 [页的 "逻辑页大小更改时修改系统](#page-359-0) [表"中](#page-359-0)的步骤操作。

### 恢复 **RSSD**

以下是恢复 RSSD 的步骤。

- ❖ 恢复 **RSSD**
	- 1 如果 RSSD 是主数据库,请按照第 351 [页的 "恢复主数据库"](#page-358-1)中的 步骤操作。

如果更改了页大小,请确保按说明变更了 rs\_lastcommit 和 rs\_threads 系统表。

2 退出 Repliction Server 休眠模式。登录到 Replication Server 并输入: sysadmin hiberate\_off *replication\_server*

#### <span id="page-359-0"></span>逻辑页大小更改时修改系统表

如果在迁移期间逻辑页大小发生更改, 则必须将 rs\_lastcommit 和 rs\_threads 系统表变更为更改帐户。

对所有 已更改页大小的数据库执行此步骤。

#### ❖ 变更 **rs\_lastcommit** 和 **rs\_threads** 系统表

1 变更 rs\_lastcommit 表。输入:

 declare @pad8\_size integer declare @alter cmd varchar(200) select @pad8 size =  $(\text{@@max}$ pagesize / 2) - (select sum(A.length) from syscolumns A, sysobjects B
```
where A. id = B. id and B.name = 'rs_lastcommit')
         + (select A.length from
         syscolumns A, sysobjects B
        where A. id = B. idand B.name = 'rs lastcommit'
        and A.name = 'pad8')select @alter cmd = "alter table rs lastcommit "
         + "modify pad8 char("
         + convert(varchar(100), @pad8_size)
        + ")"
         execute (@alter_cmd)
         go
2 变更 rs_threads 表。输入:
         declare @pad4_size integer
        declare @alter cmd varchar(200)
        select @pad4 size = (\text{@@max}pagesize / 2)
         - (select sum(A.length) from
         syscolumns A, sysobjects B
        where A.id = B.idand B.name = 'rs threads')
         + (select A.length from
         syscolumns A, sysobjects B
         where A.id = B.id
         and B.name = 'rs_threads'
        and A.name = 'pad4') select @alter_cmd = "alter table rs_threads "
         + "modify pad4 char("
         + convert(varchar(100), @pad4_size)
         + ")"
         execute (@alter_cmd)
         go
```
日志

<span id="page-360-0"></span>在迁移工具日志中,在与已复制的对象有关的信息之前会出现以下旗标: === Replication Information for Database 'pdb1' === 以下是名为 pdb1 的主数据库的日志文件示例: sp\_repostandby 'pdb1' is NONE.

如果数据库的备份状态不是 NONE, 则使用上文迁移后的步骤中所述的 备份状态。

sp\_config\_rep\_agent 'pdb1'

sp\_config\_rep\_agent 需要当前的 RepAgent 配置。迁移工具自动恢复 RepAgent 配置, 也可使用此日志检查 RepAgent 配置。

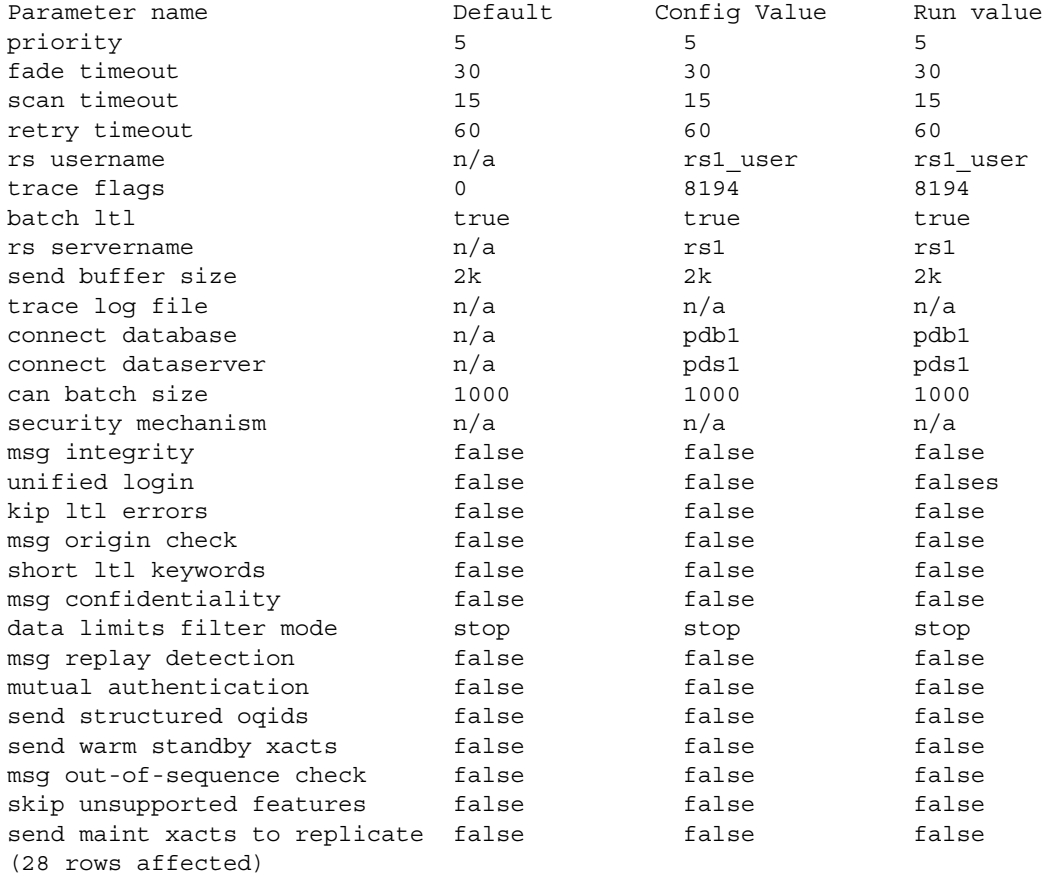

sp\_setreptable

以上是显式复制的表的列表。 sybmigrate 自动恢复显式复制表的复制状 态,您可以使用日志的这部分内容查看显式复制表的复制状态。

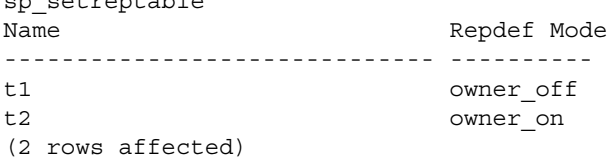

以下是显式复制的存储过程的列表。迁移工具自动恢复显式复制的存储 过程的复制状态,您可使用日志的这部分内容检验显式复制的存储过程 的复制状态。

sp\_setrepproc Name Type Log Mode ----------------------- ------------- ---------- p1 function log\_sproc p2 function log\_current p3 table log sproc p4 table log current (4 rows affected) 以下是关于辅助截断页的信息。在执行迁移后步骤期间,将需要 generation\_id 列。 dbcc gettrunc secondary trunc page secondary trunc state dbrepstat generation id database id database name ltl version

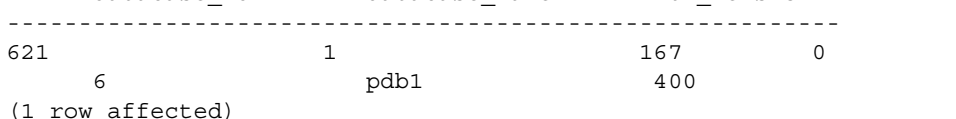

This appears to be a replicated primary database. Make sure the post processing steps for a replicated primary database are performed.Please consult the manuals for the steps that need to be performed.

如果数据库是复制数据库,以下则是日志条目示例。

This appears to be a replicate database. If the pagesize is greater than 2K, make sure the post processing steps for a replicate database are performed.Please consult the manuals for the steps that need to be performed.

以下是 RSSD 数据库的日志条目示例。

This appears to be a replication system database Make sure the post processing steps for a replication system database are performed.Please consult the manuals for the steps that need to be performed

因为数据库可列出三种类别,所以对于数据库来说这三个日志都可出现。

#### 迁移支持宽数据的数据库

Adaptive Server 12.5 及更高版本都能生成比 Replication Server 12.1 及更 早版本处理范围更广的数据。如果 RepAgent 将宽数据传递给 Replication Server 12.1 或更早版本, 则 Replication Server 线程可能会关 闭。

RepAgent 使用 Log Transfer Language (LTL) 与 Replication Server 通信。 当 RepAgent 连接到 Replication Server 时, 它将返回一个 LTL 版本 (如 表 [9-1](#page-363-0) 所示)。

<span id="page-363-0"></span>表 **9-1**:**Replication Server** 和 **LTL** 版本

| <b>Replication Server 版本</b> | LTL 版本    |
|------------------------------|-----------|
| 12.1 和更早的版本                  | ${}<$ 400 |
| 12.5 和更高版本                   | $>= 400$  |

如果 Replication Server 返回低于 400 的 LTL 版本, RepAgent 将使用 data limits filter mode 选项确定如何处理宽数据。

可使用 sp\_config\_rep\_agent 设置 data limits filter mode 选项。data limits filter mode 的值为:

- stop RepAgent 在遇到太宽以至于 Replication Server 不能处理的数 据时将关闭 (LTL 版本低于 400 时的缺省值)。
- skip RepAgent 忽略太宽以致于 Replication Server 不能处理的数 据,并在出现这种情况时记录信息性消息。
- truncate RepAgent 将截断宽数据以便 Replication Server 能够对其 进行处理。如果表或存储过程的列或参数多于 250 个, 则仅发送前 250 个列或参数。如果列或参数的宽度超过 255 个字节,则仅发送 前 255 个字节。
- off RepAgent 将宽数据发送到 Replication Server; Replication Server 线程可能会关闭。

表 [9-2](#page-364-0) 显示了对 Replication Server 12.1 及更早版本和 Replication Server 12.5 及更高版本的列和宽度的限制。

|    | <b>Replication Server</b> | <b>Replication Server 12.5</b> |
|----|---------------------------|--------------------------------|
| 属性 | 12.1 及更早版本                | 及更高版本                          |
| 列数 | 250                       | 65535                          |
| 列窟 | 255                       | 65535                          |

<span id="page-364-0"></span>表 **9-2**:**Replication Server** 的列数和宽度限制

### 限制

注释 在迁移服务器数据时, sybmigrate 要求目标 Adaptive Server 目录 只包含缺省数据。Windows 计算机上的缺省数据不同于 UNIX 计算机上 的缺省数据。这在从 UNIX 计算机迁移到 Windows 计算机时会导致问 题。要成功地从 UNIX 计算机迁移到 Windows 计算机, 请在目标 Windows 计算机上删除 XP Server 名称和 mon\_user 登录名。

高可用性 处于高可用性时不支持数据迁移。必须在开始数据库迁移之前停止高可 用性。

#### <span id="page-364-1"></span>❖ 在开始数据库迁移之前停止高可用性

- 1 取消主 Adaptive Server 和辅助 Adaptive Server 的耦合。
- 2 将主源 Adaptive Server 和辅助源 Adaptive Server 数据分别迁移至主 目标 Adaptive Server 和辅助目标 Adaptive Server 中。
- 3 配置目标 Adaptive Server 以获得高可用性。

警告!要运行高可用性,必须将主 Adaptive Server 和辅助 Adaptive Server 配置为具有相同的逻辑页大小。

其它限制 • sybmigrate 对 DTM/XA 环境不做任何特殊处理。应考虑打开的事务 与未完成的就绪事务的状态。如果需要进行特殊处理,则必须手动 进行。

- 对于 sybmigrate 来说,没有可靠的方法来确定各种对象的依赖性。 sybmigrate 不会尝试根据各个对象对其它对象的依赖性来创建其迁 移顺序。每个视图可依赖于其它视图,并且如果某个视图所依赖的 其它视图尚未迁移, 则不会重新创建该视图。如果存储过程和触发 器所依赖的数据尚未迁移,它们的迁移可能不会成功。跨数据库的 依赖性意味着需要协调相关对象的迁移。如果依赖性存在于选定集 内, 则 sybmigrate 会处理这些依赖性。然而, 如果依赖性存在于选 定集的外部, 则可能需要多次通过迁移运行 sybmigrate。因此, 可 能需要执行部分重试才能成功完成数据迁移。
- 使用 Adaptive Server 12.5.3 及更高版本,可以在目标服务器上指定 工作数据库的大小和位置。使用 Adaptive Server Enterprise 12.0 及更 高版本 (但低于版本 12.5.0.1) 从源服务器迁移数据库或服务器 时,必须在目标服务器上指定工作数据库的大小和位置。
- 源数据库与目标数据库的名称必须相同。由 ddlgen 生成的 SQL 模式 可能会带有必须用源 Adaptive Server 名称限定的对象。
- sybmigrate 不支持迁移活动的任何种类的审计。
- 在重命名任何编译对象 (过程、视图、规则、缺省值)时,不更新 syscomments 中的对象名。

在迁移期间,DDLGen 用文本中的旧名称从 syscomments 查询对象。 文本中的这个旧名称可能导致在 DDL 迁移期间 sybmigrate 出现问题。

## 故障排除和错误消息

<span id="page-365-1"></span><span id="page-365-0"></span>本节讨论常见错误、常见错误的解决方法、不同的错误消息及其意义。

对象无法迁移 首次尝试时对象经常无法迁移。 sybmigrate 会自动重试所有失败的迁移 尝试。但是,如果选择迁移一个对象,而该对象依赖的另一个对象尚未 迁移,则迁移将失败。

> 若要防止对象迁移失败,请检查选择要迁移的对象的依赖性。例如,如 果不同时迁移定义了触发器的表,则无法迁移触发器。同样,有些视图 可能是根据其它视图或表创建的,如果这些对象不迁移,则视图的迁移 也将失败。

开始数据库迁移 在处于迁移过程的设置阶段时,系统会要求您决定是否迁移服务器数 据。您必须选择 "是" (Yes)、"否" (No) 或 "未定" (Undecided)。

选择 "未定" (Undecided) 时可灵活地设置迁移过程,以便以后能够返 回该过程,从而更便于进行迁移。如果选择"未定"(Undecided), 则 只有指出是否要迁移服务器数据后才能开始数据库迁移。

如果在设置期间指出不想迁移服务器数据,则在迁移期间无法迁移数据 库数据。可在 GUI 模式中替换此限制。

遇到这些错误消息的可能原因有两个。

- 如果源 Adaptive Server 或目标 Adaptive Server 中任何一个没有运 行,则 sybmigrate 无法建立连接。
- 若要在源 Adaptive Server 和目标 Adaptive Server 中提供充足的资 源,必须配置 number of user connections 配置参数。

interfaces 文件用于启动源 Adaptive Server。检查它是否包含标识目标 Adaptive Server 的条目。

检查您的登录身份是否能够从源 Adaptive Server 访问目标 Adaptive Server。

如果 *sybmigrate* 在迁 如果 sybmigrate 在迁移过程中挂起, 请检查 *\$SYBASE/\$SYBASE\_ASE/init/logs* 的 *sybmigrate* 日志中是否有任何错误或 例外。

> <span id="page-366-0"></span>另外,还要检查 Adaptive Server 日志。如果 Adaptive Server 日志用尽数 据库的空间,请增加数据库大小并安装 sp\_threasholdaction 存储过程, 以 便在日志满时执行 dump tran。

#### 合并两个数据库 若要将源 Adaptive Server 中的两个数据库合并到目标 Adaptive Server 的 一个数据库之中,请使用以下过程。

- 设置并迁移第一个数据库。
- 迁移第一个数据库后将其重命名,让它和第二个源数据库的名称 相同。
- 设置并迁移第二个数据库。

<span id="page-366-1"></span>注释 由于用户、角色以及其它数据库数据已存在于目标数据库中,因 此无法为第二个数据库迁移数据库数据。仍可迁移用户数据。

迁移后失败清除 如果 sybmigrate 意外失败,请在失败的区域重新运行 sybmigrate。如果不 起作用,再次失败,则清除源 Adaptive Server 和目标 Adaptive Server, 然后重新开始迁移。有些操作必须在源 Adaptive Server 和目标 Adaptive Server 上都执行。

"连接被拒绝" (Connection refused) 和 "无法获得与服务 器的连接"(Unable to obtain connection to the server)

无法从源服务器到达目

标服务器

在源 Adaptive Server 上:

- 删除临时工作数据库 mtpdb\$%。
- 删除存储数据库 sybmigratedb。
- 删除所有远程服务器 mtrs\$%。
- 在目标 Adaptive Server 上:
- 如果已迁移服务器数据,请使用 srvbuild 或 syconfig 重建目标 Adaptive Server。
- <span id="page-367-1"></span>• 重新创建目标数据库。

重新迁移一个数据库 若要重新迁移一个特定的数据库,请执行以下操作:

- 1 启动 sybmigrate。
- 2 在设置会话过程中,在 "设置路径" (Setup Paths) 窗口中右键单击 要重复的迁移路径。
- 3 在弹出菜单中选择 "删除迁移路径" (Delete Migration Path)。
- 4 在目标数据库中清除或删除已迁移的数据和对象,或删除并重新创 建目标数据库。
- <span id="page-367-0"></span>5 重新启动 sybmigrate 并以设置模式运行。
- 重新创建个别对象 重新创建个别对象:
	- 1 在目标 Adaptive Server 中删除要重新创建的对象。
	- 2 在迁移会话中启动 sybmigrate, 然后转到"迁移对象选择"(Object Selection) 窗口。突出显示要创建的对象并右键单击该对象。
	- 3 从弹出菜单中选择 "将对象重新设置为初始" (Reset Object to Initial) 状态。
	- 4 完成迁移过程。

连接失败 如果在源 Adaptive Server 与目标 Adaptive Server 正在运行的情况下收到 连接失败错误消息,您可能使用了错误的字符集。若要使用 sybmigrate,必须使用缺省字符集。要更改使用的字符集,请使用 -J *charset* 选项运行 sybmigrate。

"JVM 共享类中的内 **存不足"** (Insufficient<br>memory in JVM shared class) 如果在服务器日志中看到以下错误,则表示必须将 size of shared class heap 配置参数重新配置为更大的值。 01:00000:00036:2002/01/28 14:17:05.63 server Java VM

Host:Memory allocation request failed because of insufficient memory in Jvm Shared Class.

"过程高速缓存的内存 不足" (There is not<br>enough memory in the procedure cache)

如果在迁移索引期间看到 there is not enough memory in the procedure cache 这一错误消息, 请使用 sp\_configure procedure cache size 增加过程高速缓存。

与 java.lang 相关的错 误 如果在连接到 Adaptive Server 时收到 java.lang.NoClassDefFoundError:com/sybase/jdbcx/SybDriver, 请进行检查以确保在 *\$SYBASE* 目录 (*\$SYBASE/jConnect-6\_0*) 中安装了 jConnect 6.0。

# 索引

#### 符号

!! [\(感叹号\)操作系统命令前缀](#page-207-0) (isql) 200 " ["\(将特殊字符引起来\)](#page-114-0) 107 \(反斜杠) [转义特殊字符](#page-114-1) 107 \(反斜杠)交互式 bcp [中的数据字段终结符](#page-73-0) 66 \xd2 \xd3 [\(将特殊字符引起来\)](#page-114-2) 107

### 英文

Adaptive Server [回退处理](#page-87-0) 80 配置 , [用于迁移](#page-336-0) 329 升级 [\(sqlupgrade\) 213,](#page-220-0) [241](#page-248-0) 使用资源文件升级 [\(sqlupgraderes\) 242](#page-249-0) 执行 [\(dataserver\) 148](#page-155-0) 执行 [\(sqlsrvr\) 235](#page-242-0) **add instance** [272](#page-279-0) **additional network memory** 参数 [327](#page-334-0) ASCII 格式 [, bcp 58](#page-65-0) ascii\_7 字符集 [defncopy](#page-185-0) 和 178 Backup Server 另请参见 backupserver [实用程序命令](#page-120-0) 113 [backup Server 113](#page-120-0) backupserver [错误日志文件的位置](#page-120-1) 113 backupserver [实用程序命令](#page-120-0) 113 [interfaces](#page-123-0) 文件 116 interfaces 文件,[名称和位置](#page-120-2) 113 LC\_ALL [环境变量](#page-121-0) 114 [错误日志文件](#page-120-1) 113 [错误消息](#page-123-1) 116 [定义的](#page-120-0) 113 [服务器连接](#page-120-3), 数目 113 [服务器名](#page-120-4), 指定 113 [跟踪标志](#page-123-2) 116

[启动服务器和](#page-123-3) 116 [所需权限](#page-124-0) 117 [完整路径名](#page-121-1) , 指定 114 语言 , 缺省 [114](#page-121-2) [字符集](#page-121-3) , 缺省 114 [backupserver](#page-121-0) 中的 LANG 环境变量 114 [backupserver](#page-121-0) 中的 LC\_ALL 环境变量 114 -bbatch size 参数 80 bcp [的快速版本](#page-54-0) 47 [拷入数据](#page-54-1) 47 [数据可恢复性](#page-53-0) 46 bcp [的慢速版本](#page-54-2) 47 [索引页上的死锁](#page-56-0) 49 bcp [实用程序命令](#page-92-0) 85, [118](#page-125-0) [ASCII](#page-65-0) 格式 58 -bbatch size 参数 80 [dump database 85](#page-92-1) [IDENTITY](#page-61-0) 列与 54 [insert 85](#page-92-2) [load database 85](#page-92-1) [load transaction 85](#page-92-1) [本机格式选项](#page-65-1) 58 [本机文件格式](#page-64-0) 57 [表缺省值和复制数据](#page-91-0) 84 [触发器和数据复制](#page-91-1) 84 [创建索引](#page-90-0) 83 创建索引的 [allow\\_dup\\_row](#page-90-0) 选项 83 [存储类型](#page-72-0) 65 [错误文件](#page-89-0) 82 [定义的](#page-125-0) 118 [二进制格式](#page-47-0) 40 非 iso 1 [数据文件](#page-86-0) 79 [非交互](#page-64-1) 57 [非字符数据类型转换为字符数据类型的缺省字段](#page-71-0) 长度 64 [分区表](#page-55-0) 48, [55,](#page-62-0) [81](#page-88-0) [格式文件](#page-75-0) 68, [72](#page-79-0)

[规则和复制数据](#page-91-1) 84 [回退处理](#page-87-0) 80 [交互方式](#page-66-0) 59, [67](#page-74-0) [接受的字符格式](#page-47-0) 40 [拷出数据](#page-79-1) 72, [75,](#page-82-0) [81](#page-88-1) [拷入数据](#page-54-1) 47, [49,](#page-56-1) [75,](#page-82-1) [78](#page-85-0) [拷入数据时提高可恢复性](#page-87-2) 80 [口令加密](#page-131-0) 124 [快速版本](#page-54-0) 47 快速版本, [和数据可恢复性](#page-53-0) 46 [列和数据类型的缺省值](#page-91-0) 84 [慢速版本](#page-54-2) 47 描述 [40](#page-47-1) [目标表中不引发的触发器](#page-52-0) 45 [配置参数](#page-89-1) 82 [批处理操作](#page-87-1) 80 [批量大小设置](#page-127-0) 120 [批量拷入表行](#page-87-1) 80 其它 [Adaptive Server](#page-92-3) 实用程序 85 [前缀长度](#page-68-0) 61 [使用示例](#page-132-0) 125 [使用行级访问规则](#page-86-1) 79 [数据传送](#page-50-0) , 准备 43 [数据存储大小](#page-68-1) 61 [数据的缺省值](#page-91-0) 84 [数据丢失和转储](#page-52-1) 45 [数据类型](#page-72-0) 65 [数据所需的空间](#page-54-3) 47 [数据完整性](#page-91-2) 84 [数据转换中的错误](#page-89-2) 82 速度, 模式 [41](#page-48-0) [速度、索引和触发器](#page-52-0) 45 [索引和触发器](#page-54-4), 删除 47 [索引页上的慢速版本和死锁](#page-56-0) 49 [所需权限](#page-49-0) 42, [63](#page-70-0) [特殊字符](#page-131-1) 处理 124 [提高操作的性能](#page-89-3) 82 提示 [61](#page-68-2) [提示和应答。请参见交互式](#page-66-1) bcp 59 唯一的 [IDENTITY](#page-61-1) 列值 54 [文件存储类型](#page-68-3) 61 [系统区别](#page-65-2), 操作 58

[系统数据格式](#page-79-2) (SDF) 输出 72 [行终结符](#page-66-2) 59 [性能问题](#page-61-1) 54, [84](#page-91-1) [页分配](#page-56-2) , 增加 49 [有关数据恢复的警告](#page-130-0) 123 语言, [使用替代](#page-86-2) 79 [在程序之间传送数据](#page-47-2) 40 [终结符,用于](#page-47-0) 40 [字段长度](#page-65-0) 58 [字段终结符](#page-66-2) 59, [61](#page-68-4) [字符格式](#page-65-3) 58 [字符格式](#page-65-4), 缺省 58 [字符格式文件](#page-64-2) 57 [字符集缺省值](#page-129-0) 122 [最快速度](#page-91-1) , 启用 84 bcp [实用程序命令中的提示](#page-68-2) 61 bcp [中的分区表](#page-55-0) 48, [55](#page-62-0) [拷入数据](#page-55-1) 方法 48 [随机拷入数据](#page-55-2) 48 [页分配](#page-56-2) , 增加 49 bcp [中的格式文件](#page-75-0) 68, [72](#page-79-0) TDS [版本号](#page-76-0) 69 保存 [68](#page-75-0) [服务器列名称](#page-78-0) 71 [服务器列顺序](#page-78-1) 71 [记录的数量](#page-76-0) 69 [列编号](#page-76-0) 69 [列标度](#page-79-0) 72 [列精度](#page-79-3) 72 [前缀长度](#page-78-2) , 整数值 71 [使用的格式](#page-75-1) 68 [使用的元素](#page-75-2) 68 [终结符](#page-78-3) 71 [主机文件列顺序](#page-77-0) 70 [主机文件数据长度](#page-78-4) 71 [主机文件数据类型存储格式](#page-77-1) (SYB) 70 bcp [中的前缀长度](#page-68-0) 61 bcp [中的系统数据格式](#page-79-2) (SDF) 输出 72 bcp 中的行, [和错误的表](#page-90-1) 83 bcp [中使用的存储类型](#page-72-0) 65 **bcp<default para font** [55](#page-62-1) buildmaster [实用程序命令。](#page-141-0)请参见 dataserver char [数据类型](#page-64-3), 和 bcp 57

charset [实用程序命令](#page-152-0) 145 [定义的](#page-152-0) 145 设置 [145](#page-152-1) [所需权限](#page-152-1) 145 **CIS bulk insert batch size** [329](#page-336-1) **CIS packet size** [迁移的配置](#page-336-2) 329 [用于迁移](#page-334-1) 327 **CIS** 批量插入数组大小 [迁移的配置](#page-334-2) 327, [330](#page-337-0) **connect** [274](#page-281-0) **create cluster** [278](#page-285-0) [create index](#page-90-0) 命令、 bcp 和重复行 83 dataserver [实用程序命令](#page-155-0) 148 [定义的](#page-155-0) 148 口令 , [生成新的](#page-161-0) 154 [所需权限](#page-161-1) 154, [239](#page-246-0) [default network packet size](#page-89-1) 配置参数 82 defncopy [实用程序命令](#page-185-1) 178 ascii\_7 [字符集和](#page-185-0) 178 [Report Workbench,](#page-185-1) 不兼容 178 [定义的](#page-185-1) 178 [加密文本](#page-189-0) 182 [口令和崩溃](#page-185-2) 178 示例 [181](#page-188-0) [因注释过长导致的失败](#page-189-1) 182 **deploy plugin** [281](#page-288-0) **diagnose cluster** [283](#page-290-0) **diagnose instance** [284](#page-291-0) **disconnect** [285](#page-292-0) DISPLAY 环境变量 设置, 在 [dsedit](#page-103-0) 中 96 **drop cluster** [287](#page-294-0) **drop instance** [288](#page-295-0) dscp [实用程序命令](#page-190-0) 183 exit 命令 [94](#page-101-0) [help 94](#page-101-1) quit 命令 [94](#page-101-0) 帮助 [87](#page-94-0) [定义的](#page-94-1) 87, [183](#page-190-0) [服务器属性](#page-96-0) 89 [服务器条目](#page-98-0), 复制 91 [服务器条目](#page-99-0), 列出 92 [服务器条目](#page-100-0), 删除 93

[服务器条目](#page-97-0),添加 90 [服务器条目](#page-97-1), 修改 90 [服务器条目的内容](#page-100-1), 查看 93 会话 , 打开 [88](#page-95-0) 会话,复制 [92](#page-99-1) 会话 , [复制到其它](#page-99-2) 92 会话, 关闭 [88](#page-95-1) 会话,列出 [88](#page-95-2) 命令 , 表 [94](#page-101-0) 启动 [87](#page-94-2) 示例 [183](#page-190-1) [所需权限](#page-190-2) 183 条目, 新建, [通过复制](#page-98-1) 91 dsedit [故障排除](#page-113-0) 106 dsedit [实用程序命令](#page-191-0) 184 DISPLAY [环境变量和](#page-103-0) 96 [libtcl.cfg](#page-104-0) 文件 97 SYBASE [环境变量及](#page-104-1) libtcl.cfg 的定位 97 从 Windows [资源管理器启动](#page-102-0) 95 [从命令提示符启动](#page-102-1) 95 [定义的](#page-191-0) 184 [服务器属性](#page-106-0) 99 [服务器条目](#page-109-0),复制 102, [103,](#page-110-0) [104,](#page-111-0) [105](#page-112-0) [服务器条目](#page-108-0), 删除 101 [服务器条目](#page-107-0) , 添加 100, [102](#page-109-1) 服务器条目, [无法添加、修改或删除](#page-113-1) 106 [服务器条目](#page-108-1) , 修改 101, [103](#page-110-1) [服务器条目](#page-108-2), 重命名 101 [故障排除](#page-102-2) 95, [106](#page-113-0) 关于 [95](#page-102-3) 会话. 打开 [98](#page-105-0) 会话, 关闭 [98](#page-105-1) [命令行参数](#page-102-4) 95 "目录服务会话"[\(Directory Service Session\)](#page-105-2) 屏幕 98 启动 [96](#page-103-1) 使用 [sql.ini](#page-104-2) 打开 97 [所需权限](#page-103-2) 96, [184](#page-191-1) [网络传输地址](#page-110-2) , 编辑 103 [网络传输地址](#page-110-3) , 添加 103, [106](#page-113-2) "无法打开 X 显示"[\(Unable to open X display\)](#page-113-3) 错 [误消息](#page-113-3) 106

"选择目录服务" [\(Select a Directory Service\)](#page-103-3) 屏幕 96 [远程计算机](#page-103-2), 运行 96 dsedit 中的 [SYBASE](#page-104-1) 环境变量 97 DSLISTEN 环境变量 [backupserver](#page-123-3) 和 116 dump database 命令 [bcp 85](#page-92-1) dump transaction 命令 [bcp 85](#page-92-1) 建议使用 dump database [时出现错误消息](#page-53-1) 46 **exit** [290](#page-297-0) exit 命令 在 [dscp](#page-101-0) 中 94 在 [isql](#page-16-0) 中 9 GUI 模式 [用于迁移](#page-342-0) 335 **help** [291](#page-298-0) **--hide-vcc** 参数 [131](#page-138-0) IDENTITY 列 [bcp 54](#page-61-1) 并行 [bcp 54](#page-61-0) ignore\_dup\_key [选项、创建索引和](#page-90-0) bcp 83 image 数据类型 交互式 [bcp 63](#page-70-1) insert 命令 [批量复制](#page-92-2),比较 85 interfaces 条目的 [SPX/IPX](#page-111-1) 地址 104 [interfaces](#page-110-4) 条目的 TCP/IP 地址 103 interfaces 文件 [backupserver](#page-123-0) 和 116 backupserver, [指定名称和位置](#page-120-2) 113 dscp 会话 , 打开 [88](#page-95-3) dscp, [查看和编辑](#page-190-0) 183 [dsedit,](#page-105-0) 编辑 98 dsedit, [查看和编辑](#page-191-0) 184 dsedit, 以 GUI [方式查看和编辑](#page-191-0) 184 [打开以便编辑](#page-103-3) 96 *interfaces* 文件 用于 **sybmigrate** [332](#page-339-0) iso\_1 [字符集](#page-86-0) 79 isql [实用程序命令](#page-199-0) 192 > [\(重定向输出\)符号](#page-22-0) 15 exit [命令](#page-16-0) 9

quit [命令](#page-16-0) 9 reset 命令 [12](#page-19-0) [Transact-SQL,](#page-16-0) 使用 9 << 符号 [199](#page-206-0) < [\(重定向输入\)符号](#page-22-0) 15 [包大小](#page-21-0) , 设置 14 查询、编辑 [12](#page-19-1) [查询缓冲区](#page-19-2) , 重新设置 12 [定义的](#page-199-0) 192 [改正输入错误](#page-19-3) 12 [回应输入](#page-21-1) 14 [列的分隔符](#page-18-0) 11 [命令终结符](#page-17-0) 10 [命令终结符](#page-20-0) , 更改 13 [命令终结符](#page-201-0) , 重新设置 194 示例 [193](#page-200-0) 输出 , [设置格式](#page-17-1) 10 [输出文件](#page-18-1) 11 [宿主文件](#page-21-2) , 读取 14 [统计信息](#page-20-1) 13 [统计信息选项与命令终结符](#page-20-1) 13 [网络包大小](#page-21-3) , 设置 14 [网络包大小](#page-21-0) , 指定 14 行号 , 删除 [11,](#page-18-2) [14](#page-21-1) [语句的最大长度](#page-17-0) 10 isal 中的 > [\(重定向输出\)](#page-22-0) 15 isql 中的 < [\(重定向输入\)](#page-22-0) 15 isql [中的重定向输入符号](#page-22-0) (<) 15 isql [中重定向输出符号](#page-22-0) (>) 15 Java [运行环境迁移](#page-332-0) 325 langinstall [实用程序命令](#page-209-0) 202, [203](#page-210-0) [定义的](#page-209-0) 202 [所需权限](#page-209-1) 202 [load database](#page-92-1) 命令和 bcp 85 load transaction 命令 [bcp 85](#page-92-1) **max memory**, [用于迁移](#page-334-3) 327 [max network packet size](#page-89-1) 配置参数 82 **max network packet size**, [迁移的配置](#page-337-1) 330 **max packet size allowed**, 用于 **sybmigrate** [327](#page-334-4) **max parallel degree**, [迁移的配置](#page-336-3) 329 [number of pre-allocated extents 49](#page-56-2) **optdiag** 命令 , 更改 [208](#page-215-0)

optdiag [实用程序命令](#page-211-0) 204, [210](#page-217-0) 定义的 [204,](#page-211-0) [210](#page-217-0) [所需权限](#page-216-0) 209 preupgrade [实用程序命令](#page-217-0) 210 **OPTune** [collect](#page-231-0) 操作 224 [compare](#page-232-0) 操作 225 [fix\\_stats](#page-230-0) 操作 223 start\_stats [操作以修复缺少的统计信息](#page-229-0) 222 [参考页](#page-227-0) 220 参数 [220](#page-227-1) 权限 [226](#page-233-0) [用于调优的自定义](#page-231-1) start 操作 224 [用于调优应用程序或查询的简单](#page-231-2) start 操作 224 语法 [220](#page-227-2) OPTune 的 collect 操作 224 QPTune 的 [compare](#page-232-0) 操作 225 [QPTune](#page-231-2) 的简单 start 操作 224 QPTune [的自定义](#page-231-1) start 操作 224 **quit** [294](#page-301-0) quit 命令 在 [dscp](#page-101-0) 中 94 在 [isql](#page-16-0) 中 9 Replication Server, [将复制的数据迁移至](#page-357-0) Adaptive Server 350 [report Workbench,](#page-185-1) 与 defncopy 不兼容 178 reset 命令 [\(isql\) 12](#page-19-0) select into 命令, [与批量复制比较](#page-92-4) 85 **set cluster** [296](#page-303-0) **set instance** [297](#page-304-0) show agents [299](#page-306-0) show cluster [302](#page-309-0) **show instance** [305](#page-312-0) show session [309](#page-316-0) showserver [实用程序命令](#page-234-0) 227 [定义的](#page-234-0) 227 示例 [227](#page-234-0) **shutdown cluster** [312](#page-319-0) **shutdown instance** [313](#page-320-0) SQL [语法分析实用程序。请参见](#page-199-0) isql 实用程序命令 192 sql.ini 文件  $dsedit$  会话, 打开 97

条目 , 复制到 [102,](#page-109-0) [104,](#page-111-0) [105](#page-112-0) 条目 , 删除 [101](#page-108-3) 条目 , 添加 [100](#page-107-1) 条目 , 修改 [100](#page-107-2) 条目 , [重命名](#page-108-2) 101 sqldbgr [实用程序](#page-235-0) 228 sqlloc [实用程序命令](#page-240-0) 233 [定义的](#page-240-0) 233 [所需权限](#page-240-1) 233 sqllocres [实用程序命令](#page-241-0) 234 [定义的](#page-241-0) 234 [所需权限](#page-241-1) 234 sqlsrvr [实用程序命令](#page-242-0) 235 [定义的](#page-242-0) 235 sqlupgrade [实用程序命令](#page-220-0) 213, [241](#page-248-0) [定义的](#page-248-0) 241 [所需权限](#page-248-1) 241 sqlupgraderes [实用程序命令](#page-249-0) 242 [定义的](#page-249-0) 242 [所需权限](#page-249-1) 242 srvbuild [实用程序命令](#page-250-0) 243 [定义的](#page-250-0) 243 [所需权限](#page-250-1) 243 srvbuildres [实用程序命令](#page-251-0) 244, [245](#page-252-0) [定义的](#page-251-0) 244 [所需权限](#page-252-1) 245 start cluster [314](#page-321-0) **start instance** [315](#page-322-0) startserver [实用程序命令](#page-253-0) 246 [backupserver](#page-123-3) 和 116 [runserver](#page-254-0) 文件示例 247 [定义的](#page-253-0) 246 示例 [246](#page-253-1) [SYBASE](#page-332-1) 环境变量 325 [SYBASE\\_ASE](#page-332-2) 环境变量 325 [SYBASE\\_JRE](#page-332-0) 环境变量 325 **sybcluster** 命令 **add backupserver** [271](#page-278-0) **add instance** [272](#page-279-0) **connect** [274](#page-281-0) **create backupserver** [276](#page-283-0) **create cluster** [278](#page-285-0) **create xpserver** [280](#page-287-0) **deploy plugin** [281](#page-288-0)

**diagnose cluster** [283](#page-290-0) **diagnose instance** [284](#page-291-0) **disconnect** [285](#page-292-0) **drop backupserver** [286](#page-293-0) **drop cluster** [287](#page-294-0) **drop instance** [288](#page-295-0) **drop xpserver** [289](#page-296-0) **exit** [290](#page-297-0) **help** [291](#page-298-0) **localize** [292](#page-299-0) **quit** [294](#page-301-0) **set backupserver** [295](#page-302-0) **set cluster** [296](#page-303-0) **set instance** [297](#page-304-0) **set xpserver port** [298](#page-305-0) **show agents** [299](#page-306-0) **show backupserver config** [301](#page-308-0) **show cluster** [302](#page-309-0) **show instance** [305](#page-312-0) **show membership mode** [308](#page-315-0) show session [309](#page-316-0) **show xpserver** [311](#page-318-0) shutdown cluster [312](#page-319-0) **shutdown instance** [313](#page-320-0) **start cluster** [314](#page-321-0) **start instance** [315](#page-322-0) **upgrade server** [316](#page-323-0) **use** [318](#page-325-0) **sybcluster** [实用程序](#page-270-0) 263 sybdiag [实用程序命令](#page-256-0) 249 [定义的](#page-256-0) 249 **sybmigrate additional network memory** 参数 [327](#page-334-0) **CIS bulk insert array size** 配置 [327](#page-334-2) **CIS bulk insert batch size** 配置 [329](#page-336-1) **CIS packet size** 配置 [327,](#page-334-1) [329](#page-336-2) **CIS** 批量插入数组大小 [330](#page-337-0) GUI 模式 [335](#page-342-0) *interfaces* 文件 [332](#page-339-0) Java 列 [328](#page-335-0) Java [运行环境](#page-332-0) 325 JVM [的内存](#page-332-3) 325 **max packet size allowed** 配置 [327](#page-334-4) **max parallel degree** 配置 [329](#page-336-3) **number of sort buffers** 配置 [330](#page-337-2)

**number of user connections** 配置 [329,](#page-336-4) [330](#page-337-3) **number of worker processes** 配置 [329](#page-336-5) **sybmigrate** [log 353](#page-360-0) 安装 [323](#page-330-0) [版本路径](#page-332-1) 325 [版本字符串](#page-339-1) 332 [帮助信息](#page-339-2) 332 报告 [256,](#page-263-0) [333](#page-340-0) [调试级别](#page-339-3) 332 [对象层次](#page-332-4) 325 [对象无法迁移](#page-365-0) 358 [多个会话](#page-333-0) 326 [服务器数据迁移](#page-327-0) 320 [复制数据库的迁移后过程](#page-358-0) 351 [复制线程](#page-336-6) 329 [故障排除和错误消息](#page-365-1) 358 [合并两个数据库](#page-366-0) 359 [环境变量](#page-332-5) 325 [恢复复制数据库](#page-359-0) 352 [恢复主数据库](#page-358-1) 351 [可执行文件](#page-331-0) 324 [命令行跟踪标志](#page-341-0) 334 [配置与调优](#page-335-1) 328 平台 [324](#page-331-0) 启动 [332](#page-339-4) 迁移 [Replication Server](#page-357-0) 数据 350 [迁移后的活动](#page-356-0) 349 [迁移会话](#page-333-1) 326, [339](#page-346-0) [迁移前的注意事项](#page-333-2) 326 [迁移失败清除](#page-366-1) 359 权限 [324](#page-331-1) [设置会话](#page-333-3) 326, [335](#page-342-1) [输出模板资源文件](#page-341-1) 334 [数据库数据迁移](#page-328-0) 321 [索引线程](#page-336-7) 329 [索引重新创建](#page-356-1) 349 [锁定会话替换](#page-339-5) 332 [验证会话](#page-333-4) 326, [341](#page-348-0) [依赖性](#page-330-1) 323 [以高可用性迁移](#page-364-1) 357 [应避免的错误](#page-337-4) 330 [用户定义的日志文件](#page-341-2) 334

语法 [332](#page-339-6) 语言 [328](#page-335-2) [语言说明](#page-341-3) 334 源 [Adaptive Server](#page-336-0) 配置 329 [重新创建对象](#page-367-0) 360 [重新迁移数据库](#page-367-1) 360 [资源文件模式](#page-348-1) 341 [字符集说明](#page-341-4) 334 [字符集转换](#page-335-3) 328 [组件目录](#page-332-2) 325 [组件用于](#page-330-2) 323 **sybmigrate** 的报告 [256,](#page-263-0) [333](#page-340-0) **sybmigrate** [的调试级别](#page-339-3) 332 **sybmigrate** [的复制线程](#page-336-6) 329 **sybmigrate** [的索引线程](#page-336-7) 329 **sybmigrate** [的验证会话](#page-333-4) 326 sybmigrate [实用程序命令](#page-262-0) 255 [定义的](#page-262-0) 255 **sybmigrate**, **max network packet size** 配置 [330](#page-337-1) **sybmigrate**, [不能迁移的](#page-329-0) 322 **sybmigrate**,**max memory** 配置 [327](#page-334-3) SYBMIGRATE\_MEMORY 环境变量 [用于迁移](#page-332-3) 325 sybmultbuf, 用于启动 [Backup Server 114](#page-121-1) text 数据类型  $\mathcal{D}\subseteq \mathbb{Z}$  [bcp 63](#page-70-1) Transact-SQL 使用 [isql 9](#page-16-0) **use** [318](#page-325-0) [XP Server,](#page-267-0) 手动启动 260, [261](#page-268-0) 另请参见 xpserver [实用程序命令](#page-267-0) 260 xpserver [实用程序命令](#page-267-0) 260, [261](#page-268-0) [定义的](#page-267-0) 260 [所需权限](#page-268-1) 261

## **A**

安全性 , [注意事项](#page-114-3) 107 ["安全性机制"服务器属性](#page-96-1) (dscp) 89 安装 排序顺序 [\(sqllocres\) 234](#page-241-0) 排序顺序 , 在 [GUI \(sqlloc\)](#page-240-0) 中 233 语言 [\(sqllocres\) 234](#page-241-0)

语言 , 新的 [\(langinstall\) 202,](#page-209-0) [203](#page-210-0) 语言 , 在 [GUI \(sqlloc\)](#page-240-0) 中 233 字符集 [\(sqllocres\) 234](#page-241-0) 字符集, 在 [GUI \(sqlloc\)](#page-240-0) 中 233

#### **B**

```
版本路径 , 用于 sybmigrate 325
帮助命令 (dscp) 87, 94
包大小 , 网络
 bcp, 指定 81
 isql, 指定 14
 在 isql 中指定 14
保存
 格式文件 (bcp) 68
 拷出操作过程中出错 83
 拷入操作过程中出错 82
备份 , 与批量复制比较 85
本机格式文件 57
本机文件格式
 bcp 57
编号
 行 , 从 isql 中删除 11, 14
编辑
 dsedit 中的网络传输地址 103
 GUI 中的 interfaces 文件 (dsedit) 184
 interfaces 文件 96, 98
表
 bcp 提示 61
 bcp 字符集缺省值 122
  复制到操作系统文件所需的权限 42, 132
  复制数据所需的权限 42, 132
表式输出 72, 74
表式数据、复制 67
表行
 长度 52
 批量拷入 80
并行 bcp
 IDENTITY 列与 54
 拷入特定分区 50, 53
 使用不同的方法 52, 54
 语法 53
```
## **C**

参数 **--hide-vcc** [131](#page-138-0) 操作 [collect 224](#page-231-0) [compare 225](#page-232-0) fix stats 223 start\_stats [以修复缺少的统计信息](#page-229-0) 222 简单 [start 224](#page-231-2) 自定义 [start 224](#page-231-1) 操作系统 [非字符数据类型格式化](#page-69-0) 62 命令前缀 [\(!!\) \(isql\) 200](#page-207-0) [数值数据类型格式化](#page-65-3) 58 操作系统文件 [本机格式](#page-64-0) 57 [将表复制到所需的权限](#page-49-1) 42, [132](#page-139-0) [查询缓冲区](#page-19-2) , 重新设置 12 触发器 bcp, [使用之前删除](#page-54-4) 47 表 , [复制数据到](#page-91-2) 84 减慢 [bcp 45](#page-52-0) 使用 [defncopy](#page-185-1) 复制 178 ["传送地址"服务器属性](#page-96-2) (dscp) 89 ["传送类型"服务器属性](#page-96-3) (dscp) 89 创建 [使用资源文件新建服务器](#page-251-0) (srvbuildres) 244, [245](#page-252-0) 新服务器 [\(srvbuild\) 243](#page-250-0) 创建索引的 [allow\\_dup\\_row](#page-90-0) 选项 , 和 bcp 83 存储过程 使用 [defncopy](#page-185-1) 复制 178 存档数据库访问 降级 [331](#page-338-0) 迁移 [326,](#page-333-5) [331](#page-338-1) 错误 操作, [拷出期间保存](#page-90-1) 83 操作,[拷入期间保存](#page-89-0) 82 [在数据转换中](#page-89-2) 82, [83](#page-90-2) 错误日志文件 用于 [backupserver 113](#page-120-1) 错误文件 [bcp 82,](#page-89-0) [83](#page-90-1) 拷出 [83](#page-90-1)

错误消息 dsedit 和 [X display 106](#page-113-3) 使用 dump database, 代替 [dump transaction 46](#page-53-1) 在 [backupserver](#page-123-1) 中 116

### **D**

打开 dscp [中的会话](#page-95-0) 88 dsedit [中的会话](#page-105-0) 98 大小 bcp [中的数据存储](#page-68-1) 61 [包大小](#page-88-2) 81 [文本数据或图像数据](#page-88-1) 81 [导出数据。请参见使用交互式](#page-79-1) bcp 拷出数据 72 [导入数据。请参见使用交互式](#page-82-1) bcp 拷入数据 75 [调试实用程序](#page-235-0) 228 定义 backupserver [实用程序命令](#page-120-0) 113 bcp [实用程序命令](#page-125-0) 118 charset [实用程序命令](#page-152-0) 145 dataserver [实用程序命令](#page-155-0) 148 defncopy [实用程序命令](#page-185-1) 178 dscp [实用程序命令](#page-190-0) 183 dsedit [实用程序命令](#page-191-0) 184 isql [实用程序命令](#page-199-0) 192 optdiag [实用程序命令](#page-211-0) 204, [210](#page-217-0) showserver [实用程序命令](#page-234-0) 227 sqlloc [实用程序命令](#page-240-0) 233 sqllocres [实用程序命令](#page-241-0) 234 sqlsrvr [实用程序命令](#page-242-0) 235 sqlupgrade [实用程序命令](#page-248-0) 241 sqlupgraderes [实用程序命令](#page-249-0) 242 srvbuild [实用程序命令](#page-250-0) 243 srvbuildres [实用程序命令](#page-251-0) 244 startserver [实用程序命令](#page-253-0) 246 sybdiag [实用程序命令](#page-256-0) 249 sybmigrate [实用程序命令](#page-262-0) 255 xpserver [实用程序命令](#page-267-0) 260 [复制。请参见](#page-185-1) defncopy 实用程序命令 178 [逗号分隔的输出](#page-79-4) 72, [74](#page-81-1)

对象 [迁移后重新创建](#page-367-0) 360 [迁移失败](#page-365-0) 358

#### **E**

二进制数据  $bcp$  40 交互式 bcp [中的缺省](#page-70-1) 63

#### **F**

反斜杠 (\) 交互式 bcp [中的终结符](#page-73-0) 66 [转义特殊字符](#page-114-1) 107 [非打印字符](#page-70-2), 主机文件 63 [非字符数据类型](#page-69-0), 操作系统格式 62 分隔符 [拷出数据](#page-80-0) 73 [拷入数据](#page-84-0) 77 符号,[字段终结符](#page-73-1)(bcp) 66 服务器 [backupserver,](#page-123-3) 启动 116 [backupserver,](#page-120-4) 指定名称 113 startserver [实用程序命令](#page-253-0) 246 [startserver,](#page-253-0) 启动 246 sybdiag [实用程序命令](#page-256-0) 249 sybmigrate [实用程序命令](#page-262-0) 255 迁移 [255](#page-262-0) 使用 bcp [时的速度模式](#page-48-0) 41 ["服务器对象版本"服务器属性](#page-96-4) (dscp) 89 ["服务器服务"服务器属性](#page-96-5) (dscp) 89 服务器连接 [backupserver,](#page-120-3) 数目 113 服务器列 名称 [71](#page-78-0) 顺序 [71](#page-78-1) ["服务器名称"服务器属性](#page-96-6) (dscp) 89 服务器属性 [\(dscp\) 89](#page-96-0) [服务器数据](#page-327-0), 迁移 320 服务器条目 [dscp,](#page-99-0) 列出 92

[服务器条目](#page-109-1),添加 102 复制 , 使用 [dsedit 102,](#page-109-0) [103,](#page-110-0) [104,](#page-111-0) [105](#page-112-0) 内容, 使用 [dscp](#page-100-1) 查看 93 删除 , 使用 [dseditdsedit 101](#page-108-0) 添加 , 使用 [dsedit 100](#page-107-0) 修改 , 使用 [dsedit 101,](#page-108-1) [103](#page-110-1) 重命名 , 使用 [dsedit 101](#page-108-2) ["服务器条目编辑器"](#page-105-3)(Server Entry Editor) 窗口 98 ["服务器状态"服务器属性](#page-96-7) (dscp) 89 复制 dscp [的服务器条目](#page-98-0) 91 dscp [的新条目](#page-98-1) 91 dscp [中的其它会话](#page-99-2) 92 使用 dsedit [复制服务器条目](#page-109-0) 102, [103,](#page-110-0) [104,](#page-111-0) [105](#page-112-0) 在 dscp [中的会话间](#page-99-1) 92 [复制定义](#page-185-1) 178 复制数据库 [迁移后过程](#page-358-0) 351 [迁移后恢复](#page-359-0) 352

#### **G**

感叹号 (!!) [操作系统命令前缀](#page-207-0) (isql) 200 高可用性 迁移 [357](#page-364-1) 跟踪标志 , 用于 **sybmigrate** [334](#page-341-0) 跟踪标志和 [backupserver 116](#page-123-2) 故障排除 , [用于迁移](#page-365-1) 358 [固定长度字段](#page-79-5) 72 关闭会话 [dscp 88](#page-95-1) [dsedit 98](#page-105-1) 规则 [defncopy,](#page-185-1) 复制 178 表、[复制数据到](#page-91-2) 84

### **H**

合并数据库 , [在迁移过程中](#page-366-0) 359 环境变量 [DSLISTEN \(backupserver\) 116](#page-123-3) [LANG \(backupserver\) 114](#page-121-2)

LC ALL (backupserver) 114 SYBASE ASE 325 [SYBASE\\_JRE](#page-332-0) 环境变量 325 版本路径 , 用于 **sybmigrate** [325](#page-332-1) [缓冲区](#page-19-2), 查询 12 [回退处理](#page-87-0) 80 回应输入 [\(isql\) 14](#page-21-1) 会话 列出 [\(dscp\) 88](#page-95-2)

### **J**

[加密的隐藏文本](#page-189-0) 182 [降级存档数据库](#page-338-0) 331 交互式 [bcp 59,](#page-66-0) [67](#page-74-0) image [数据类型](#page-70-1), 缺省 63 [存储长度](#page-70-3) 63, [65](#page-72-1) [二进制数据](#page-70-1), 缺省 63 [反斜杠终结符](#page-73-0) (\) 66 [回车数据字段终结符](#page-73-2) (\\r) 66 [拷出数据](#page-79-1) 72, [75](#page-82-0) [拷入数据](#page-82-1) 75, [78](#page-85-0) [空值和](#page-70-4) 63 [空字符或不可见字符终结符](#page-73-3) (\\0) 66 [使用空格填充数据](#page-70-5) 63 [数据类型的隐式转换](#page-68-5) 61,[62](#page-69-1) [提示的缺省值](#page-66-0) 59, [67](#page-74-0) [为其它软件复制数据](#page-67-0) 60 [文本数据复制](#page-70-1), 缺省 63 [文件存储类型](#page-67-1) 60, [62](#page-69-0) [新行终结符](#page-73-4) (\\n) 66 [行终结符](#page-73-5) 66, [67](#page-74-0) [用于表式数据准备的终结符](#page-73-6) 66 [制表数据字段终结符](#page-73-7) (\\) 66 [终结符、字段和行](#page-72-1) 65,[67](#page-74-0) 字段 , [前缀长度](#page-69-0) 62, [63](#page-70-3) [字段长度](#page-70-3) 63, [65](#page-72-1) [字段终结符](#page-73-5) 66, [67](#page-74-0) [字符格式文件](#page-73-6),终结符 66 交互式 bcp 中的 \\0 [\(空\)字符终结符](#page-73-3) 66 交互式 bcp [中的回车数据字段终结符](#page-73-2) (\\r) 66 交互式 bcp [中的空字符终结符](#page-73-3) (\\0) 66

交互式 bcp [中的前缀字段长度](#page-69-0) 62, [63](#page-70-3) 交互式 bcp [中的制表数据字段终结符](#page-73-7) (\\) 66 交互式 SQL [语法分析程序](#page-199-0) 192 另请参见 isql [实用程序命令](#page-199-0) 192 警告 bcp [数据丢失](#page-52-1) 45 [数据恢复中的](#page-130-0) bcp 123 [因注释过长导致的](#page-189-1) defncopy 失败 182

### **K**

拷入数据 并行 bcp, 要求 [50,](#page-57-0) [54](#page-61-1) 步骤 , 使用 bcp [的快速版本](#page-54-1) 47 分区 , [随机使用](#page-55-2) 48 [分区表](#page-55-1) 48 [回退后提高可恢复性](#page-87-2) 80 [批处理操作](#page-87-1) 80 [空间要求和](#page-54-3) bcp 步骤 47 空值 [82](#page-89-4) 交互式 [bcp 63](#page-70-4) 口令 bcp 加密 [124](#page-131-0) [defncopy](#page-185-2) 和 178 [使用注意事项](#page-114-3) 107 新的 牛成 [154](#page-161-0) 快速参考 dscp 命令 [94](#page-101-0)

#### **L**

列 分隔符 [\(isql\) 11](#page-18-0) [固定长度和可变长度](#page-70-4) 63 空值 [82](#page-89-4) [缺省值和](#page-91-0) bcp 84 [数据类型大小](#page-71-1) 64

#### **M**

```
命令终结符 (isql) 10
 统计信息选项的交互 13
目录服务
 打开 , 使用 dsedit 97
 条目 , 复制到 102, 104, 105
 条目 , 删除 101
 条目 , 添加 100
 条目 , 修改 100
 条目 , 重命名 101
```
### **P**

排序顺序 安装和修改 [\(sqllocres\) 234](#page-241-0) 安装和修改 , 在 [GUI \(sqlloc\)](#page-240-0) 中 233 批量复制过程 另请参见 bcp [实用程序命令](#page-125-0) 118

## **Q**

启动 dscp [实用程序](#page-94-2) 87 dsedit [实用程序命令](#page-102-1) 95, [96](#page-103-1) XP Server 手动 [\(xpserver\) 260,](#page-267-0) [261](#page-268-0) 服务器 [\(startserver\) 246](#page-253-0) 迁移 服务器 [\(sybmigrate\) 255](#page-262-0) [迁移存档数据库](#page-333-5) 326, [331](#page-338-1) 迁移的 **enable unicode conversions** [328](#page-335-3) [迁移的](#page-335-0) Java 列 328 迁移的 **number of sort buffers** [330](#page-337-2) [迁移的错误消息](#page-365-1) 358 [迁移的对象层次](#page-332-4) 325 [迁移的锁定会话](#page-339-5) 332 迁移后的活动 , 用于 **sybmigrate** [349](#page-356-0) 迁移会话 , 用于 **sybmigrate** [326](#page-333-1) [前缀长度](#page-78-2) 71 缺少的统计信息 fix stats 操作  $223$ start stats 操作 222

缺省值 [backupserver](#page-121-2) 中的语言 114 [backupserver](#page-121-3) 中的字符集 114 bcp [数据转换](#page-71-2) 64 bcp 提示 [59,](#page-66-0) [67](#page-74-0) 复制 , 使用 [defncopy 178](#page-185-1) 交互式 bcp [中的提示](#page-66-0) 59, [67](#page-74-0) [使用数据复制到表中](#page-91-2) 84 [字符集](#page-129-0) , 在 bcp 中 122

## **S**

删除 [服务器条目](#page-100-0) (dscp) 93 设置 isql [输出的格式](#page-17-1) 10 设置会话 , 用于 **sybmigrate** [326](#page-333-3) 升级 [Adaptive Server 213,](#page-220-0) [241](#page-248-0) 另请参见 sqlupgrade [实用程序命令](#page-248-0) 241 失败清除 , **sybmigrate** [359](#page-366-1) 实用程序 批量复制 **(bcp)** [55](#page-62-1) 实用程序、其它 [Adaptive Server](#page-92-3) 和 bcp 85 实用程序命令 [特殊字符](#page-114-2) , 使用 107 使用 bcp [从程序传送数据](#page-47-2) 40 使用 dsedit [重命名服务器条目](#page-108-2) 101 [使用交互式](#page-79-1) bcp 拷出数据 72, [75](#page-82-0) [错误文件](#page-90-1) 83 [对于其它软件](#page-79-1) 72 [分隔符](#page-80-0) 73 [固定长度字段](#page-79-4) 72 [文本数据和图像数据](#page-88-1) 81 [使用交互式](#page-82-1) bcp 拷入数据 75, [78](#page-85-0) [错误文件](#page-90-1) 83 [分隔符](#page-84-0) 77 [数据类型的兼容性](#page-84-0)、和失败 77 [字段长度](#page-82-2) 75 使用资源文件升级 [Adaptive Server 242](#page-249-0) 另请参见 [sqlupgraderes](#page-249-0) 实用程序命令 242 示例 bcp [实用程序命令](#page-132-0) 125 defncopy [实用程序命令](#page-188-0) 181 dscp [实用程序命令](#page-190-1) 183

isql [实用程序命令](#page-200-0) 193 showserver [实用程序命令](#page-234-0) 227 startserver [实用程序命令](#page-253-1) 246, [247](#page-254-0) 视图 , 复制 , 使用 [defncopy 178](#page-185-1) 手动迁移, [不能迁移的](#page-329-0) 322 [输出格式,数据。请参见使用交互式](#page-79-1) bcp 拷出数据 72 数据 [复制到表所需的权限](#page-49-2) 42, [132](#page-139-1) [可恢复性](#page-53-0) 46 使用 [Adaptive Server](#page-92-5) 命令更改 85 使用 [Adaptive Server](#page-92-3) 命令移动 85 使用 bcp [从不同的程序传送](#page-47-2) 40 用 bcp [导入和导出](#page-47-1) 40 [语法分析。请参见字段终结符](#page-66-2) 59 在交互式 bcp [中使用空格填充](#page-70-5) 63 [转换错误](#page-89-2) 82, [83](#page-90-2) 数据传送, bcp [的缺省格式](#page-64-3) 57 [数据库](#page-92-0), 使用 bcp 复制 85 数据库对象 使用 bcp 复制 [118](#page-125-0) [数据库管理系统](#page-79-1),其它 72 [数据库数据](#page-328-0), 迁移 321 数据类型 bcp [格式文件](#page-75-0) 68 bcp [文件存储类型](#page-67-1) 60,[62](#page-69-0) bcp [中非字符转换为字符的缺省字段长度](#page-71-0) 64 bcp, 用于 [65](#page-72-0) [char 57](#page-64-3) 存储 [\(SYB\) 70](#page-77-1) [复制和兼容性](#page-84-0) 77 交互式 bcp [中的字段长度](#page-68-6) 61,67 [缺省值和](#page-91-0) bcp 84 [隐式转换](#page-68-5) 61.[62](#page-69-1) 数目 (数量) 与 backupserver [的服务器连接](#page-120-3) 113 [数值或小数存储格式中的列标度](#page-79-0) 72 [数值或小数存储格式中的列精度](#page-79-3) 72 数值数据类型 bcp [转换为字符存储](#page-71-2) 64 [操作系统格式](#page-65-3) 58 [列标度](#page-79-0) 72 [列精度](#page-79-3) 72

宿主文件 isql [和读取](#page-21-2) 14 索引 bcp, [使用之前删除](#page-54-4) 47 减慢 [bcp 45](#page-52-0) 所需权限 backupserver [实用程序命令](#page-124-0) 117 bcp [实用程序命令](#page-49-0) 42, [63](#page-70-0) charset [实用程序命令](#page-152-1) 145 dataserver [实用程序命令](#page-161-1) 154, [239](#page-246-0) dscp [实用程序命令](#page-190-2) 183 dsedit [实用程序命令](#page-191-1) 184 [dsedit,](#page-103-2) 需要 96 langinstall [实用程序命令](#page-209-1) 202 optdiag [实用程序命令](#page-216-0) 209 sqlloc [实用程序命令](#page-240-1) 233 sqllocres [实用程序命令](#page-241-1) 234 sqlupgrade [实用程序命令](#page-248-1) 241 sqlupgraderes [实用程序命令](#page-249-1) 242 srvbuild [实用程序命令](#page-250-1) 243 srvbuildres [实用程序命令](#page-252-1) 245 xpserver [实用程序命令](#page-268-1) 261 表 . [复制数据到](#page-49-2) 42, [132](#page-139-1) [操作系统文件](#page-49-1) 将表复制到 42, [132](#page-139-0)

## **T**

特殊字符 bcp, 处理 [124](#page-131-1) [实用程序命令](#page-114-2) , 用于 107 提示 bcp[。请参见交互式](#page-66-0) bcp 59 添加 dscp [中的服务器条目](#page-97-0) 90 dsedit [中的服务器条目](#page-107-0) 100, [102](#page-109-1) dsedit [中的网络传输地址](#page-110-3) 103, [106](#page-113-2) [填充数据和](#page-72-1) bcp 65 统计信息 [isql 13](#page-20-1) 显示 [\(optdiag\) 204,](#page-211-0) [210](#page-217-0) 装载更新的 [\(optdiag\) 204,](#page-211-0) [210](#page-217-0)

#### 索引

#### **W**

完整路径名 , 指定 在 [Backup Server](#page-121-1) 中 114 网络包大小 isql, 指定 [14](#page-21-0) [网络传输](#page-105-4) 98 网络传输地址 [dsedit,](#page-110-2) 编辑 103 使用 dsedit 添加 [103,](#page-110-3) [106](#page-113-2) [未记录的事务](#page-53-0) 46 文件 另请参见 bcp [中的格式文件](#page-75-0) 68 bcp [的缺省格式](#page-64-3) 57 [本机格式](#page-64-0) 57 错误 [\(bcp\) 82](#page-89-0)

## **X**

[显示服务器](#page-234-0) 227 另请参见 showserver [实用程序命令](#page-234-0) 227 [新服务器](#page-250-0), 创建 243 另请参见 srvbuild [实用程序命令](#page-250-0) 243 新服务器 , 创建 , [使用资源文件](#page-251-0) 244, [245](#page-252-0) 另请参见 srvbuildres [实用程序命令](#page-251-0) 244 新行终结符 (\\n) 在 bcp 中 [58](#page-65-5) [在交互式](#page-73-4) bcp 中 $-66$ 行 , 表 长度 [52](#page-59-0) [批量复制和失败](#page-87-3) 80 行号 , 在 isql [中删除](#page-18-2) 11, [14](#page-21-1) [行级访问规则和](#page-86-1) bcp 79 行终结符 bcp, 其中 [59](#page-66-2) [交互式](#page-73-5) bcp, 其中 66, [67](#page-74-0) 性能 bcp 问题 [54,](#page-61-1) [84](#page-91-1) isql [网络包大小和](#page-21-0) 14 [批量复制和包大小](#page-89-3) 82 修改 [服务器条目](#page-97-1) (dscp) 90 排序顺序 [\(sqllocres\) 234](#page-241-0)

排序顺序 , 在 [GUI \(sqlloc\)](#page-240-0) 中 233 使用 dsedit [复制服务器条目](#page-108-1) 101, [103](#page-110-1) 语言 [\(sqllocres\) 234](#page-241-0) 语言 , 在 [GUI \(sqlloc\)](#page-240-0) 中 233 字符集 [\(sqllocres\) 234](#page-241-0) 字符集 , 在 [GUI \(sqlloc\)](#page-240-0) 中 233 "选择目录服务" [\(Select a Directory Service\)](#page-103-3) 屏幕 96

### **Y**

以 GUI 方式编辑 interfaces 文件 另请参见 dsedit [实用程序命令](#page-191-0) 184 以 GUI 方式查看 [interfaces](#page-191-0) 文件 184 另请参见 dsedit [实用程序命令](#page-191-0) 184 [隐藏的加密文本](#page-189-0) 182 应用程序 , [复制数据自](#page-79-1) 72 [用于将特殊字符引起来的双引号](#page-114-2) (\xd2 \xd3) 107 [用于将特殊字符引起来的引号](#page-114-0) (' ') 107 用于迁移的 **number of user connections** [329,](#page-336-4) [330](#page-337-3) 用于迁移的 **number of worker processes** [329](#page-336-5) [用于迁移的索引重新创建](#page-356-1) 349 [用于迁移的组件目录](#page-332-2) 325 语法 用于 **sybmigrate** [332](#page-339-6) 语言 安装和修改 [\(sqllocres\) 234](#page-241-0) 安装和修改 , 在 [GUI \(sqlloc\)](#page-240-0) 中 233 安装新的 [\(langinstall\) 202,](#page-209-0) [203](#page-210-0) [迁移说明](#page-341-3) 334 替代, 使用 [bcp 79](#page-86-2) [用于迁移](#page-335-2) 328 [远程计算机](#page-103-2) 96 [远程计算机](#page-103-2) , 使用 dsedit 实用程序 - 96

## **Z**

在 backupserver [中指定服务器名](#page-120-4) 113 执行 [Adaptive Server 148,](#page-155-0) [235](#page-242-0) 另请参见 dataserver [实用程序命令](#page-155-0) 148 另请参见 sqlsrvr [实用程序命令](#page-242-0) 235 指定 Backup Server [中的完整路径名](#page-121-1) 114

终结符 [\(bcp\) 71](#page-78-3) [定义的](#page-47-0) 40 更改 [59](#page-66-2) [其它程序](#page-73-6),用于 66 [字段和行](#page-72-1) 65, [67](#page-74-0) [重新迁移数据库](#page-367-1) 360 主机文件 交互式 bcp [本机格式](#page-70-2) 63 [列顺序](#page-77-0) 70 [数据长度](#page-78-4) 71 [数据类型存储格式](#page-77-1) (SYB) 70 主数据库 , [在迁移后恢复](#page-358-1) 351 注释 ascii 7 [字符集的兼容性](#page-185-0) 178 bcp [的慢速版本和死锁](#page-56-0) 49 bcp [中的批量大小设置](#page-127-0) 120 bcp [中的系统区别](#page-65-2), 操作 58 defncopy 和 [Report Workbench 178](#page-185-1) [安全性](#page-114-3) 107 [空终结符与无终结符的对比](#page-74-1) 67 口令 , 使用 [107](#page-114-3) [目标表中不由](#page-52-0) bcp 引发的触发器 45 [特殊字符](#page-131-1) , 在 bcp 中处理 124 [隐藏的加密文本](#page-189-0) 182 [装载字符集](#page-152-0) 145 另请参见 charset [实用程序命令](#page-152-0) 145 [资源文件模式](#page-348-1), 用于迁移 341 字段长度 拷入 [75](#page-82-2) [前缀长度](#page-78-2)、整数值 71 [在交互式](#page-70-3) bcp 中 63, [65](#page-72-1) [字段终结符](#page-66-2) 59  $bcp$  61 交互式 [bcp 66,](#page-73-5) [67](#page-74-0) 字符格式  $bcp$  40 bcp [中的缺省格式](#page-64-2) 57, [58](#page-65-4) [终结符](#page-73-6) 66

字符集 [backupserver,](#page-121-3) 缺省 114 bcp, [缺省值](#page-129-0) 122 安装和修改 [\(sqllocres\) 234](#page-241-0) 安装和修改 , 在 [GUI \(sqlloc\)](#page-240-0) 中 233 [从非字符数据转换](#page-71-1) 64 [平台缺省](#page-86-0) 79 [迁移说明](#page-341-4) 334 装载, 使用 [charset 145](#page-152-0)